# **Table des matières**

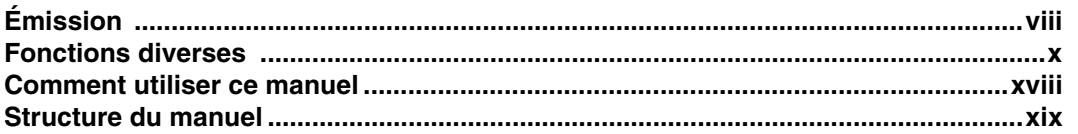

# **[Utilisation de base](#page-20-0)**

# **Chapitre 1: Avant utilisation**

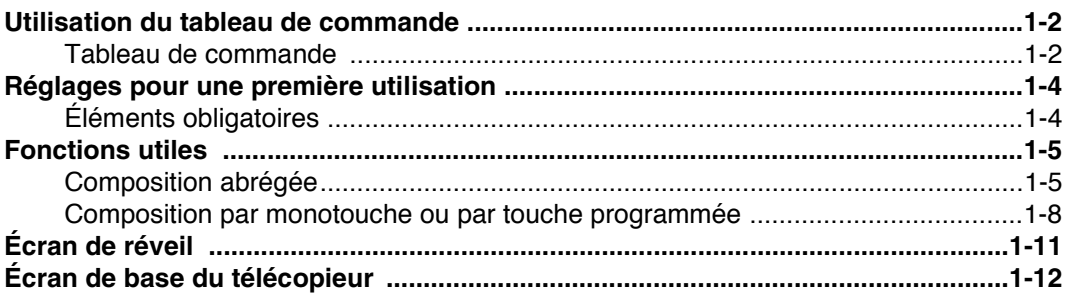

# **Chapitre 2: Émission**

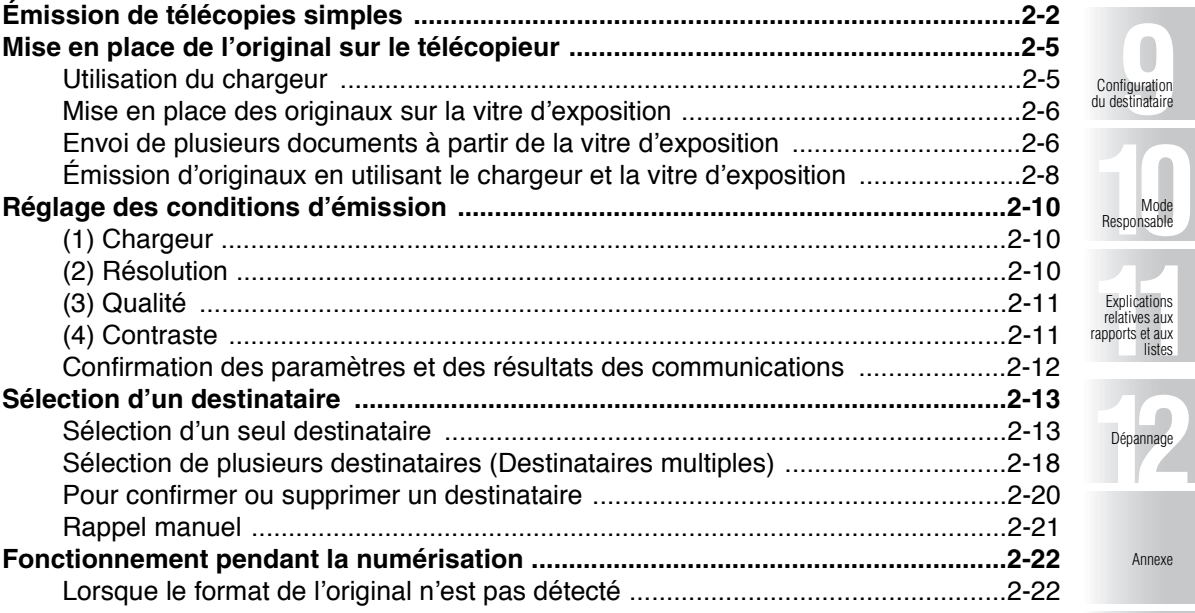

Index

Annexe

Responsable

**12**Dépannage

**i**

# **Table des matières - (suite)**

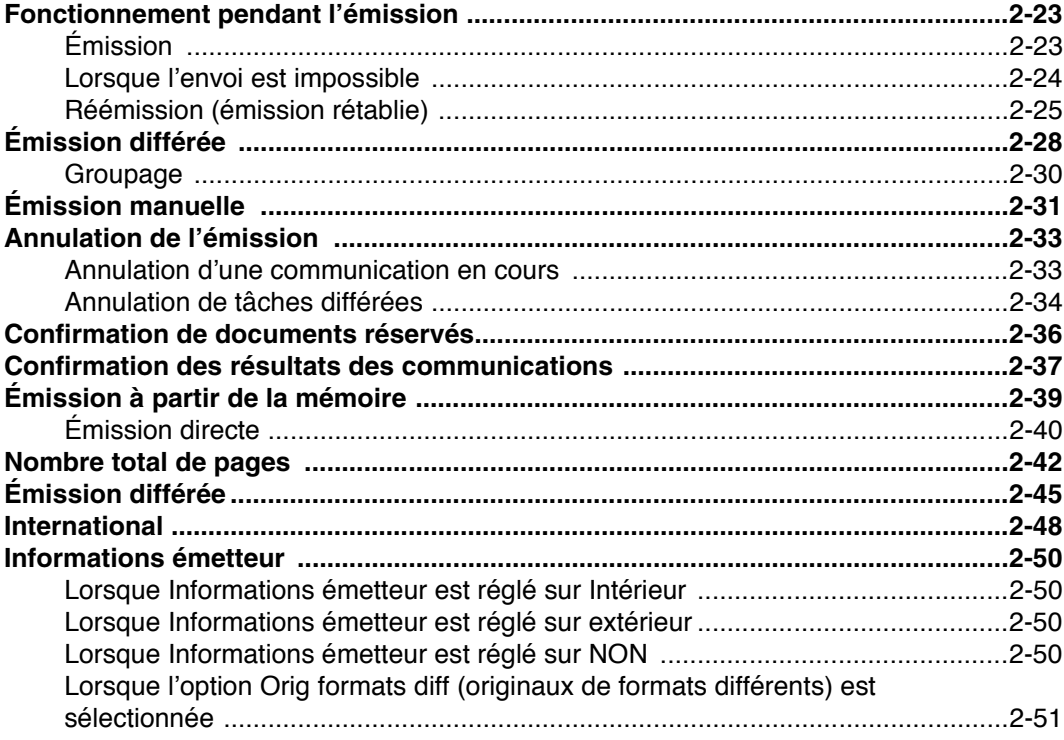

# **Chapitre 3: Réception**

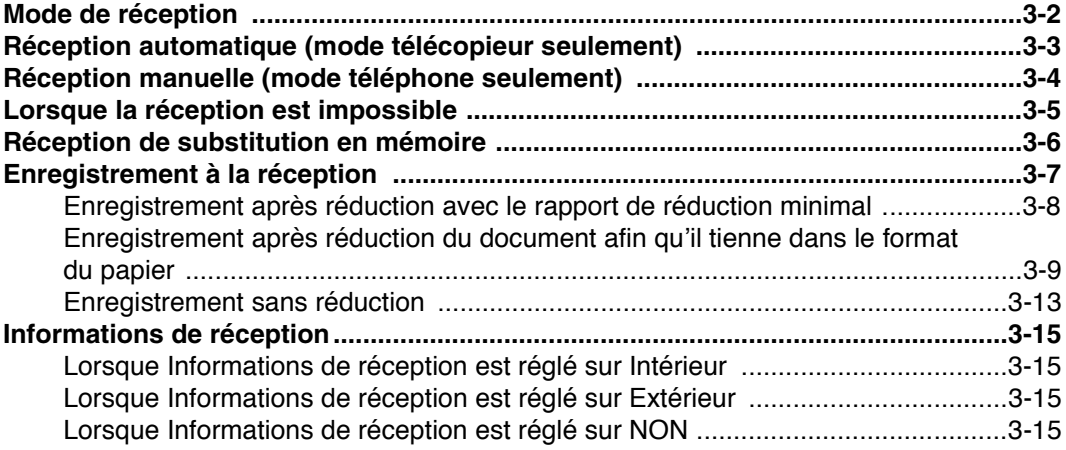

## **Chapitre 4: Appeler/Répondre**

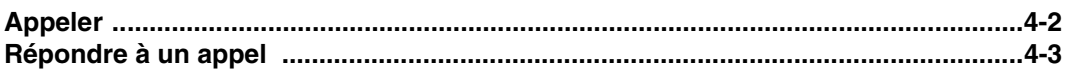

# **Chapitre 5: Spécifications**

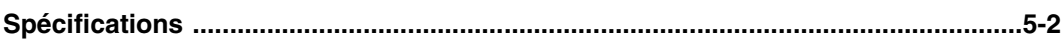

# **[Utilisation avancée](#page-110-0)**

### **Chapitre 6: Applications d'émission**

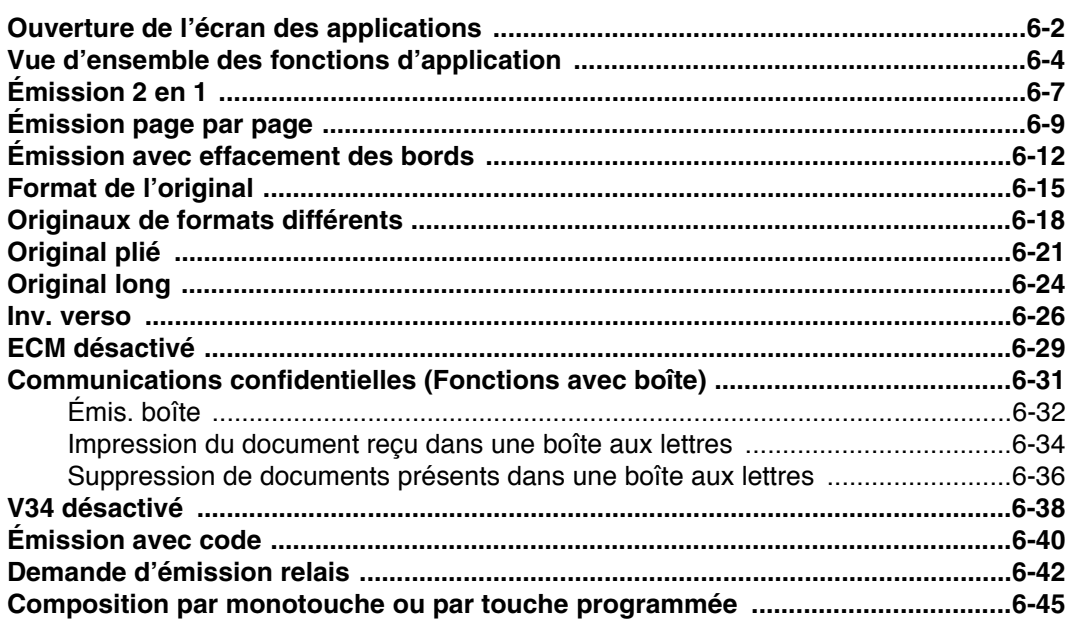

### **Chapitre 7: Fonctions utiles en réception**

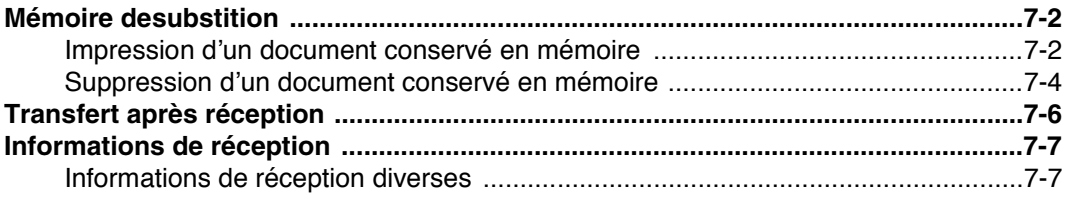

Annexe

# **Chapitre 8: Dépôt/relève**

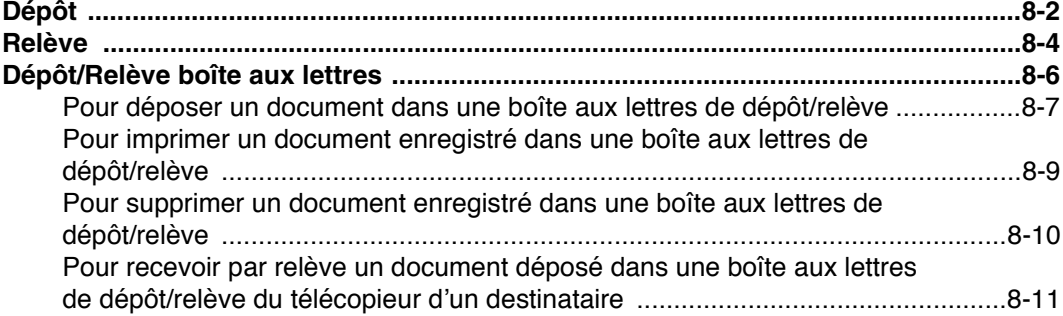

### **Chapitre 9: Configuration du destinataire**

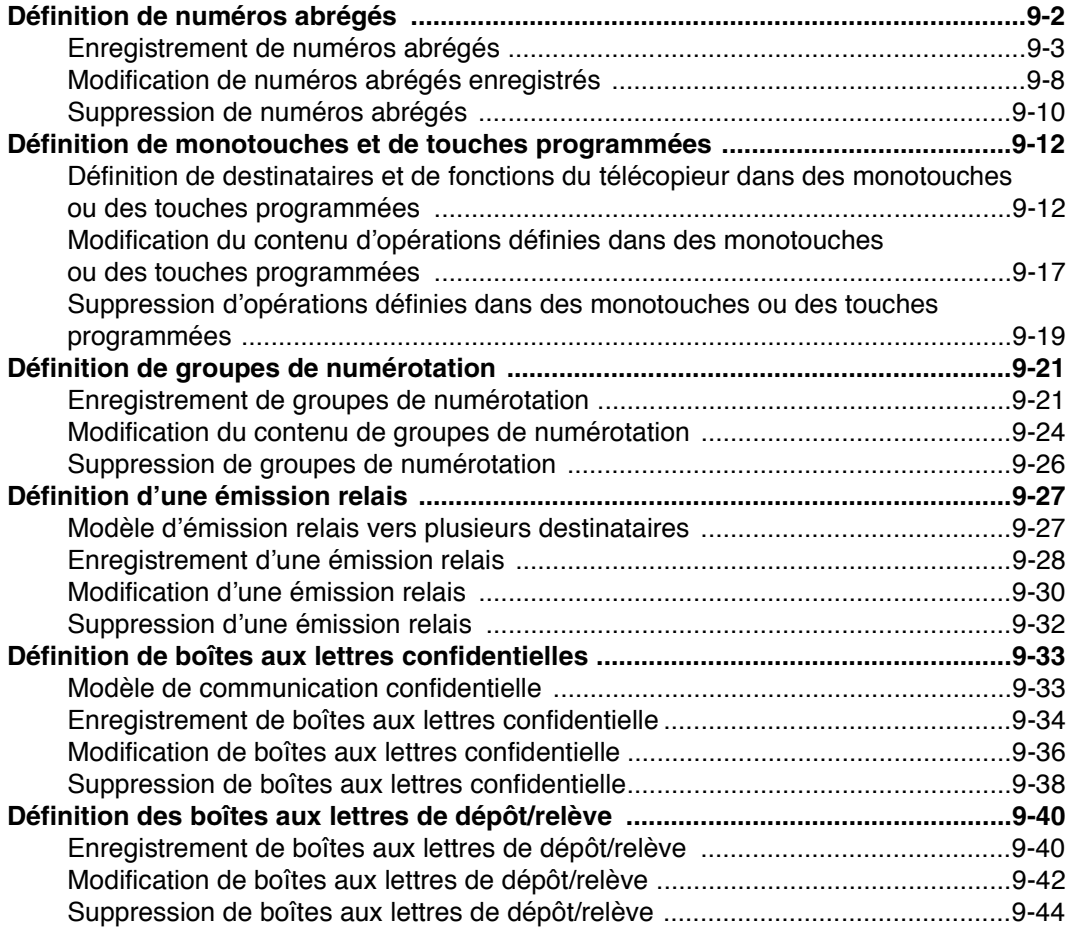

### **Chapitre 10: Mode Responsable**

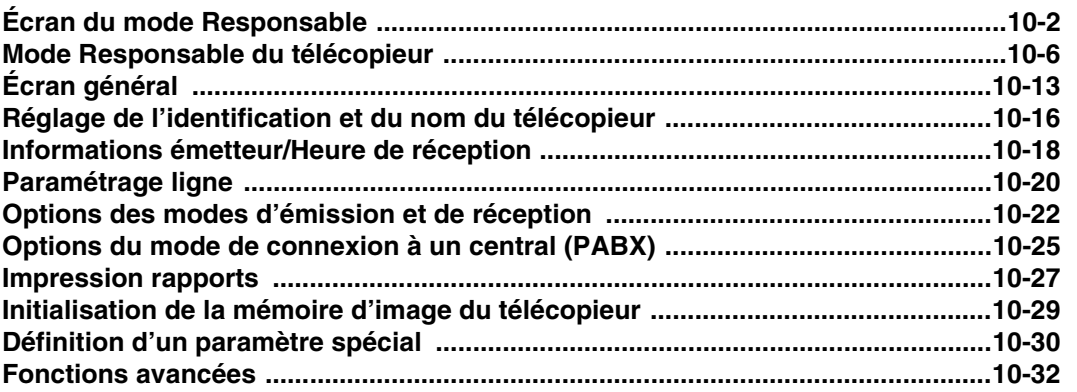

### **Chapitre 11: Explications relatives aux rapports et aux listes**

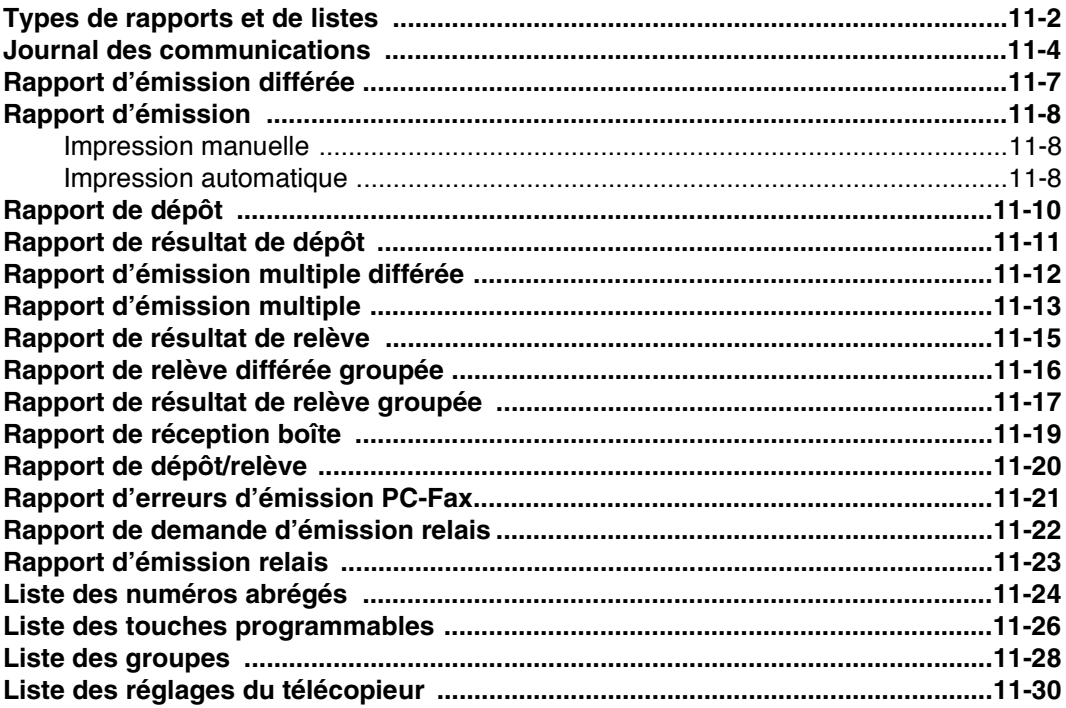

Annexe

**v**

### **Chapitre 12: Dépannage**

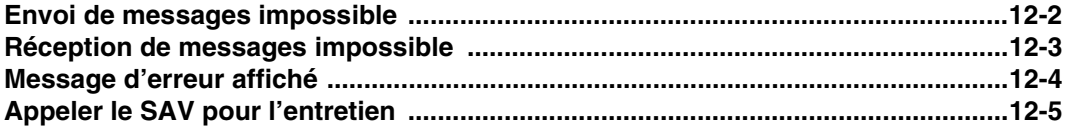

# **[Annexes](#page-314-0)**

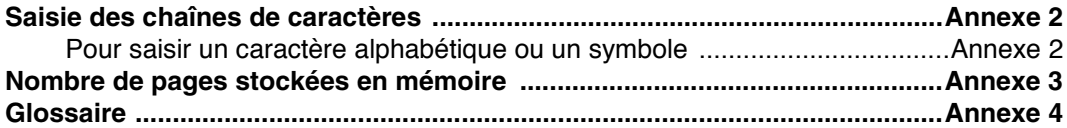

# **[Index](#page-324-0)**

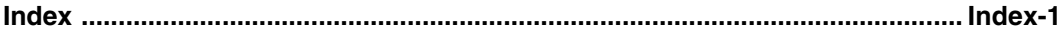

### **Commentaire sur les mises en garde de type AVERTISSEMENT et ATTENTION**

### **AVERTISSEMENT**

Un point d'exclamation dans un triangle équilatéral suivi du mot « AVERTISSEMENT » a pour but d'attirer l'attention de l'utilisateur sur le fait que l'inobservation de cette mise en garde pourrait le mettre en danger de mort ou l'exposer à des blessures graves. Veuillez concentrer votre attention sur les mises en garde de type AVERTISSEMENT au cours de la lecture du Guide de l'utilisateur de cet appareil.

# **ATTENTION**

Un point d'exclamation dans un triangle équilatéral suivi du mot « ATTENTION » a pour but d'attirer l'attention de l'utilisateur sur le fait que l'inobservation de cette mise en garde pourrait l'exposer à des risques de blessures légères ou de dégâts matériels. Veuillez concentrer votre attention sur les mises en garde de type ATTENTION au cours de la lecture du Guide de l'utilisateur de cet appareil.

### **Pour la Nouvelle-Zélande**

- 1. Cet appareil est équipé d'un système de composition par impulsions alors que la norme de télécommunication est la composition par tonalité multifréquence. Il n'y a aucune garantie que les lignes de télécommunication continuent à prendre en charge la composition par impulsions.
- 2. L'utilisation de la composition par impulsions lorsque cet appareil est relié à la même ligne que d'autres appareils peut produire des bruits de sonnerie ou des parasites et aussi générer des situations de réponse en l'absence d'appel. En présence de ce type de problème, il est inutile de contacter le service de dépannage de la compagnie de téléphone.
- 3. Il est possible que cet appareil ne puisse pas transmettre efficacement un appel à un autre périphérique connecté sur la même ligne.

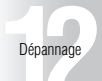

relatives aux rapports et aux listes

Annexe

# **Émission**

Pour envoyer une télécopie, procédez comme suit.

- **1. Appuyez sur la touche [***FAX***] du tableau de commande pour passer en mode télécopieur.**
- **2. Réglez les fonctions souhaitées.**

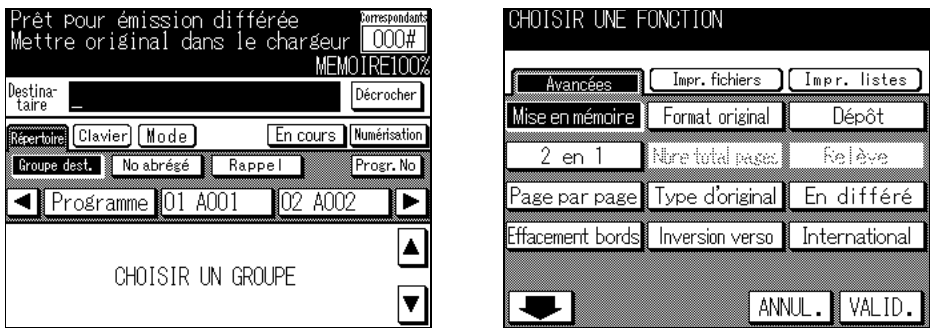

**3. Saisissez le numéro de télécopieur du destinataire à l'aide du clavier.**

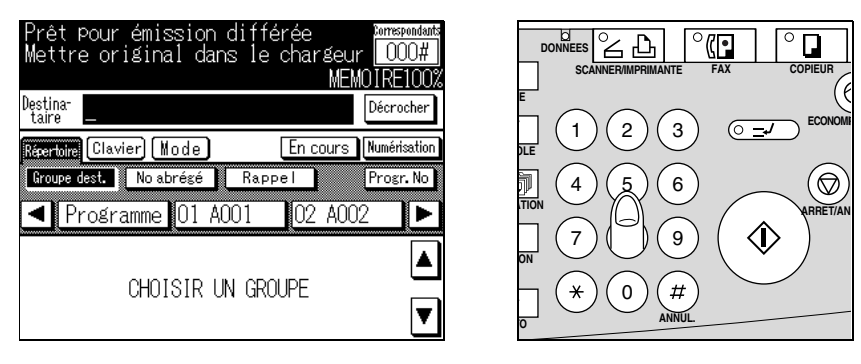

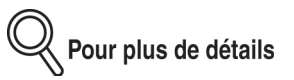

- En cas díerreur de saisie, appuyez sur la touche *Mode* ou *Clavier*, puis appuyez sur **SUPPR.** pour effacer votre entrée.
- Pour effacer la totalité de l'entrée, appuyez sur [ARRÊT/ANNUL.].

**4. Placez l'original sur le télécopieur.**

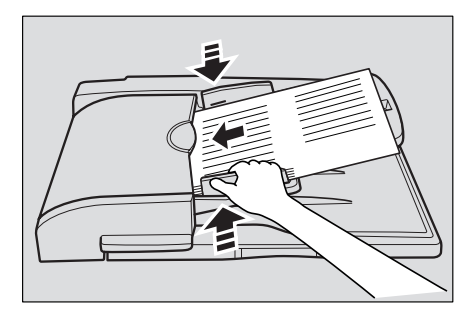

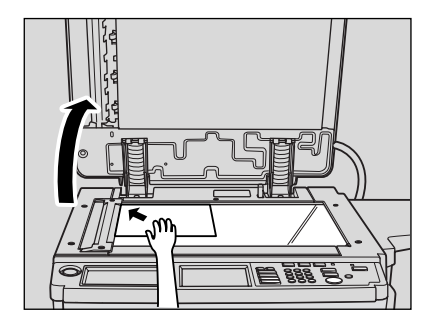

**5. Appuyez sur la touche [***DÉPART***] du tableau de commande.**

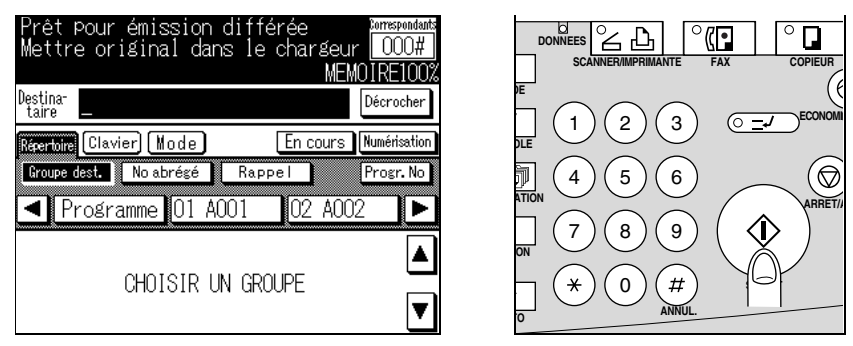

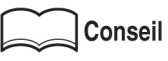

Pour plus de détails, reportez-vous à la section « Envoi de messages impossible » (p. 12-2).

### **Enregistrement en mémoire avant émission.**

Lorsque vous envoyez une télécopie, vous n'avez pas besoin d'attendre la fin de l'émission précédente car le télécopieur peut enregistrer en mémoire le contenu de toutes les pages. Vous pouvez retirer l'original avant que son émission soit terminée.

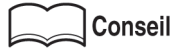

Pour plus de détails, reportez-vous à la section « Émission à partir de la mémoire » [\(p. 2-39\).](#page-74-0)

### **Impression du nombre total de pages sur la télécopie.**

Il est possible de faire imprimer le nombre total de pages sur chaque page de la télécopie lors d'une émission directe. Cette fonctionnalité est pratique pour le destinataire qui peut ainsi s'assurer que toutes les pages de la télécopie ont bien été envoyées.

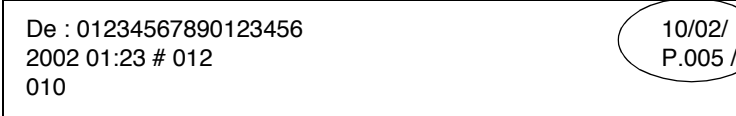

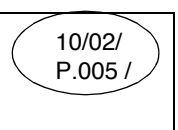

**Conseil** 

Pour plus de détails, reportez-vous à la section « Nombre total de pages » (p. 2-42).

### **Envoi d'une télécopie à une heure prédéterminée.**

Cette fonction vous permet de préciser l'heure d'envoi de la télécopie. Vous pouvez ainsi réaliser des économies en demandant l'envoi de vos télécopies à tarif réduit, en dehors des heures de pointe.

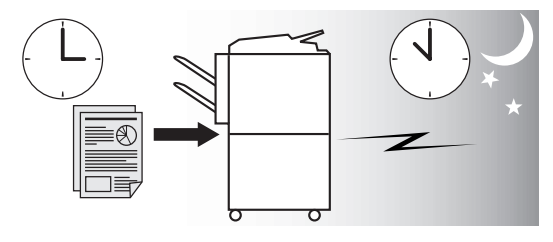

**Conseil** 

Pour plus de détails, reportez-vous à la section « Émission différée » (p. 2-45).

### **Envoi de télécopies vers l'étranger.**

Pour l'envoi de télécopies vers des pays ne disposant pas d'un réseau téléphonique performant, vous pouvez diminuer la vitesse d'émission.

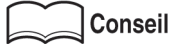

Pour plus de détails, reportez-vous à la section « International » (p. 2-48).

### **Mode d'émission 2 en 1.**

Vous pouvez envoyer une télécopie en assemblant deux pages sur une seule double page.

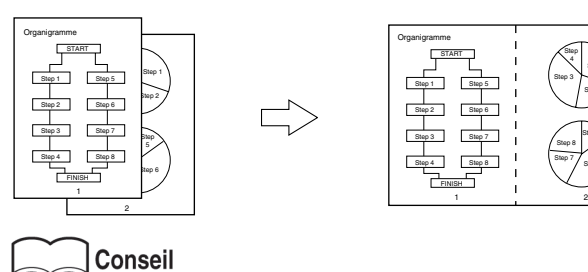

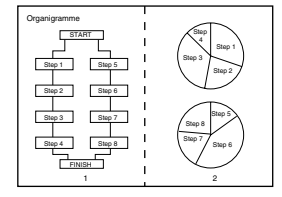

Pour plus de détails, reportez-vous à la section « Émission 2 en 1 » (p. 6-7).

### **Mode d'émission page par page.**

Vous pouvez envoyer une télécopie sous la forme de deux pages séparées provenant des pages contiguës d'un livre ouvert.

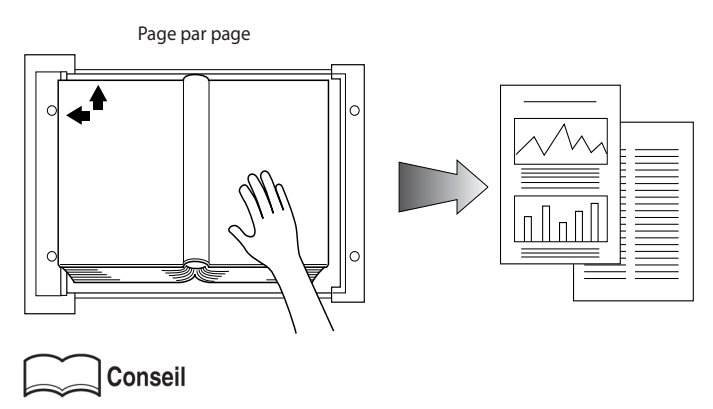

Pour plus de détails, reportez-vous à la section « Émission page par page » (p. 6-9).

### **Mode d'effacement des bords.**

Vous pouvez envoyer une télécopie avec effacement des bandes sombres qui apparaissent parfois lors de la transmission d'un documents provenant d'un livre.

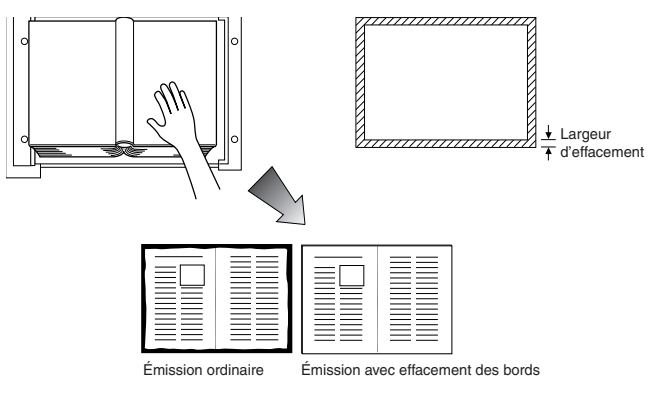

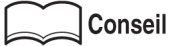

Pour plus de détails, reportez-vous à la section « Émission avec effacement des bords » [\(p. 6-12\).](#page-123-0)

### **Envoi d'une télécopie en mode de sélection du format de l'original.**

Vous pouvez envoyer une télécopie en indiquant le format de papier du document à envoyer. Cette fonction est très pratique si vous souhaitez envoyer une partie de l'original.

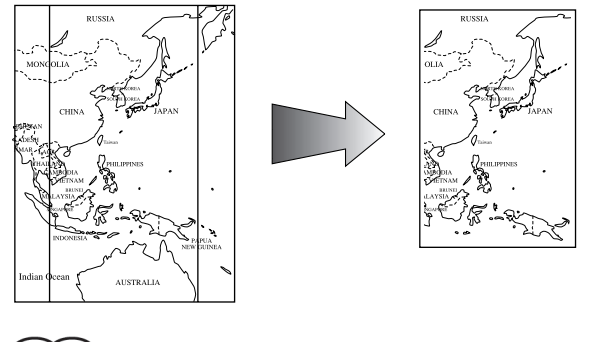

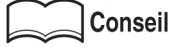

Pour plus de détails, reportez-vous à la section « Format de l'original » (p. 6-15).

### **Paramétrage et envoi de pages d'un document de divers formats en une seule opération.**

Une fonction vous permet d'envoyer des pages de divers formats car le télécopieur reconnaît le format de chaque page et envoie les informations correspondantes.

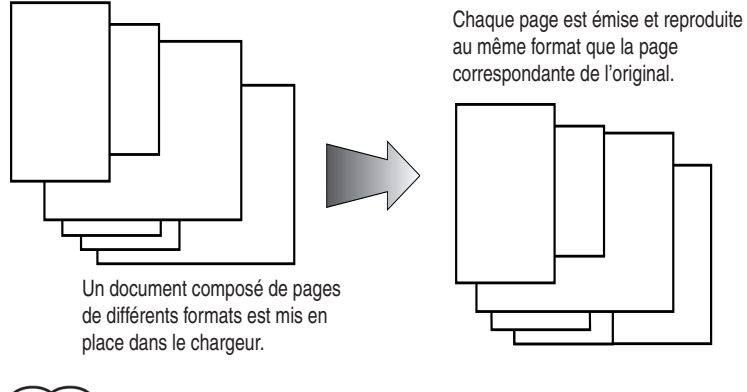

**Conseil** 

Pour plus de détails, reportez-vous à la section « Originaux de formats différents » (p. 6-18).

### **Envoi d'un original plié.**

Vous pouvez envoyer un original plié car le télécopieur peut déterminer le format du document. Certains télécopieurs ne peuvent pas détecter le format du document s'il a été plié.

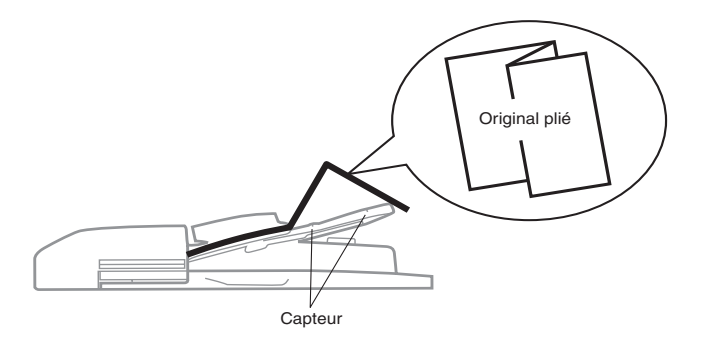

**Conseil** 

Pour plus de détails, reportez-vous à la section « Original plié » (p. 6-21).

### **Envoi d'originaux de grande longueur.**

Vous pouvez envoyer des originaux d'une longueur supérieure au A3 (420 mm).

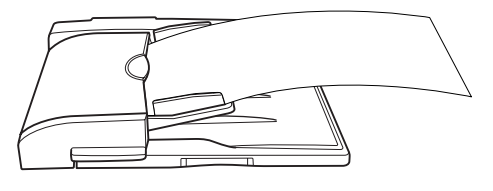

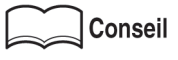

 $\bullet\hspace{0.1cm} \bullet\hspace{0.1cm} \bullet\hspace{0.1cm} \bullet$ 

Pour plus de détails, reportez-vous à la section « Original long » (p. 6-24).

### **Indication du type de reliure d'un document recto-verso.**

Vous pouvez indiquer le type de reliure approprié lors de la transmission de documents recto-verso. Líindication du type de reliure permet de lire correctement les pages du document en les feuilletant de droite à gauche ou de haut en bas.

. . . . . . .

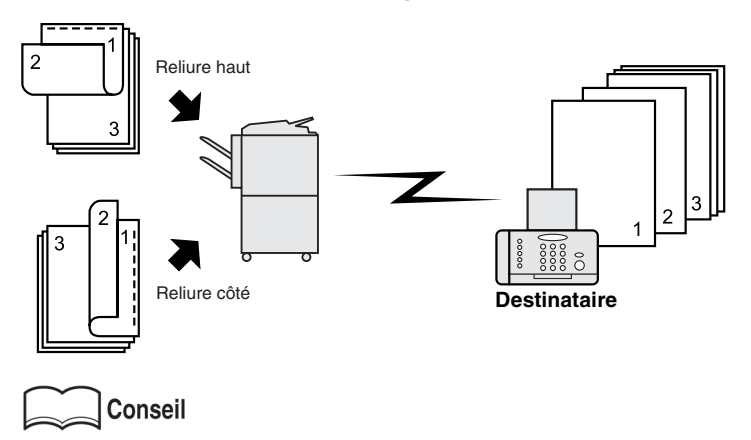

Pour plus de détails, reportez-vous à la section « Inv. verso » (p. 6-26).

### **Envoi d'une télécopie sur réception d'une commande de relève du destinataire.**

Vous pouvez envoyer une télécopie qui a déjà été lue et enregistrée en mémoire à réception d'une commande de relève émise par le destinataire.

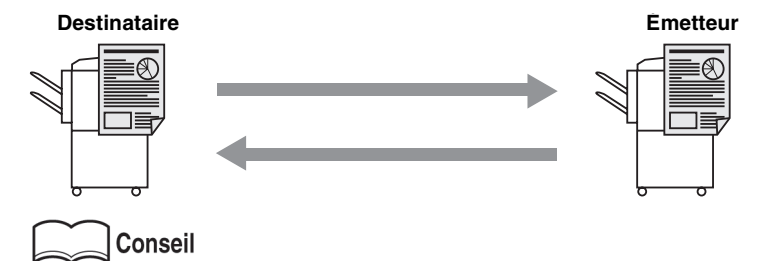

Pour plus de détails, reportez-vous à la section « Relève » (p. 8-4).

### **Envoi d'une télécopie avec ECM désactivé.**

Vous pouvez envoyer une télécopie après avoir désactivé la fonction de correction d'erreur (ECM) pour raccourcir le temps de transmission.

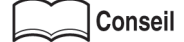

Pour plus de détails, reportez-vous à la section « ECM désactivé » (p. 6-29).

### $\bullet\bullet\bullet\bullet$

### **Relève d'un document spécifié.**

Vous pouvez stocker dans une boîte aux lettres de dépôt/relève du télécopieur des documents que vous souhaitez mettre en dépôt ou consulter après relève.

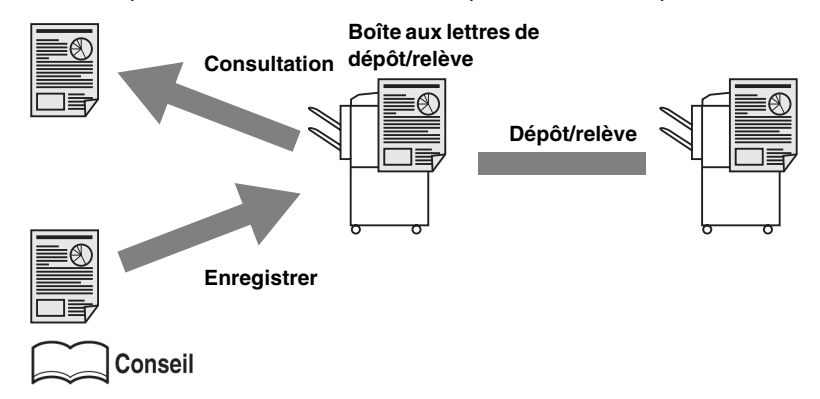

Pour plus de détails, reportez-vous à la section « Dépôt/Relève boîte aux lettres » (p. 8-6).

### **Envoi d'une télécopie avec mode Super G3 désactivé.**

Vous pouvez envoyer une télécopie avec le mode super G3 désactivé si le protocole V34 níest pas disponible par suite de limitations au niveau du central (PBX, private branch exchange).

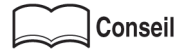

Pour plus de détails, reportez-vous à la section « V34 désactivé » (p. 6-38).

**Envoi d'une télécopie via un poste relais intermédiaire spécifié.**

Vous pouvez envoyer une télécopie à un destinataire par l'intermédiaire d'un poste relais.

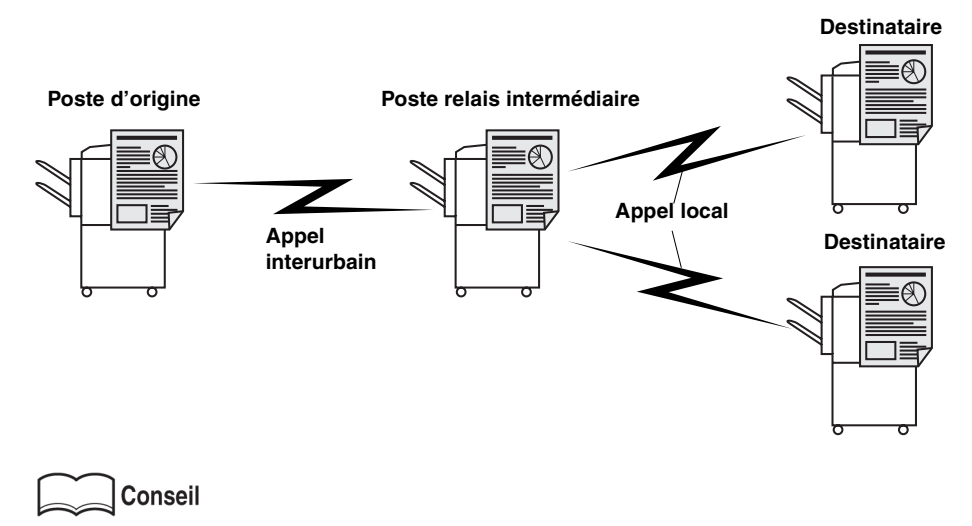

Pour plus de détails, reportez-vous à la section « Demande d'émission relais » (p. 6-42).

### **Utilisation d'une boîte aux lettres confidentielle.**

Vous pouvez utiliser une boîte aux lettres confidentielle (semblable à une boîte postale) pour échanger des informations confidentielles avec une personne déterminée.

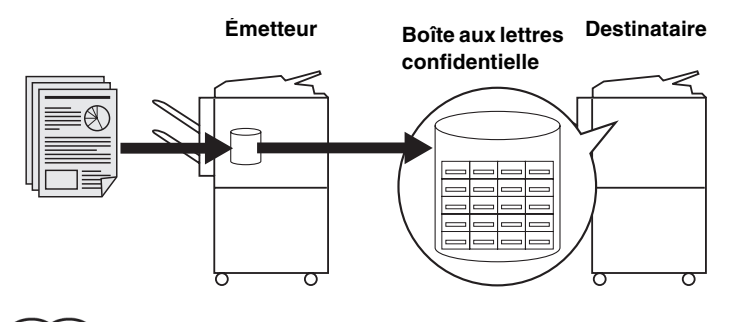

**Conseil** 

Pour plus de détails, reportez-vous à la section « Communications confidentielles (Fonctions avec boîte) » (p.  $6-31$ ).

### . . . . . . . . . . . . . . . . . . . . . . . . . . . . . . . . . . . . . . . . . . . . .

### **Envoi d'une télécopie protégée par code d'accès.**

Vous pouvez envoyer une télécopie protégée par un code d'accès si la réception restreinte est définie sur le télécopieur du destinataire.

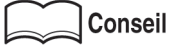

Pour plus de détails, reportez-vous à la section « Émission avec code » (p. 6-40).

# **Comment utiliser ce manuel**

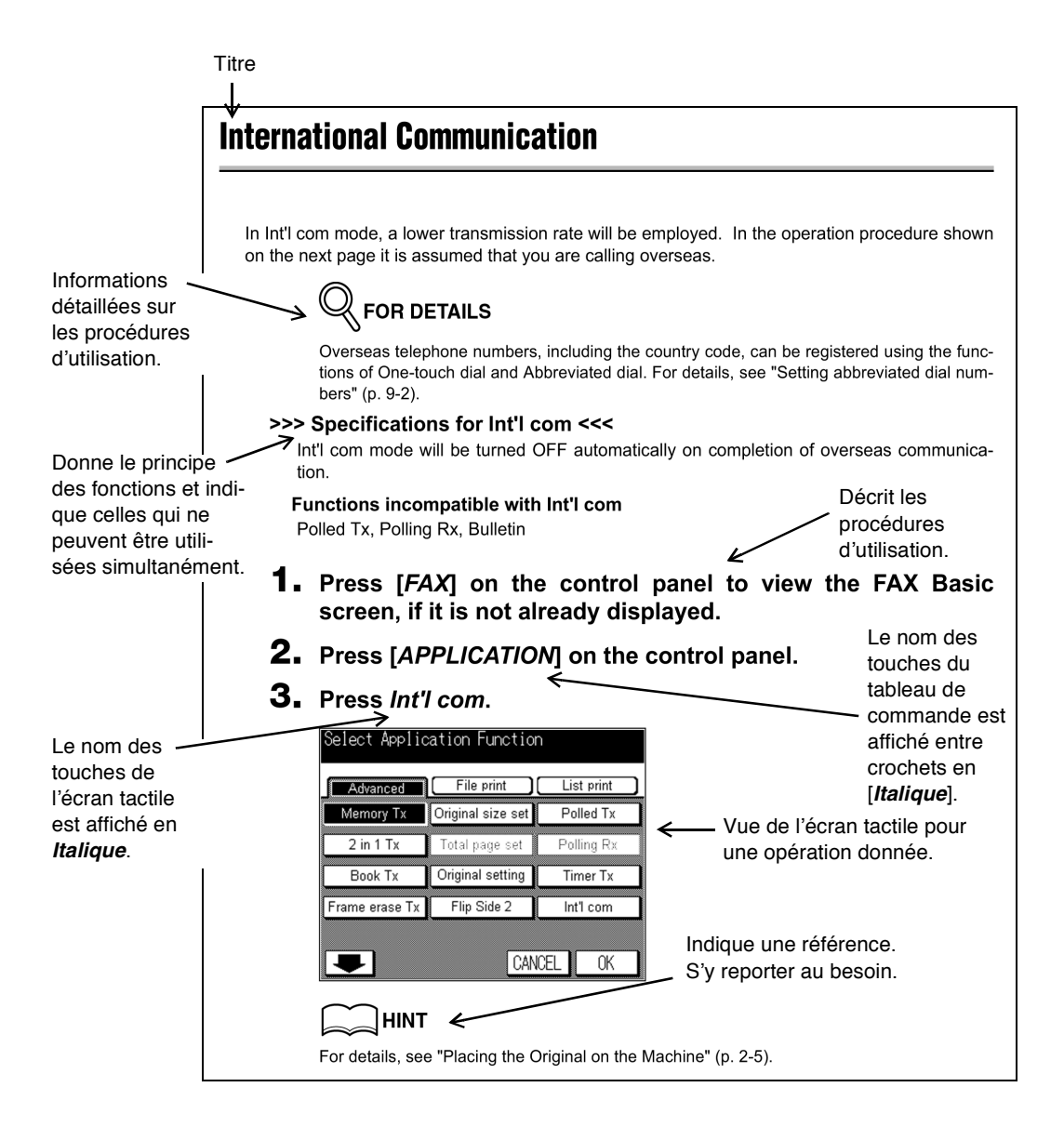

**Cette page n'existe pas dans le document.**

# **Structure du manuel**

Les manuels suivants sont fournis avec le Konica 7022/7130.

### **Manuel du Konica 7022/7130 :**

Décrit les opérations de base et les opérations de copie du Konica 7022/7130. Reportez-vous à ces manuels si vous voulez vous renseigner sur les points suivants :

- Précautions d'installation et de manipulation
- Mise sous tension et hors tension
- Remplacement du papier
- Résolution de problèmes tels que les bourrages papier

### **Manuel FK-102 (ce document)**

Décrit les fonctions du télécopieur en option.

Reportez-vous à ce manuel pour tout renseignement concernant l'utilisation des fonctions du télécopieur.

# <span id="page-20-0"></span>**Utilisation de base**

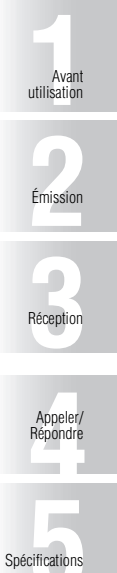

<span id="page-22-0"></span>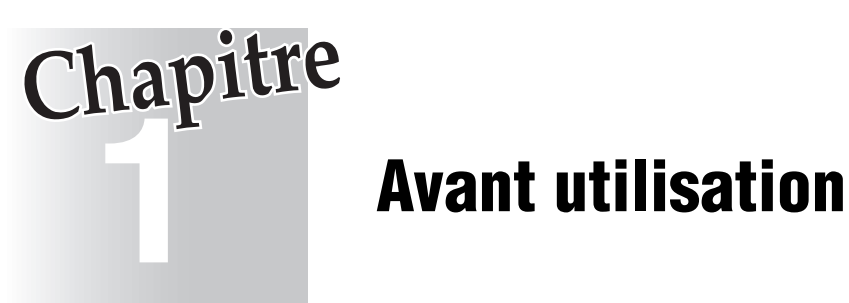

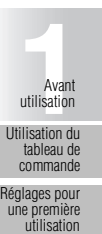

Fonctions utiles Écran de réveil

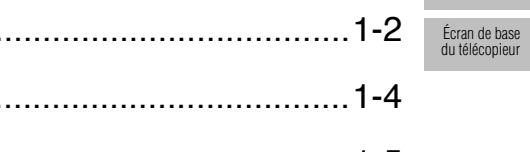

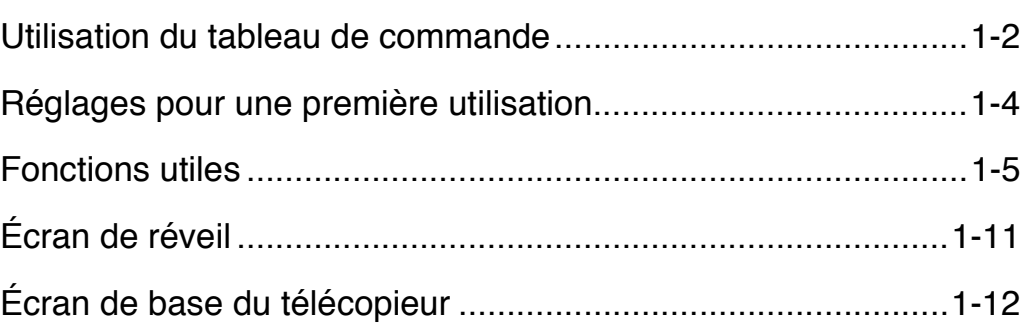

# <span id="page-23-1"></span><span id="page-23-0"></span>**Tableau de commande**

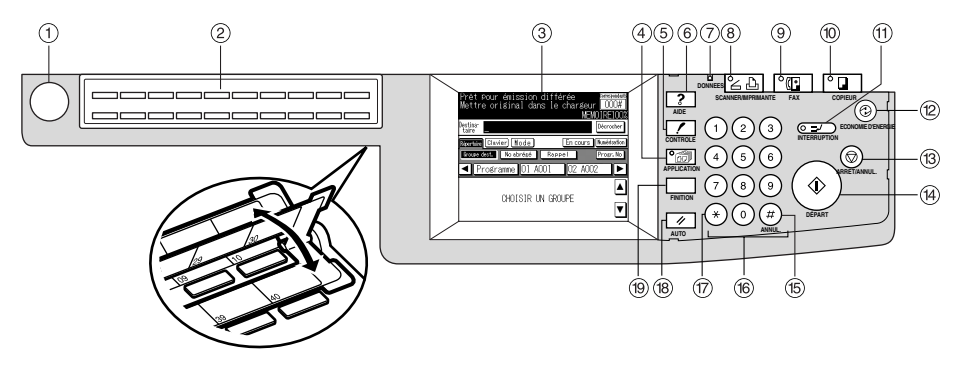

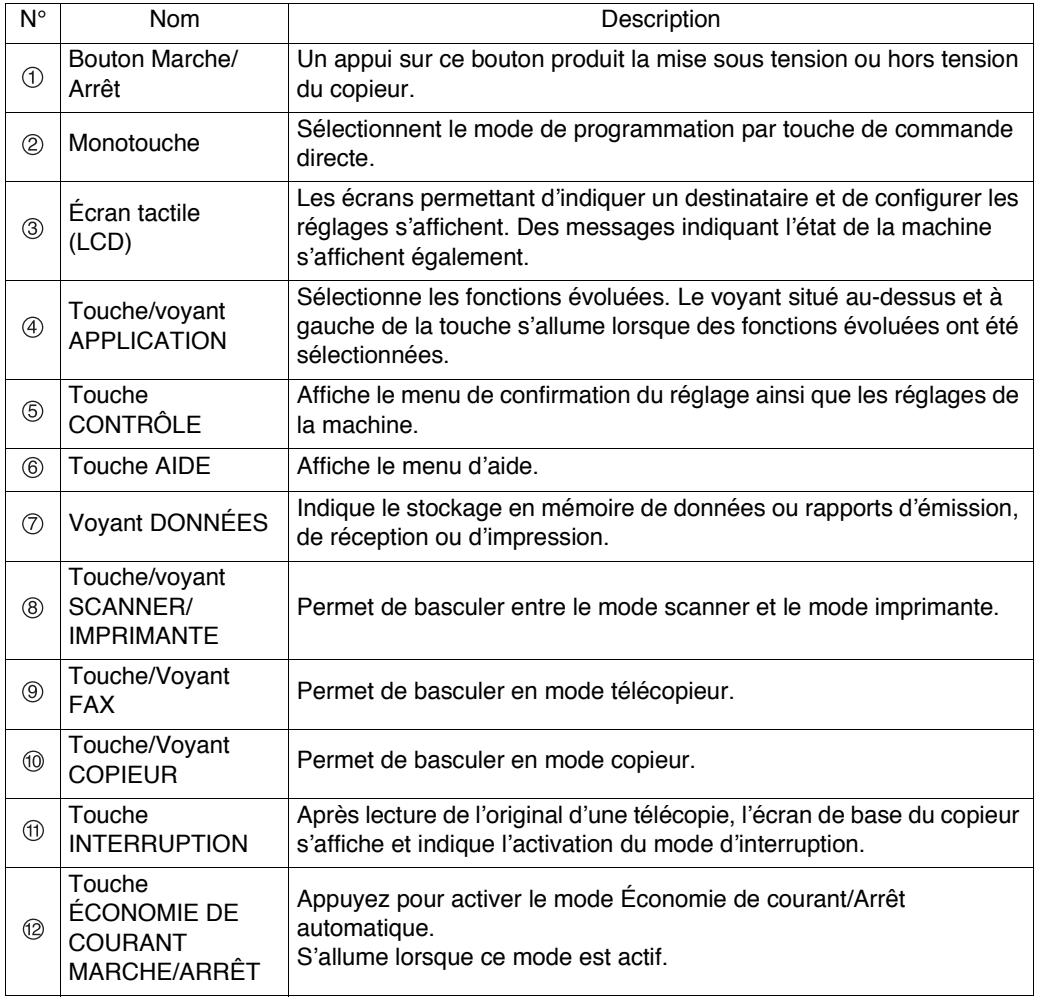

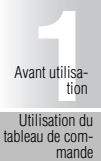

# **Utilisation du tableau de commande - (suite)**

[Réglages pour](#page-25-1) [une première](#page-25-1) [utilisation](#page-25-1)

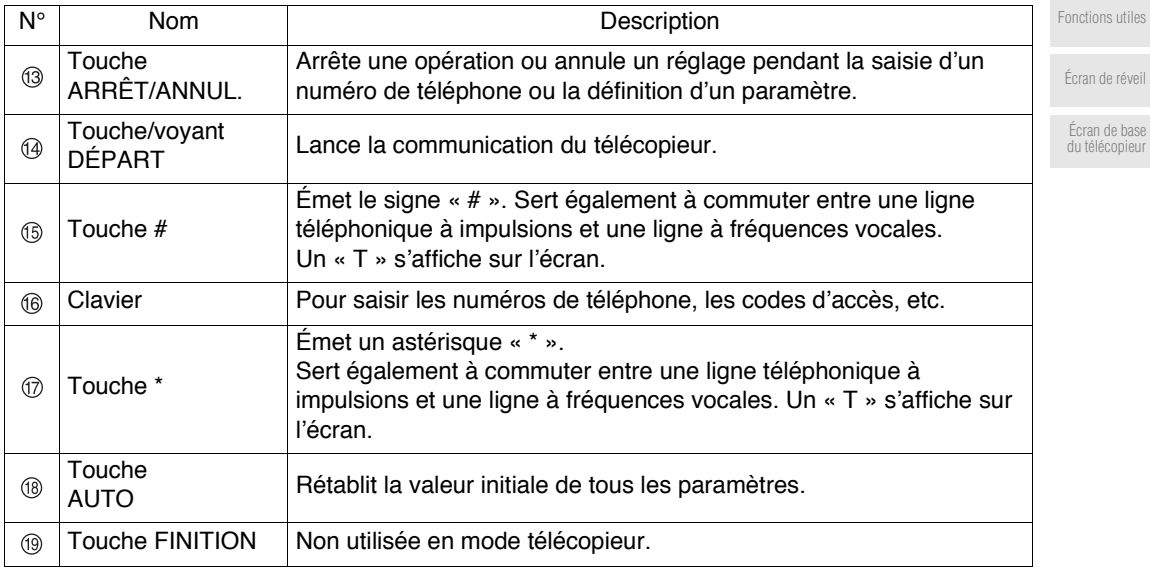

# <span id="page-25-1"></span><span id="page-25-0"></span>**Éléments obligatoires**

Après l'installation, vous devez régler les éléments suivants pour pouvoir utiliser les fonctions du télécopieur. Vous ne pourrez pas utiliser les communications par télécopieur si ces éléments ne sont pas réglés correctement.

- Identif./Nom Enregistre le numéro et le nom du télécopieur.
- Paramétrage ligne Définit la ligne téléphonique et la méthode de réception.

### **Identif./Nom**

Pour plus de détails, reportez-vous à la section Réglage de l'Identification et du nom du télécopieur (p. 10-16).

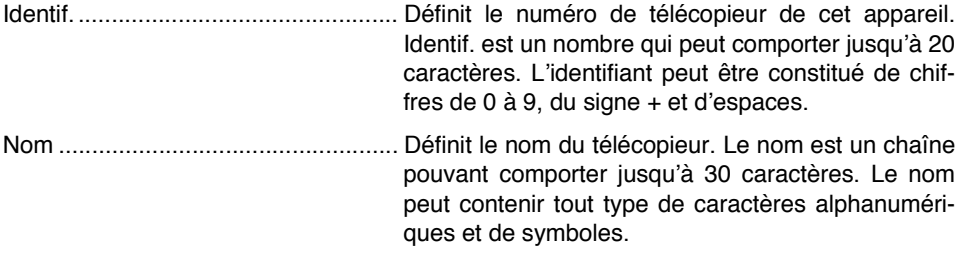

. . . . . . . .  $\bullet\hspace{0.1cm} \bullet\hspace{0.1cm} \bullet\hspace{0.1cm} \bullet\hspace{0.1cm} \bullet\hspace{0.1cm} \bullet\hspace{0.1cm} \bullet$ 

### **Paramétrage ligne**

Pour plus de détails, reportez-vous à la section Paramétrage ligne (p. 10-20).

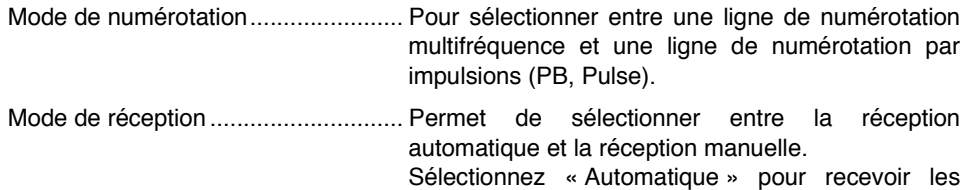

télécopies de façon automatique. Sélectionnez « Manuel » si vous recevez souvent des appels sur un combiné externe relié à l'appareil.

# <span id="page-26-1"></span><span id="page-26-0"></span>**Fonctions utiles**

Il est utile d'affecter des numéros de composition abrégée aux destinataires avec qui vous Èchangez souvent des tÈlÈcopies et díappeler en utilisant une liste des destinataires (classÈe par ordre alphabétique des destinataires) ou des numéros de composition abrégée. En outre, après avoir enregistré des fonctions dans des monotouches ou dans des touches programmées, vous pourrez appeler vos correspondants en appuyant simplement sur une monotouche ou en utilisant une touche programmée.

# **Composition abrégée**

Destina-<br>Taire

Cette section décrit les procédures permettant de définir le numéro du télécopieur, le nom des destinataires et le caractère de recherche.

- **1. Si l'écran de base du télécopieur n'est pas déjà affiché, appuyez sur la touche [***FAX***] du tableau de commande pour le faire apparaître.**
- **2. Vérifiez que l'onglet** *Répertoire* **est sélectionné, puis appuyez sur** *Progr.No.*

 $000#$ MEMOTRE100

Décrocher

Recabile Clavier Mode En cours Mumérisation Groupe dest. No abrégé Rappel Progr. No ◀▌Programme 01 A001 02 A002 CHOISIR UN GROUPE

Prêt pour émission différée<br>Mettre original dans le chargeur

**3. Appuyez sur** *Numéros abrégés***.**

CREATION ET CONSULTATION DES<br>DESTINATAIRES ET BOITES AUX LETTRES

Numéros abrégés Liste No abrégés Touche rogr. Liste touches progr 81 Jupes Liste Liste boîtes relai: Boîte réception Liste autres boîte: Boîte dépôt **FIN** Conseil

L'écran donnant la liste des numéros de composition abrégée s'affiche après un appui sur Liste No abrégés. Si des numéros de composition abrégée sont déjà enregistrés, vous pouvez appuyer sur *MOD*. dans cet écran pour modifier le contenu de la liste. [Pour plus de](#page-185-0) détails, reportez-vous à la section Modification de numéros abrégés enregistrés (p. 9-8).

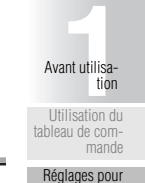

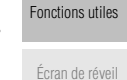

[une première](#page-25-1) [utilisation](#page-25-1)

[Écran de base](#page-33-1) [du télécopieur](#page-33-1) **4. Entrez le numéro de télécopieur du destinataire au clavier.**

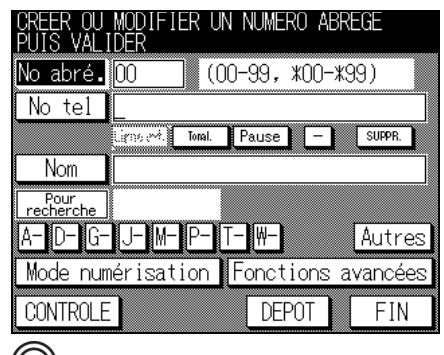

Pour plus de détails

- Il est possible de saisir des numéros comportant jusqu'à 38 signes.
- Un numéro de composition abrégée non attribué s'affiche sur l'écran des numéros abrégés. Appuyez sur No abré. et entrez un nouveau numéro de composition abrégée au clavier.
- Pour effacer la totalité de l'entrée, appuyez sur *SUPPR*. ou sur [ARRÊT/ANNUL.].

# **5. Entrez le nom du numéro abrégé.**

### Conseil

Pour plus de détails, reportez-vous à la section Saisie des chaînes de caractères [\(p. Annexe-2\).](#page-315-0)

Pour plus de détails

Le nom est une chaîne pouvant comporter jusqu'à 24 caractères.

### **6. Un nom ou un commentaire pouvant ultérieurement faire l'objet d'une recherche est défini automatiquement si le nom est entré à l'étape 5.**

Si vous voulez modifier la chaîne, enregistrez une nouvelle fois le nom. Utilisez les touches *A* à *Autres*.

# **7. Appuyez sur** *DEPOT.*

Le numéro non enregistré suivant s'affiche. Pour enregistrer le numéro de composition abrégée suivant, passez à l'étape 4.

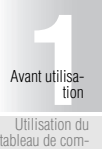

[Réglages pour](#page-25-1) [une première](#page-25-1) [utilisation](#page-25-1)

[mande](#page-23-1)

### [Fonctions utiles](#page-26-1)

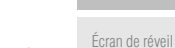

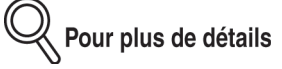

- Vous pouvez enregistrer le *Réglage d'origine* ou des *Fonctions avancées*. [Pour plus](#page-179-0) de détails, reportez-vous à la section Définition des numéros abrégés (p. 9-2).
- Pour arrêter d'enregistrer le numéro de composition abrégée, appuyez sur *FIN*.

# **8. Appuyez sur la touche** *FIN***.**

L'écran d'enregistrement du destinataire s'affiche de nouveau.

# **9. Appuyez sur la touche** *FIN***.**

L'écran de base du télécopieur s'affiche de nouveau.

[Écran de base](#page-33-1) [du télécopieur](#page-33-1)

### **Composition par monotouche ou par touche programmée**

Cette section décrit les procédures d'enregistrement des numéros de télécopieur fréquemment utilisés, des noms des destinataires et des caractères de recherche dans une monotouche ou dans une touche programmée.

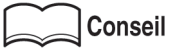

Vous pouvez enregistrer le rÈglage díorigine et les fonctions de communication de l'application. Pour plus de détails, reportez-vous à la section Définition de monotouches et de touches programmées (p. 9-12).

- **1. Si l'écran de base du télécopieur n'est pas déjà affiché, appuyez sur la touche [***FAX***] du tableau de commande pour le faire apparaître.**
- **2. Vérifiez que l'onglet** *Répertoire* **est sélectionné, puis appuyez sur** *Progr. No.*

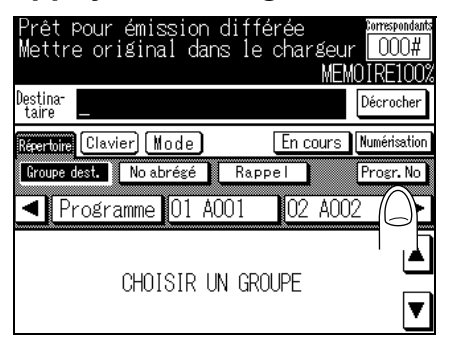

### **3. Appuyez sur** *Touches progr.*

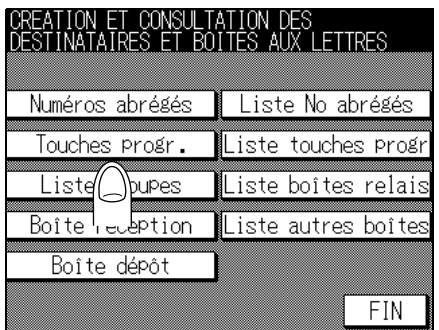

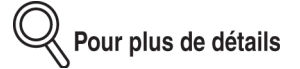

L'écran donnant la liste des programmations s'affiche après un appui sur la touche *Liste* touches progr. Si une programmation est enregistrée, vous pouvez la modifier en appuyant sur la *MOD*. dans cet écran. Pour plus de détails, reportez-vous à la section Modification du contenu d'opérations définies dans des monotouches ou des touches programmées [\(p. 9-17\).](#page-194-0)

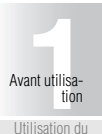

### [Réglages pour](#page-25-1) [une première](#page-25-1) [utilisation](#page-25-1)

[tableau de com](#page-23-1)[mande](#page-23-1)

# **4. Entrez le numéro du télécopieur.**

Entrez le numéro du télécopieur en utilisant le clavier, un numéro de composition abrégée ou un numéro de groupe.

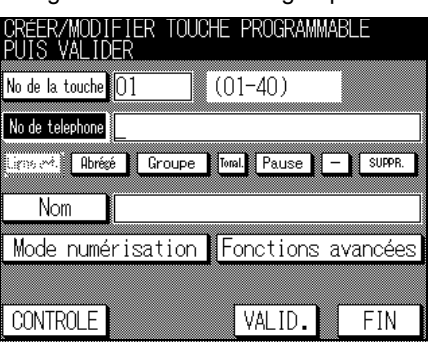

Pour plus de détails

- Pour effacer la totalité de l'entrée, appuyez sur *SUPPR.* ou sur [ARRÊT/ANNUL.].
- Le numéro libre suivant est indiqué dans l'écran *No progr.* Pour modifier le No progr. indiqué, appuyez sur No progr. et entrez un nouveau numéro au clavier.

### **5. Entrez le nom de l'opération Monotouche/Touche programmée.**

Pour plus de détails

- Le nom est une chaîne pouvant comporter jusqu'à 24 caractères. Pour plus de détails, reportez-vous à la section Saisie des chaînes de caractères (p. Annexe-2).
- Vous pouvez confirmer le rÈglage en appuyant sur *CONTRÔLE*.
- Vous pouvez enregistrer *Mode de numérisation* ou *Fonctions avancées*. [Pour plus de](#page-179-0) détails, reportez-vous à la section Définition des numéros abrégés (p. 9-2).

# **6. Appuyez sur** *VALID.*

Le numéro libre suivant est indiqué. Pour enregistrer une autre opération Monotouche/ Touche programmée, passez à l'étape 4.

# Pour plus de détails

Pour arrêter l'enregistrement d'une opération Monotouche/Touche programmée, appuyez sur *ANNUL.*

[Écran de base](#page-33-1) [du télécopieur](#page-33-1)

# **7. Appuyez sur la touche** *FIN***.**

L'écran d'enregistrement du destinataire s'affiche de nouveau.

Pour plus de détails

- Pour revenir à l'écran d'enregistrement d'une programmation, appuyez sur **MOD.**
- Pour arrêter l'enregistrement d'une opération Monotouche/Touche programmée, appuyez sur *ANNUL.*

# **8. Appuyez sur la touche** *FIN***.**

L'écran de base du télécopieur s'affiche de nouveau.

# <span id="page-32-1"></span><span id="page-32-0"></span>**Écran de réveil**

L'écran de réveil représenté ci-dessous s'affiche lorsque l'interrupteur d'alimentation auxiliaire est mis sur marche après la mise sous tension de l'interrupteur général. L'écran de base du copieur s'affiche.

Pour plus de détails

- $\bullet$  À la sortie du mode d'arrêt automatique, l'écran de base du mode qui était en vigueur lors de l'arrêt s'affiche.
- Lorsque l'on reprend une opération en appuyant sur une touche du tableau de commande, l'écran de réveil s'affiche.
- $\bullet$  À la remise sous tension, l'écran qui était affiché lors de la mise hors tension s'affiche.
- Après une mise hors tension, attendez que le voyant POWER SAVER ON/OFF soit éteint avant de remettre l'appareil sous tension. Il pourrait fonctionner de façon anormale si vous le mettez sous tension avant líextinction du voyant.
- Étant donné que les fonctions d'émission et de réception du télécopieur utilisent la mémoire du copieur, l'écran de base du copieur affiche l'état de la mémoire pendant les opérations d'émission et de réception du télécopieur.

Konica

### **Écran de réveil Écran de base du copieur**

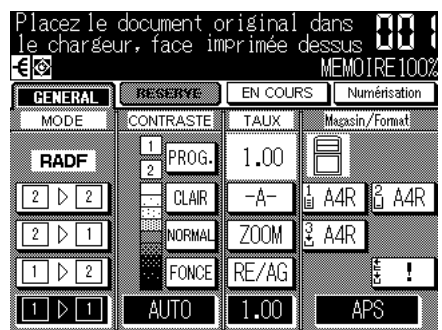

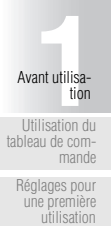

[Fonctions utiles](#page-26-1)

[Écran de réveil](#page-32-1)

[Écran de base](#page-33-1) [du télécopieur](#page-33-1)

<span id="page-33-1"></span><span id="page-33-0"></span>L'écran de base du télécopieur s'affiche après un appui sur la touche FAX du tableau de commande. L'écran de base du télécopieur contient les paramètres *Répertoire*, *Clavier* et *Mode*.

Pour plus de détails

Lorsque le compteur électronique est réglé avec le mode télécopieur, le message « Entrez code d'accès compt. élec. » s'affiche sur l'écran de base du télécopieur. Dans ce cas, le compteur électronique gère le nombre de télécopies envoyées.

Pour plus de détails, reportez-vous à la section 11 « Mode Responsable - Activation compteur électronique » du manuel utilisateur du copieur.

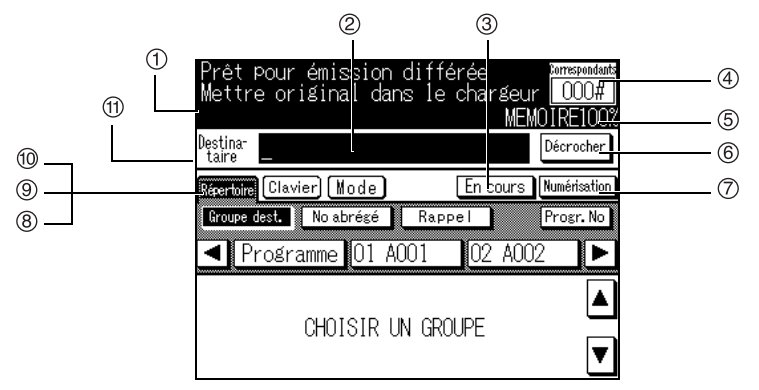

- Indicateur de messages... Affiche une condition du copieur ou un message montrant des modes opératoires.
- Indicateur de destinataire. Affiche un destinataire saisi.
- EN COURS...................... Affiche une liste de documents rÈservÈs. Vous pouvez rappeler manuellement à partir de cette liste.
- Nb desti............................ Affiche le nombre de destinataires.
- M…MOIRE........................ Affiche la mÈmoire disponible pour le fonctionnement du télécopieur.
- CombinÈ dÈcrochÈ........... Appuyez lorsque vous voulez Èmettre ou recevoir une tÈlÈcopie manuellement. Lorsque vous appuyez sur cette touche, vous entendez la tonalité caractéristique d'un télécopieur en provenance du haut-parleur.

NumÈrisation.................... Appuyez si :

- Vous voulez numériser un document de plusieurs pages en utilisant la vitre d'exposition.
- Vous voulez numériser un document en utilisant le chargeur et la vitre d'exposition.
- Vous voulez numériser un document de grand format ou d'un format différent.

[Réglages pour](#page-25-1) [une première](#page-25-1) [utilisation](#page-25-1)

[Écran de base](#page-33-1) [du télécopieur](#page-33-1)

# **Écran de base du télécopieur - (suite)**

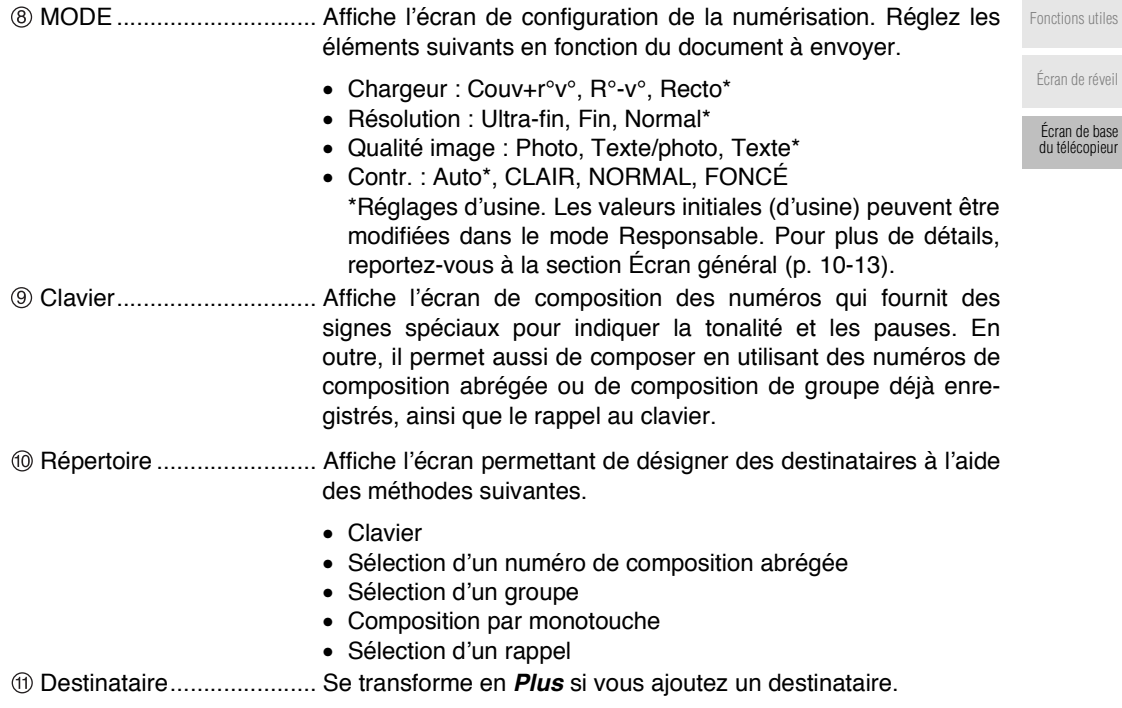
# **2 <sup>2</sup>**Émission

# <span id="page-36-0"></span>**Émission**

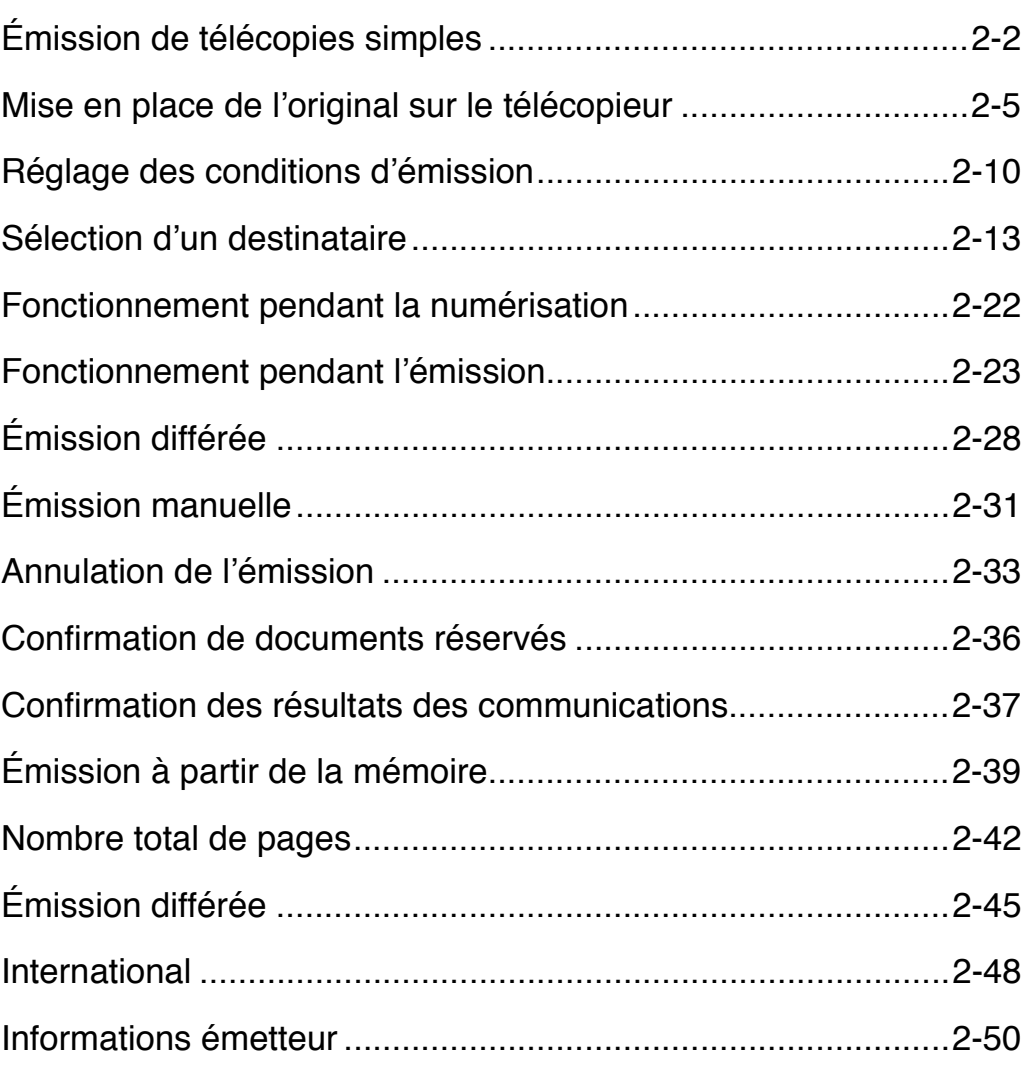

Émission de<br>télécopies<br>simples<br>en place de<br>tiginal sur le Mise en place de l'original sur le télécopieur

Réglage des conditions d'émission

Sélection d'un destinataire

Fonctionnement pendant la numérisation

Fonctionnement pendant l'émission

Émission différée

Émission manuelle Annulation de l'émission

Confirmation de documents en attente d'émission

Confirmation des résultats des communications

Émission à partir de la mémoire

Nombre total de pages

Émission différée

International

<span id="page-37-1"></span><span id="page-37-0"></span>On trouvera ci-après des explications relatives à la procédure d'émission d'une télécopie simple par émission directe.

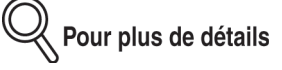

Les explications qui suivent concernent la procédure d'envoi de documents simple face à l'aide de la procédure de base, mais diverses fonctions sont disponibles à chaque étape pour faciliter l'envoi des télécopies. Pour plus de détails, reportez-vous aux sections « Mise en place de l'original dans la machine » à « Sélection d'un destinataire ».

## **1. Basculez en mode télécopieur.**

Appuyez sur la touche [FAX] du tableau de commande pour afficher l'écran de base du télécopieur.

#### **2. Réglez la fonction.**

Les paramètres d'usine de l'écran de base du télécopieur sont les suivants.

- Chargeur..............................Recto
- RÈsolution............................Normal
- QualitÈ .................................Texte
- Contraste .............................Auto

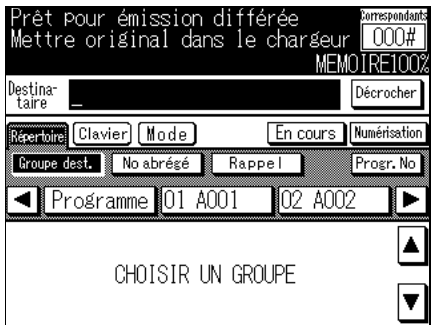

CHOISIR UNE FONCTION Avancées Impr. fichiers Impr. listes Mise en mémoire Format original Dépôt  $2$  en  $1$ Nore total pages. Relève Page par page Type d'original En différé **Effacement bords** Inversion verso International ANNUL. ▌VALID.

#### **Conseil**

- Four plus de détails, reportez-vous à la section « Réglage des conditions d'émission » [\(p. 2-10\).](#page-45-1)
- Pour plus de détails, reportez-vous à la section « Ouverture de l'écran des applications » [\(p. 6-2\).](#page-113-0)

## **3. Sélectionnez le destinataire.**

Entrez le numéro de télécopieur du destinataire (celui auquel la télécopie doit être envoyée).

- Clavier
- Monotouche/touche programmée
- Composition abrégée

La sélection du destinataire peut être simplifiée en enregistrant son numéro de télécopieur au préalable dans une monotouche ou dans une touche de composition abrégée. [Fonctionnement](#page-57-1) [pendant la nu-](#page-57-1)[Fonctionnement](#page-58-1)

Spécifiez le destinataire en utilisant l'une des méthodes suivantes.

Pour plus de détails

- En cas díerreur de saisie, appuyez sur la touche Mode ou Clavier, puis appuyez sur **SUPPR.** pour effacer votre entrée. [Émission ma-](#page-66-1)[Annulation de](#page-68-1)
- Pour effacer la totalité de l'entrée, appuyez sur [ARRÊT/ANNUL.].

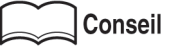

Pour plus de détails, reportez-vous aux sections « Définition des numéros abrégés » (p. 9-2) et « Définition de monotouches et de touches programmées » (p. 9-12). [des résultats des](#page-72-1) [communications](#page-72-1)

#### **4. Placez l'original sur le télécopieur.**

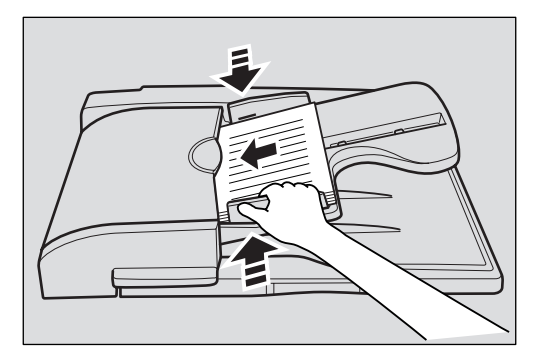

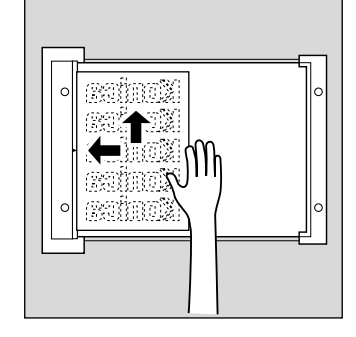

[Nombre total de](#page-77-1) [pages](#page-77-1) [Émission diffé-](#page-80-1)

[Émission à partir](#page-74-1) [de la mémoire](#page-74-1)

[rée](#page-80-1)

[International](#page-83-1)

[Informations](#page-85-1) [émetteur](#page-85-1)

Conseil

Pour plus de détails, reportez-vous à la section « Mise en place de l'original sur le télécopieur » (p. 2-5).

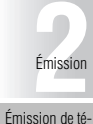

[lécopies simples](#page-37-1) [Mise en place de](#page-40-1) [l'original sur le](#page-40-1) [télécopieur](#page-40-1) [Réglage des](#page-45-1) [conditions](#page-45-1) [d'émission](#page-45-1) [Sélection d'un](#page-48-1) [destinataire](#page-48-1)

[mérisation](#page-57-1)

[nuelle](#page-66-1)

[l'émission](#page-68-1) [Confirmation de](#page-71-1) [documents en at-](#page-71-1)[tente d'émission](#page-71-1) [Confirmation](#page-72-1)

[pendant l'émis](#page-58-1)[sion](#page-58-1) [Émission diffé](#page-63-1)[rée](#page-63-1)

## **5. Appuyez sur [***DÉPART***].**

Une fois la touche [*DÉPART*] enfoncée, la machine commence à numériser l'original et l'émission commence sitôt la première page numérisée.

■ L'écran suivant (sélection du rapport de résultat de l'émission) s'affiche si un tel affichage a été programmé au préalable. Si vous voulez imprimer le rapport de résultat de l'émission, appuyez sur OUI.

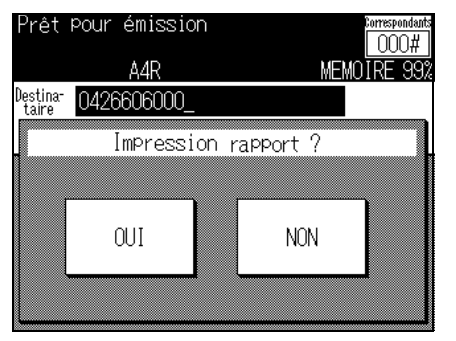

- En cas d'échec de l'émission, le rapport de résultat de l'émission s'imprime. [Pour plus de](#page-281-0) détails, reportez-vous à la section « Rapport d'émission » (p. 11-8).
- Pour plus de détails sur la sélection du rapport de résultat de l'émission, reportez-vous à la section « Impression rapports » (p. 10-27).

y<br><mark>∛ Pour plus de détails</mark>

- Appuyez sur [ARRÊT/ANNUL.] pour interrompre l'émission.
- Si l'envoi de la télécopie est impossible, reportez-vous à la section « Envoi de messages impossible » (p. 12-2)

# <span id="page-40-1"></span><span id="page-40-0"></span>**Mise en place de l'original sur le télécopieur**

Sur ce télécopieur, les originaux peuvent être numérisés à partir du chargeur ou de la vitre d'exposition. Lorsqu'un original est placé dans le chargeur, il est automatiquement entraîné dans celui-ci puis numérisé. [Émission de té-](#page-37-1)

#### **Utilisation du chargeur**

Le chargeur permet de numériser automatiquement plusieurs originaux. Il est également possible d'envoyer des originaux recto-verso.

- **1. Fermez le chargeur**
- **2. Alignez les originaux en commençant par la première page.**
- **3. Placez les originaux dans le chargeur, côté à numériser vers le haut.**
- **4. Réglez les guides-papier.**

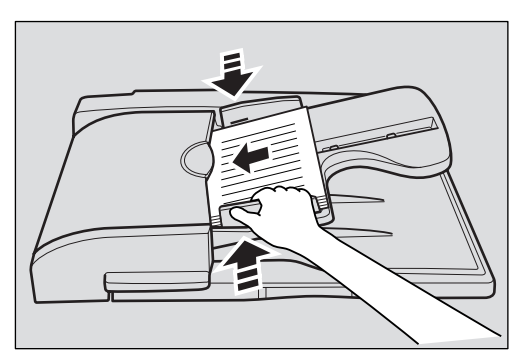

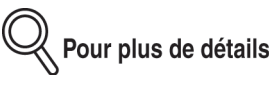

Pour des originaux de différents formats, écartez le guide-papier au maximum et placez les originaux dans l'angle arrière gauche.

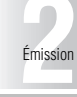

[lécopies simples](#page-37-1) [Mise en place de](#page-40-1)

> [l'original sur le](#page-40-1) [télécopieur](#page-40-1) [Réglage des](#page-45-1) [conditions](#page-45-1) [d'émission](#page-45-1)

[Sélection d'un](#page-48-1) [destinataire](#page-48-1)

[Fonctionnement](#page-57-1) [pendant la nu](#page-57-1)[mérisation](#page-57-1)

[Fonctionnement](#page-58-1) [pendant l'émis](#page-58-1)[sion](#page-58-1)

[Émission diffé](#page-63-1)[rée](#page-63-1)

[Émission ma](#page-66-1)[nuelle](#page-66-1)

[Annulation de](#page-68-1) [l'émission](#page-68-1)

[Confirmation de](#page-71-1) [documents en at-](#page-71-1)[tente d'émission](#page-71-1)

[Confirmation](#page-72-1) [des résultats des](#page-72-1) [communications](#page-72-1)

[Émission à partir](#page-74-1) [de la mémoire](#page-74-1)

[Nombre total de](#page-77-1) [pages](#page-77-1)

[Émission diffé](#page-80-1)[rée](#page-80-1)

[International](#page-83-1)

#### **Mise en place des originaux sur la vitre d'exposition**

Utilisez la vitre d'exposition pour les originaux qui ne peuvent pas être placés dans le chargeur (livres ou originaux épais ou fins).

- **1. Ouvrez le chargeur**
- **2. Placez l'original FACE IMPRIMÉE VERS LE BAS dans l'angle arrière gauche en alignant son bord sur la règle graduée gauche.**

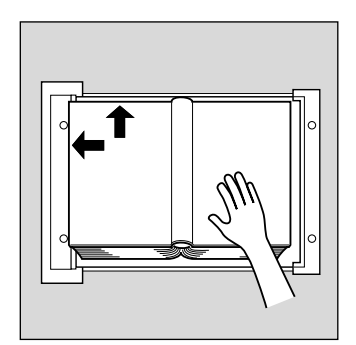

**3. Fermez doucement le chargeur**

#### **Envoi de plusieurs documents à partir de la vitre d'exposition**

Les documents qui ne peuvent être envoyés par le biais du chargeur peuvent l'être au moyen de la vitre d'exposition. Dans ce cas, ils sont envoyés à partir de la mémoire.

#### **1. Basculez en mode télécopieur.**

Si l'écran de base du télécopieur n'est pas affiché, appuyez sur la touche [*FAX*] du tableau de commande pour l'afficher.

- **2. Sélectionnez un destinataire.**
- **3. Réglez les fonctions souhaitées au besoin.**

#### **Mise en place de l'original sur le télécopieur - (suite)**

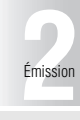

#### **4. Placez l'original sur la vitre d'exposition et appuyez sur** *Numérisation***.**

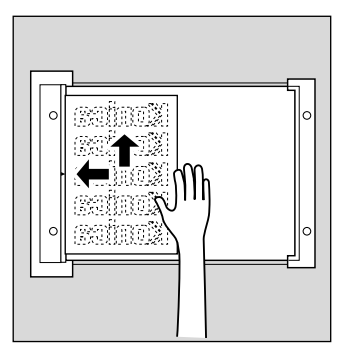

#### **5. Placez l'original suivant sur la vitre d'exposition et appuyez sur** *Numérisation***.**

Répétez cette procédure jusqu'à ce que tous les originaux aient été numérisés. Les originaux numérisés sont stockés en mémoire.

## **6. Appuyez sur [***DÉPART***].**

L'émission commence.

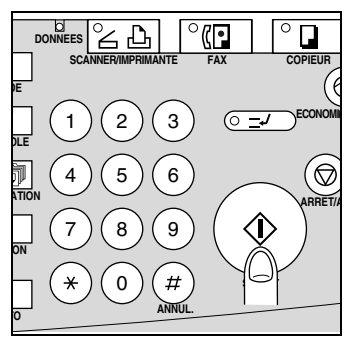

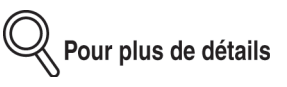

Si une saturation de la mémoire se produit lors de la lecture de l'original, vous avez le choix entre deux options: émettre la partie de l'original qui a déjà été lue (numérisée), ou recommencer la procédure depuis le début. Si la mémoire est souvent saturée, augmentez sa taille. Pour plus de détails, consultez le service après-vente.

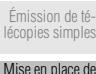

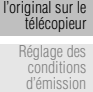

[Sélection d'un](#page-48-1) [destinataire](#page-48-1)

[Fonctionnement](#page-57-1) [pendant la nu](#page-57-1)[mérisation](#page-57-1)

[Fonctionnement](#page-58-1) [pendant l'émis](#page-58-1)[sion](#page-58-1)

[Émission diffé](#page-63-1)[rée](#page-63-1)

[Émission ma](#page-66-1)[nuelle](#page-66-1)

[Annulation de](#page-68-1) [l'émission](#page-68-1)

[Confirmation de](#page-71-1) [documents en at-](#page-71-1)[tente d'émission](#page-71-1)

[Confirmation](#page-72-1) [des résultats des](#page-72-1) [communications](#page-72-1)

[Émission à partir](#page-74-1) [de la mémoire](#page-74-1)

[Nombre total de](#page-77-1) [pages](#page-77-1)

[Émission diffé](#page-80-1)[rée](#page-80-1)

[International](#page-83-1)

#### **Émission d'originaux en utilisant le chargeur et la vitre d'exposition**

Vous pouvez numÈriser des originaux en utilisant le chargeur et la vitre díexposition et vous pouvez également numériser de grandes quantités d'originaux en les plaçant par lots dans le chargeur. Dans de tels cas, l'émission se fait à partir de la mémoire.

#### **1. Basculez en mode télécopieur.**

Si l'écran de base du télécopieur n'est pas affiché, appuyez sur la touche [FAX] du tableau de commande pour l'afficher.

- **2. Sélectionnez un destinataire.**
- **3. Réglez les fonctions souhaitées.**
- **4. Placez l'original dans le chargeur ou sur la vitre d'exposition et appuyez sur** *Numérisation***.**

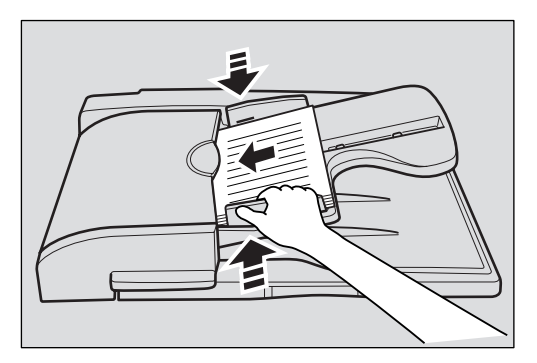

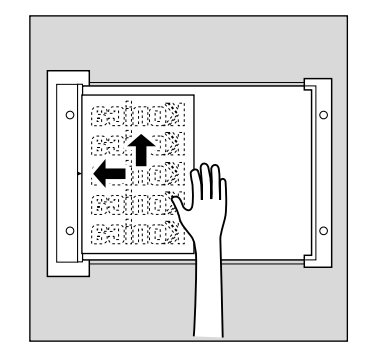

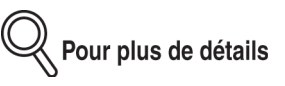

Le chargeur a priorité sur la vitre d'exposition.

#### **5. Placez l'original suivant dans le chargeur ou sur la vitre d'exposition et appuyez sur** *Numérisation***.**

Répétez cette procédure jusqu'à ce que tous les originaux aient été numérisés. Les originaux numérisés sont stockés en mémoire.

#### **Mise en place de l'original sur le télécopieur - (suite)**

# **6. Appuyez sur [***DÉPART***].**

L'émission commence.

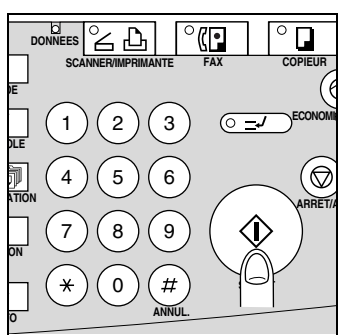

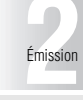

[Émission de té-](#page-37-1)[lécopies simples](#page-37-1)

## [Mise en place de](#page-40-1) [l'original sur le](#page-40-1) [télécopieur](#page-40-1)

[Réglage des](#page-45-1) [conditions](#page-45-1) [d'émission](#page-45-1)

[Sélection d'un](#page-48-1) [destinataire](#page-48-1)

[Fonctionnement](#page-57-1) [pendant la nu-](#page-57-1)[mérisation](#page-57-1)

[Fonctionnement](#page-58-1) [pendant l'émis](#page-58-1)[sion](#page-58-1)

[Émission diffé-](#page-63-1)[rée](#page-63-1)

[Émission ma-](#page-66-1)[nuelle](#page-66-1)

[Annulation de](#page-68-1) [l'émission](#page-68-1)

[Confirmation de](#page-71-1) [documents en at-](#page-71-1)[tente d'émission](#page-71-1)

[Confirmation](#page-72-1) [des résultats des](#page-72-1) [communications](#page-72-1)

[Émission à partir](#page-74-1) [de la mémoire](#page-74-1)

[Nombre total de](#page-77-1) [pages](#page-77-1)

[Émission diffé-](#page-80-1)[rée](#page-80-1)

[International](#page-83-1)

<span id="page-45-1"></span><span id="page-45-0"></span>Un appui sur *Mode* dans l'écran de base du télécopieur fait apparaître les paramètres *Original*, **Résolution, Qualité** et **Contraste**. Ils peuvent être modifiés pour adapter les conditions d'émission au type d'original à envoyer.

- **1. Appuyez sur** *Mode* **sur l'écran de base du télécopieur.**
- **2. Appuyez sur la touche correspondant au paramètre que vous voulez régler.**

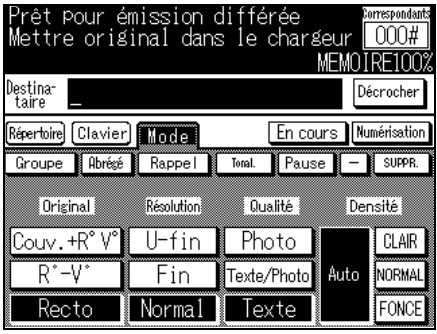

#### **Conseil**

Les valeurs d'origine peuvent être modifiées. Pour plus de détails, reportez-vous à la section  $\frac{1}{2}$  Écran général » (p. 10-13).

#### **(1) Original**

Ce paramètre sert à définir le mode de numérisation des originaux en fonction de leur type. Il y a trois types de numérisation par original. Recto est le réglage d'usine.

- *Couv.+ R°-V°*.............................Appuyez sur cette touche pour numÈriser des originaux recto-verso avec couverture. Seule la première page (couverture) est numérisée comme un document recto.
- **Recto-verso.................................**Appuyez sur cette touche pour numériser des originaux recto-verso.
- *Recto* ........................................Appuyez sur cette touche pour numÈriser des originaux recto.

#### **(2) Résolution**

Ce paramètre sert à définir la finesse avec laquelle les originaux doivent être numérisés. Les trois options suivantes sont disponibles pour le paramètre *Résolution*. *Normal* est le réglage d'usine.

- *Ultra-fin*.....................................Appuyez sur cette touche pour numÈriser des originaux particulièrement fins contenant des graphiques très détaillés ou du texte de très petite taille.
- *Fin*.............................................Appuyez sur cette touche pour numÈriser des originaux contenant des graphiques ou du texte de petite taille.
- *Normal*......................................Appuyez sur cette touche pour numÈriser des originaux courants.

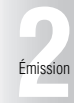

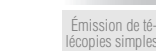

[Mise en place de](#page-40-1) [l'original sur le](#page-40-1) télécopieu

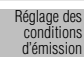

[Sélection d'un](#page-48-1) [destinataire](#page-48-1)

[Fonctionnement](#page-57-1) [pendant la nu](#page-57-1)[mérisation](#page-57-1)

[Fonctionnement](#page-58-1) [pendant l'émis](#page-58-1)[sion](#page-58-1)

[Émission diffé](#page-63-1)[rée](#page-63-1)

[Émission ma-](#page-66-1)

[Annulation de](#page-68-1)

[nuelle](#page-66-1)

[l'émission](#page-68-1)

[Confirmation de](#page-71-1) [documents en at-](#page-71-1)[tente d'émission](#page-71-1)

[Confirmation](#page-72-1) [des résultats des](#page-72-1) [communications](#page-72-1)

[Émission à partir](#page-74-1) [de la mémoire](#page-74-1)

[Nombre total de](#page-77-1) [pages](#page-77-1)

[Émission diffé](#page-80-1)[rée](#page-80-1)

[International](#page-83-1)

[Informations](#page-85-1) [émetteur](#page-85-1)

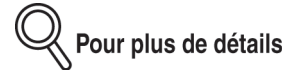

- La taille des données envoyées est directement proportionnelle à la finesse de numérisation choisie, ce qui augment la durée de la transmission.
- Lorsque le mode *Ultra fin* a été sélectionné et que le télécopieur du destinataire ne dispose pas de ce mode, les originaux sont envoyés à une résolution correspondant aux capacités de réception de ce dernier.

#### **(3) Qualité**

Réglez la *Qualité* en fonction du contenu de l'original. Le paramètre *Qualité* dispose de trois options. Le rÈglage díusine est *Texte*.

- *Photo* ........................................Appuyez sur cette touche pour numÈriser des originaux constitués uniquement de photos.
- *Texte/Photo*..............................Appuyez sur cette touche pour numÈriser des originaux contenant du texte et des photos.
- *Texte* .........................................Appuyez sur cette touche pour numÈriser des originaux constitués uniquement de texte.

#### **(4) Contraste**

Réglez le **Contraste** en fonction de celui de l'original. Le paramètre **Contraste** dispose de quatre options. Le réglage d'usine est **Auto**.

- *Auto* ..........................................Active la fonction de rÈglage automatique du contraste.
- *FONCÉ*......................................Appuyez sur cette touche pour numÈriser des originaux afin que l'image résultante soit plus sombre qu'avec
- l'option **Auto**. • *NORMAL*...................................Appuyez sur cette touche pour numÈriser les originaux afin que le contraste obtenu soit compris entre *FONCÉ*
- et *CLAIR*. • *CLAIR* .......................................Appuyez sur cette touche pour numÈriser des originaux afin que l'image résultante soit plus claire qu'avec

líoption *Auto*.

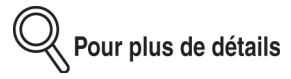

Ce paramètre active la fonction de réglage automatique du contraste pour que les originaux soient numÈrisÈs avec un contraste appropriÈ. Appuyez sur *CLAIR* ou sur *FONCÉ* pour sÈlectionner un contraste plus clair ou plus foncÈ que celui obtenu avec le mode *Auto*.

#### **Confirmation des paramètres et des résultats des communications**

Les paramètres et résultats des communications de l'écran de base du télécopieur peuvent être confirmés en utilisant la touche [*CONTRÔLE*] du tableau de commande.

- **1. Appuyez sur la touche [***CONTRÔLE***] sur le tableau de commande.**
- **2. Appuyez sur [***Programmations***].**

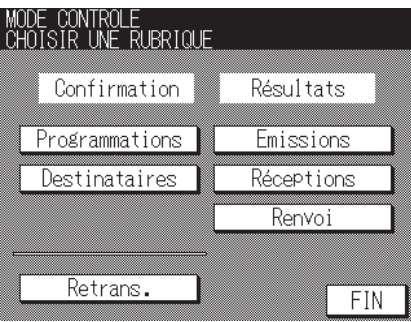

## **3. Confirmez les paramètres.**

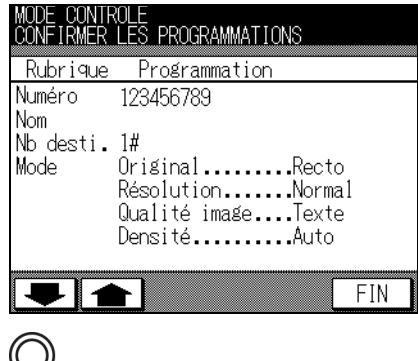

Pour plus de détails

Pour revenir à l'écran précédent, appuyez sur la touche **FIN**.

**4. Appuyez deux fois sur la touche** *FIN* **après confirmation.**

L'écran de base du télécopieur s'affiche de nouveau.

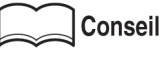

- Pour avoir des informations sur les transferts interceptés, reportez-vous au paragraphe « Transfert après réception » (p. 7-6).
- Pour avoir des informations sur la réémission (rétablissement de l'émission), reportez-vous au paragraphe « Réémission (émission rétablie) » (p. 2-25).

# <span id="page-48-1"></span><span id="page-48-0"></span>**Sélection d'un destinataire**

• Clavier

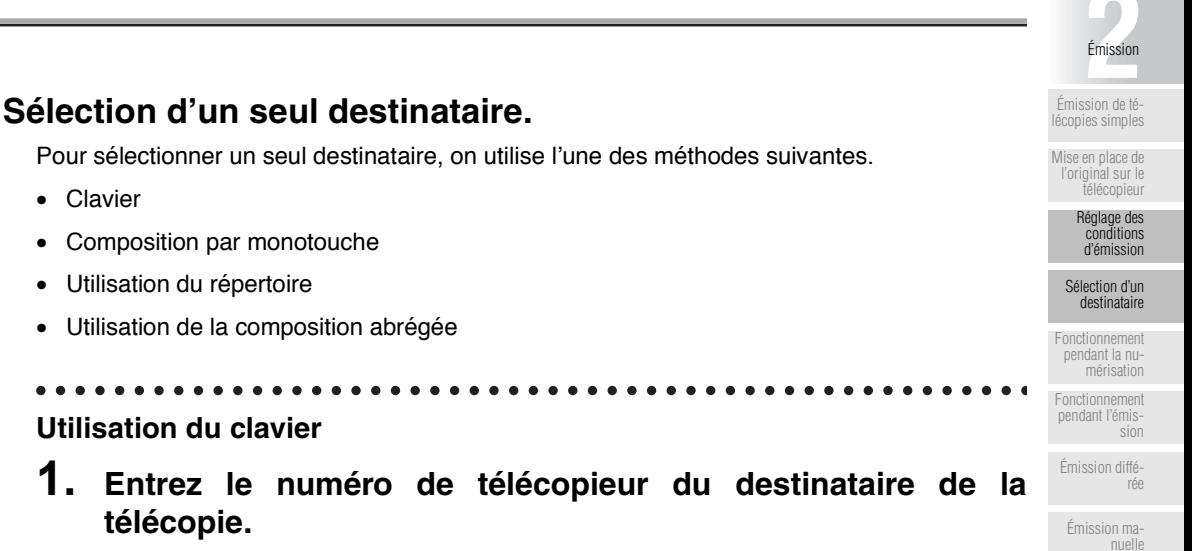

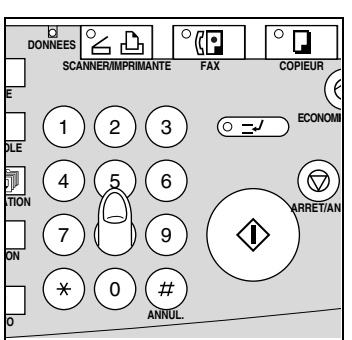

<span id="page-48-2"></span>**télécopie.**

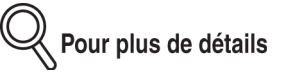

- Il est possible de saisir des numéros comportant jusqu'à 38 signes.
- En cas d'erreur lors de saisie du numéro, appuyez sur **SUPPR**. sur l'écran de base du télécopieur.
- Pour effacer la totalité de l'entrée, appuyez sur [ARRÊT/ANNUL.].

[Annulation de](#page-68-1) [l'émission](#page-68-1) [Confirmation de](#page-71-1) [documents en at-](#page-71-1)[tente d'émission](#page-71-1) [Confirmation](#page-72-1) [des résultats des](#page-72-1) [communications](#page-72-1) [Émission à partir](#page-74-1) [de la mémoire](#page-74-1) [Nombre total de](#page-77-1) [pages](#page-77-1) [Émission diffé](#page-80-1)[rée](#page-80-1)

[International](#page-83-1)

## **2. Appuyez sur [***DÉPART***].**

L'émission commence.

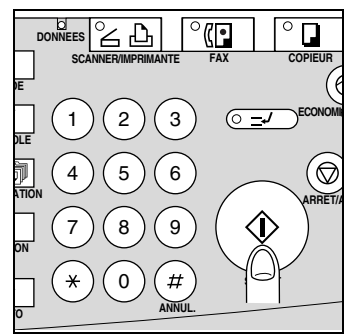

■ Pour spécifier le type de *Tonalité*, une *pause* et le signe -. Des signes de composition spéciaux peuvent également être saisis.

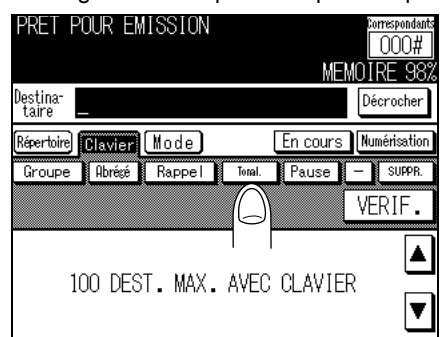

#### • *Tonalité*

Pour une ligne analogique (nécessitant une numérotation par impulsions), appuyez sur **Tonalité** pour sélectionner le mode multifréquence. C'est nécessaire pour utiliser un service d'informations par télécopieur ou un service similaire. Un « T » s'affiche sur l'écran.

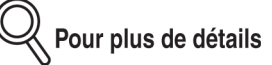

Dans le cas d'une ligne analogique (pour numérotation par impulsions), vous pouvez basculer sur la tonalité multifréquence en utilisant la touche astérisque « \* ».

• *Pause*

Appuyez sur *Pause* pour insérer un espace dans le numéro composé. Un seul appui sur Pause produit un délai d'une seconde entre les chiffres. Il est également possible d'entrer plusieurs espaces. Un « P » s'affiche sur l'écran.

Le fait d'appuyer sur *Pause* après avoir entré un code de prise de ligne extérieure depuis un poste intérieur (généralement un « 0 ») permet une composition très fiable du numéro. Un « P » s'affiche sur l'écran.

• *-*

Ce signe est entré comme caractère de séparation lors de la composition du numéro. Il n'a aucune incidence sur la numérotation. Un signe « - » s'affiche sur l'écran.

## <span id="page-50-0"></span>**Utilisation d'une monotouche ou d'une touche programmée**

Lorsqu'un numéro de destinataire a été enregistré pour une composition par monotouche ou par touche programmée, il peut être appelé en appuyant sur *Programme*.

#### **Méthode 1 : À l'aide de l'écran tactile**

Appuyez sur *Programme* dans l'onglet *Répertoire* de l'écran de base du télécopieur et sélectionnez le destinataire programmé de votre choix.

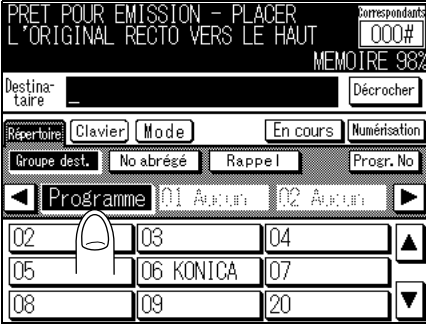

Le paramètre de la fonction enregistrée est activé. Appuyez sur la touche [*DÉPART*] pour lancer l'émission.

#### **Méthode 2 : À l'aide d'une monotouche**

Appuyez sur la *monotouche ou la touche programmée* dans laquelle l'opération est enregistrée.

Le paramètre de la fonction enregistrée est automatiquement activé. Appuyez sur la touche [*DÉPART*] pour lancer l'émission.

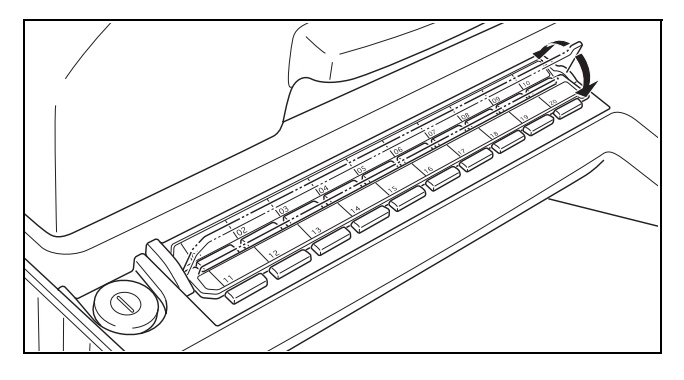

Pour plus de détails

Vous pouvez passer des touches 01-20 à 21-40 en basculant l'onglet comme sur l'illustration ci-dessus.

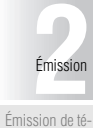

[lécopies simples](#page-37-1) [Mise en place de](#page-40-1)

[l'original sur le](#page-40-1) [télécopieur](#page-40-1) [Réglage des](#page-45-1) [conditions](#page-45-1)

[d'émission](#page-45-1) [Sélection d'un](#page-48-1) [destinataire](#page-48-1)

[Fonctionnement](#page-57-1) [pendant la nu](#page-57-1)[mérisation](#page-57-1)

[Fonctionnement](#page-58-1) [pendant l'émis](#page-58-1)[sion](#page-58-1)

[Émission diffé](#page-63-1)[rée](#page-63-1)

[Émission ma](#page-66-1)[nuelle](#page-66-1)

[Annulation de](#page-68-1) [l'émission](#page-68-1)

[Confirmation de](#page-71-1) [documents en at-](#page-71-1)[tente d'émission](#page-71-1)

[Confirmation](#page-72-1) [des résultats des](#page-72-1) [communications](#page-72-1)

[Émission à partir](#page-74-1) [de la mémoire](#page-74-1)

[Nombre total de](#page-77-1) [pages](#page-77-1)

[Émission diffé](#page-80-1)[rée](#page-80-1)

[International](#page-83-1)

#### <span id="page-51-0"></span>**Utilisation du Répertoire**

Le numéro d'un destinataire peut être composé en recherchant dans la liste des destinataires enregistrés pour composition abrégée.

**1. Appuyez sur** *Répertoire* **sur l'écran de base du télécopieur puis sur** *No abrégé***.**

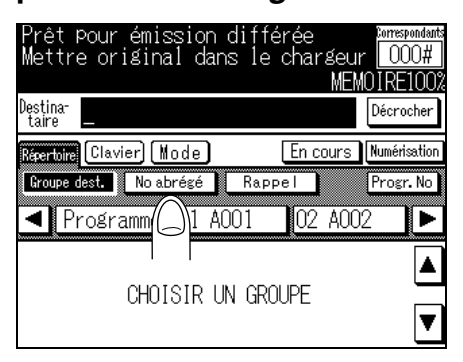

**2. Appuyer sur le caractère correspondant à la première lettre du nom du destinataire.**

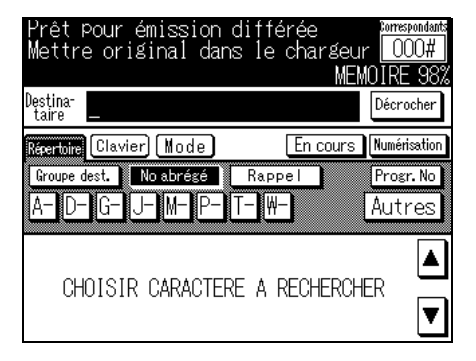

- **3. Appuyez sur la touche indiquant le nom du destinataire de votre télécopie.**
- **4. Appuyez sur [***DÉPART***].**

L'émission commence.

#### <span id="page-52-0"></span>**Utilisation de la composition abrégée**

Lorsque le numéro d'un destinataire a été enregistré pour composition abrégée, il peut être appelé à l'aide de cette méthode.

- **1. Appuyez sur** *Clavier* **ou sur** *Mode* **sur l'écran de base du télécopieur.**
- **2. Appuyez sur** *Abrégé* **et entrez un numéro de composition abrégée avec le clavier (200 numéros, de 0-99 à \*00-\*99).**

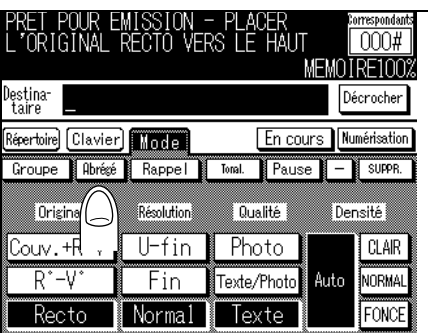

Le numéro abrégé s'affiche, avec le préfixe A et le nom du destinataire (ex. [A01: Konica]).

## **3. Appuyez sur [***DÉPART***].**

L'émission commence.

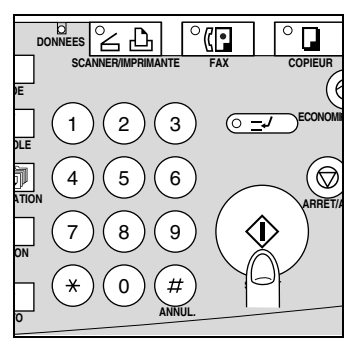

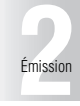

[Émission de té](#page-37-1)[lécopies simples](#page-37-1)

 $\overline{\phantom{a}}$ 

[Mise en place de](#page-40-1) [l'original sur le](#page-40-1) [télécopieur](#page-40-1) [Réglage des](#page-45-1)

> [conditions](#page-45-1) [d'émission](#page-45-1) [Sélection d'un](#page-48-1) [destinataire](#page-48-1)

[Fonctionnement](#page-57-1) [pendant la nu](#page-57-1)[mérisation](#page-57-1)

[Fonctionnement](#page-58-1) [pendant l'émis](#page-58-1)[sion](#page-58-1)

[Émission diffé](#page-63-1)[rée](#page-63-1)

[Émission ma](#page-66-1)[nuelle](#page-66-1)

[Annulation de](#page-68-1) [l'émission](#page-68-1)

[Confirmation de](#page-71-1) [documents en at-](#page-71-1)[tente d'émission](#page-71-1)

[Confirmation](#page-72-1) [des résultats des](#page-72-1) [communications](#page-72-1)

[Émission à partir](#page-74-1) [de la mémoire](#page-74-1)

[Nombre total de](#page-77-1) [pages](#page-77-1)

[Émission diffé](#page-80-1)[rée](#page-80-1)

[International](#page-83-1)

#### **Sélection de plusieurs destinataires (Destinataires multiples)**

Il est possible d'envoyer une télécopie à plusieurs destinataires en une seule opération. Cette fonction s'appelle Destinataires multiples. Les méthodes suivantes peuvent être utilisées pour sélectionner des destinataires multiples. Elles peuvent également être combinées.

- Utilisation du clavier
- Utilisation du répertoire
- Utilisation de la composition abrégée
- Utilisation de l'appel groupé
- Utilisation d'une monotouche ou d'une touche programmée

#### **1. Entrez le numéro de télécopieur du destinataire de la télécopie à l'aide de l'une des méthodes suivantes.**

- Utilisation du clavier
- Utilisation du répertoire
- Utilisation de la composition abrégée
- Utilisation d'une monotouche ou d'une touche programmée
- Utilisation de l'appel groupé

# ≪ Pour plus de détails

Vous pouvez configurer le télécopieur de sorte que toutes les touches d'un groupe soient sélectionnées après un appui sur la touche du groupe. Pour plus de détails, reportez-vous à la section « Écran général » (p. 10-13).

#### **Conseil**

Pour plus de détails, reportez-vous aux sections « Utilisation du clavier » (p. 2-13), « Utilisation d'une monotouche ou d'une touche programmée » (p. 2-15), « Utilisation du Répertoire » (p. 2-16), « Utilisation de la composition abrégée » (p. 2-17).

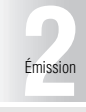

[Émission de té-](#page-37-1)[lécopies simples](#page-37-1)

[Mise en place de](#page-40-1) [l'original sur le](#page-40-1) [télécopieur](#page-40-1) [Réglage des](#page-45-1) [conditions](#page-45-1) [d'émission](#page-45-1) [Sélection d'un](#page-48-1) [destinataire](#page-48-1) [Fonctionnement](#page-57-1) [pendant la nu](#page-57-1)[mérisation](#page-57-1) [Fonctionnement](#page-58-1) [pendant l'émis](#page-58-1)[sion](#page-58-1) [Émission diffé](#page-63-1)[rée](#page-63-1)

#### ■ **Appel groupé**

#### **Méthode 1 :**

- 1. Appuyez sur l'onglet *Répertoire* sur l'écran de base du télécopieur puis appuyez sur *Groupe dest.*
- 2. Appuyez sur la touche du numéro de groupe.
- 3. Appuyez sur la touche correspondant au destinataire du groupe.

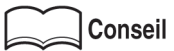

Vous pouvez effectuer une émission multi-destinataires vers les destinataires enregistrés en mémorisant l'appel groupé dans une monotouche. Pour plus de détails, reportez-vous à la section « Définition de groupes de numérotation » (p. 9-21).

#### **Méthode 2 :**

- 1. Appuyez sur *Clavier* ou sur *Mode* sur l'écran de base du télécopieur puis sur *Groupe*.
- 2. Entrez le numéro de groupe (01-20) à l'aide du clavier.

# Pour plus de détails

Dans la méthode 2, le document sera envoyé à tous les destinataires enregistrés du groupe.

[Émission ma](#page-66-1)[nuelle](#page-66-1)

[Annulation de](#page-68-1) [l'émission](#page-68-1)

[Confirmation de](#page-71-1) [documents en at-](#page-71-1)[tente d'émission](#page-71-1)

[Confirmation](#page-72-1) [des résultats des](#page-72-1) [communications](#page-72-1)

[Émission à partir](#page-74-1) [de la mémoire](#page-74-1)

[Nombre total de](#page-77-1) [pages](#page-77-1)

[Émission diffé](#page-80-1)[rée](#page-80-1)

[International](#page-83-1)

#### **Pour confirmer ou supprimer un destinataire**

Vous pouvez confirmer ou supprimer des destinataires sélectionnés.

**1. Appuyez sur l'onglet** *Clavier* **sur l'écran de base du télécopieur.**

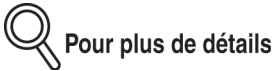

On obtient également une liste des destinataires sélectionnés en appuyant sur [*CONTRÔLE*].

#### **2. Appuyez sur [***VÉRIF.***].**

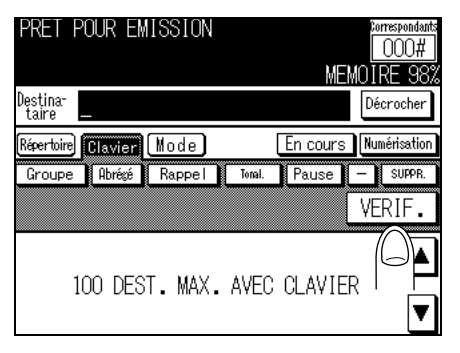

**3. Confirmez les destinataires.**

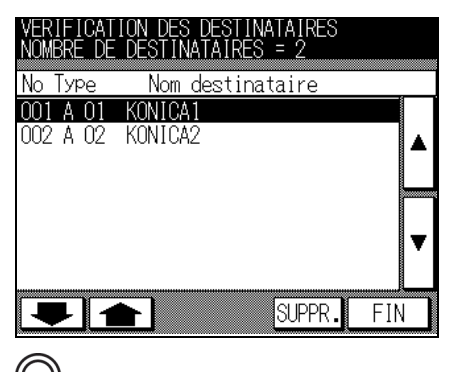

Pour plus de détails

- Pour annuler l'opération, appuyez sur *FIN*.
- Un appui sur vu sur fait afficher l'écran précédent ou suivant.
- **4. Pour supprimer un destinataire, sélectionnez-le à l'aide des touches** ▼ **ou** ▲ **et appuyez sur** *SUPPR.*

#### <span id="page-56-0"></span>**Rappel manuel**

Faire un rappel consiste à composer de nouveau le numéro d'un destinataire.

#### ■ **Utilisation du répertoire**

**1. Appuyez sur** *Répertoire***, puis sur** *Rappel***.**

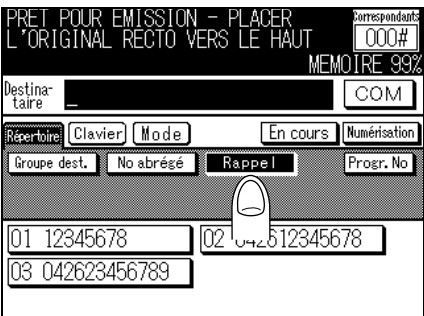

#### **2. Sélectionnez le destinataire que vous voulez rappeler.** ■ Utilisation de **EN COURS**

Il est également possible de faire un rappel manuel sans attendre le rappel automatique.

- **1. Appuyez sur** *EN COURS* **sur l'écran de base du télécopieur.**
- **2. Sélectionnez le document à envoyer par rappel à l'aide des** touches  $\bullet\bullet$  ou  $\bullet\bullet$ , puis appuyez sur *DÉPART*.

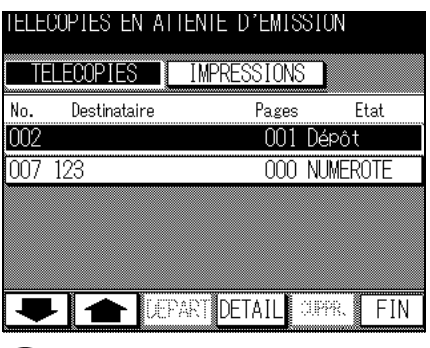

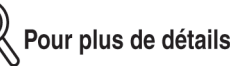

Appuyez sur la touche **FIN** pour revenir à l'écran de base du télécopieur.

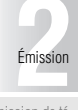

[Émission de té](#page-37-1)[lécopies simples](#page-37-1)

[Mise en place de](#page-40-1) [l'original sur le](#page-40-1) [télécopieur](#page-40-1)

[Réglage des](#page-45-1) [conditions](#page-45-1) [d'émission](#page-45-1)

[Sélection d'un](#page-48-1) [destinataire](#page-48-1)

[Fonctionnement](#page-57-1) [pendant la nu](#page-57-1)[mérisation](#page-57-1)

[Fonctionnement](#page-58-1) [pendant l'émis](#page-58-1)[sion](#page-58-1)

[Émission diffé](#page-63-1)[rée](#page-63-1)

[Émission ma](#page-66-1)[nuelle](#page-66-1)

[Annulation de](#page-68-1) [l'émission](#page-68-1)

[Confirmation de](#page-71-1) [documents en at-](#page-71-1)[tente d'émission](#page-71-1)

[Confirmation](#page-72-1) [des résultats des](#page-72-1) [communications](#page-72-1)

[Émission à partir](#page-74-1) [de la mémoire](#page-74-1)

[Nombre total de](#page-77-1) [pages](#page-77-1)

[Émission diffé](#page-80-1)[rée](#page-80-1)

[International](#page-83-1)

#### <span id="page-57-1"></span><span id="page-57-0"></span>**Lorsque le format de l'original n'est pas détecté**

Si le format de l'original n'est pas détecté, l'écran suivant s'affiche. Mettez en place l'original lorsque cet écran est affiché.

**1. Appuyez sur la touche correspondant au format de l'original.**

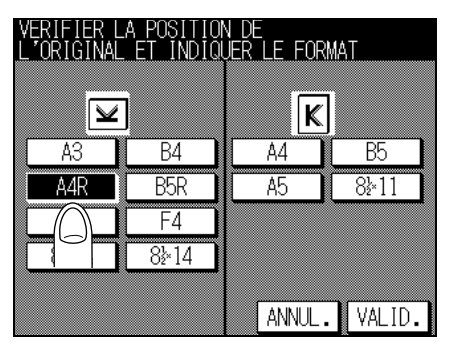

## **2. Appuyez sur** *VALID.*

. . . . . . .

#### **Lorsque la mémoire est saturée**

Lorsqu'on utilise la fonction d'émission à partir de la mémoire, lorsqu'on envoie un grand nombre de pages ou lorsque les originaux contiennent des images très détaillées, la capacité de la mémoire peut s'avérer insuffisante en raison du volume important des données qui y sont stockées. Dans ce cas, envoyez le document en sélectionnant *En* direct (vous pourrez sélectionner En direct après avoir effacé *En mémoire* dans l'écran des applications du télécopieur).

# <span id="page-58-1"></span><span id="page-58-0"></span>**Fonctionnement pendant l'émission**

### **Émission**

Lorsque le numéro est composé après la numérisation des documents, *Décrocher* se transforme en *COM*.

Appuyer sur **COM** dans l'écran de composition.

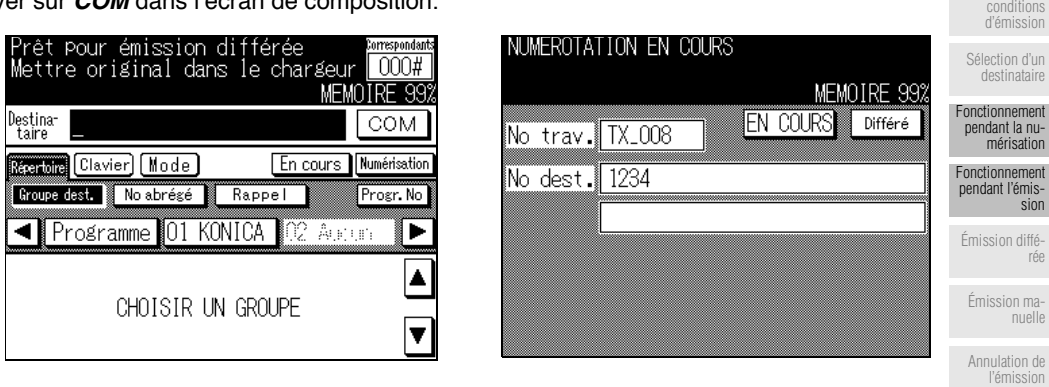

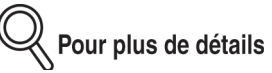

La mention *COM* ou *IMPR*. indique que l'opération interrompue est due à un bourrage ou à un manque de papier. Veuillez confirmer l'état du télécopieur.

[Confirmation](#page-72-1) [des résultats des](#page-72-1) [communications](#page-72-1) [Émission à partir](#page-74-1) [de la mémoire](#page-74-1)

[Confirmation de](#page-71-1) [documents en at-](#page-71-1)[tente d'émission](#page-71-1)

[rée](#page-63-1)

[Émission de té-](#page-37-1)[lécopies simples](#page-37-1)

**[2](#page-36-0)**Émission

[Mise en place de](#page-40-1) [l'original sur le](#page-40-1) [télécopieur](#page-40-1) [Réglage des](#page-45-1)

[Nombre total de](#page-77-1) [pages](#page-77-1)

[Émission diffé](#page-80-1)[rée](#page-80-1)

[International](#page-83-1)

#### **Lorsque l'envoi est impossible**

#### **Lorsque l'envoi est impossible**

Lorsque l'envoi d'une télécopie n'est pas possible, un message d'erreur s'affiche sur l'écran. Appuyez sur [ARRÊT/ANNUL.] sur le tableau de commande pour effacer le message díerreur.

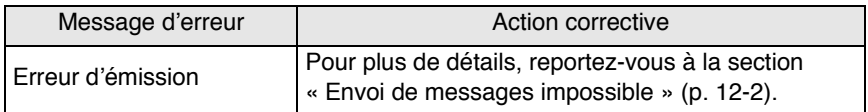

#### 

#### **Rappel**

Faire un rappel consiste à composer de nouveau le numéro d'un destinataire.

Dans le cas où la télécopie ne peut être envoyée parce que la ligne du destinataire est occupée, ou pour toute autre raison, le télécopieur rappelle le numéro au bout d'un délai prédéterminé. Pendant le délai d'attente avant rappel, le document à envoyer est traité comme un document réservé en attente d'envoi.

# Pour plus de détails

Dans la configuration d'usine, la fonction de rappel est réglée pour rappeler une fois au bout d'un délai de 3 minutes. Le nombre de rappels et le délai avant rappel peuvent être modifiés dans le mode Responsable. Pour plus de détails, reportez-vous à la section « Paramétrage ligne » (p. 10-20).

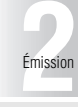

#### <span id="page-60-0"></span>**Réémission (émission rétablie)**

Lorsque l'émission à partir de la mémoire est sélectionnée, les documents envoyés à un destinataire dont la ligne est occupée ou qui est inaccessible seront stockés en mémoire pendant un délai déterminé et l'icône Renvoi sera affichée sur l'écran EN COURS. Les documents stockés en mémoire peuvent être sélectionnés et envoyés de nouveau au même destinataire ou à un destinataire différent.

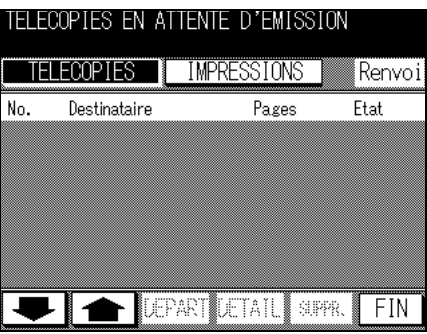

Pour plus de détails

- Le rétablissement de l'émission n'est possible que lorsque la fonction d'émission à partir de la mémoire est activée.
- Les documents à envoyer ne sont pas stockés en mémoire lorsqu'une émission a été annulée en appuyant sur la touche [*ARRÊT/ANNUL*.] pendant l'émission.
- L'option de rétablissement d'émission du mode Responsable doit être réglée sur OUI si l'on veut stocker en mémoire les documents dont l'envoi a échoué pendant un délai déterminé. La durée du stockage en mémoire peut être sélectionnée parmi l'une des quatre valeurs suivantes : 12, 24, 48 et 72 heures. Pour plus de détails, reportez-vous à la section « Configuration de la sauvegarde fax » (p. 10-38). Le réglage d'usine pour le rétablissement d'émission est NON.

- **1. Appuyez sur la touche [***FAX***] du tableau de commande pour afficher l'écran de base du télécopieur.**
- **2. Appuyez sur la touche [***CONTRÔLE***] du tableau de commande.**

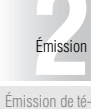

[lécopies simples](#page-37-1) [Mise en place de](#page-40-1) [l'original sur le](#page-40-1)

[télécopieur](#page-40-1) [Réglage des](#page-45-1) [conditions](#page-45-1) [d'émission](#page-45-1)

[Sélection d'un](#page-48-1) [destinataire](#page-48-1)

[Fonctionnement](#page-57-1) [pendant la nu](#page-57-1)[mérisation](#page-57-1)

[Fonctionnement](#page-58-1) [pendant l'émis](#page-58-1)**[sion](#page-58-1)** 

[Émission diffé](#page-63-1)[rée](#page-63-1)

[Émission ma](#page-66-1)[nuelle](#page-66-1)

[Annulation de](#page-68-1) [l'émission](#page-68-1)

[Confirmation de](#page-71-1) [documents en at-](#page-71-1)[tente d'émission](#page-71-1)

[Confirmation](#page-72-1) [des résultats des](#page-72-1) [communications](#page-72-1)

[Émission à partir](#page-74-1) [de la mémoire](#page-74-1)

[Nombre total de](#page-77-1) [pages](#page-77-1)

[Émission diffé](#page-80-1)[rée](#page-80-1)

[International](#page-83-1)

**3. Appuyez sur** *Renvoi***.**

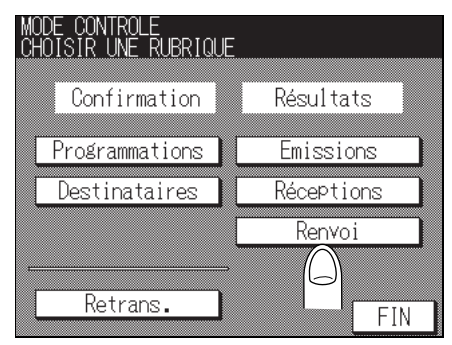

**4. Appuyez sur** ▲ **ou sur** ▼ **pour sélectionner le document à renvoyer.**

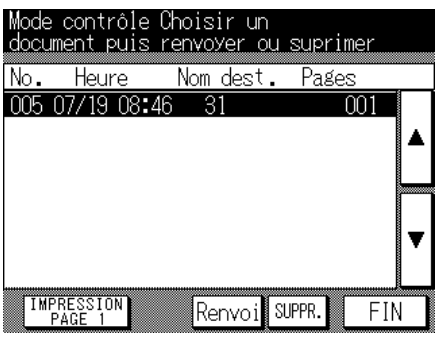

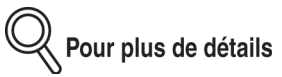

Un appui sur *ÉPREUVE* imprime la première page du fichier sélectionné, ce qui vous permet de vérifier son contenu.

**5. Appuyez sur [***Renvoi.***].**

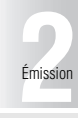

#### **6. Passez au point 7 si vous ne voulez pas modifier un destinataire.**

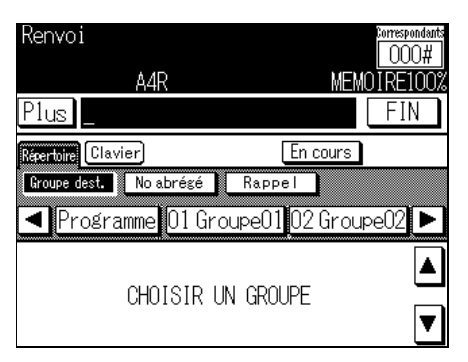

Si vous voulez modifier un destinataire, appuyez sur [*ARRÊT/ANNUL.*] pour effacer le numéro de télécopieur et spécifier le destinataire souhaité.

Pour plus de détails

- Appuyez sur **FIN** pour annuler l'opération.
- Pour effacer un document de la mÈmoire, sÈlectionnez-le et appuyez sur *SUPPR*.

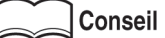

Pour plus de détails, reportez-vous à la section « Sélection d'un destinataire » (p. 2-13).

## **7. Appuyez sur [***DÉPART***].**

L'émission du document sélectionné commence.

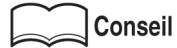

- Pour interrompre l'émission, reportez-vous à la section « Annulation de l'émission » [\(p. 2-33\).](#page-68-1)
- Lorsque la ligne du destinataire est occupée, ou lorsqu'un document ne peut être envoyé pour toute autre raison, le numéro est rappelé. Pour avoir des informations sur les rappels, reportez-vous au paragraphe « Rappel manuel » (p. 2-21).
- Lorsque l'envoi d'un document est impossible, reportez-vous au paragraphe « Envoi de messages impossible  $\rightarrow$  (p. 12-2)

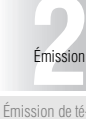

[lécopies simples](#page-37-1)

[d'émission](#page-45-1) [Sélection d'un](#page-48-1) [destinataire](#page-48-1)

[Fonctionnement](#page-57-1) [pendant la nu](#page-57-1)[mérisation](#page-57-1)

[Fonctionnement](#page-58-1) [pendant l'émis](#page-58-1)[sion](#page-58-1)

[Émission diffé](#page-63-1)[rée](#page-63-1)

[Émission ma](#page-66-1)[nuelle](#page-66-1)

[Annulation de](#page-68-1) [l'émission](#page-68-1)

[Confirmation de](#page-71-1) [documents en at-](#page-71-1)[tente d'émission](#page-71-1)

[Confirmation](#page-72-1) [des résultats des](#page-72-1) [communications](#page-72-1)

[Émission à partir](#page-74-1) [de la mémoire](#page-74-1)

[Nombre total de](#page-77-1) [pages](#page-77-1)

[Émission diffé](#page-80-1)[rée](#page-80-1)

[International](#page-83-1)

# <span id="page-63-1"></span><span id="page-63-0"></span>**Émission différée**

L'émission suivante peut être différée pendant la communication ou l'impression. Cette fonction prend le nom d'émission différée.

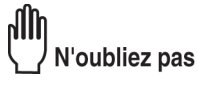

LíÈmission diffÈrÈe ne peut se faire dans le mode *Combiné décroché*.

- **1. Appuyez sur la touche [***FAX***] du tableau de commande pour afficher l'écran de base du télécopieur.**
- **2. Lorsque cette fonction est opérationnelle, appuyez sur** *Différé***.**

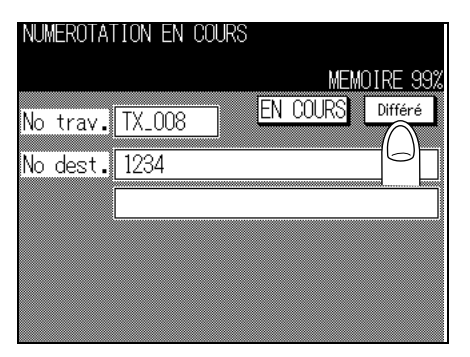

**3. Mettre en place l'original**

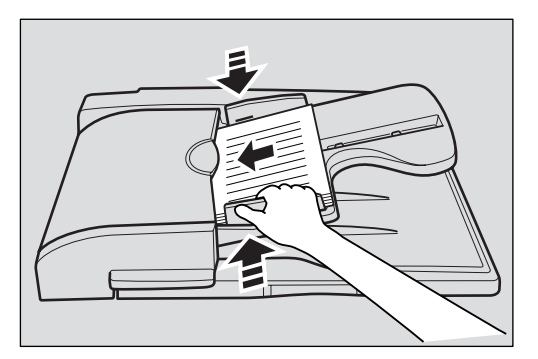

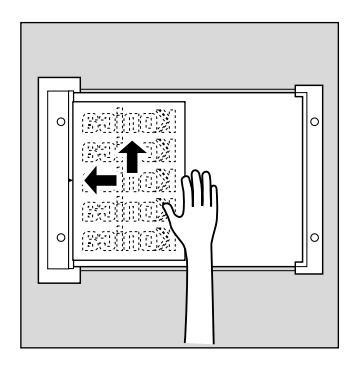

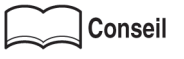

Pour plus de détails, reportez-vous à la section « Mise en place de l'original sur le télécopieur » (p. 2-5).

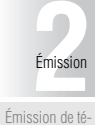

[lécopies simples](#page-37-1) [Mise en place de](#page-40-1) [l'original sur le](#page-40-1) [télécopieur](#page-40-1) [Réglage des](#page-45-1) [conditions](#page-45-1)

# Pour plus de détails

- Pour supprimer une émission différée, affichez la liste des appels différés, sélectionnez celui que vous voulez supprimer et appuyez sur *SUPPR*.
- Même si la touche Différer de l'écran de base du télécopieur clignote parce que le stock de papier est épuisé ou que du papier s'est coincé dans le télécopieur au cours d'une opération antérieure à la réservation d'envois différés, une telle réservation est néanmoins possible.

## **4. Réglez les fonctions souhaitées.**

#### Conseil

- Pour régler des fonctions de l'écran de base du télécopieur, reportez-vous à la section « Réglage des conditions d'émission » (p. 2-10).
- Pour régler des fonctions de l'écran du menu des applications du télécopieur, reportez-vous à la section « Ouverture de l'écran des applications » (p. 6-2).
- **5. Sélectionnez un destinataire.**
- **6. Appuyez sur [***DÉPART***].**

[d'émission](#page-45-1) [Sélection d'un](#page-48-1) [destinataire](#page-48-1)

[Fonctionnement](#page-57-1) [pendant la nu](#page-57-1)[mérisation](#page-57-1)

[Fonctionnement](#page-58-1) [pendant l'émis](#page-58-1)[sion](#page-58-1)

#### [Émission diffé](#page-63-1)[rée](#page-63-1)

[Émission ma-](#page-66-1)

[nuelle](#page-66-1)

[Annulation de](#page-68-1) [l'émission](#page-68-1)

[Confirmation de](#page-71-1) [documents en at-](#page-71-1)[tente d'émission](#page-71-1)

[Confirmation](#page-72-1) [des résultats des](#page-72-1) [communications](#page-72-1)

[Émission à partir](#page-74-1) [de la mémoire](#page-74-1)

[Nombre total de](#page-77-1) [pages](#page-77-1)

[Émission diffé](#page-80-1)[rée](#page-80-1)

[International](#page-83-1)

#### **Groupage**

L'envoi différé d'un nouveau document récemment réservé peut se faire en même temps que l'envoi de documents plus anciens déjà réservés. On parle d'envoi groupé ou de groupage. Cing documents différents au maximum peuvent être transmis dans un tel envoi groupé.

# N'oubliez pas

Pour que cette fonction d'envoi groupé soit activée, il est nécessaire que les paramètres d'émission de tous les documents différés concernant un même destinataire soient identiques.

- MÈmoire, RÈsolution, International, ECM, V34.
- Les paramètres suivants ne doivent pas être activés : Émis. boîte, Dem émis rel, Mémoire substitut., Dépôt ou Retransmission.

# Pour plus de détails

- La fonction de groupage est disponible lorsqu'elle est activée dans le mode Reponsable. Pour avoir des informations sur le paramétrage, reportez-vous à la section « Activation et désactivation des fonctions d'émission et de réception » (p. 10-32). Le réglage d'usine pour le groupage est OUI.
- La fonction de groupage ne peut pas être utilisée pour les destinataires pour lesquels un document est déjà en cours d'envoi.

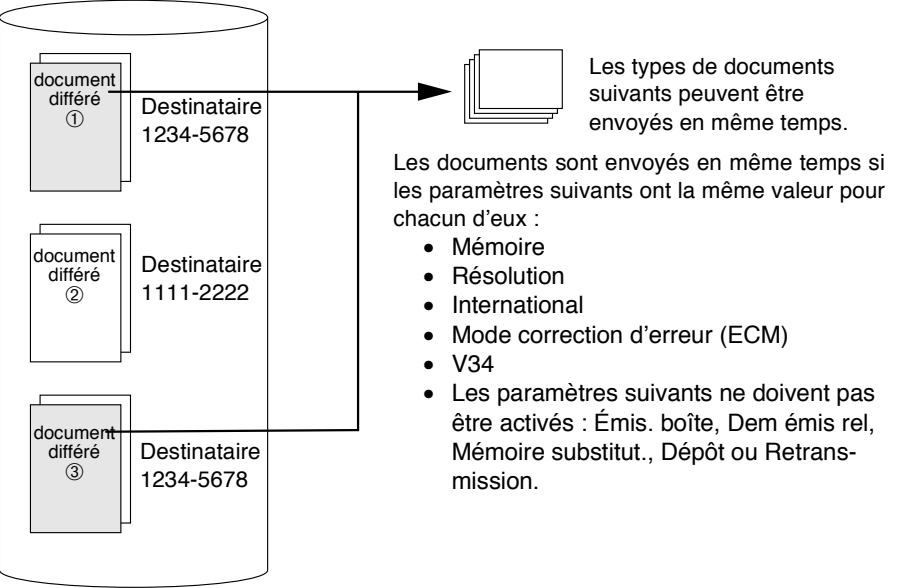

Mémoire du télécopieur

# <span id="page-66-1"></span><span id="page-66-0"></span>**Émission manuelle**

Cette opération est effectuée pour l'envoi de documents avec confirmation de l'état du télécopieur destinataire. [Émission de té-](#page-37-1)

L'émission à partir de la mémoire ne peut pas être utilisée avec l'émission manuelle.

#### **1. Appuyez sur la touche [***FAX***] du tableau de commande pour afficher l'écran de base du TÉLÉCOPIEUR.**

#### **2. Mettre en place l'original**

#### **Conseil**

Pour plus de détails, reportez-vous à la section « Mise en place de l'original sur le télécopieur » (p. 2-5).

#### **3. Appuyez sur** *Décrocher***.**

Si *Rec* est sélectionné, appuyez sur *Émis*. pour changer de mode de transmission.

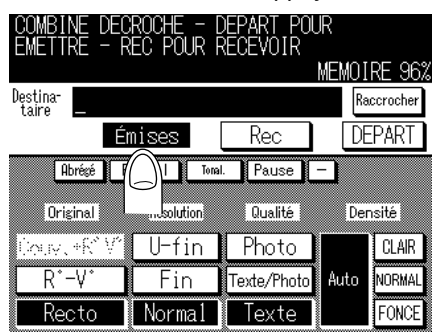

#### **4. Réglez les fonctions de** *Mode* **au besoin.**

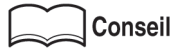

- Pour régler des fonctions de l'écran de base du télécopieur, reportez-vous à la section « Réglage des conditions d'émission » (p. 2-10).
- Pour régler des fonctions de l'écran du menu des applications du télécopieur, reportez-vous à la section « Ouverture de l'écran des applications » (p. 6-2).

#### **5. Sélectionnez le destinataire à l'aide du clavier.**

## Pour plus de détails

- Vous pouvez saisir jusqu'à 60 signes.
- Un appui sur *Raccrocher* fait afficher de nouveau l'écran de base du télécopieur.
- Lorsqu'un téléphone externe est raccordé, les documents peuvent être envoyés en décrochant le combiné du téléphone externe.

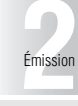

[lécopies simples](#page-37-1) [Mise en place de](#page-40-1)

[l'original sur le](#page-40-1) [télécopieur](#page-40-1) [Réglage des](#page-45-1)

[conditions](#page-45-1) [d'émission](#page-45-1)

[Sélection d'un](#page-48-1) [destinataire](#page-48-1)

[Fonctionnement](#page-57-1) [pendant la nu](#page-57-1)[mérisation](#page-57-1)

[Fonctionnement](#page-58-1) [pendant l'émis](#page-58-1)[sion](#page-58-1)

[Émission diffé](#page-63-1)[rée](#page-63-1)

[Émission ma](#page-66-1)[nuelle](#page-66-1)

> [Annulation de](#page-68-1) [l'émission](#page-68-1)

[Confirmation de](#page-71-1) [documents en at-](#page-71-1)[tente d'émission](#page-71-1)

[Confirmation](#page-72-1) [des résultats des](#page-72-1) [communications](#page-72-1)

[Émission à partir](#page-74-1) [de la mémoire](#page-74-1)

> [Nombre total de](#page-77-1) [pages](#page-77-1)

[Émission diffé](#page-80-1)[rée](#page-80-1)

[International](#page-83-1)

[Informations](#page-85-1)

[émetteur](#page-85-1)

#### **6. Dès que vous entendez la tonalité caractéristique d'un télécopieur, appuyez sur [***DÉPART***], l'écran Décroché étant affiché.**

L'émission commence.

Un appui sur la touche [*DÉPART*] du tableau de commande fait apparaître l'écran de communication du télécopieur combiné décroché. L'émission commence dès que vous avez appuyÈ sur la touche *OUI*.

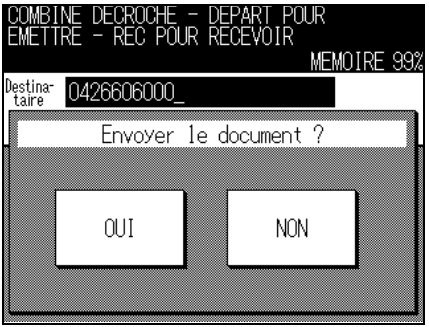

Pour plus de détails

Si un téléphone externe est connecté, raccrochez le combiné après avoir appuyé sur la touche [DÉPART].

L'émission commence.

<span id="page-68-1"></span><span id="page-68-0"></span>La procédure d'annulation de l'émission diffère selon que la communication est en cours ou qu'un envoi différé a été demandé. Pour le FK-102, les instructions relatives à l'émission ainsi que les images stockées en mémoire prennent le nom de « tâches différées ». Les tâches différées (réservées) et celles en cours d'exécution s'affichent simultanément sur l'écran EN COURS.

#### **Annulation d'une communication en cours**

Lorsqu'une communication est en cours, l'émission peut être annulée à l'aide de la procédure suivante.

**1. Appuyez sur** *EN COURS* **sur l'écran de base du télécopieur.**

#### **2. Sélectionnez une tâche et appuyez sur** *ARRÊT***.**

ANNULATION DE LA TELECOPIE EN COURS

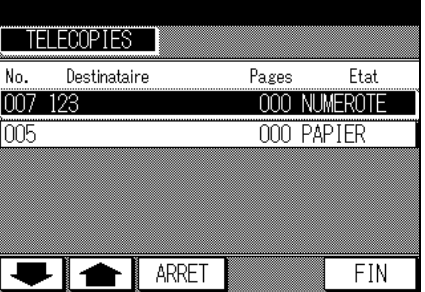

# **3. Appuyez sur** *OUI***.**

L'émission est annulée

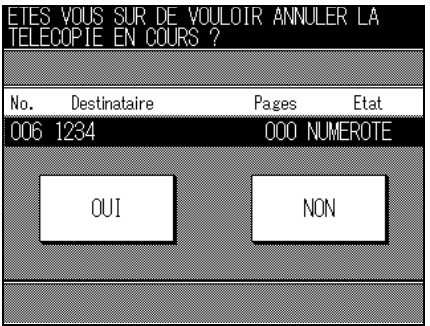

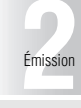

[Émission de té](#page-37-1)[lécopies simples](#page-37-1)

[Mise en place de](#page-40-1) [l'original sur le](#page-40-1) [télécopieur](#page-40-1)

> [Réglage des](#page-45-1) [conditions](#page-45-1) [d'émission](#page-45-1)

[Sélection d'un](#page-48-1) [destinataire](#page-48-1)

[Fonctionnement](#page-57-1) [pendant la nu](#page-57-1)[mérisation](#page-57-1)

[Fonctionnement](#page-58-1) [pendant l'émis](#page-58-1)[sion](#page-58-1)

[Émission diffé](#page-63-1)[rée](#page-63-1)

[Émission ma](#page-66-1)[nuelle](#page-66-1)

[Annulation de](#page-68-1) [l'émission](#page-68-1)

[Confirmation de](#page-71-1) [documents en at-](#page-71-1)[tente d'émission](#page-71-1)

[Confirmation](#page-72-1) [des résultats des](#page-72-1) [communications](#page-72-1)

[Émission à partir](#page-74-1) [de la mémoire](#page-74-1)

[Nombre total de](#page-77-1) [pages](#page-77-1)

[Émission diffé](#page-80-1)[rée](#page-80-1)

[International](#page-83-1)

#### **Annulation de tâches différées**

**1. Appuyez sur l'onglet** *EN COURS* **sur l'écran de base du télécopieur.**

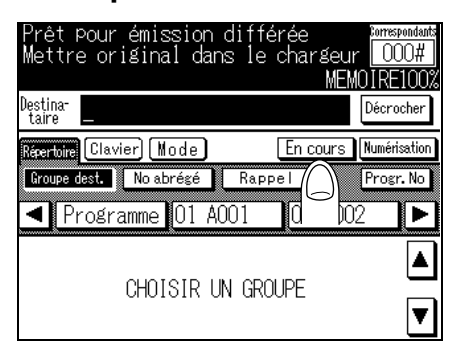

2. Appuyez sur ve ou sur coupour sélectionner le document **réservé à annuler.**

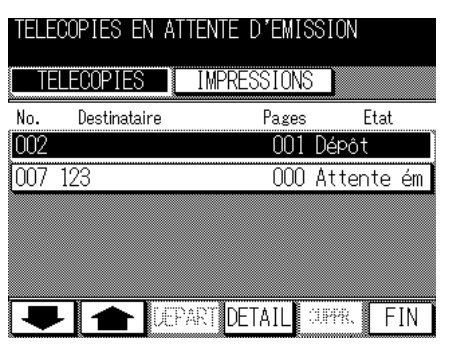

Pour plus de détails

#### **Écran EN COURS**

- Les tâches en cours sont affichées simultanément sur l'écran EN COURS.
- Un appui sur *FIN* fait afficher de nouveau l'écran de base du télécopieur.
- Appuyez sur vou sur pour faire afficher l'écran précédent ou suivant.

#### **3. Appuyez sur** *SUPPR***.**

**4. Appuyez sur** *OUI* **dans l'écran de confirmation de suppression des tâches.**

Le document réservé est supprimé.

# **5. Appuyez sur la touche** *FIN***.**

L'écran de base du télécopieur s'affiche de nouveau.

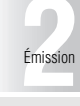

[Émission de té-](#page-37-1)[lécopies simples](#page-37-1)

[Mise en place de](#page-40-1) [l'original sur le](#page-40-1) [télécopieur](#page-40-1)

[Réglage des](#page-45-1) [conditions](#page-45-1) [d'émission](#page-45-1)

[Sélection d'un](#page-48-1) [destinataire](#page-48-1)

[Fonctionnement](#page-57-1) [pendant la nu-](#page-57-1)[mérisation](#page-57-1)

[Fonctionnement](#page-58-1) [pendant l'émis](#page-58-1)[sion](#page-58-1)

[Émission diffé-](#page-63-1)[rée](#page-63-1)

[Émission ma](#page-66-1)[nuelle](#page-66-1)

[Annulation de](#page-68-1) [l'émission](#page-68-1)

[Confirmation de](#page-71-1) [documents en at-](#page-71-1)[tente d'émission](#page-71-1)

[Confirmation](#page-72-1) [des résultats des](#page-72-1) [communications](#page-72-1)

[Émission à partir](#page-74-1) [de la mémoire](#page-74-1)

[Nombre total de](#page-77-1) [pages](#page-77-1)

[Émission diffé-](#page-80-1)[rée](#page-80-1)

[International](#page-83-1)

<span id="page-71-1"></span><span id="page-71-0"></span>Les documents stockés en mémoire peuvent être confirmés sur la liste des tâches différées affichée sur l'écran.

**1. Appuyez sur l'onglet** *EN COURS* **sur l'écran de base du télécopieur.**

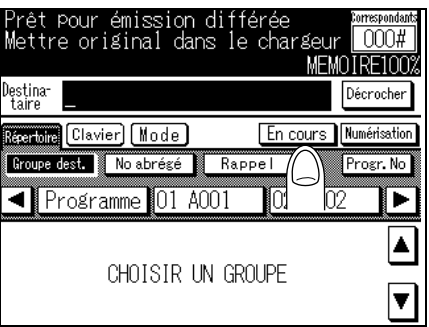

**2. Appuyez sur** *FIN* **lorsque la confirmation est terminée.**

L'écran de base du télécopieur s'affiche de nouveau.

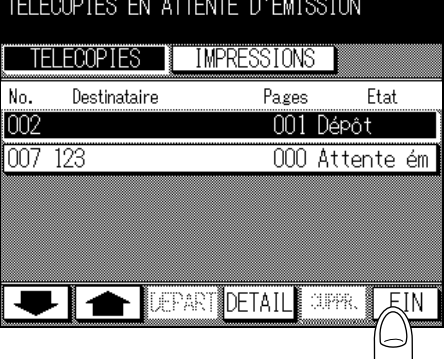

 $\ll$  Pour plus de détails

- Les tâches en cours sont affichées simultanément sur l'écran EN COURS.
- Appuyez sur vou sur pour afficher l'écran suivant ou précédent.
- Appuyez sur *DÉTAIL* pour afficher des informations détaillées sur la tâche.
# <span id="page-72-0"></span>**Confirmation des résultats des communications**

Les résultats des communications de l'écran de base et de l'écran des applications du télécopieur peuvent être confirmés en utilisant la touche [*CONTRÔLE*] du tableau de commande.

- **1. Appuyez sur la touche [***CONTRÔLE***] du tableau de commande.**
- **2. Appuyez sur** *Émissions* **ou sur** *Réceptions***.**

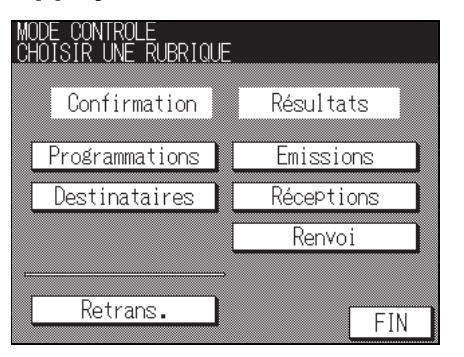

#### Conseil

- Pour avoir des informations sur la réémission (émission rétablie), reportez-vous à la section [p. 2-25](#page-60-0).
- Pour avoir des informations sur le Transfert après réception, reportez-vous à la section [p. 7-6](#page-163-0).

**STATISTICS** 

#### **3. Confirmez les résultats.**

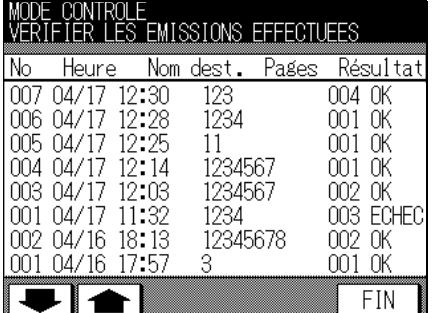

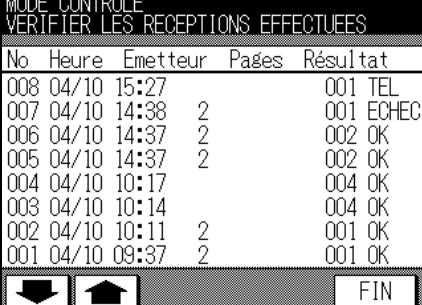

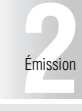

[Émission de té](#page-37-0)[lécopies simples](#page-37-0)

[Mise en place de](#page-40-0) [l'original sur le](#page-40-0) [télécopieur](#page-40-0)

[Réglage des](#page-45-0) [conditions](#page-45-0) [d'émission](#page-45-0)

[Sélection d'un](#page-48-0) [destinataire](#page-48-0)

[Fonctionnement](#page-57-0) [pendant la nu](#page-57-0)[mérisation](#page-57-0)

[Fonctionnement](#page-58-0) [pendant l'émis](#page-58-0)[sion](#page-58-0)

[Émission diffé](#page-63-0)[rée](#page-63-0)

[Émission ma](#page-66-0)[nuelle](#page-66-0)

[Annulation de](#page-68-0) [l'émission](#page-68-0)

[Confirmation de](#page-71-0) [documents en at-](#page-71-0)[tente d'émission](#page-71-0)

[Confirmation](#page-72-0) [des résultats des](#page-72-0) [communications](#page-72-0)

[Émission à partir](#page-74-0) [de la mémoire](#page-74-0)

[Nombre total de](#page-77-0) [pages](#page-77-0)

[Émission diffé](#page-80-0)[rée](#page-80-0)

[International](#page-83-0)

[Informations](#page-85-0)

#### **Confirmation des résultats des communications - (suite)**

- Heure : date et heure de l'émission ou de la réception.
- Nom dest. : nom du destinataire enregistré avec le numéro de composition abrégée ou le numéro du télécopieur du destinataire.
- ID dest. : ID ou numéro du télécopieur du destinataire.
- Page : nombre de pages émises ou reçues.
- Résult. : VALID....... émission ou réception réussie. S-VALID... émission ou réception annulée. TEL .......... appel reçu d'un téléphone externe.

#### **4. Appuyez deux fois sur la touche** *FIN* **à l'issue de la confirmation.**

L'écran de base du télécopieur s'affiche de nouveau.

<span id="page-74-0"></span>Ce télécopieur permet d'envoyer des documents de deux façons.

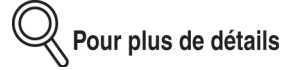

Le FK-102 est initialement configuré pour émettre à partir de la mémoire. Vous pouvez modifier ce réglage pour sélectionner une émission directe. Pour modifier les réglages, reportez-vous à la section « Options des modes d'émission et de réception » (p. 10-22)

#### **Émission à partir de la mémoire**

Dans cette méthode d'émission, toutes les pages sont d'abord numérisées et stockées en mémoire avant d'être envoyées. Le document est automatiquement numéroté en fonction de son nombre total de pages, et l'image de la première page est visible sur le rapport des résultats de communication.

Toutefois, lorsquíon envoie un grand nombre de pages ou lorsque les originaux contiennent des images très détaillées, la capacité de la mémoire peut s'avérer insuffisante en raison du volume important des données qui y sont stockées.

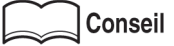

Le télécopieur passe automatiquement en mode Mémoire lorsque l'une des procédures suivantes est effectuée.

- Mémoire définie dans l'écran des applications du télécopieur.
- **NUMÉRISATION** a été sélectionné sur l'écran de base du télécopieur.
- Lorsque des fonctions telles que *2 en 1*, *Page par page*, *Efface. bord*, *Format original*, **Formats diff.** du paramètre Original, *Dépôt* et Émis. diff sont définies dans l'écran des applications du télécopieur.
- Plusieurs destinataires ont été désignés.
- Des documents sont réservés pour une émission différée.

. . . . . . . . . . . . . .

#### **Émission directe**

Dans cette méthode d'émission, la télécopie est envoyée dès qu'une page est numérisée. Ceci permet d'envoyer des documents sans risque de dépasser la capacité de la mémoire si le nombre de pages est élevé.

**[2](#page-36-0)**Émission

[Émission de té](#page-37-0)[lécopies simples](#page-37-0) [Mise en place de](#page-40-0)

[l'original sur le](#page-40-0) télécopieu

[Réglage des](#page-45-0) [conditions](#page-45-0) [d'émission](#page-45-0)

[Sélection d'un](#page-48-0) [destinataire](#page-48-0)

[Fonctionnement](#page-57-0) [pendant la nu](#page-57-0)[mérisation](#page-57-0)

[Fonctionnement](#page-58-0) [pendant l'émis](#page-58-0)[sion](#page-58-0)

[Émission diffé](#page-63-0)[rée](#page-63-0)

[Émission ma](#page-66-0)[nuelle](#page-66-0)

[Annulation de](#page-68-0) [l'émission](#page-68-0)

[Confirmation de](#page-71-0) [documents en at-](#page-71-0)[tente d'émission](#page-71-0)

[Confirmation](#page-72-0) [des résultats des](#page-72-0) [communications](#page-72-0) [Émission à partir](#page-74-0)

[de la mémoire](#page-74-0) [Nombre total de](#page-77-0) [pages](#page-77-0)

[Émission diffé-](#page-80-0)

[rée](#page-80-0)

[International](#page-83-0)

[Informations](#page-85-0) [émetteur](#page-85-0)

#### **Émission directe**

- **1. Si l'écran de base du télécopieur n'est pas déjà affiché, appuyez sur la touche [***FAX***] du tableau de commande pour le faire apparaître.**
- **2. Appuyez sur la touche [***APPLICATION***] du tableau de commande.**
- **3. Lorsque** *Mémoire* **s'affiche en vidéo foncé, appuyez sur** *Mise en mémoire***.**

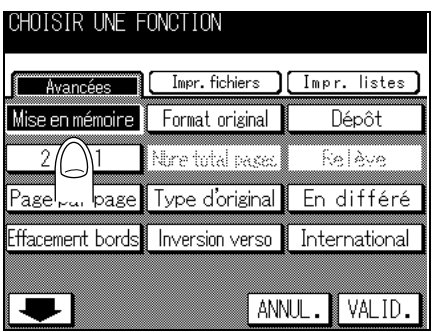

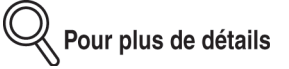

Pour annuler le réglage, appuyez sur **ANNUL**.

#### **4. Appuyez sur** *VALID***.**

L'émission à partir de la mémoire n'est plus sélectionnée et l'écran de base du télécopieur s'affiche de nouveau.

#### **5. Au besoin, réglez d'autres fonctions.**

#### **Conseil**

- Pour régler des fonctions de l'écran de base du télécopieur, reportez-vous à la section « Réglage des conditions d'émission » (p. 2-10). Pour régler des fonctions de l'écran du menu des applications du télécopieur, reportez-vous à la section « Ouverture de l'écran des applications  $\ast$  (p. 6-2).
- Pour le *Mode numérisation*, seule l'option Une page à la fois peut être sélectionnée.

#### **6. Sélectionnez le destinataire.**

#### **Conseil**

Pour plus de détails, reportez-vous à la section « Sélection d'un destinataire » (p. 2-13).

#### **7. Mettez en place l'original.**

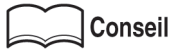

Pour plus de détails, reportez-vous à la section « Mise en place de l'original sur le télécopieur » (p. 2-5).

## **8. Appuyez sur [***DÉPART***].**

Le FK-102 lit le document et le stocke en mémoire en tant que document réservé avant de commencer l'émission.

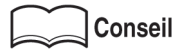

- Pour interrompre l'émission, reportez-vous à la section « Annulation de l'émission » [\(p. 2-33\)](#page-68-0)
- Si le destinataire n'est pas prêt à recevoir, il sera rappelé. Pour obtenir des informations sur le rappel, reportez-vous à la section « Rappel manuel » (p. 2-21) à la partie « Sélection d'un destinataire ».
- · En cas d'échec de l'émission, reportez-vous à la section « Envoi de messages impossible  $\ast$  (p. 12-2).

**[2](#page-36-0)**Émission

[Émission de té-](#page-37-0)[lécopies simples](#page-37-0)

[Mise en place de](#page-40-0) [l'original sur le](#page-40-0) [télécopieur](#page-40-0)

[Réglage des](#page-45-0) [conditions](#page-45-0) [d'émission](#page-45-0)

[Sélection d'un](#page-48-0) [destinataire](#page-48-0)

[Fonctionnement](#page-57-0) [pendant la nu](#page-57-0)[mérisation](#page-57-0)

[Fonctionnement](#page-58-0) [pendant l'émis](#page-58-0)[sion](#page-58-0)

[Émission diffé](#page-63-0)[rée](#page-63-0)

[Émission ma](#page-66-0)[nuelle](#page-66-0)

[Annulation de](#page-68-0) [l'émission](#page-68-0)

[Confirmation de](#page-71-0) [documents en at-](#page-71-0)[tente d'émission](#page-71-0)

[Confirmation](#page-72-0) [des résultats des](#page-72-0) [communications](#page-72-0)

[Émission à partir](#page-74-0) [de la mémoire](#page-74-0)

[Nombre total de](#page-77-0) [pages](#page-77-0)

[Émission diffé](#page-80-0)[rée](#page-80-0)

[International](#page-83-0)

[Informations](#page-85-0) [émetteur](#page-85-0) <span id="page-77-0"></span>Nb total pages est une fonction utilisée en mode d'émission directe qui imprime le nombre total de pages émises après le numéro de chaque page sur la ligne d'identification de l'expéditeur.

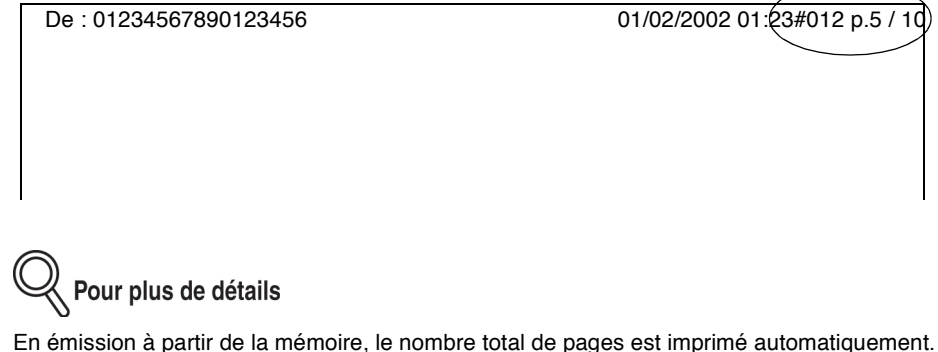

De ce fait, vous n'avez pas besoin d'utiliser cette fonction dans ce mode.

#### **>>> Spécifications pour le nombre total de pages <<<**

- Le nombre total de pages émises s'imprimera sous la forme «  $P.n<sup>°</sup>$  de page / nombre total de pages ».
- Quel que soit le nombre de pages réel, c'est le nombre total de pages que vous indiquez qui sera imprimÈ.

#### **Fonctions incompatibles avec Nb total pages**

\*Mémoire, \*2 en 1, \*Page par page, \*Efface. bord, \*Format original, \*Émiss. diff, \*Orig formats diff, Dépôt, Couv+rovo, Relève et Dépôt/relève bal.

\*: La fonction Nb total pages est automatiquement annulée.

- **1. Si l'écran de base du télécopieur n'est pas déjà affiché, appuyez sur la touche [***FAX***] du tableau de commande pour le faire apparaître.**
- **2. Appuyez sur la touche [***APPLICATION***] du tableau de commande.**

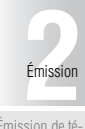

# **3. Appuyez sur** *Mémoire* **pour désactiver cette fonction.**

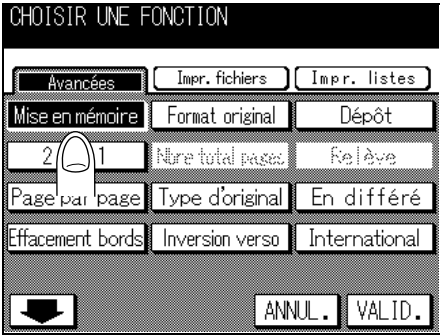

- **4. Appuyez sur** *Nb total pages***.**
- **5. Entrez le nombre de pages du document à l'aide du clavier.**

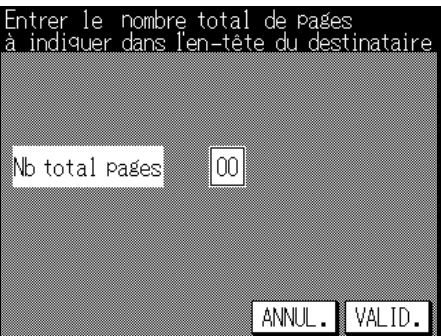

# **6. Appuyez sur** *VALID***.**

Le nombre total de pages est enregistré et vous pouvez revenir à l'écran du menu des applications du télécopieur.

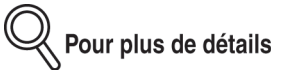

Pour désactiver le paramètre Nb total pages, appuyez sur **ANNUL**.

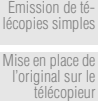

[Réglage des](#page-45-0) [conditions](#page-45-0) [d'émission](#page-45-0)

[Sélection d'un](#page-48-0) [destinataire](#page-48-0)

[Fonctionnement](#page-57-0) [pendant la nu](#page-57-0)[mérisation](#page-57-0)

[Fonctionnement](#page-58-0) [pendant l'émis](#page-58-0)[sion](#page-58-0)

[Émission diffé](#page-63-0)[rée](#page-63-0)

[Émission ma](#page-66-0)[nuelle](#page-66-0)

[Annulation de](#page-68-0) [l'émission](#page-68-0)

[Confirmation de](#page-71-0) [documents en at-](#page-71-0)[tente d'émission](#page-71-0)

**[Confirmation](#page-72-0)** [des résultats des](#page-72-0) [communications](#page-72-0)

[Émission à partir](#page-74-0) [de la mémoire](#page-74-0)

#### [Nombre total de](#page-77-0) [pages](#page-77-0)

[Émission diffé](#page-80-0)[rée](#page-80-0)

[International](#page-83-0)

[Informations](#page-85-0) [émetteur](#page-85-0)

#### **7. Au besoin, réglez d'autres fonctions.**

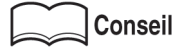

Pour régler des fonctions de l'écran de base du télécopieur, reportez-vous à la section « Réglage des conditions d'émission » (p. 2-10). Pour régler des fonctions de l'écran du menu des applications du télécopieur, reportez-vous à la section « Ouverture de l'écran des applications  $\ast$  (p. 6-2).

## **8. Sélectionnez le destinataire.**

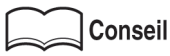

Pour plus de détails, reportez-vous à la section « Sélection d'un destinataire » (p. 2-13).

# **9. Mettez en place l'original.**

# **10. Appuyez sur [***DÉPART***].**

Le FK-102 lit le document et commence l'émission.

$$
\boxed{\underbrace{\hspace{1.5cm}}}_{\text{Conseil}}
$$

- Pour interrompre l'émission, reportez-vous à la section « Annulation de l'émission » [\(p. 2-33\)](#page-68-0)
- Si le destinataire n'est pas prêt à recevoir, il sera rappelé. Pour obtenir des informations sur le rappel, reportez-vous à la section « Rappel manuel » (p. 2-21) à la partie « Sélection d'un destinataire ».
- En cas d'échec de l'émission, reportez-vous à la section « Envoi de messages impossible  $\ast$  (p. 12-2).

# <span id="page-80-0"></span>**Émission différée**

La fonction d'émission différée vous permet de spécifier l'heure d'envoi. Vous pouvez ainsi réaliser des économies en demandant l'envoi de vos télécopies à tarif réduit, en dehors des heures de pointe. [Émission de té-](#page-37-0)

#### **>>> Spécifications pour l'émission différée <<<**

- Lors de l'utilisation de l'émission différée, l'option Mémoire est automatiquement sélectionnée.
- Vous pouvez spécifier un délai d'attente avant émission de 24 heures au plus. La date ne peut pas être spécifiée.
- Le délai d'attente doit être spécifié en minutes et en heures.
- Un total de 20 destinataires peut être spécifié pour l'ensemble des documents faisant l'objet d'une émission différée ou d'un dépôt. Un seul destinataire est autorisé pour la relève multiple.

#### **Fonctions incompatibles avec l'émission différée**

Nb de pages, Dépôt, Dépôt/relève bal, Relève (si l'on sélectionne Relève à l'avance, on peut régler l'Émission différée).

Réglez *Relève* auparavant si cette fonction doit être également utilisée.

- **1. Si l'écran de base du télécopieur n'est pas déjà affiché, appuyez sur la touche [***FAX***] du tableau de commande pour le faire apparaître.**
- **2. Appuyez sur la touche [***APPLICATION***] du tableau de commande.**
- **3. Appuyez sur [***Émis. diff.***].**

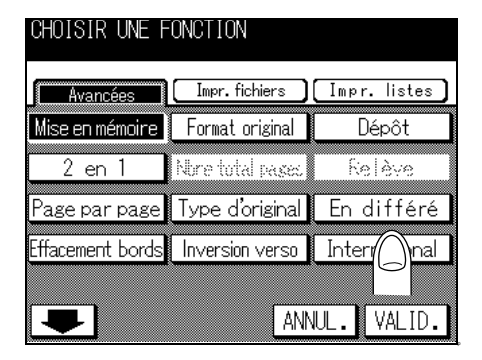

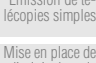

**[2](#page-36-0)**Émission

[l'original sur le](#page-40-0) télécopieu

[Réglage des](#page-45-0) [conditions](#page-45-0) [d'émission](#page-45-0) [Sélection d'un](#page-48-0)

[destinataire](#page-48-0) [Fonctionnement](#page-57-0) [pendant la nu-](#page-57-0)

[mérisation](#page-57-0) [Fonctionnement](#page-58-0) [pendant l'émis](#page-58-0)[sion](#page-58-0)

> [Émission diffé](#page-63-0)[rée](#page-63-0)

[Émission ma](#page-66-0)[nuelle](#page-66-0)

[Annulation de](#page-68-0) [l'émission](#page-68-0)

[Confirmation de](#page-71-0) [documents en at-](#page-71-0)[tente d'émission](#page-71-0)

[Confirmation](#page-72-0) [des résultats des](#page-72-0) [communications](#page-72-0)

Émission à partii [de la mémoire](#page-74-0)

[Nombre total de](#page-77-0) [pages](#page-77-0)

[Émission diffé](#page-80-0)[rée](#page-80-0)

[International](#page-83-0)

[Informations](#page-85-0) [émetteur](#page-85-0) **4. Indiquez l'heure de début de la communication à l'aide du clavier.**

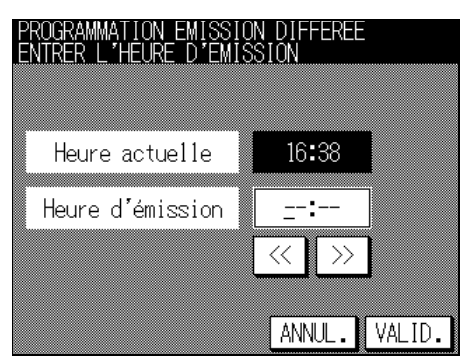

# Pour plus de détails

- Pour la saisie de l'heure, utilisez [<<] et [>>] pour déplacer le curseur d'un chiffre à l'autre.
- Líheure de dÈbut de la communication síaffiche en heures (2 chiffres) et en minutes (2 chiffres) au format 24 heures. Exemple : si vous voulez fixer le début de la communication à 21:07, entrez « 21 » et « 07 ».

# **5. Appuyez sur** *VALID***.**

L'écran du menu des applications du télécopieur s'affiche de nouveau.

## **6. Appuyez sur** *VALID***.**

L'écran de base du télécopieur s'affiche de nouveau.

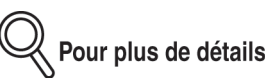

Pour quitter l'émission différée, appuyez sur **ANNUL**.

# **7. Au besoin, réglez d'autres fonctions.**

# **Conseil**

Pour régler des fonctions de l'écran de base du télécopieur, reportez-vous à la section « Réglage des conditions d'émission » (p. 2-10). Pour régler des fonctions de l'écran du menu des applications du télécopieur, reportez-vous à la section « Ouverture de l'écran des applications  $\ast$  (p. 6-2).

# **8. Désignez le(s) destinataire(s).**

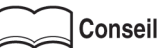

Pour plus de détails, reportez-vous à la section « Sélection d'un destinataire » (p. 2-13).

#### **9. Mettez en place l'original.**

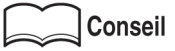

Pour plus de détails, reportez-vous à la section « Mise en place de l'original sur le télécopieur » (p. 2-5).

## **10. Appuyez sur [***DÉPART***].**

Le FK-102 lit le document et le stocke en mémoire avant de commencer l'émission.

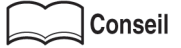

- Four interrompre l'émission, reportez-vous à la section « Annulation de l'émission » [\(p. 2-33\)](#page-68-0)
- Si le destinataire n'est pas prêt à recevoir, il sera rappelé. Pour obtenir des informations sur le rappel, reportez-vous à la section « Rappel manuel » (p. 2-21) à la partie « Sélection d'un destinataire ».
- En cas d'échec de l'émission, reportez-vous à la section « Envoi de messages impossible » (p.  $12-2$ ).

#### . . . . . . . .

#### **Émission groupée**

Pour envoyer plus d'un document à une heure donnée lorsque ces documents ont le même destinataire ou la même heure d'émission, stockez-les en mémoire.

Les conditions d'émission suivantes doivent être satisfaites pour une émission groupée.

- MÈmoire, RÈsolution, International, ECM et V34
- $\bullet$  Les fonctions suivantes ne sont pas utilisées : Émis. boîte, Demande émission relais, Émission fermée et Demande transfert.

**[2](#page-36-0)**Émission

[Émission de té](#page-37-0)[lécopies simples](#page-37-0)

[Mise en place de](#page-40-0) [l'original sur le](#page-40-0) [télécopieur](#page-40-0)

[Réglage des](#page-45-0) [conditions](#page-45-0) [d'émission](#page-45-0) [Sélection d'un](#page-48-0)

[destinataire](#page-48-0) [Fonctionnement](#page-57-0) [pendant la nu](#page-57-0)[mérisation](#page-57-0)

[Fonctionnement](#page-58-0) [pendant l'émis](#page-58-0)[sion](#page-58-0)

> [Émission diffé](#page-63-0)[rée](#page-63-0)

[Émission ma](#page-66-0)[nuelle](#page-66-0)

[Annulation de](#page-68-0) [l'émission](#page-68-0)

[Confirmation de](#page-71-0) [documents en at-](#page-71-0)[tente d'émission](#page-71-0)

[Confirmation](#page-72-0) [des résultats des](#page-72-0) [communications](#page-72-0)

> [Émission à partir](#page-74-0) [de la mémoire](#page-74-0)

[Nombre total de](#page-77-0) [pages](#page-77-0)

[Émission diffé-](#page-80-0)

[International](#page-83-0)

[Informations](#page-85-0) [émetteur](#page-85-0)

# <span id="page-83-0"></span>**International**

En mode international, la vitesse utilisée en émission est plus faible. Dans la procédure représentée à la page suivante, il est supposé que vous appelez l'étranger.

,<br>人 Pour plus de détails

Les numéros de téléphone internationaux, y compris le code du pays, peuvent être enregistrés de façon à pouvoir être appelés au moyen d'une monotouche ou par composition abrégée. Pour plus de détails, reportez-vous à la section « Définition des numéros abrégés » (p. 9-2).

#### **>>> Spécifications pour le mode international <<<**

Le mode international est automatiquement désactivé à la fin d'une communication internationale.

**Fonctions incompatibles avec le mode international**

Dépôt, Relève, Dépôt/relève bal

- **1. Si l'écran de base du télécopieur n'est pas déjà affiché, appuyez sur la touche [***FAX***] du tableau de commande pour le faire apparaître.**
- **2. Appuyez sur la touche [***APPLICATION***] du tableau de commande.**
- **3. Appuyez sur** *International***.**

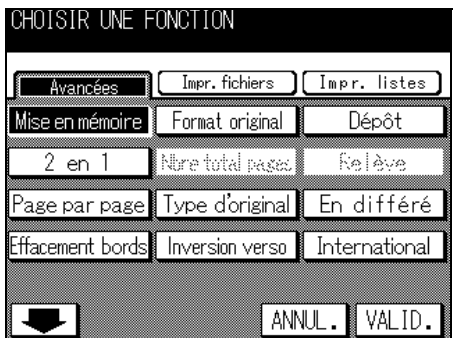

# Pour plus de détails

Pour désactiver le paramètre, appuyez sur **ANNUL**. ou appuyez de nouveau sur *International*.

#### **4. Appuyez sur** *VALID***.**

Le mode international est sélectionné et l'écran de base du télécopieur s'affiche de nouveau.

# [Émission de té-](#page-37-0)**[2](#page-36-0)**Émission

[lécopies simples](#page-37-0) [Mise en place de](#page-40-0) [l'original sur le](#page-40-0) [télécopieur](#page-40-0) [Réglage des](#page-45-0) [conditions](#page-45-0) [d'émission](#page-45-0) [Sélection d'un](#page-48-0)

#### **5. Au besoin, réglez d'autres fonctions.**

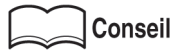

Pour régler des fonctions de l'écran de base du télécopieur, reportez-vous à la section « Réglage des conditions d'émission » (p. 2-10). Pour régler des fonctions de l'écran du menu des applications du télécopieur, reportez-vous à la section « Ouverture de l'écran des applications  $\ast$  (p. 6-2).

#### **6. Mettez en place l'original.**

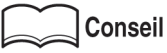

Pour plus de détails, reportez-vous à la section « Mise en place de l'original sur le télécopieur » (p. 2-5).

#### **7. Composez « <sup>001</sup> », le code du pays et le numéro de télécopieur du destinataire.**

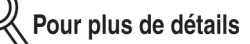

Les numéros de téléphone internationaux peuvent être enregistrés afin de pouvoir être utilisés en composition abrégée. Pour plus de détails, reportez-vous à la section « Définition des numéros abrégés » (p. 9-2).

# **8. Appuyez sur [***DÉPART***].**

Le FK-102 lance l'émission.

**Conseil** 

- Pour interrompre l'émission, reportez-vous à la section « Annulation de l'émission » [\(p. 2-33\)](#page-68-0)
- Si le destinataire n'est pas prêt à recevoir, il sera rappelé. Pour obtenir des informations sur le rappel, reportez-vous à la section « Rappel manuel » (p. 2-21) à la partie « Sélection d'un destinataire ».
- En cas d'échec de l'émission, reportez-vous à la section « Envoi de messages impossible  $\ast$  (p. 12-2).

[destinataire](#page-48-0) [Fonctionnement](#page-57-0) [pendant la nu](#page-57-0)[mérisation](#page-57-0)

[Fonctionnement](#page-58-0) [pendant l'émis](#page-58-0)[sion](#page-58-0)

[Émission diffé](#page-63-0)[rée](#page-63-0)

[Émission ma](#page-66-0)[nuelle](#page-66-0)

[Annulation de](#page-68-0) [l'émission](#page-68-0)

[Confirmation de](#page-71-0) [documents en at-](#page-71-0)[tente d'émission](#page-71-0)

[Confirmation](#page-72-0) [des résultats des](#page-72-0) [communications](#page-72-0) [Émission à partir](#page-74-0)

[de la mémoire](#page-74-0) [Nombre total de](#page-77-0)

[pages](#page-77-0)

[Émission diffé](#page-80-0)[rée](#page-80-0)

[International](#page-83-0)

[Informations](#page-85-0) [émetteur](#page-85-0) <span id="page-85-0"></span>Les télécopies envoyées sont enregistrées comme suit par le télécopieur du destinataire.

#### **Lorsque Informations émetteur est réglé sur Intérieur**

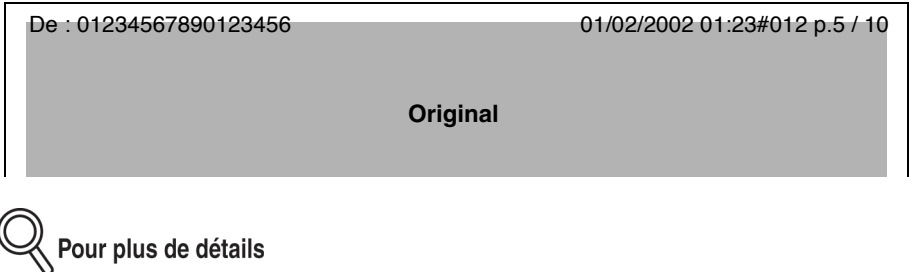

L'identifiant du télécopieur ou le nom de l'émetteur correspondant aux champs **Saisie ID/** *Nom télec* de l'écran de réglage Responsable du télécopieur s'affiche dans la zone DE des informations expéditeur.

#### **Lorsque Informations émetteur est réglé sur extérieur**

De : 01234567890123456 01/02/2002 01:23#012 p.5 / 10 **Original**

#### **Lorsque Informations émetteur est réglé sur Non**

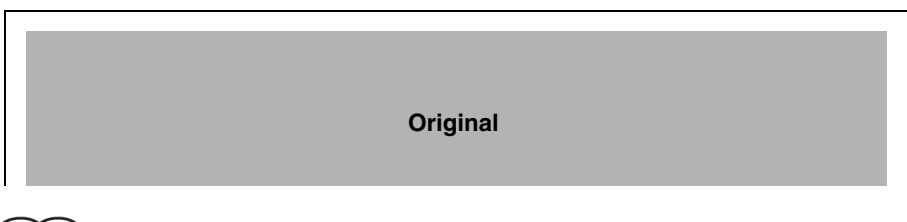

**Conseil** 

Pour les réglages, reportez-vous à la section « Options des modes d'émission et de réception » (p. 10-22).

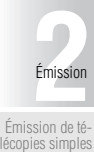

[Mise en place de](#page-40-0) [l'original sur le](#page-40-0) [télécopieur](#page-40-0) [Réglage des](#page-45-0) [conditions](#page-45-0) [d'émission](#page-45-0)

#### **Lorsque l'option Orig formats diff (originaux de formats différents) est sélectionnée**

Lorsque l'option orig formats diff est sélectionnée et que des originaux de différents formats sont insérés et envoyés comme illustré sur la figure suivante, les informations émetteur sont imprimées sur le plus grand côté du plus petit original. Veuillez en tenir compte lorsque vous mÈlangez des formats tels que A4R et A3 ou B5R et B4.

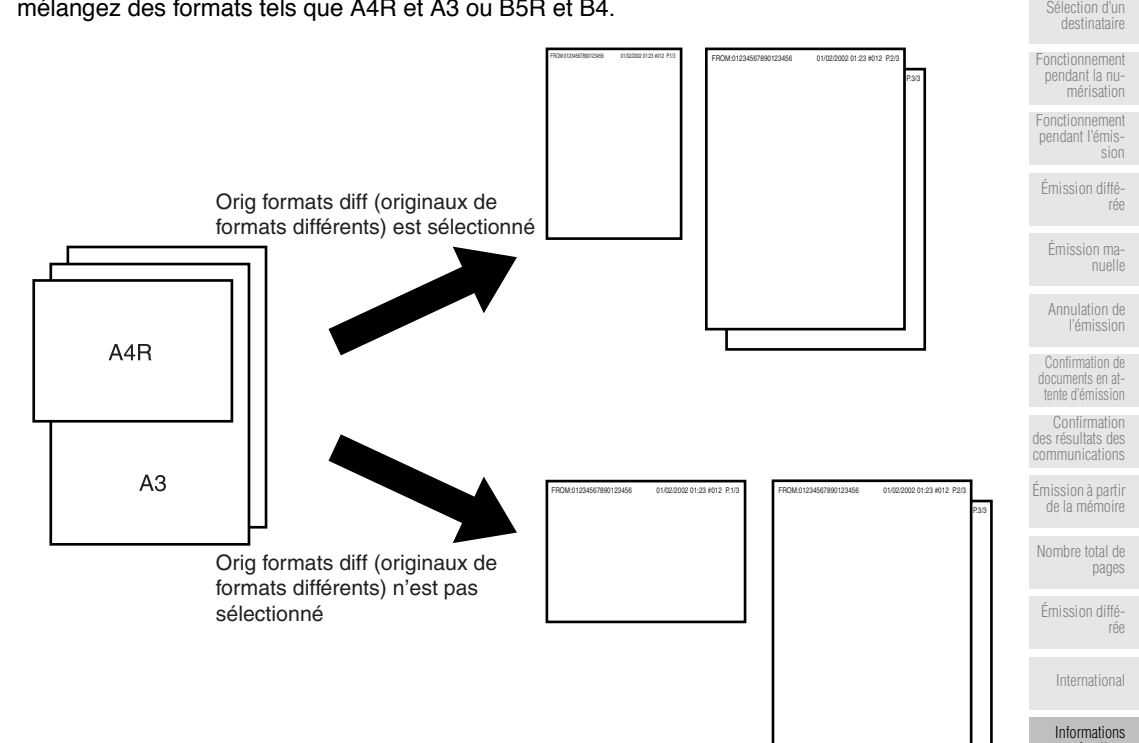

# **3 Réception**

<span id="page-88-0"></span>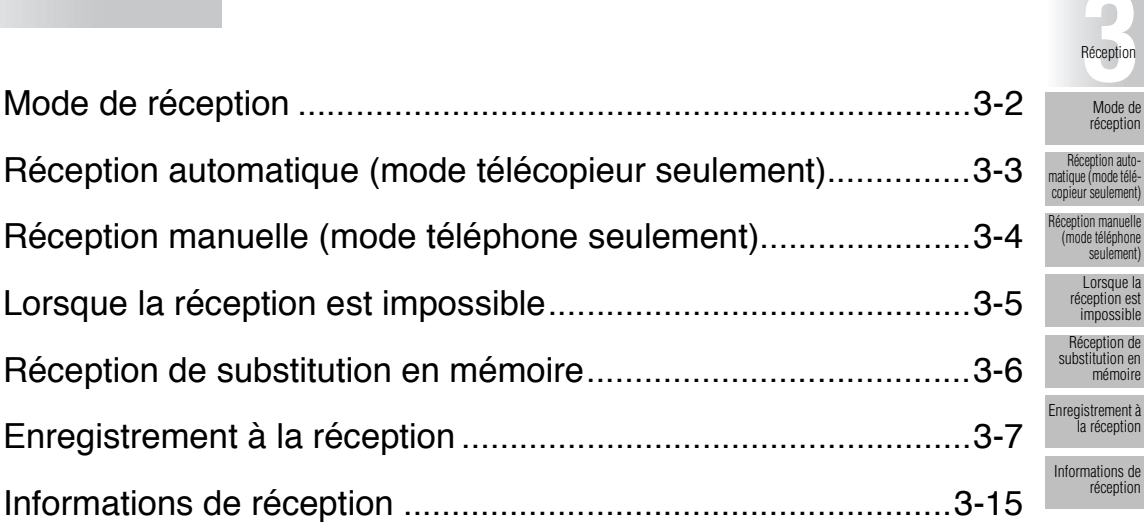

lement<sup>®</sup> Réception manuelle éphone ement)

# <span id="page-89-1"></span><span id="page-89-0"></span>**Mode de réception**

Il y a deux types de méthodes de réception.

#### **Réception automatique (mode télécopieur seulement)**

Ce mode est exploité lorsque la ligne téléphonique n'est utilisée que pour le télécopieur.

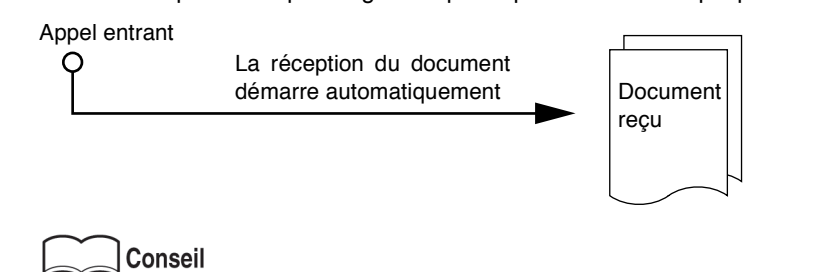

Pour plus de détails, reportez-vous à la section « Réception automatique (mode télécopieur seulement) » (p.  $3-3$ ).

#### **Réception manuelle (mode téléphone seulement)**

Réglez le FK-102 sur ce mode lorsqu'un téléphone externe (y compris un téléphone répondeur) est connecté et que la plupart des appels entrants sont des appels téléphoniques.

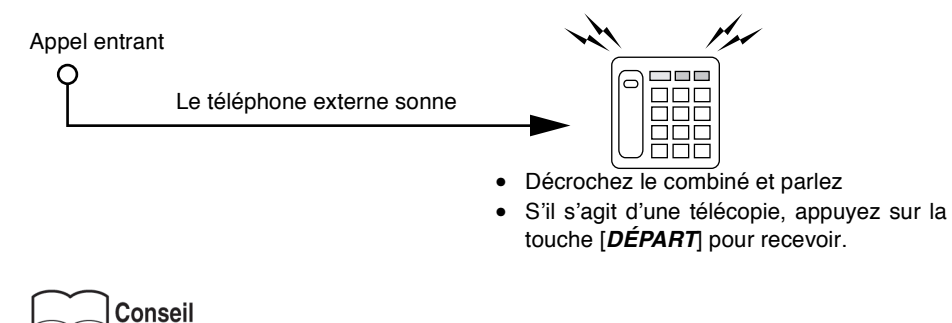

Pour plus de détails, reportez-vous à la section « Réception manuelle (mode téléphone seulement) » (p. 3-4).

# <span id="page-90-1"></span><span id="page-90-0"></span>**Réception automatique (mode télécopieur seulement)**

Sélectionnez ce mode lorsque la ligne téléphonique est réservée à l'usage du télécopieur. Lorsque le nombre de sonneries prédéterminé est atteint, les télécopies sont reçues automatiquement. Pendant la réception, le message [Réception en cours] est affiché dans la zone des messages de l'écran.

Ce mode est activé lorsque le paramètre *Mode de réception* est réglé sur *Automatique* dans la section *Paramétrage ligne* du mode Responsable.

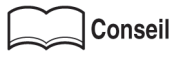

- Pour le réglage de ce mode de réception, reportez-vous à la section « Paramétrage ligne » (p. 10-20).
- Pour avoir des informations sur le réglage du nombre de sonneries avant réception, reportez-vous à la section « Paramétrage ligne » (p. 10-20).

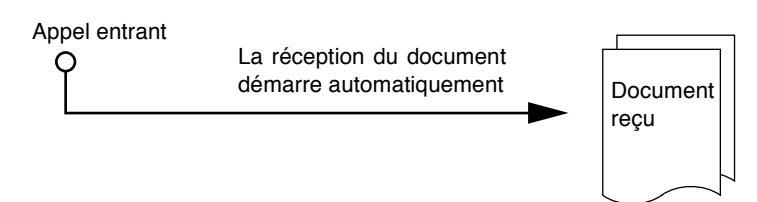

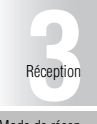

[Mode de récep-](#page-89-1)[tion](#page-89-1)

[Réception automa-](#page-90-1)[tique \(mode télé](#page-90-1)[copieur seulement\)](#page-90-1) [Réception ma-](#page-91-1)[nuelle \(mode télé-](#page-91-1)

[phone seulement\)](#page-91-1) [Lorsque la ré-](#page-92-1)

[ception est im](#page-92-1)[possible](#page-92-1)

[Réception de](#page-93-1) [substitution en](#page-93-1) [mémoire](#page-93-1)

[Enregistrement](#page-94-1) [à la réception](#page-94-1)

[Informations de](#page-102-1) [réception](#page-102-1)

# <span id="page-91-1"></span><span id="page-91-0"></span>**Réception manuelle (mode téléphone seulement)**

Les télécopies peuvent être reçues manuellement lorsque le paramètre Mode de réception est réglé sur *Manuel* dans la section Paramétrage ligne du mode Responsable. Pour pouvoir recevoir les télécopies manuellement, un téléphone externe doit être connecté.

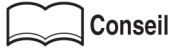

- Pour régler le mode de réception sur manuel, reportez-vous à la section « Paramétrage ligne » (p. 10-20).
- La procédure de réception manuelle est donnée ci-après

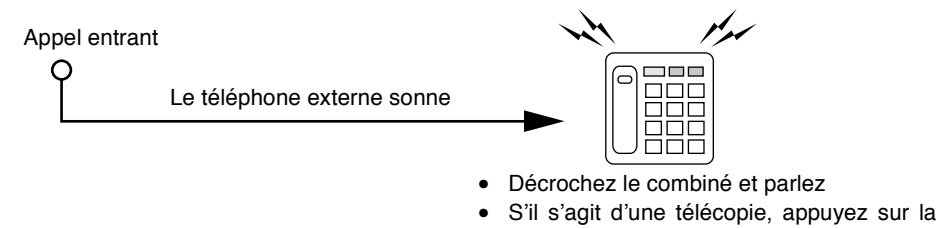

- touche [*DÉPART*] pour recevoir.
- **1. Lorsque le téléphone externe sonne, appuyez sur** *Décrocher***.**

#### **2. Vérifiez que** *Rec* **est en surbrillance.**

y<br><mark>∛ Pour plus de détails</mark>

Si un document est présent dans le chargeur ou sur la vitre d'exposition, Rec ne sera pas affiché en surbrillance, même en cas d'appel entrant. Dans ce cas, appuyez sur *Rec* pour mettre líaffichage en surbrillance.

#### **3. Appuyez sur la touche [***DÉPART***] sur le menu Décrocher.**

La réception commence.

• L'appui sur la touche [*DÉPART*] du tableau de commande fait afficher l'écran Décrocher. La réception commence dès que vous appuyez sur la touche OUI.

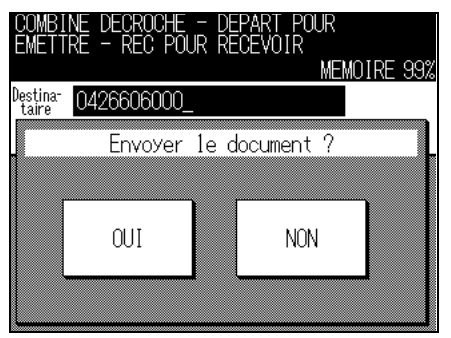

<span id="page-92-1"></span><span id="page-92-0"></span>Lorsque la réception des télécopies est impossible, le message d'erreur suivant s'affiche. Prenez des mesures correctives en vous reportant à la section 12-4 (Message d'erreur affiché). Pour effacer le message díerreur, appuyez sur [*ARRÊT/ANNUL.*].

Pour plus de détails

• Si le téléphone externe continue à sonner, le paramètre *Mode de réception* est peut être réglé sur *Manuel* dans les paramètres initiaux du télécopieur en mode Responsable.

Pour pouvoir recevoir les documents automatiquement, ce paramètre doit être réglé sur Automatique. Pour plus de détails, reportez-vous à la section « Paramétrage ligne » [\(p. 10-20\).](#page-241-0)

• Il se peut aussi que les télécopies ne puissent être reçues en raison de la saturation de la mémoire. Vérifiez aussi qu'il y a du papier dans le magasin.

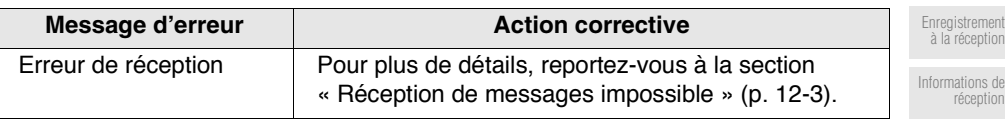

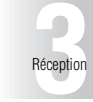

[Mode de récep](#page-89-1)[tion](#page-89-1)

Réception auto tique (mode té pieur seule [Réception ma](#page-91-1)[nuelle \(mode télé](#page-91-1)[phone seulement\)](#page-91-1) [Lorsque la ré-](#page-92-1)[ception est im](#page-92-1)[possible](#page-92-1) [Réception de](#page-93-1) [substitution en](#page-93-1) [mémoire](#page-93-1)

# <span id="page-93-1"></span><span id="page-93-0"></span>**Réception de substitution en mémoire**

Si le télécopieur ne peut pas imprimer un document reçu, celui-ci est stocké en mémoire jusqu'à ce que son impression soit possible. Cette fonction s'appelle Réception de substitution en mémoire.

- Le document mémorisé s'imprimera dès que vous aurez résolu la cause du problème, comme un bourrage papier par exemple.
- La Réception de substitution en mémoire ne fonctionne pas si la mémoire est pleine.

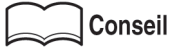

Vous pouvez envoyer manuellement un document reçu par le biais de la fonction Réception de substitution en mémoire. Cette fonction s'appelle Transfert après réception.

Pour plus de détails, reportez-vous à la section « Transfert après réception » (p. 7-6).

# <span id="page-94-1"></span><span id="page-94-0"></span>**Enregistrement à la réception**

Les documents reçus sont enregistrés après avoir été réduits en utilisant le rapport de réduction minimal ou un rapport permettant de les faire tenir dans le format du papier. Vous pouvez aussi régler le télécopieur afin que les documents reçus soient enregistrés sans réduction, quel que soit leur format.

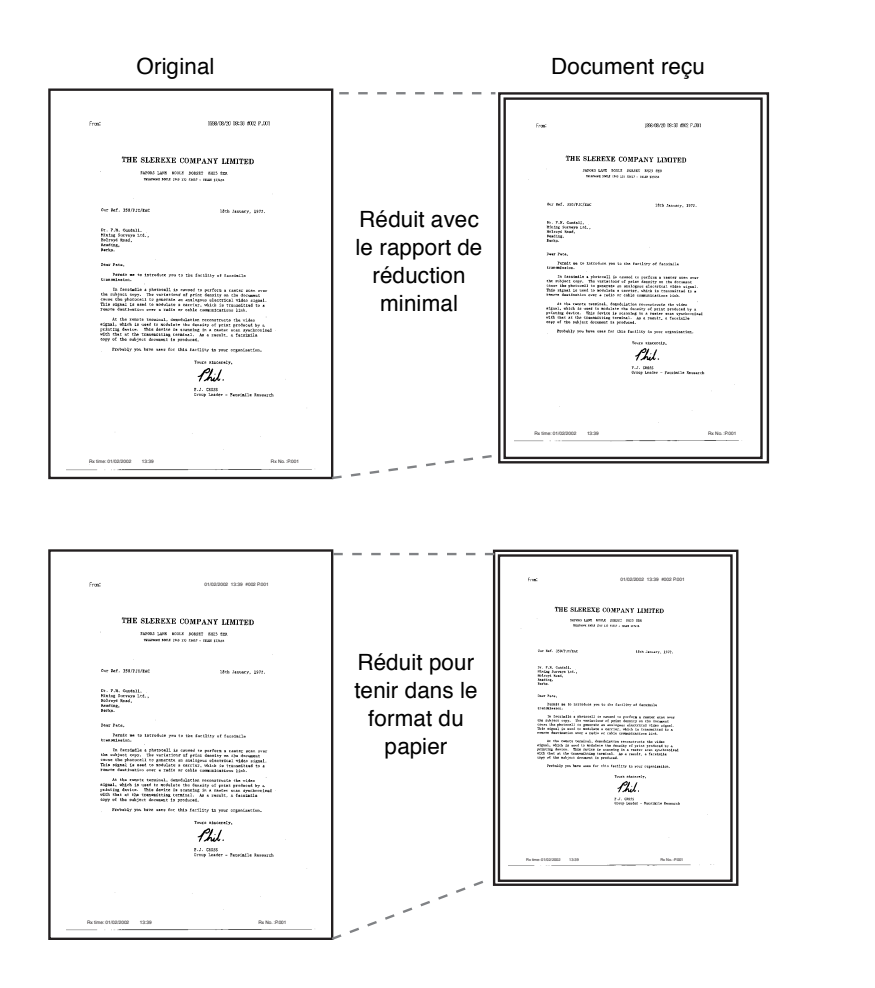

**[3](#page-88-0)**Réception

[Mode de récep-](#page-89-1)[tion](#page-89-1) [Réception automa](#page-90-1)[tique \(mode télé](#page-90-1)[copieur seulement\)](#page-90-1) [Réception ma-](#page-91-1)[nuelle \(mode télé](#page-91-1)[phone seulement\)](#page-91-1) [Lorsque la ré](#page-92-1)[ception est im](#page-92-1)[possible](#page-92-1) [Réception de](#page-93-1) [substitution en](#page-93-1) [mémoire](#page-93-1) [Enregistrement](#page-94-1) [à la réception](#page-94-1) [Informations de](#page-102-1) [réception](#page-102-1)

#### **Enregistrement après réduction avec le rapport de réduction minimal**

Après réception d'un document de format normalisé, il est réduit en utilisant le rapport de réduction minimal (la valeur initiale est 96 %) puis est enregistré

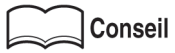

Pour plus de détails sur le rapport de réduction minimal, reportez-vous à la section « Options des modes d'émission et de réception » (p. 10-22).

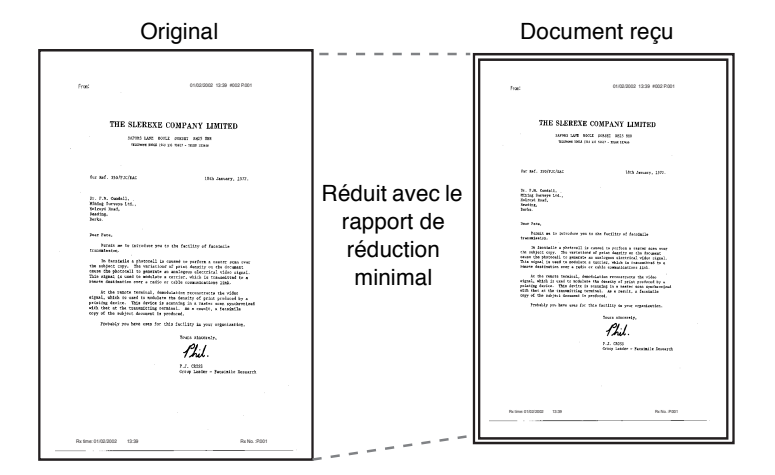

#### **Enregistrement après réduction du document afin qu'il tienne dans le format du papier**

Si le document est plus long que le format du papier, le format de papier approprié est déterminé en prenant en compte la largeur et la longueur du document reçu, puis la télécopie est enregistrée sur un papier ayant ce format. Si aucun papier de ce format n'est chargé dans le magasin, les données sont enregistrées sur le papier dont le format est le plus proche du format de papier disponible et la taille du document est réduite.

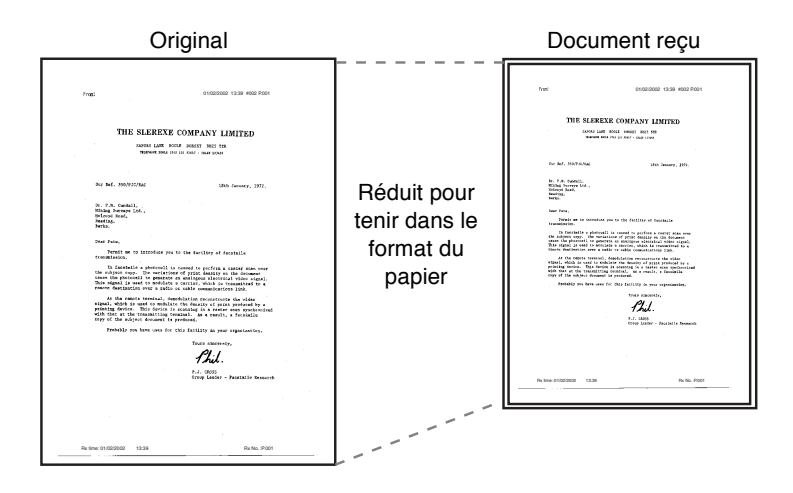

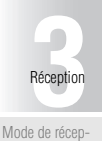

[tion](#page-89-1) [Réception automa](#page-90-1)[tique \(mode télé-](#page-90-1)

[copieur seulement\)](#page-90-1) [Réception ma-](#page-91-1)[nuelle \(mode télé-](#page-91-1)

[phone seulement\)](#page-91-1) [Lorsque la ré-](#page-92-1)

[ception est im](#page-92-1)[possible](#page-92-1)<br>possible

[Réception de](#page-93-1) [substitution en](#page-93-1) [mémoire](#page-93-1)

[Enregistrement](#page-94-1) [à la réception](#page-94-1)

[Informations de](#page-102-1) [réception](#page-102-1)

Les règles régissant la détermination du meilleur format de papier sont les suivantes.

#### **Étape 1 Sélection du papier approprié**

Le télécopieur utilise la règle suivante pour décider du format de papier approprié tenant compte de la largeur et de la longueur.

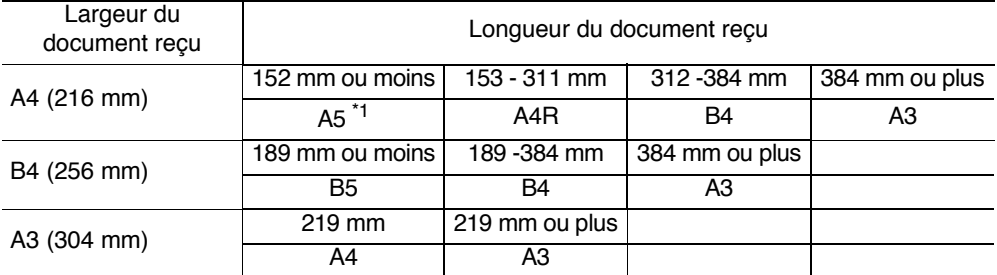

\*1: Si le format « A5 » est approprié, sélectionnez « A5R » qui est la seule longueur possible compte tenu du corps de la machine.

#### **Étape 2 Sélection du papier existant sur lequel le télécopieur va imprimer le document**

Le télécopieur vérifie si le papier approprié sélectionné à l'étape 1 est disponible dans le télécopieur.

- Le papier est disponible ..........................Le télécopieur commence l'enregistrement.
- Le papier níest pas disponible ou la fonction de sÈlection automatique du magasin est désactivée...........................Le télécopieur recherche le format de papier le

plus approchant dans l'ordre indiqué dans le tableau de la page suivante. Si la fonction **Division de page** est réglée sur OUI dans le mode Responsable, le télécopieur recherche un papier permettant d'enregistrer le document sur plusieurs pages.

#### **Lorsque [Division de page] est réglé sur [NON]**

Le papier est sélectionné dans l'ordre décroissant.

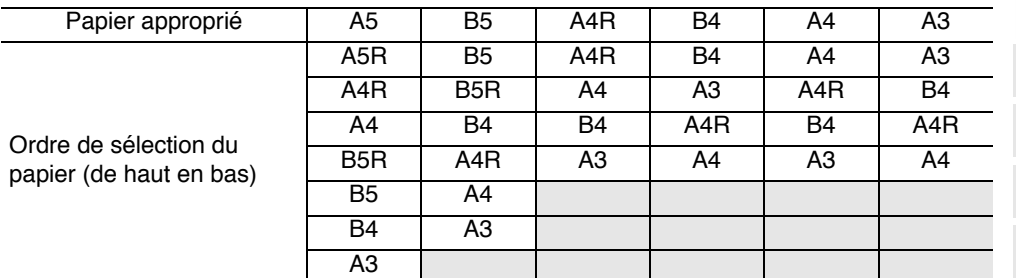

#### **Lorsque [Division de page] est réglé sur [OUI]**

Le papier est sélectionné dans l'ordre décroissant.

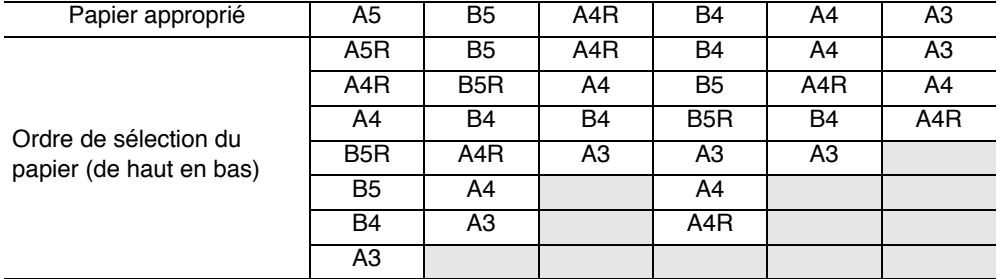

Pour du papier au format B5, B5R, A4 ou A4R, le télécopieur divise la page pour l'enregistrer.

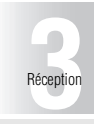

[Mode de récep-](#page-89-1)[tion](#page-89-1)

[Réception automa](#page-90-1)[tique \(mode télé](#page-90-1)copieur seulement<sup>®</sup>

[Réception ma-](#page-91-1)[nuelle \(mode télé-](#page-91-1)

[phone seulement\)](#page-91-1) [Lorsque la ré-](#page-92-1)

[ception est im-](#page-92-1)[possible](#page-92-1)

[Réception de](#page-93-1) [substitution en](#page-93-1) [mémoire](#page-93-1)

[Enregistrement](#page-94-1) [à la réception](#page-94-1)

[Informations de](#page-102-1) [réception](#page-102-1)

# Pour plus de détails

- · Si le format du papier sur lequel la télécopie s'imprime réellement est plus petit que celui du papier sélectionné à l'étape 1, le document s'imprime en taille réduite.
- Si l'orientation du papier sur lequel la télécopie s'imprime réellement est différente de celle du papier sélectionné à l'étape 1, le document subit automatiquement une rotation de 90° avant impression.
- Si vous imprimez des documents de différents formats, ce processus s'exécute pour chaque page.
- Si les papiers dont le format a été sélectionné aux étapes 1 et 2 sont placés dans plusieurs magasins, le magasin utilisé est sélectionné en fonction du réglage de la fonction de sélection automatique de la taille du papier. Pour plus d'informations, reportez-vous au « Manuel utilisateur »du copieur.
- Si le format de papier requis n'est en place que dans l'introducteur manuel, le document síimprime sur celui-ci ; toutefois, si la fonction de sÈlection automatique du format de papier ou de sélection automatique du magasin est désactivée pour l'introducteur manuel, ce dernier n'est pas sélectionné.
- Si la réception « 2 en 1 » est activée, le format A4R est sélectionné lors de la réception d'un format A5 et le format B4 est sélectionné lors de la réception d'un format B5.
- Même si la fonction de division de page est réglée sur OUI, la page ne sera pas divisée si le mode d'émission ou de réception est réglé comme suit.
	- [Magasin pour impression] est activé
	- [rapport de réduction minimal] est égal à 100%
	- [Réception recto-verso] est réglé sur [OUI]
	- [Impression 2 en 1] est réglé sur [OUI]
- Si aucun papier permettant l'impression n'est disponible, un message s'affiche pour vous inviter à le mettre en place.
	- Si [Format papier réception] est réglé sur [Priorité] : Le papier approprié est sélectionné parmi les formats A4, B4 et A3, S'il n'est pas disponible, le document est enregistré après avoir été réduit pour tenir dans le format de papier le plus proche.
	- Si [Format papier réception] est réglé sur [Fix] : Le papier approprié est sélectionné parmi les formats A4, B4 et A3. S'il n'est pas disponible, le message reste affiché jusqu'à ce que le papier soit chargé.
	- Si [Magasin pour impression] est réglé sur une autre valeur que [Auto] : Le document est enregistré pour tenir dans le format du papier présent dans le magasin (à l'exception de l'introducteur manuel) qui est réglé sur [Magasin pour impression].
	- Si les paramètres [Format papier réception] et [Magasin pour impression] ne sont pas réglés sur [Auto] :

Le réglage de [Magasin pour impression] l'emporte.

#### **Enregistrement sans réduction**

Un document reçu est enregistré sur le même format de papier sans réduction lorsque [Réduction pour impres.] est réglé sur [100 %] dans le mode Responsable. Si le même format de papier n'est pas disponible, le document est enregistré sur un papier de plus grand format.

Pour plus de détails

- La division de page n'est pas disponible.
- Vous ne pouvez pas enregistrer une image d'une taille supérieure au format A3.
- Si le papier approprié n'est pas disponible, un message reste affiché jusqu'à ce que le papier soit chargé.

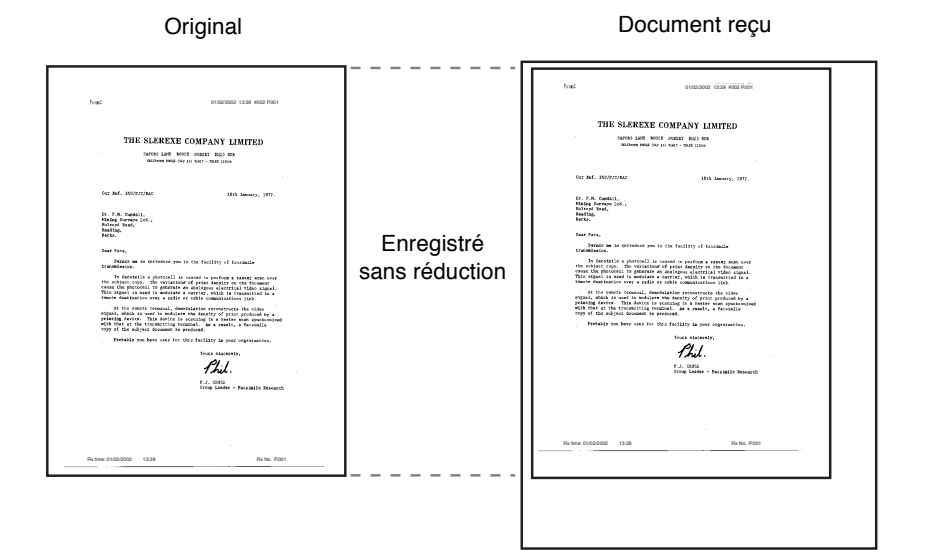

[Mode de récep-](#page-89-1)**[3](#page-88-0)**Réception

[tion](#page-89-1) [Réception automa-](#page-90-1)

[tique \(mode télé](#page-90-1)[copieur seulement\)](#page-90-1) [Réception ma-](#page-91-1)[nuelle \(mode télé-](#page-91-1)

[phone seulement\)](#page-91-1) [Lorsque la ré-](#page-92-1)

[ception est im](#page-92-1)paon ose iiii<br>[possible](#page-92-1) [Réception de](#page-93-1)

[substitution en](#page-93-1) [mémoire](#page-93-1)

[Enregistrement](#page-94-1) [à la réception](#page-94-1)

[Informations de](#page-102-1) [réception](#page-102-1)

#### **Méthode d'enregistrement lors de la réception**

Le tableau suivant montre les relations qui existent entre le format de papier du document reçu et celui du document réellement enregistré.

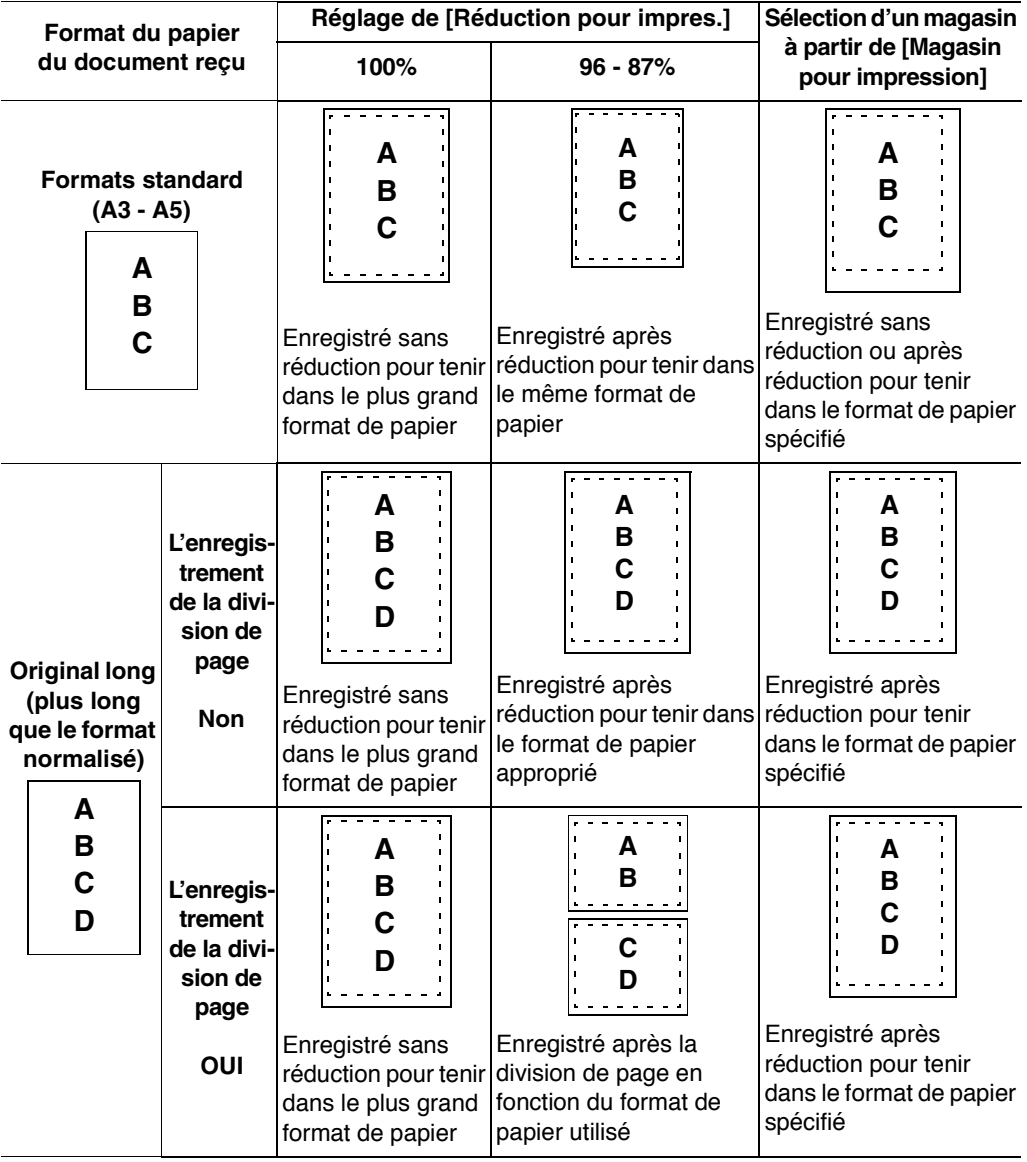

y<br><mark>∛</mark> Pour plus de détails

Vous pouvez enregistrer deux pages de documents reçus combinées en une seule page en réglant le paramètre *Impression 2 en 1* sur OUI. Et vous pouvez les enregistrer sur les deux faces du papier en réglant le paramètre *Réception recto-verso* sur OUI.

**Conseil** 

<span id="page-102-1"></span><span id="page-102-0"></span>Lorsque Informations de réception est réglé sur Intérieur ou sur Extérieur par le biais du paramètre Informations émetteur/Informations de réception, les informations de réception seront enregistrées dans le document reçu.

#### **Lorsque Informations de réception est réglé sur Intérieur**

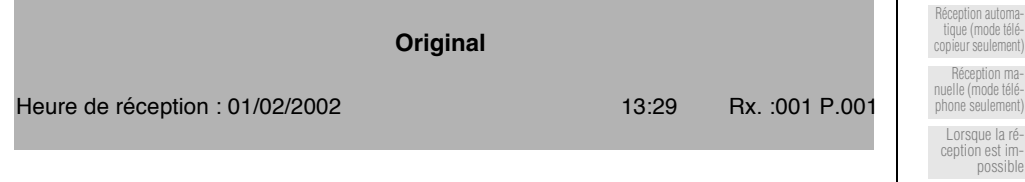

## **Lorsque Informations de réception est réglé sur Extérieur**

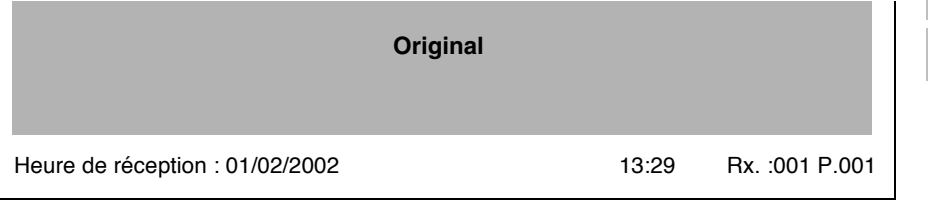

#### **Lorsque Informations de réception est réglé sur NON**

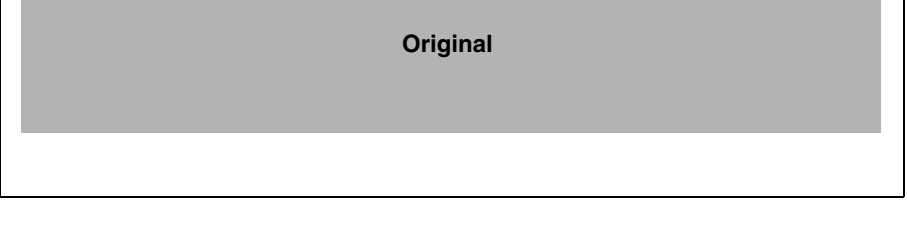

Pour le mode, reportez-vous à la section « Options des modes d'émission et de réception » [\(p. 10-22\).](#page-243-0)

[Mode de récep](#page-89-1)[tion](#page-89-1)

**[3](#page-88-0)**Réception

[ception est im](#page-92-1)[possible](#page-92-1) [Réception de](#page-93-1) [substitution en](#page-93-1) [mémoire](#page-93-1) [Enregistrement](#page-94-1) [à la réception](#page-94-1) [Informations de](#page-102-1) [réception](#page-102-1)

<span id="page-104-0"></span>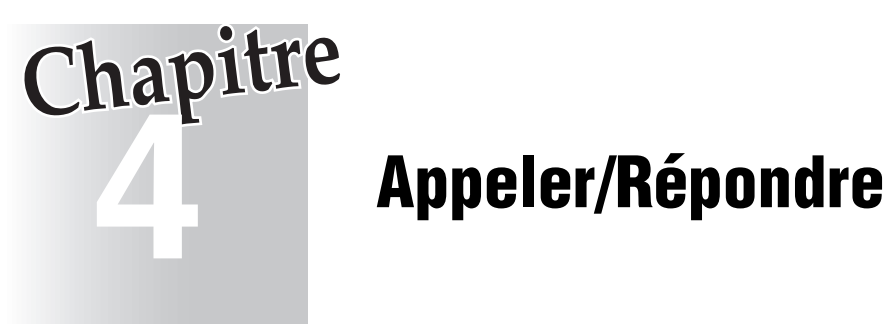

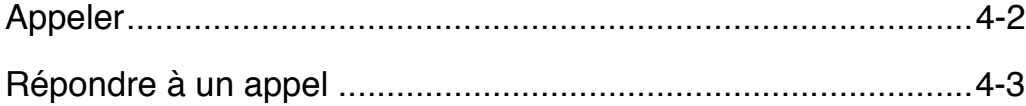

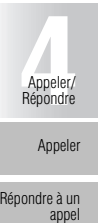

# <span id="page-105-1"></span><span id="page-105-0"></span>**Appeler**

Pour appeler avec un téléphone externe connecté, procédez comme suit.

**1. Décrochez le combiné.**

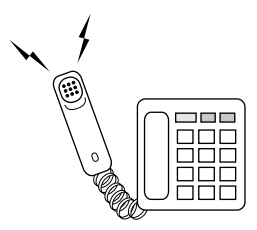

- **2. Sélectionnez le destinataire.**
- **3. Parlez lorsque la communication est établie.**
- **4. À la fin de l'appel, raccrochez le combiné.**

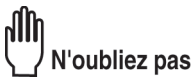

Cette fonctionnalité n'est pas disponible en Allemagne, au Royaume-Uni, en France, en Suisse, aux Pays-Bas, en Belgique, en Autriche, en Suède, en Finlande, en Irlande, au Danemark et à Singapour.

<span id="page-106-1"></span><span id="page-106-0"></span>Pour répondre à un appel avec un téléphone externe connecté, procédez comme suit.

#### **1. Lorsque le téléphone sonne, décrochez le combiné et parlez.**

Si vous n'entendez ni son ni signal sonore, il s'agit d'une télécopie. Vous pouvez recevoir la télécopie en appuyant sur [*DÉPART*].

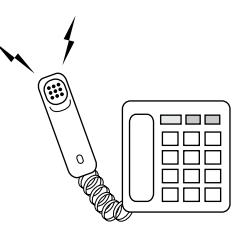

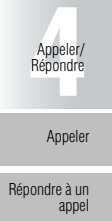

# **2. À la fin de l'appel, raccrochez le combiné.**

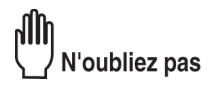

Cette fonctionnalité n'est pas disponible en Allemagne, au Royaume-Uni, en France, en Suisse, aux Pays-Bas, en Belgique, en Autriche, en Suède, en Finlande, en Irlande, au Danemark et à Singapour.
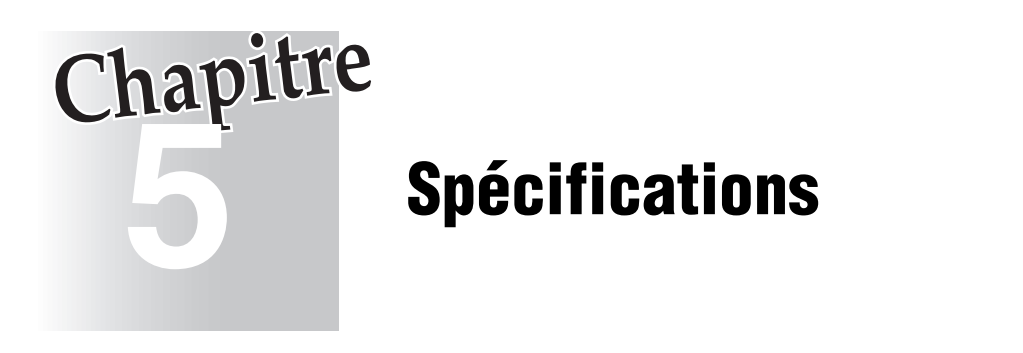

[SpÈcifications..............................................................................5-2](#page-109-0)

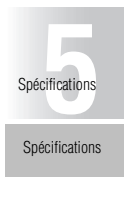

# <span id="page-109-0"></span>**Spécifications**

Les principales spécifications du produit relatives au télécopieur sont indiquées ci-après. Les spécifications sont susceptibles d'être modifiées sans préavis.

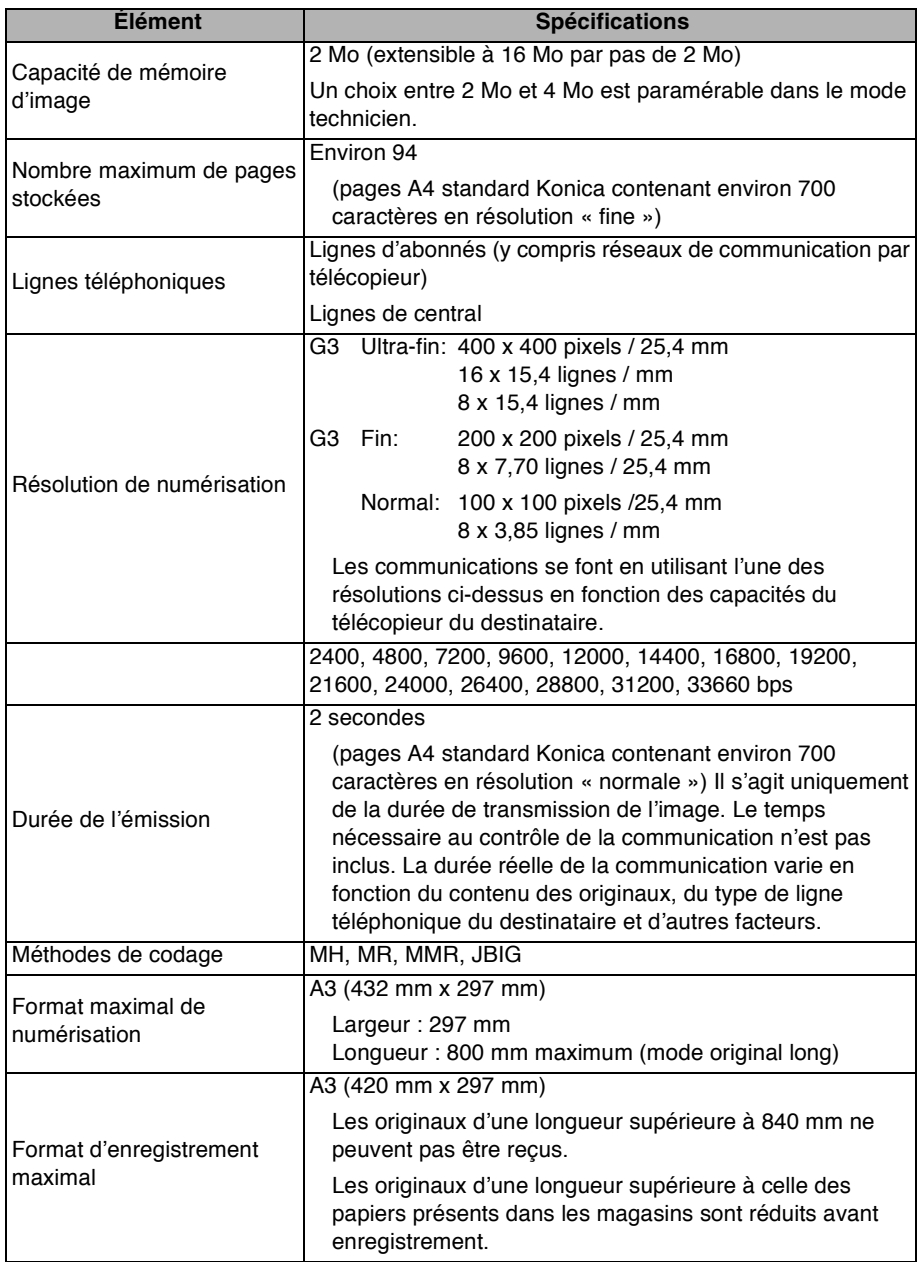

# **Utilisation avancée**

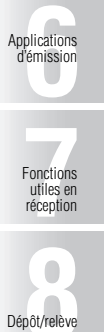

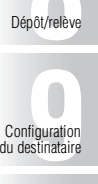

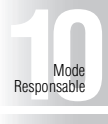

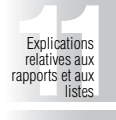

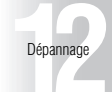

# <span id="page-112-0"></span>**6 Applications d'émission**

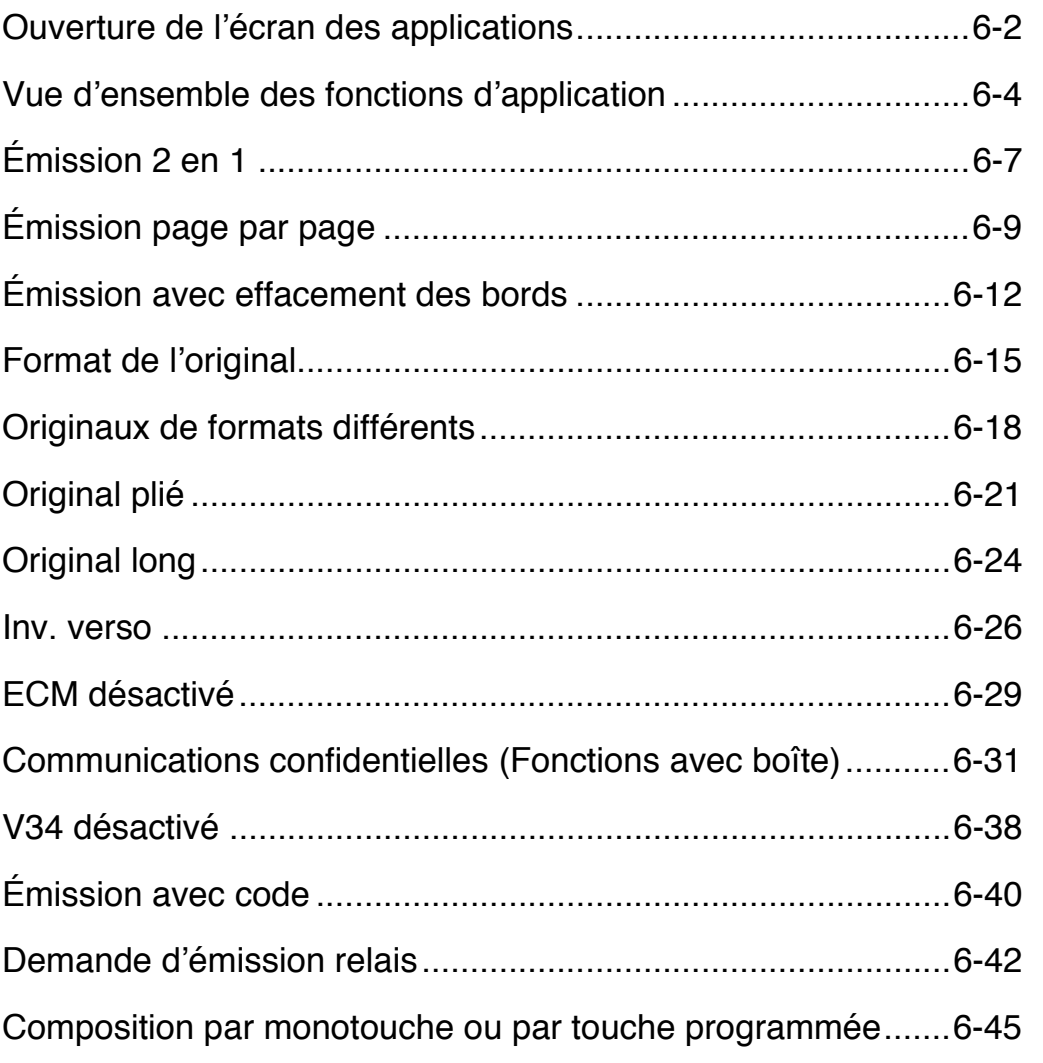

Inv. verso ECM désactivé Communications confidentielles (Fonctions avec boîte) V34 désactivé Émission avec code

Ouverture de l'écran des applications Vue d'ensemble des fonctions d'application Émission 2 en 1

Émission page par page

plications<br>
Témission<br>
Contract of the contract of the contract of the contract of the contract of the contract of the contract of the contract of the contract of the contract of the contract of the contract of the contrac Applications d'émission

Émission avec effacement des bords

Format de l'original

Originaux de formats différents

Original plié

Original long

d'émission relais Composition par

Demande

monotouche ou par touche programmée

<span id="page-113-1"></span><span id="page-113-0"></span>Si vous envoyez une télécopie et activez la fonction application, l'écran des applications s'affiche et pour vous permettre de définir les fonctions que vous voulez utiliser.

- **1. Appuyez sur la touche [***FAX***] du tableau de commande pour afficher l'écran de base du télécopieur.**
- **2. Appuyez sur la touche [***APPLICATION***] du tableau de commande.**

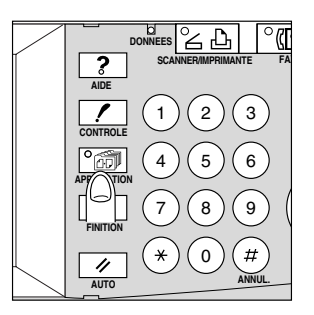

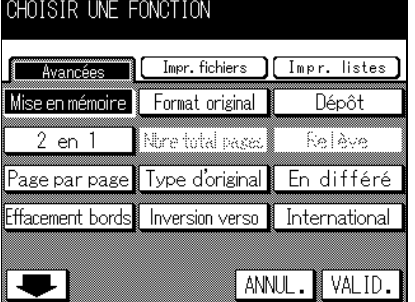

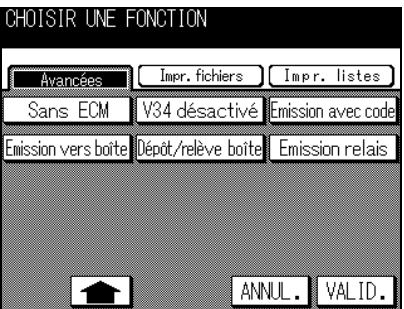

Appuyez sur **ANNUL**. pour revenir au mode de communication d'origine.

# **3. Appuyez sur** *VALID.* **dans l'écran des applications.**

L'écran de base du télécopieur s'affiche.

# N'oubliez pas

Pour envoyer une télécopie, vous devez revenir à l'écran de base du télécopieur.

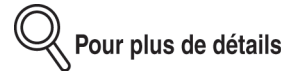

- Appuyez sur la touche correspondant à la fonction que vous voulez régler. Ceci ouvre l'écran dans lequel vous pouvez régler les fonctions (aucun écran ne s'affiche après un appui sur les touches correspondant aux fonctions suivantes : Mémoire, 2 *en 1*, *V34 désact.*, *ECM désactivé*, *International*, *Dépôt* et *Relève* car un simple appui sur la touche permet de régler la fonction).
- Vous pouvez combiner plusieurs fonctions ; toutefois, vous ne pouvez pas sÈlectionner des fonctions qui ne sont pas compatibles avec une fonction précédemment sélectionnée. Ces fonctions s'affichent en grisé sur le tableau de commande.
- Dans l'écran de base du télécopieur, le voyant [APPLICATION] s'allume.

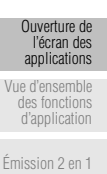

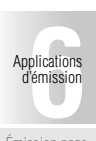

[Émission page](#page-120-1) [par page](#page-120-1)

[Émission avec](#page-123-1) [effacement des](#page-123-1) [bords](#page-123-1)

[Format de](#page-126-1) [l'original](#page-126-1)

[Originaux de](#page-129-1) [formats](#page-129-1) [différents](#page-129-1)

[Original plié](#page-132-1)

[Original long](#page-135-1)

[Inv. verso](#page-137-1)

[ECM désactivé](#page-140-1)

[Communication](#page-142-1) s confidentielles [\(Fonctions avec](#page-142-1) [boîte\)](#page-142-1)

[V34 désactivé](#page-149-1)

[Émission avec](#page-151-1) [code](#page-151-1)

> [Demande](#page-153-1) [d'émission](#page-153-1) [relais](#page-153-1)

[Composition](#page-156-1) [par monotouche](#page-156-1) ou par touche [programmée](#page-156-1)

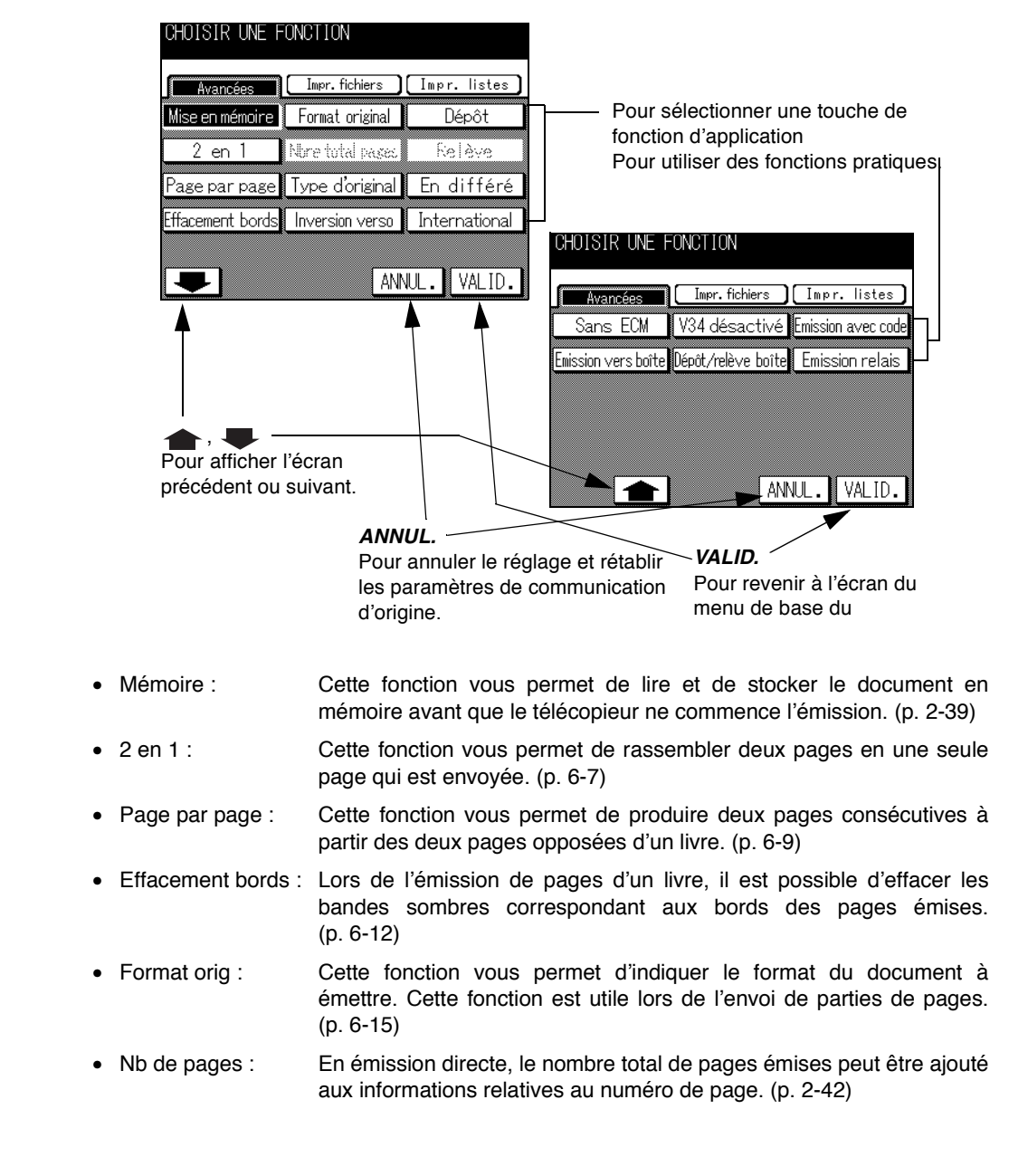

<span id="page-115-1"></span><span id="page-115-0"></span>Le menu des application du télécopieur comprend deux écrans.

- Mode numérisation : Inclut les trois fonctions suivantes.
	- Orig formats diff : Vous pouvez définir et envoyer un document composé de pages de différents formats en une seule opération. [\(p. 6-18\)](#page-129-1)
	- Original plié : Cette fonction vous permet de lire et d'émettre un document doté de plis qui empêcheraient la détection correcte du format du document par le télécopieur. [\(p. 6-21\)](#page-132-1)
	- Original long : Cette fonction autorise l'émission de pages dont la longueur est supérieure à celle du format A3 (431 mm). [\(p. 6-24\)](#page-135-1)
- Inversion : Lors de la lecture díun document recto-verso provenant du chargeur, cette fonction vous permet d'indiquer le type de reliure du document (pages tournées horizontalement ou verticalement) afin d'adapter la marge côté reliure. [\(p. 6-26\)](#page-137-1) [Émission 2 en 1](#page-118-1)
- Dépôt : Cette fonction vous permet de lire un document et de le stocker en mémoire jusqu'à ce que le destinataire déclenche son émission en envoyant une commande de relève. [\(p. 8-2\)](#page-167-0)
- Relève : Cette fonction vous permet de déclencher la réception d'un document en envovant une commande à un correspondant sur le télécopieur duquel le document est prêt pour l'émission ou a été mis en dépôt. [\(p. 8-4\)](#page-169-0)
- Em. diffÈrÈ : Líheure de dÈbut de la communication peut Ítre spÈcifiÈe. [\(p. 2-45\)](#page-80-0)
- International : La vitesse utilisée en émission est plus faible. [\(p. 2-48\)](#page-83-0)
- sans ECM : Le mode de correction d'erreur (ECM) peut être désactivé. [\(p. 6-29\)](#page-140-1)
- Émission vers boîte : Vous pouvez utiliser des boîtes aux lettres à accès restreint (similaires à des comptes de courrier électronique) pour échanger des informations privées avec des personnes spécifiques. Non seulement vous pouvez envoyer des informations à une boîte aux lettres à accès restreint (émission à accès restreint) mais vous pouvez aussi recevoir de telles informations dans votre boîte aux lettres à accès restreint (émission à accès restreint). [\(p. 6-31\)](#page-142-1)
- V34 désactivé : Lorsque le protocole V34 ne peut être utilisé en raison de restrictions de l'équipement de communication, le mode V34 est désactivé en émission. [\(p. 6-38\)](#page-149-1)
- Dépôt/relève BaL.<sup>\*1</sup> : Il est possible de déposer des documents qui seront envoyés lors d'une opération de relève du destinataire. [\(p. 8-6\)](#page-171-0)
- Émis. avec code  $z^2$ : L'émission peut se faire avec un code d'accès joint, comme cela est exigé lorsque le poste qui reçoit sélectionne le mode de réception restreinte. [\(p. 6-40\)](#page-151-1)

[Format de](#page-126-1) [l'original](#page-126-1) [Originaux de](#page-129-1) [formats](#page-129-1) [différents](#page-129-1) [Original plié](#page-132-1) [Original long](#page-135-1) [Inv. verso](#page-137-1)

[Émission page](#page-120-1) [par page](#page-120-1) [Émission avec](#page-123-1) [effacement des](#page-123-1) [bords](#page-123-1)

plications<br>
Témission<br>
Contraction [Applications](#page-112-0) [d'émission](#page-112-0)

[Ouverture de](#page-113-1) [l'écran des](#page-113-1) [applications](#page-113-1) [Vue d'ensemble](#page-115-1) [des fonctions](#page-115-1) [d'application](#page-115-1)

[ECM désactivé](#page-140-1) [Communication](#page-142-1)

s confidentielles [\(Fonctions avec](#page-142-1) [boîte\)](#page-142-1)

[V34 désactivé](#page-149-1)

[Émission avec](#page-151-1) [code](#page-151-1)

> [Demande](#page-153-1) [d'émission](#page-153-1) [relais](#page-153-1)

[Composition](#page-156-1) [par monotouche](#page-156-1) ou par touche [programmée](#page-156-1)

### **Vue d'ensemble des fonctions d'application - (suite)**

• Émission Relais<sup>\*1</sup> : Il est possible d'émettre simultanément vers plusieurs destinataires par le biais d'un poste (relais) intermédiaire. Si le besoin d'émettre simultanément vers plusieurs destinataires se produit souvent, vous pouvez réduire le prix des communications en organisant des groupes locaux de postes. [\(p. 6-42\)](#page-153-1)

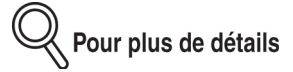

\*1 : Le code F sert de code de communication.

Il est impossible de communiquer avec un télécopieur sans la fonction Code F. Veuillez confirmer le numéro de télécopieur du destinataire.

- \*2 : Utilisable pour émettre vers un destinataire équipé d'un FK-102 sur lequel le mode de réception restreinte a été activé.
- La touche représentant la fonction que vous sélectionnez sera repérée par un affichage en vidéo inverse.
- Appuyez sur **ANNUL**. pour revenir à l'écran de base du télécopieur.
- Le mode V34 est un mode de communication utilisé par le télécopieur Super G3.

# <span id="page-118-1"></span><span id="page-118-0"></span>**Émission 2 en 1**

La fonction d'émission 2 en 1 permet au FK-102 de réunir deux pages en une seule page composée qui est ensuite envoyée. Cette fonction ne peut être utilisée qu'avec le chargeur.

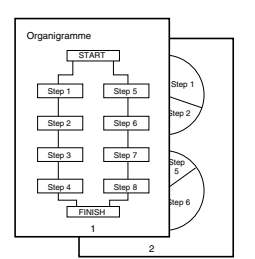

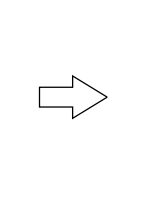

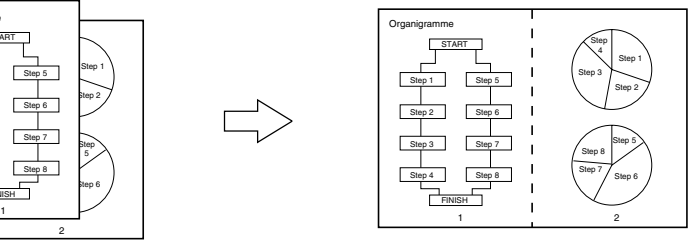

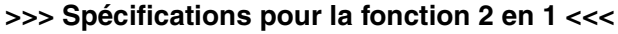

- Le mode Mémoire est automatiquement sélectionné.
- Lorsque le document est composé d'un nombre de pages impair, la moitié droite de la dernière page reste vierge.
- Les pages imprimées sur les deux faces ne peuvent être lues.
- L'utilisation d'un chargeur est indispensable. L'émission 2-in-1 ne fonctionne pas avec la vitre d'exposition.
- Format de l'original : A4 / B5 / A5 (2 pages chaque)
- Format des copies : A3 / B4 (1 page chaque)

### **Fonctions incompatibles avec l'émission 2 en 1**

Page par page, Eff bord, Orig formats diff, Nb de pages, Original long, Inv. verso, Relève, Relève bal, R°-V°, Couv+r°v°

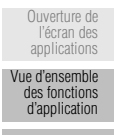

[Émission 2 en 1](#page-118-1)

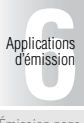

[Émission page](#page-120-1) [par page](#page-120-1)

[Émission avec](#page-123-1) [effacement des](#page-123-1) [bords](#page-123-1)

[Format de](#page-126-1) [l'original](#page-126-1)

[Originaux de](#page-129-1) [formats](#page-129-1) [différents](#page-129-1)

[Original plié](#page-132-1)

[Original long](#page-135-1)

[Inv. verso](#page-137-1)

[ECM désactivé](#page-140-1)

[Communication](#page-142-1) s confidentielles [\(Fonctions avec](#page-142-1) [boîte\)](#page-142-1)

[V34 désactivé](#page-149-1)

[Émission avec](#page-151-1) [code](#page-151-1)

> [Demande](#page-153-1) [d'émission](#page-153-1) [relais](#page-153-1)

[Composition](#page-156-1) [par monotouche](#page-156-1) ou par touche programm

- **1. Si l'écran de base du télécopieur n'est pas déjà affiché, appuyez sur la touche [***FAX***] du tableau de commande pour le faire apparaître.**
- **2. Appuyez sur la touche [***APPLICATION***] du tableau de commande.**
- **3. Appuyez sur** *2 en 1***.**

Pour plus de détails

Pour quitter le mode de rÈglage, appuyez sur *ANNUL.* ou appuyez de nouveau sur *2 en 1*.

# **4. Appuyez sur** *VALID***.**

L'écran de base du télécopieur s'affiche de nouveau.

# **5. Au besoin, réglez d'autres fonctions.**

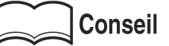

Pour régler des fonctions de l'écran de base du télécopieur, reportez-vous à la section « Réglage des conditions d'émission » (p. 2-10). Pour régler des fonctions de l'écran du menu des applications du télécopieur, reportez-vous à la section « Vue d'ensemble des fonctions d'application » (p.  $6-4$ ).

# **6. Désignez le destinataire.**

### Conseil

Pour avoir des informations sur la désignation du destinataire, reportez-vous à la section « Sélection d'un destinataire » (p. 2-13).

### **7. Placez le document original dans le chargeur, face imprimée dessus.**

# **8. Appuyez sur [***DÉPART***].**

Le FK-102 lit le document et le stocke en mémoire en tant que document réservé avant de commencer l'émission.

# **Conseil**

- Pour interrompre l'émission, reportez-vous à la section voir Annulation de l'émission [\(p. 2-33\).](#page-68-0)
- Si le destinataire n'est pas prêt à recevoir, il sera rappelé. Pour avoir des informations sur le rappel, reportez-vous à la rubrique « Rappel » (p. 2-24) de la section « Sélection d'un destinataire » (p. 2-13).
- En cas d'échec de l'émission, reportez-vous à la section « Envoi de messages impossible  $\ast$  (p. 12-2).

# <span id="page-120-1"></span><span id="page-120-0"></span>**Émission page par page**

La fonction Émission page par page permet au FK-102 d'envoyer une télécopie sous la forme de deux pages séparées provenant des pages contiguës d'un livre ouvert.

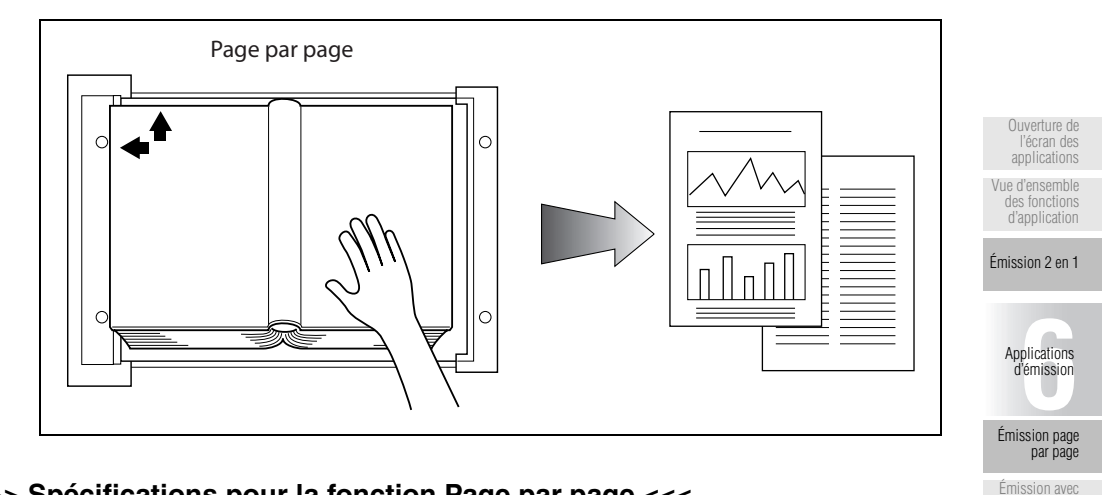

### **>>> Spécifications pour la fonction Page par page <<<**

- Le mode Mémoire est automatiquement sélectionné. Un livre de format B4 sera reproduit au format A4 après réception.
- Format de l'original : A3, B4
- Format des copies : A4

### **Fonctions incompatibles avec la fonction Page par page**

2 en 1, Orig formats diff, Nb de pages, Original long, Inv. verso, Relève, Relève bal, Couv+r°v°

- **1. Si l'écran de base du télécopieur n'est pas déjà affiché, appuyez sur la touche [***FAX***] du tableau de commande pour le faire apparaître.**
- **2. Appuyez sur la touche [***APPLICATION***] du tableau de commande.**
- **3. Appuyez sur** *Page par page***.**

[effacement des](#page-123-1) [bords](#page-123-1) [Format de](#page-126-1) [l'original](#page-126-1) [Originaux de](#page-129-1) [formats](#page-129-1) [différents](#page-129-1) [Original plié](#page-132-1)

[Original long](#page-135-1)

[Inv. verso](#page-137-1)

[ECM désactivé](#page-140-1) [Communication](#page-142-1) s confidentielles [\(Fonctions avec](#page-142-1) [boîte\)](#page-142-1) [V34 désactivé](#page-149-1) [Émission avec](#page-151-1) [code](#page-151-1) [Demande](#page-153-1) [d'émission](#page-153-1) [relais](#page-153-1) [Composition](#page-156-1) [par monotouche](#page-156-1) ou par touche program

**4. Appuyez sur** *Gauche à d* **ou sur** *Droite à g* **en fonction du document original.**

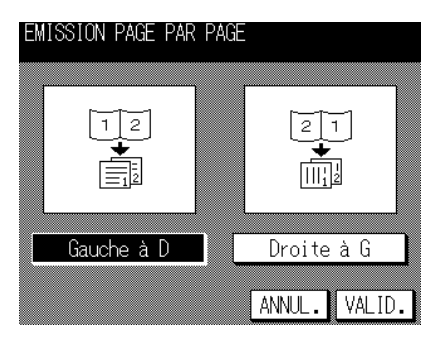

# **5. Appuyez sur** *VALID***.**

L'écran du menu des applications du télécopieur s'affiche de nouveau.

Pour plus de détails

Pour quitter la fonction Page par page, appuyez sur *ANNUL*.

# **6. Appuyez sur** *VALID***.**

L'écran de base du télécopieur s'affiche de nouveau.

# **7. Au besoin, réglez d'autres fonctions.**

# Conseil

Pour régler des fonctions de l'écran de base du télécopieur, reportez-vous à la section « Réglage des conditions d'émission » (p. 2-10). Pour régler des fonctions de l'écran du menu des applications du télécopieur, reportez-vous à la section « Vue d'ensemble des fonctions d'application » (p.  $6-4$ ).

# **8. Désignez le destinataire.**

# **Conseil**

Pour la désignation du destinataire, reportez-vous à la section « Sélection d'un destinataire » (p. 2-13).

# **9. Mettez en place l'original.**

# **Conseil**

Pour mettre en place le document, reportez-vous à la section « Mise en place de l'original sur le télécopieur » (p. 2-5).

# **10. Appuyez sur [***DÉPART***].**

Le FK-102 lit le document et le stocke en mémoire en tant que document réservé avant de commencer l'émission.

### **Conseil**

- Pour interrompre l'émission, reportez-vous à la section voir Annulation de l'émission [\(p. 2-33\).](#page-68-0)
- Si le destinataire n'est pas prêt à recevoir, il sera rappelé. Pour avoir des informations sur le rappel, reportez-vous à la rubrique « Rappel » (p. 2-24) de la section « Sélection d'un destinataire » (p. 2-13).
- En cas d'échec de l'émission, reportez-vous à la section « Envoi de messages impossible » (p. 12-2).

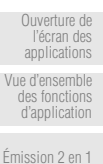

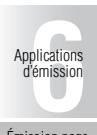

[Émission page](#page-120-1) [par page](#page-120-1)

[Émission avec](#page-123-1) [effacement des](#page-123-1) [bords](#page-123-1)

[Format de](#page-126-1) [l'original](#page-126-1)

[Originaux de](#page-129-1) [formats](#page-129-1) [différents](#page-129-1)

[Original plié](#page-132-1)

[Original long](#page-135-1)

[Inv. verso](#page-137-1)

[ECM désactivé](#page-140-1)

[Communication](#page-142-1) s confidentielles [\(Fonctions avec](#page-142-1) [boîte\)](#page-142-1)

[V34 désactivé](#page-149-1)

[Émission avec](#page-151-1) [code](#page-151-1)

> [Demande](#page-153-1) [d'émission](#page-153-1) [relais](#page-153-1)

[Composition](#page-156-1) [par monotouche](#page-156-1) ou par touche [programmée](#page-156-1) <span id="page-123-1"></span><span id="page-123-0"></span>L'émission avec effacement des bords est une fonction qui, lors de l'émission d'un document provenant d'un livre, supprime les bandes sombres qui autrement ne manqueraient pas d'être reproduites dans les marges des pages recues par le destinataire. Ces bandes sombres apparaissent fréquemment lorsque l'original est un livre ou est lu avec le chargeur ouvert. L'émission avec effacement des bords empêche la reproduction des bandes sombres redondantes.

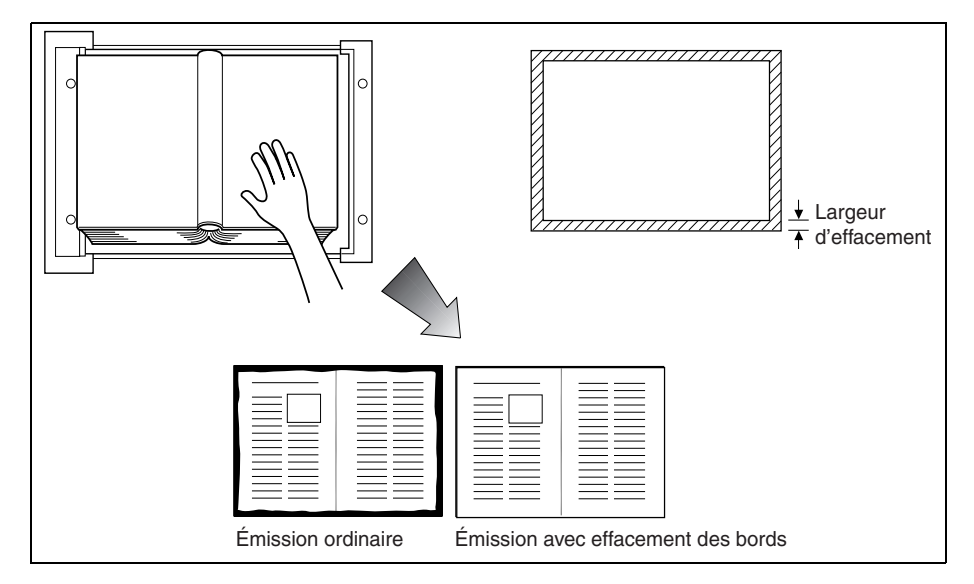

### **>>> Spécifications pour la fonction Effacement des bords <<<**

- Le mode Mémoire est automatiquement sélectionné.
- Vous pouvez utiliser la vitre d'exposition ou le chargeur.
- La largeur de la zone effacée peut être réglée par pas de 1 mm entre 1 et 15 mm.
- Réglage initial de la largeur d'effacement : 5 mm
- Si l'on combine les fonctions Page par page et Eff bord, l'effet de cette dernière fonction s'applique au format de page de l'original qui reste à diviser.

### **Fonctions incompatibles avec la fonction Eff bord**

2 en 1, Nb de pages, Original long, Relève, Relève bal

- **1. Si l'écran de base du télécopieur n'est pas déjà affiché, appuyez sur la touche [***FAX***] du tableau de commande pour le faire apparaître.**
- **2. Appuyez sur la touche [***APPLICATION***] du tableau de commande.**
- **3. Appuyez sur [***Eff bord***].**

**4. Déterminez la largeur de l'effacement à l'aide des touches** ▲ **et** ▼**.**

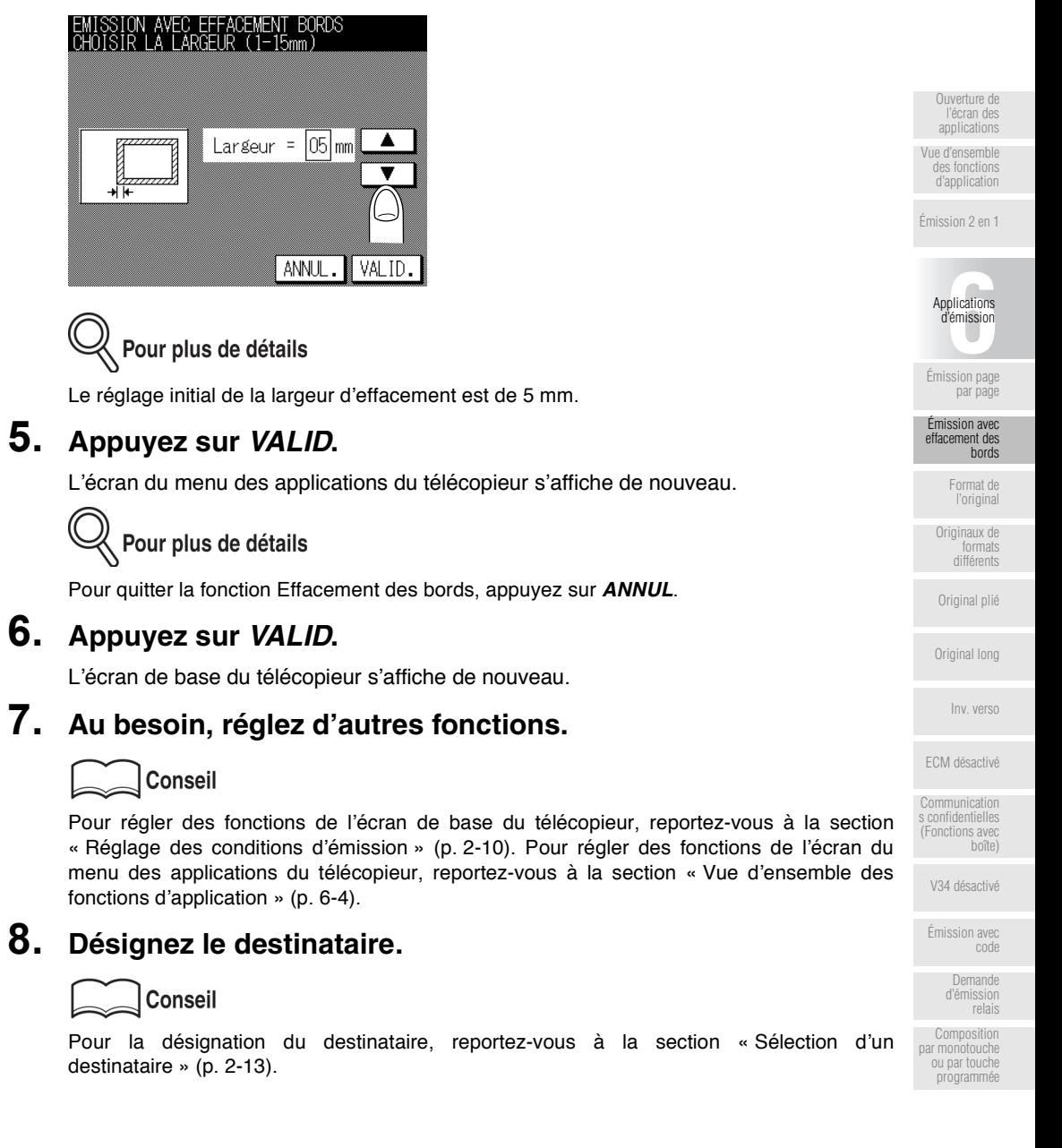

# **9. Mettez en place l'original.**

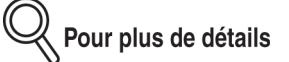

Pour mettre en place le document, reportez-vous à la section « Mise en place de l'original sur le télécopieur » (p. 2-5).

# **10. Appuyez sur [***DÉPART***].**

Le FK-102 lit le document et le stocke en mémoire avant de commencer l'émission.

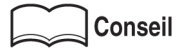

- Pour interrompre l'émission, reportez-vous à la section voir Annulation de l'émission [\(p. 2-33\).](#page-68-0)
- Si le destinataire n'est pas prêt à recevoir, il sera rappelé. Pour avoir des informations sur le rappel, reportez-vous à la rubrique « Rappel » (p. 2-24) de la section « Sélection d'un destinataire » (p. 2-13).
- En cas d'échec de l'émission, reportez-vous à la section « Envoi de messages impossible  $\ast$  (p. 12-2).

# <span id="page-126-1"></span><span id="page-126-0"></span>**Format de l'original**

La fonction de sélection du format de l'original vous permet de désigner le format de papier du document à émettre comme étant égal à celui qui est chargé sur le télécopieur du destinataire. Ceci signifie que la majeure partie de votre image d'origine sera imprimée sans réduction. Normalement, lorsque le format de papier chargé sur le télécopieur du destinataire est trop petit pour accepter l'image émise, l'image d'origine est réduite afin de tenir dans le format de papier. Cette fonction vous donne la possibilité d'imprimer une partie de l'image sans réduction.

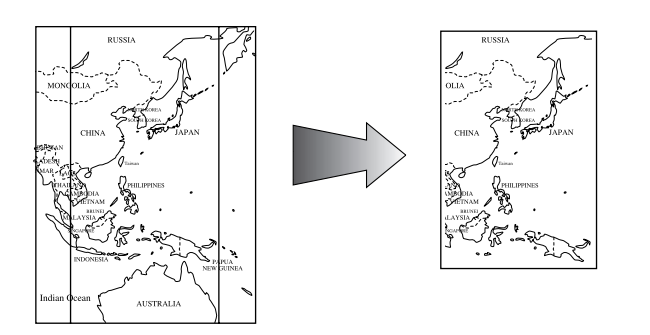

### **>>> Spécifications pour la fonction Format orig <<<**

- Le mode Mémoire est automatiquement sélectionné.
- L'emplacement de lecture des originaux diffère selon qu'ils sont placés dans le chargeur ou sur la vitre d'exposition.
- Lorsque les fonctions Format orig et Orig formats diff sont spécifiés simultanément, c'est le format donné par la première de ces deux fonctions qui est pris en compte.

### **Fonctions incompatibles avec Format orig**

Relève, Nb de pages, Relève bal

Lorsque la fonction 2 en 1 ou Page par page est active, les formats de papier qui ne conviennent pas s'affichent en grisé.

- **1. Si l'écran de base du télécopieur n'est pas déjà affiché, appuyez sur la touche [***FAX***] du tableau de commande pour le faire apparaître.**
- **2. Appuyez sur la touche [***APPLICATION***] du tableau de commande.**
- **3. Appuyez sur** *Format orig***.**

l'écran de [applications](#page-113-1) [Vue d'ensemble](#page-115-1) [des fonctions](#page-115-1) [d'application](#page-115-1)

[Ouverture de](#page-113-1)

[Émission 2 en 1](#page-118-1)

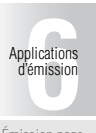

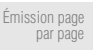

[Émission avec](#page-123-1) [effacement des](#page-123-1) [bords](#page-123-1)

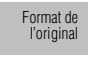

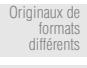

[Original plié](#page-132-1)

[Original long](#page-135-1)

[Inv. verso](#page-137-1)

[ECM désactivé](#page-140-1)

[Communication](#page-142-1) s confidentielles [\(Fonctions avec](#page-142-1) [boîte\)](#page-142-1)

[V34 désactivé](#page-149-1)

[Émission avec](#page-151-1) [code](#page-151-1)

> [Demande](#page-153-1) d'émissio [relais](#page-153-1)

[Composition](#page-156-1) [par monotouche](#page-156-1) ou par touche program

**4. Appuyez sur la touche représentant le format du document à émettre.**

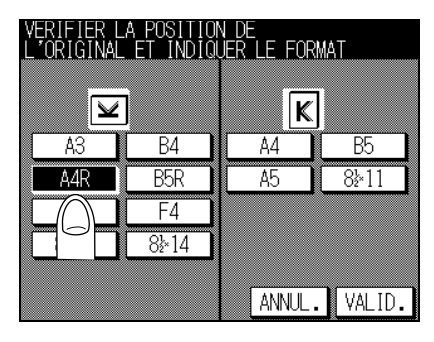

# **5. Appuyez sur** *VALID***.**

L'écran du menu des applications du télécopieur s'affiche de nouveau.

Pour plus de détails

Pour quitter la fonction Format orig, appuyez sur *ANNUL*.

# **6. Appuyez sur** *VALID***.**

L'écran de base du télécopieur s'affiche de nouveau.

# **7. Au besoin, réglez d'autres fonctions.**

# Conseil

Pour régler des fonctions de l'écran de base du télécopieur, reportez-vous à la section « Réglage des conditions d'émission » (p. 2-10). Pour régler des fonctions de l'écran du menu des applications du télécopieur, reportez-vous à la section « Vue d'ensemble des fonctions d'application » (p.  $6-4$ ).

# **8. Désignez le destinataire.**

### **Conseil**

Pour la désignation du destinataire, reportez-vous à la section « Sélection d'un destinataire » (p. 2-13).

# **9. Mettez en place l'original.**

# **Conseil**

Pour mettre en place le document, reportez-vous à la section « Mise en place de l'original sur le télécopieur » (p. 2-5).

# **10. Appuyez sur [***DÉPART***].**

Le FK-102 lit le document et le stocke en mémoire avant de commencer l'émission.

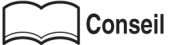

- Pour interrompre l'émission, reportez-vous à la section voir Annulation de l'émission [\(p. 2-33\).](#page-68-0)
- Si le destinataire n'est pas prêt à recevoir, il sera rappelé 2 minutes après l'heure spécifiée. Cette action est accomplie par la fonction Rappel. Pour avoir des informations sur le rappel, reportez-vous à la rubrique « Rappel » (p. 2-24) de la section « Sélection d'un destinataire » (p. 2-13).
- En cas d'échec de l'émission, reportez-vous à la section « Envoi de messages impossible  $\ast$  (p. 12-2).

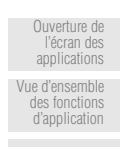

[Émission 2 en 1](#page-118-1)

plications<br>
Témission<br>
Contraction [Applications](#page-112-0) [d'émission](#page-112-0)

[Émission page](#page-120-1) [par page](#page-120-1)

[Émission avec](#page-123-1) [effacement des](#page-123-1) [bords](#page-123-1)

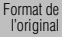

[Originaux de](#page-129-1) [formats](#page-129-1) [différents](#page-129-1)

[Original plié](#page-132-1)

[Original long](#page-135-1)

[Inv. verso](#page-137-1)

[ECM désactivé](#page-140-1)

[Communication](#page-142-1) s confidentielles [\(Fonctions avec](#page-142-1) [boîte\)](#page-142-1)

[V34 désactivé](#page-149-1)

[Émission avec](#page-151-1) [code](#page-151-1)

> [Demande](#page-153-1) [d'émission](#page-153-1) [relais](#page-153-1)

[Composition](#page-156-1) [par monotouche](#page-156-1) ou par touche [programmée](#page-156-1)

<span id="page-129-1"></span><span id="page-129-0"></span>Orig formats diff est une fonction qui vous permet de définir et d'envoyer un document composé de pages de différents formats en une seule opération.

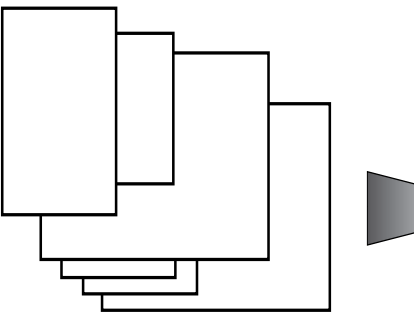

Un document composé de pages de différents formats est mis en place dans le chargeur.

Chaque page est émise et reproduite au même format que la page correspondante de l'original.

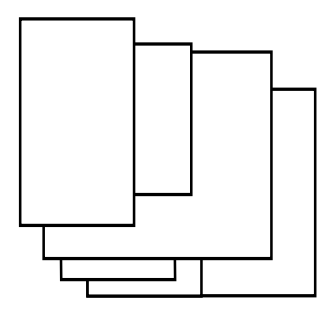

### **>>> Spécifications pour Orig formats diff <<<**

- Le mode Mémoire est automatiquement sélectionné.
- Lorsque les fonctions Format orig et Orig formats diff sont spécifiées simultanément, c'est la fonction Format orig qui a priorité.

### **Fonctions incompatibles avec Orig formats diff**

2 en 1, Page par page, Nb de pages, Original plié, Original long, Inv. verso, Relève, Relève bal

- **1. Si l'écran de base du télécopieur n'est pas déjà affiché, appuyez sur la touche [***FAX***] du tableau de commande pour le faire apparaître.**
- **2. Appuyez sur la touche [***APPLICATION***] du tableau de commande.**

**3. Appuyez sur** *Mode numérisation***.**

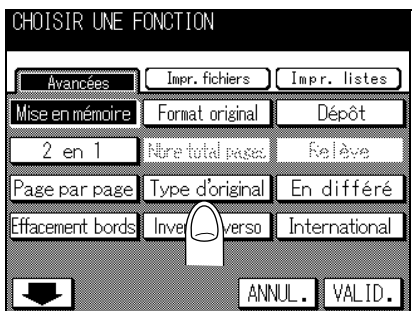

**4. Appuyez sur** *Orig formats diff***.**

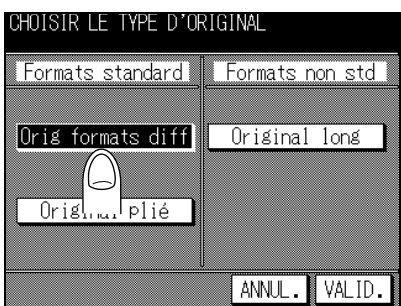

# **5. Appuyez sur** *VALID***.**

L'écran de base du télécopieur s'affiche de nouveau.

人 Pour plus de détails

Pour quitter le mode de réglage, appuyez sur **ANNUL**.

# **6. Appuyez sur VALID.**

L'écran du menu des applications du télécopieur s'affiche de nouveau.

# **7. Au besoin, réglez d'autres fonctions.**

### Conseil

Pour régler des fonctions de l'écran du menu des applications du télécopieur, reportez-vous à la section « Réglage des conditions d'émission » (p. 2-10). Pour régler des fonctions de l'écran du menu des applications du télécopieur, reportez-vous à la section « Vue d'ensemble des fonctions d'application » (p. 6-4).

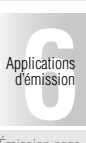

[Ouverture de](#page-113-1) [l'écran des](#page-113-1) [applications](#page-113-1) [Vue d'ensemble](#page-115-1) [des fonctions](#page-115-1) [d'application](#page-115-1) [Émission 2 en 1](#page-118-1)

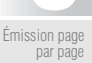

[Émission avec](#page-123-1)

[effacement des](#page-123-1) [bords](#page-123-1)

> [Format de](#page-126-1) [l'original](#page-126-1) [Originaux de](#page-129-1) [formats](#page-129-1) [différents](#page-129-1)

[Original plié](#page-132-1)

[Original long](#page-135-1)

[Inv. verso](#page-137-1)

[ECM désactivé](#page-140-1)

[Communication](#page-142-1) s confidentielles [\(Fonctions avec](#page-142-1) [boîte\)](#page-142-1)

[V34 désactivé](#page-149-1)

[Émission avec](#page-151-1) [code](#page-151-1)

> [Demande](#page-153-1) [d'émission](#page-153-1) [relais](#page-153-1)

[Composition](#page-156-1) [par monotouche](#page-156-1) ou par touche [programmée](#page-156-1)

# **8. Désignez le destinataire.**

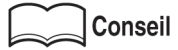

Pour la désignation du destinataire, reportez-vous à la section « Sélection d'un destinataire » (p. 2-13).

# **9. Mettez en place l'original.**

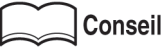

Pour mettre en place le document, reportez-vous à la section « Mise en place de l'original sur le télécopieur » (p. 2-5).

# **10. Appuyez sur [***DÉPART***].**

Le FK-102 lit le document et le stocke en mémoire avant de commencer l'émission.

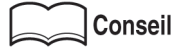

- Pour interrompre l'émission, reportez-vous à la section voir Annulation de l'émission [\(p. 2-33\).](#page-68-0)
- Si le destinataire n'est pas prêt à recevoir, il sera rappelé. Pour avoir des informations sur le rappel, reportez-vous à la rubrique « Rappel » (p. 2-24) de la section « Sélection d'un destinataire » (p.  $2-13$ ).
- En cas d'échec de l'émission, reportez-vous à la section « Envoi de messages impossible  $\ast$  (p. 12-2).

# <span id="page-132-1"></span><span id="page-132-0"></span>**Original plié**

Le format du document peut ne pas être détecté correctement si le document comporte des plis. Le FK-102 détermine le format du document et le lit en mémoire avant de commencer l'émission. Cette fonction ne peut être utilisée qu'avec le chargeur.

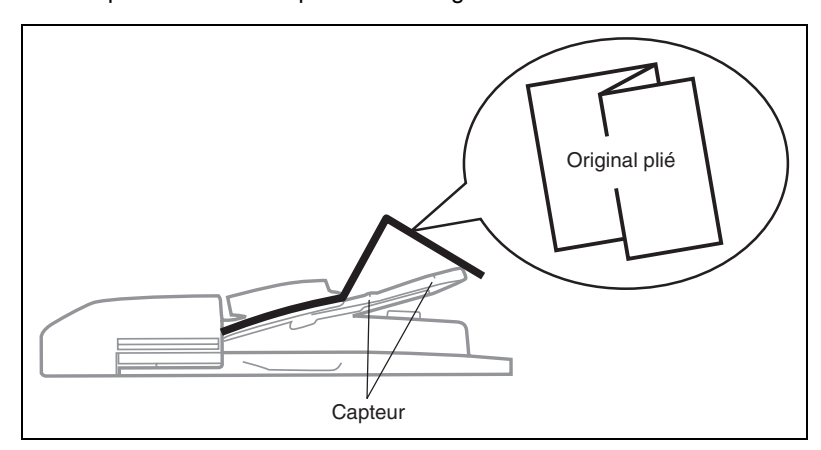

### **>>> Spécifications pour la fonction Original plié. <<<**

- L'utilisation d'un chargeur est indispensable. La fonction Original plié ne fonctionne pas avec la vitre d'exposition.
- Les pages qui suivent la première page sont supposées avoir le même format que celle-ci. Si elles ont un format diffÈrent, sÈlectionnez *Orig formats diff* et non *Original plié*.

### **Fonctions incompatibles avec Original plié**

Orig formats diff, Original long, Relève, Relève bal.

- **1. Si l'écran de base du télécopieur n'est pas déjà affiché, appuyez sur la touche [***FAX***] du tableau de commande pour le faire apparaître.**
- **2. Appuyez sur la touche [***APPLICATION***] du tableau de commande.**

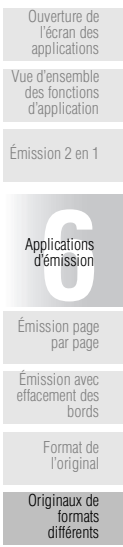

[Original plié](#page-132-1)

[Original long](#page-135-1)

[Inv. verso](#page-137-1)

[ECM désactivé](#page-140-1)

[Communication](#page-142-1) s confidentielles [\(Fonctions avec](#page-142-1) [boîte\)](#page-142-1)

[V34 désactivé](#page-149-1)

[Émission avec](#page-151-1) [code](#page-151-1)

> **[Demande](#page-153-1)** [d'émission](#page-153-1) [relais](#page-153-1)

[Composition](#page-156-1) [par monotouche](#page-156-1) ou par touche programm

**3. Appuyez sur** *Mode numérisation***.**

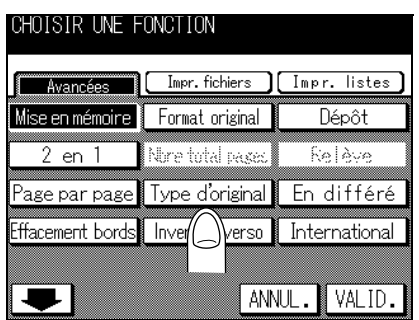

**4. Appuyez sur** *Original plié***.**

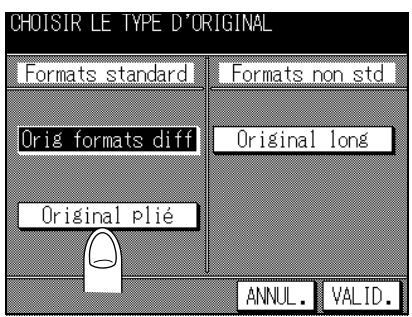

))<br>人 Pour plus de détails

Pour quitter le mode de réglage, appuyez sur **ANNUL**.

# **5. Appuyez sur** *VALID***.**

L'écran du menu des applications du télécopieur s'affiche de nouveau.

# **6. Appuyez sur** *VALID***.**

L'écran de base du télécopieur s'affiche de nouveau.

# **7. Au besoin, réglez d'autres fonctions.**

# Q Pour plus de détails

Pour régler des fonctions de l'écran de base du télécopieur, reportez-vous à la section « Réglage des conditions d'émission » (p. 2-10). Pour régler des fonctions de l'écran du menu des applications du télécopieur, reportez-vous à la section « Vue d'ensemble des fonctions d'application » (p.  $6-4$ ).

# **8. Désignez le destinataire.**

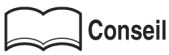

Pour avoir des informations sur la désignation du destinataire, reportez-vous à la section « Sélection d'un destinataire » (p. 2-13).

# **9. Placez le document, face imprimée vers le haut.**

# Pour plus de détails

Pour mettre en place le document, reportez-vous à la section « Mise en place de l'original sur le télécopieur » (p. 2-5).

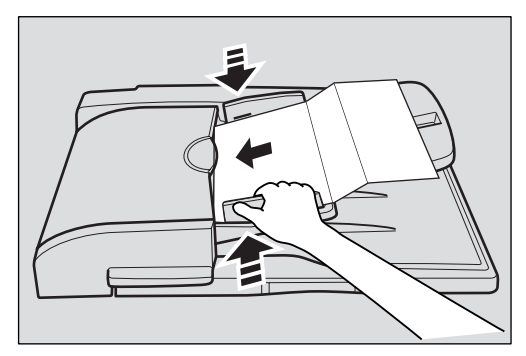

# **10. Appuyez sur [***DÉPART***].**

Le FK-102 lit le document et le stocke en mémoire avant de commencer l'émission.

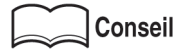

- Pour interrompre l'émission, reportez-vous à la section voir Annulation de l'émission [\(p. 2-33\).](#page-68-0)
- Si le destinataire n'est pas prêt à recevoir, il sera rappelé. Pour avoir des informations sur le rappel, reportez-vous à la rubrique « Rappel » (p. 2-24) de la section « Sélection d'un destinataire » (p.  $2-13$ ).
- En cas d'échec de l'émission, reportez-vous à la section « Envoi de messages impossible  $\ast$  (p. 12-2).

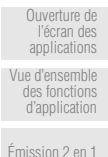

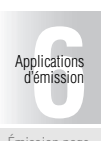

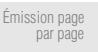

[Émission avec](#page-123-1) [effacement des](#page-123-1) [bords](#page-123-1)

[Format de](#page-126-1) [l'original](#page-126-1)

[Originaux de](#page-129-1) [formats](#page-129-1) [différents](#page-129-1)

### [Original plié](#page-132-1)

[Original long](#page-135-1)

[Inv. verso](#page-137-1)

[ECM désactivé](#page-140-1)

[Communication](#page-142-1) s confidentielles [\(Fonctions avec](#page-142-1) [boîte\)](#page-142-1)

[V34 désactivé](#page-149-1)

[Émission avec](#page-151-1) [code](#page-151-1)

> **[Demande](#page-153-1)** [d'émission](#page-153-1) [relais](#page-153-1)

[Composition](#page-156-1) [par monotouche](#page-156-1) ou par touche programm

# <span id="page-135-1"></span><span id="page-135-0"></span>**Original long**

Le FK-102 dispose d'une fonction qui permet l'émission de pages d'une longueur supérieure à celle du A3 (420 mm). Si vous essayez d'envoyer un document long sans avoir sélectionné le mode Original long, líalimentation du papier ne se fera pas correctement. Lorsque le mode Original long est sélectionné, il est possible d'envoyer des pages d'une longueur pouvant aller jusqu'à 800 mm. Cette fonction ne peut être utilisée qu'avec le chargeur.

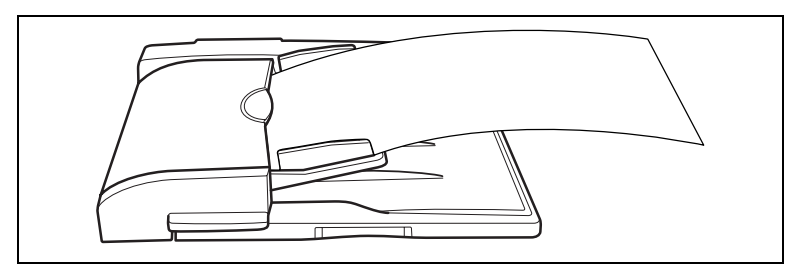

### **>>> Spécifications pour Original long <<<**

• L'utilisation d'un chargeur est indispensable. La fonction Original long ne fonctionne pas avec la vitre d'exposition.

### **Fonctions incompatibles avec Original long**

2 en 1, Page par page, Eff bord, Orig formats diff, Original plié, Inv. verso, Relève

- **1. Si l'écran de base du télécopieur n'est pas déjà affiché, appuyez sur la touche [***FAX***] du tableau de commande pour le faire apparaître.**
- **2. Appuyez sur la touche [***APPLICATION***] du tableau de commande.**
- **3. Appuyez sur** *Type d'original***.**
- **4. Appuyez sur** *Original long***.**

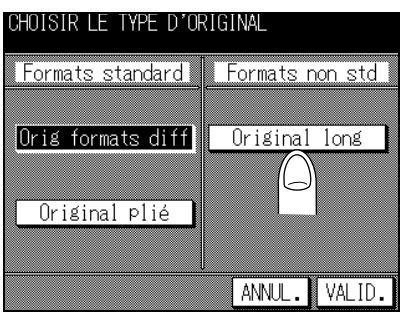

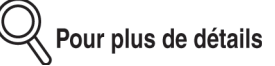

Pour quitter le mode de réglage, appuyez sur **ANNUL**.

# **5. Appuyez sur** *VALID***.**

L'écran du menu des applications du télécopieur s'affiche de nouveau.

# **6. Appuyez sur** *VALID***.**

L'écran de base du télécopieur s'affiche de nouveau.

# **7. Au besoin, réglez d'autres fonctions.**

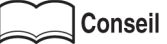

Pour régler des fonctions de l'écran de base du télécopieur, reportez-vous à la section « Réglage des conditions d'émission » (p. 2-10). Pour régler des fonctions de l'écran du menu des applications du télécopieur, reportez-vous à la section « Vue d'ensemble des fonctions d'application » (p.  $6-4$ ).

# **8. Désignez le destinataire.**

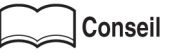

Pour la désignation du destinataire, reportez-vous à la section « Sélection d'un destinataire » (p.  $2-13$ ).

# **9. Placez le document, face imprimée vers le haut.**

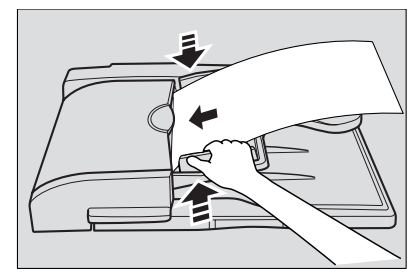

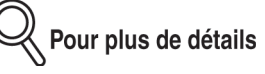

Pour mettre en place le document, reportez-vous à la section « Mise en place de l'original sur le télécopieur » (p. 2-5).

# **10. Appuyez sur [***DÉPART***].**

Le FK-102 lit le document et le stocke en mémoire avant de commencer l'émission.

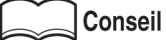

- Pour interrompre l'émission, reportez-vous à la section voir Annulation de l'émission [\(p. 2-33\).](#page-68-0)
- Si le destinataire n'est pas prêt à recevoir, il sera rappelé. Pour avoir des informations sur le rappel, reportez-vous à la rubrique « Rappel » (p. 2-24) de la section « Sélection d'un destinataire » (p. 2-13).
- En cas d'échec de l'émission, reportez-vous à la section « Envoi de messages impossible » (p. 12-2).

[l'écran des](#page-113-1) [applications](#page-113-1) [Vue d'ensemble](#page-115-1) [des fonctions](#page-115-1) [d'application](#page-115-1)

[Émission 2 en 1](#page-118-1)

[Ouverture de](#page-113-1)

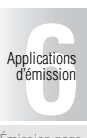

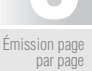

[Émission avec](#page-123-1) [effacement des](#page-123-1) [bords](#page-123-1)

[Format de](#page-126-1) [l'original](#page-126-1)

[Originaux de](#page-129-1) [formats](#page-129-1) [différents](#page-129-1)

[Original plié](#page-132-1)

[Original long](#page-135-1)

[Inv. verso](#page-137-1)

[ECM désactivé](#page-140-1)

[Communication](#page-142-1) s confidentielles [\(Fonctions avec](#page-142-1) [boîte\)](#page-142-1)

[V34 désactivé](#page-149-1)

[Émission avec](#page-151-1) [code](#page-151-1)

> [Demande](#page-153-1) [d'émission](#page-153-1) [relais](#page-153-1)

[Composition](#page-156-1) [par monotouche](#page-156-1) ou par touche [programmée](#page-156-1)

<span id="page-137-1"></span><span id="page-137-0"></span>La fonction de correction de reliure (Reliure haut ou Reliure côté) vous permet de spécifier le style de reliure approprié lors de l'émission d'un document recto-verso (c'est-à-dire imprimé sur les deux faces du papier). Le type de reliure choisi permet de lire correctement les pages du document en les feuilletant de droite à gauche ou de haut en bas.

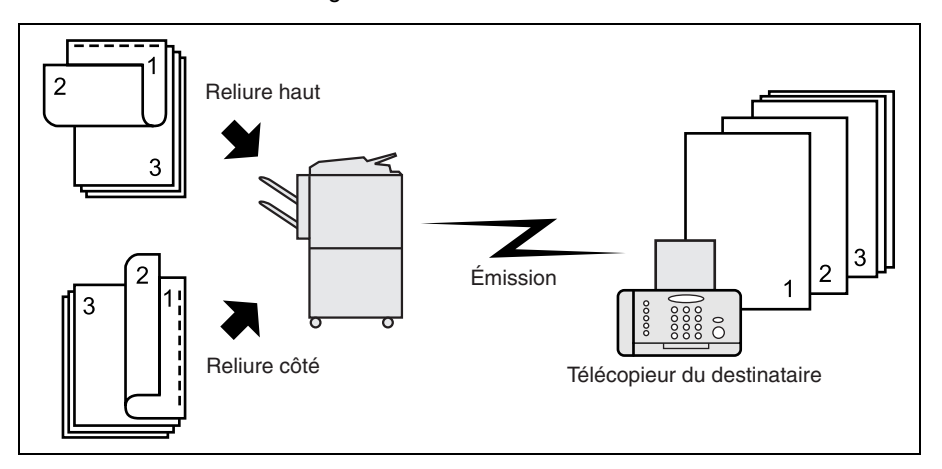

### **>>> Spécifications pour Inv. verso <<<**

L'utilisation d'un chargeur est indispensable. La vitre d'exposition ne peut pas être utilisée pour une émission avec le mode de correction Reliure haut.

### **Fonctions incompatibles avec Inv. verso**

2 en 1, Page par page, Orig formats diff, Original long, Relève, Relève bal

- **1. Si l'écran de base du télécopieur n'est pas déjà affiché, appuyez sur la touche [***FAX***] du tableau de commande pour le faire apparaître.**
- **2. Appuyez sur la touche [***APPLICATION***] du tableau de commande.**
- **3. Appuyez sur** *Inv. verso***.**

**4. Appuyez sur** *Reliure haut* **ou sur** *Reliure côté* **pour spécifier le type de reliure du document original imprimé sur ses deux faces.**

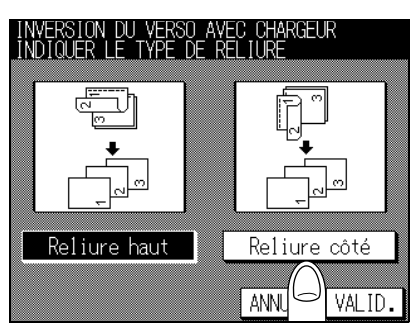

# **5. Appuyez sur** *VALID***.**

L'écran du menu des applications du télécopieur s'affiche de nouveau.

Pour plus de détails

Pour quitter le mode de réglage, appuyez sur **ANNUL**.

# **6. Appuyez sur** *VALID***.**

L'écran de base du télécopieur s'affiche de nouveau.

# **7. Au besoin, réglez d'autres fonctions.**

# **Conseil**

Pour régler des fonctions de l'écran de base du télécopieur, reportez-vous à la section « Réglage des conditions d'émission » (p. 2-10). Pour régler des fonctions de l'écran du menu des applications du télécopieur, reportez-vous à la section « Vue d'ensemble des fonctions d'application » (p.  $6-4$ ).

# **8. Désignez le destinataire.**

# **Conseil**

Pour la désignation du destinataire, reportez-vous à la section « Sélection d'un destinataire » (p.  $2-13$ ).

# **9. Placez le document, face imprimée vers le haut.**

# Pour plus de détails

Pour mettre en place le document, reportez-vous à la section « Mise en place de l'original sur le télécopieur » (p. 2-5).

[Émission 2 en 1](#page-118-1) plications<br>
Témission<br>
Contraction [Applications](#page-112-0) [d'émission](#page-112-0)

[Ouverture de](#page-113-1) [l'écran des](#page-113-1) [applications](#page-113-1) [Vue d'ensemble](#page-115-1) [des fonctions](#page-115-1) [d'application](#page-115-1)

[Émission page](#page-120-1) [par page](#page-120-1)

[Émission avec](#page-123-1) [effacement des](#page-123-1) [bords](#page-123-1)

[Format de](#page-126-1) [l'original](#page-126-1)

[Originaux de](#page-129-1) [formats](#page-129-1) [différents](#page-129-1)

[Original plié](#page-132-1)

[Original long](#page-135-1)

### [Inv. verso](#page-137-1)

[ECM désactivé](#page-140-1)

[Communication](#page-142-1) s confidentielles [\(Fonctions avec](#page-142-1) [boîte\)](#page-142-1)

[V34 désactivé](#page-149-1)

[Émission avec](#page-151-1) [code](#page-151-1) [Demande](#page-153-1)

[d'émission](#page-153-1) [relais](#page-153-1) [Composition](#page-156-1)

[par monotouche](#page-156-1) ou par touche programm

# **10. Appuyez sur [***DÉPART***].**

Le FK-102 lit le document et le stocke en mémoire avant de commencer l'émission.

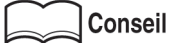

- Pour interrompre l'émission, reportez-vous à la section voir Annulation de l'émission [\(p. 2-33\).](#page-68-0)
- Si le destinataire n'est pas prêt à recevoir, il sera rappelé. Pour avoir des informations sur le rappel, reportez-vous à la rubrique « Rappel » (p. 2-24) de la section « Sélection d'un destinataire » (p. 2-13).
- En cas d'échec de l'émission, reportez-vous à la section « Envoi de messages impossible » (p.  $12-2$ ).

# <span id="page-140-1"></span><span id="page-140-0"></span>**ECM désactivé**

L'émission peut se faire après avoir désactivé la fonction ECM. Le mode de correction d'erreur (ECM) est un mode d'émission avec correction d'erreur établi par l'ITU-T (Union Internationale des Télécommunications). Les télécopieurs dotés de la fonction ECM peuvent communiquer entre eux et confirmer que les données envoyées sont exemptes d'erreurs. De ce fait, les communications sont exemptes de perturbations dues aux parasites des lignes, etc. Le FK-102 utilise la fonction ECM pour l'émission, sauf si vous la désactivez.

### **>>> Spécifications pour la fonction ECM désactivé <<<**

- Síil y a des parasites sur la ligne, la communication peut durer un peu plus longtemps si la fonction ECM est activée.
- La fonction ECM reprend automatiquement à l'issue de l'émission.

### **Fonctions incompatibles avec ECM désactivé**

Relève, Dépôt, V34 désact., Relève bal

- **1. Si l'écran de base du télécopieur n'est pas déjà affiché, appuyez sur la touche [***FAX***] du tableau de commande pour le faire apparaître.**
- **2. Appuyez sur la touche [***APPLICATION***] du tableau de commande.**
- **3. Appuyez sur .**
- **4. Appuyez sur** *ECM désactivé***.**

Pour plus de détails

Pour quitter, appuyez sur *ANNUL.* ou appuyez de nouveau sur *ECM désactivé*.

### **5. Appuyez sur** *VALID***.**

L'écran de base du télécopieur s'affiche de nouveau.

# **6. Au besoin, réglez d'autres fonctions.**

### Conseil

Pour régler des fonctions de l'écran de base du télécopieur, reportez-vous à la section « Réglage des conditions d'émission » (p. 2-10). Pour régler des fonctions de l'écran du menu des applications du télécopieur, reportez-vous à la section « Vue d'ensemble des fonctions d'application » (p.  $6-4$ ).

# **7. Désignez le destinataire.**

# **Conseil**

Pour la désignation du destinataire, reportez-vous à la section « Sélection d'un destinataire » (p.  $2-13$ ).

[Ouverture de](#page-113-1) [l'écran des](#page-113-1) [applications](#page-113-1) [Vue d'ensemble](#page-115-1) [des fonctions](#page-115-1) [d'application](#page-115-1)

[Émission 2 en 1](#page-118-1)

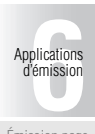

[Émission page](#page-120-1) [par page](#page-120-1)

[Émission avec](#page-123-1) [effacement des](#page-123-1) [bords](#page-123-1)

[Format de](#page-126-1) [l'original](#page-126-1) [Originaux de](#page-129-1) [formats](#page-129-1)

[différents](#page-129-1) [Original plié](#page-132-1)

[Original long](#page-135-1)

[Inv. verso](#page-137-1)

[ECM désactivé](#page-140-1)

[Communication](#page-142-1) [\(Fonctions avec](#page-142-1) [boîte\)](#page-142-1)

[V34 désactivé](#page-149-1)

[Émission avec](#page-151-1) [code](#page-151-1)

[Demande](#page-153-1) [d'émission](#page-153-1) [relais](#page-153-1)

[Composition](#page-156-1) par monotouch ou par touche programm

# **8. Mettez en place l'original.**

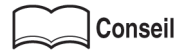

Pour mettre en place le document, reportez-vous à la section « Mise en place de l'original sur le télécopieur » (p. 2-5).

# **9. Appuyez sur [***DÉPART***].**

Le FK-102 lance l'émission.

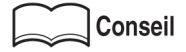

- Pour interrompre l'émission, reportez-vous à la section « Annulation de l'émission » [\(p. 2-33\)](#page-68-0)
- Si le destinataire n'est pas prêt à recevoir, il sera rappelé. Pour avoir des informations sur le rappel, reportez-vous à la rubrique « Rappel » (p. 2-24) de la section « Sélection d'un destinataire » (p. 2-13).
- · En cas d'échec de l'émission, reportez-vous à la section « Envoi de messages impossible  $\ast$  (p. 12-2).

<span id="page-142-1"></span><span id="page-142-0"></span>Fonctions avec boîte est une fonction qui vous permet d'utiliser des boîtes aux lettres à accès restreint (similaires à des comptes de courrier électronique) pour échanger des informations privées avec des personnes spécifiques. Non seulement vous pouvez envoyer un document à une boîte aux lettres à accès restreint d'un destinataire (émission à accès restreint) mais vous pouvez aussi recevoir un document dans une boîte aux lettres à accès restreint de votre poste (réception à accès restreint). Les sections suivantes décrivent les procédures relatives à l'émission à accès restreint, l'impression du document reçu dans une boîte aux lettres à accès restreint et l'effacement d'un document contenu dans une telle boîte aux lettres.

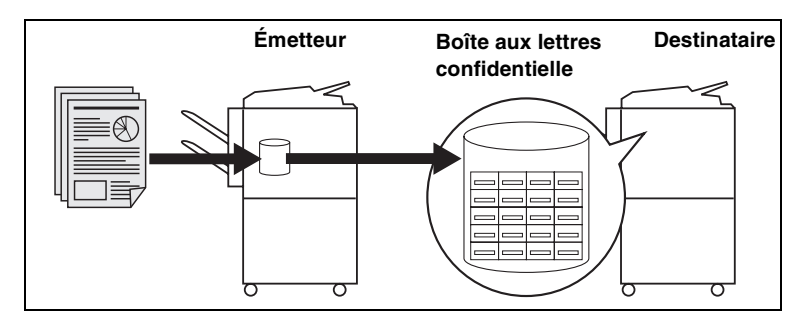

### **>>> Spécifications pour la fonction Émis. boîte <<<**

- La communication avec accès restreint est activée par le réglage approprié en mode Responsable. Pour plus de détails, reportez-vous à la section « Fonctions avancées » [\(p. 10-32\)](#page-253-0).
- Pour pouvoir employer l'émission à accès restreint, il faut qu'une boîte aux lettres à accès restreint et un code d'accès soient définis sur le télécopieur du destinataire. Selon le type de télécopieur, le code d'accès peut être inutile.
- Si vous avez l'intention d'utiliser la réception à accès restreint, définissez une boîte aux lettres à accès restreint et un code d'accès (voir « Définition de boîtes aux lettres [confidentielle ª \(p. 9-33\)\)](#page-210-0) pour votre FK-102 et indiquez-les au destinataire.

La fonction Émis. boîte ne peut être utilisée que lorsque le télécopieur du destinataire dispose de la fonction code F.

### **Fonctions incompatibles avec Émis. boîte**

Dépôt, Relève, Relève bal, Dem émis rel, Émis. avec code

[Ouverture de](#page-113-1) [l'écran des](#page-113-1) [applications](#page-113-1) [Vue d'ensemble](#page-115-1) [des fonctions](#page-115-1) [d'application](#page-115-1)

[Émission 2 en 1](#page-118-1)

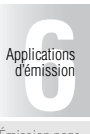

[Émission page](#page-120-1) [par page](#page-120-1)

[Émission avec](#page-123-1) [effacement des](#page-123-1) [bords](#page-123-1)

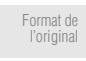

[Originaux de](#page-129-1) [formats](#page-129-1) [différents](#page-129-1)

[Original plié](#page-132-1)

[Original long](#page-135-1)

[Inv. verso](#page-137-1)

[ECM désactivé](#page-140-1)

[Communication](#page-142-1) s confidentielles [\(Fonctions avec](#page-142-1) [boîte\)](#page-142-1)

[V34 désactivé](#page-149-1)

[Émission avec](#page-151-1) [code](#page-151-1)

> [Demande](#page-153-1) [d'émission](#page-153-1) [relais](#page-153-1)

[Composition](#page-156-1) par monotouch ou par touche program

# **Émis. boîte**

- **1. Si l'écran de base du télécopieur n'est pas déjà affiché, appuyez sur la touche [***FAX***] du tableau de commande pour le faire apparaître.**
- **2. Appuyez sur la touche [***APPLICATION***] du tableau de commande.**
- **3. Appuyez sur .**
- **4. Appuyez sur** *Émis. boîte***.**
- **5. Entrez le** *No boîte* **du poste destinataire dans la zone No boîte**

Si un code d'accès est requis, appuyez sur *OUI* et entrez le code d'accès.

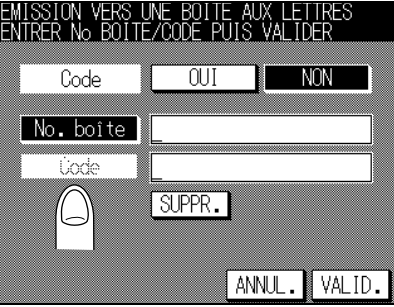

Pour plus de détails

• *No. boîte* et *Code d'accès* sont des nombres dont la longueur peut aller jusqu'à 20 chiffres.

Pour communiquer avec le FK-102, entrez trois chiffres pour le *No boîte* et quatre chiffres pour le *Code d'accès*. Le nombre de chiffres varie en fonction de líappareil.

- Pour le **Code d'accès**, il est possible d'utiliser les chiffres 0-9 et les caractères # et \*.
- Pour corriger une erreur de saisie, utilisez *SUPPR*.
- Pour effacer la totalité de l'entrée, appuyez sur [ARRÊT/ANNUL.].

# **6. Appuyez sur** *VALID***.**

L'écran du menu des applications du télécopieur s'affiche de nouveau.

Pour plus de détails

Pour quitter le mode de réglage, appuyez sur **ANNUL**.
# **7. Appuyez sur** *VALID***.**

L'écran de base du télécopieur s'affiche de nouveau.

#### **8. Au besoin, réglez d'autres fonctions.**

#### **Conseil**

Pour régler des fonctions de l'écran de base du télécopieur, reportez-vous à la section « Réglage des conditions d'émission » (p. 2-10). Pour régler des fonctions de l'écran du menu des applications du télécopieur, reportez-vous à la section « Vue d'ensemble des fonctions d'application » (p.  $6-4$ ).

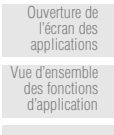

[Émission 2 en 1](#page-118-0)

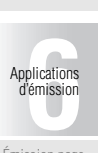

[Émission page](#page-120-0) [par page](#page-120-0) [Émission avec](#page-123-0) [effacement des](#page-123-0) [bords](#page-123-0) [Format de](#page-126-0) [l'original](#page-126-0) [Originaux de](#page-129-0) [formats](#page-129-0) [différents](#page-129-0) [Original plié](#page-132-0)

[Original long](#page-135-0)

[Inv. verso](#page-137-0)

[ECM désactivé](#page-140-0) [Communication](#page-142-0) s confidentielles [\(Fonctions avec](#page-142-0) [boîte\)](#page-142-0) [V34 désactivé](#page-149-0) [Émission avec](#page-151-0) [code](#page-151-0) **[Demande](#page-153-0)** [d'émission](#page-153-0) [relais](#page-153-0) [Composition](#page-156-0) [par monotouche](#page-156-0) ou par touche programm

#### Conseil

Pour la désignation du destinataire, reportez-vous à la section « Sélection d'un destinataire » (p.  $2-13$ ).

#### **10. Mettez en place l'original.**

**9. Désignez le destinataire.**

#### **Conseil**

Pour mettre en place le document, reportez-vous à la section « Mise en place de l'original sur le télécopieur » (p. 2-5).

# **11. Appuyez sur [***DÉPART***].**

Le FK-102 lit le document et le stocke en mémoire avant de commencer l'émission vers le destinataire.

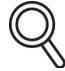

#### Pour plus de détails

Pour interrompre l'opération, appuyez sur [*ARRÊT/ANNUL*.].

#### **Impression du document reçu dans une boîte aux lettres**

Lorsque votre FK-102 reçoit un document à accès restreint, il imprime automatiquement un rapport de réception confidentielle. Pour imprimer le document reçu dans une boîte aux lettres, procédez comme suit.

- **1. Si l'écran de base du télécopieur n'est pas déjà affiché, appuyez sur la touche [***FAX***] du tableau de commande pour le faire apparaître.**
- **2. Appuyez sur la touche [***APPLICATION***] du tableau de commande.**
- **3. Appuyez sur** *Impression fichier***.**
- **4. Appuyez sur** *Boîtes réception* **puis sur** *VALID***.**

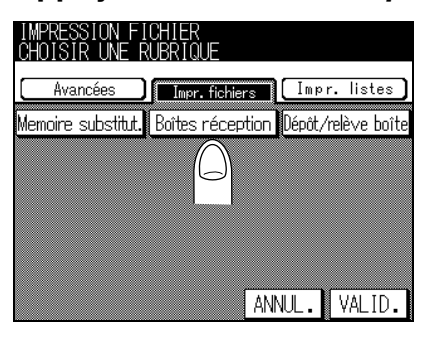

**5. Sélectionnez le No boîte à l'aide des touches** ▼ **ou** ▲ **puis appuyez sur** *IMPR***.**

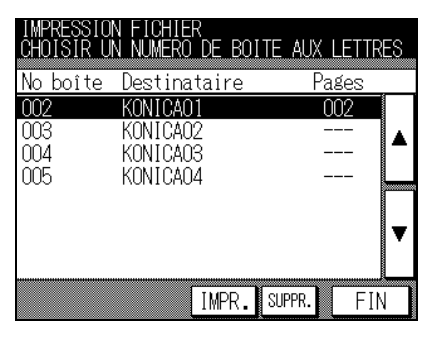

Pour plus de détails

Pour interrompre l'opération, appuyez sur *FIN*.

#### **6. Si Clé boîte est défini, l'écran relatif au code d'accès s'affiche. Entrez la Clé boîte**

Le document présent dans la boîte aux lettres désignée s'imprime.

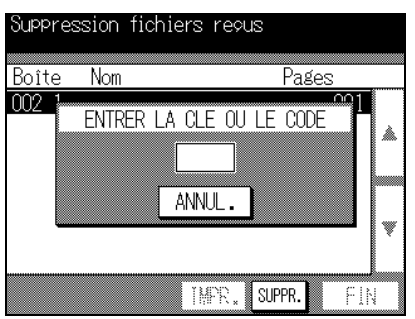

Pour plus de détails

- Pour interrompre líopÈration, appuyez sur *ANNUL*.
- Pour effacer la totalité de l'entrée, appuyez sur [ARRÊT/ANNUL.].
- Une fois qu'un document présent dans une boîte aux lettres est imprimé, il est effacé.

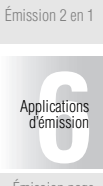

[Ouverture de](#page-113-0) [l'écran des](#page-113-0) [applications](#page-113-0) [Vue d'ensemble](#page-115-0) [des fonctions](#page-115-0) [d'application](#page-115-0)

[Émission page](#page-120-0) [par page](#page-120-0)

[Émission avec](#page-123-0) [effacement des](#page-123-0) [bords](#page-123-0)

[Format de](#page-126-0) [l'original](#page-126-0)

[Originaux de](#page-129-0) [formats](#page-129-0) [différents](#page-129-0)

[Original plié](#page-132-0)

[Original long](#page-135-0)

[Inv. verso](#page-137-0)

[ECM désactivé](#page-140-0)

[Communication](#page-142-0) s confidentielles [\(Fonctions avec](#page-142-0) [boîte\)](#page-142-0)

[V34 désactivé](#page-149-0)

[Émission avec](#page-151-0) [code](#page-151-0)

> [Demande](#page-153-0) [d'émission](#page-153-0) [relais](#page-153-0)

[Composition](#page-156-0) [par monotouche](#page-156-0) ou par touche [programmée](#page-156-0)

#### **Suppression de documents présents dans une boîte aux lettres**

Effectuer la procédure suivante pour effacer des documents d'une boîte aux lettres.

Vous pouvez supprimer en bloc les documents des boîtes aux lettres dans le mode Responsable. Voir la section « Initialisation de la mémoire d'image du télécopieur » [\(p. 10-29\).](#page-250-0)

- **1. Si l'écran de base du télécopieur n'est pas déjà affiché, appuyez sur la touche [***FAX***] du tableau de commande pour le faire apparaître.**
- **2. Appuyez sur la touche [***APPLICATION***] du tableau de commande.**
- **3. Appuyez sur** *Impression fichier***.**
- **4. Appuyez sur** *Boîtes réception* **puis sur** *VALID***.**

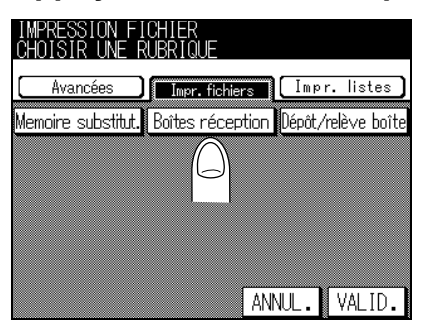

**5. Sélectionnez le numéro de la boîte aux lettres dont les documents sont à supprimer à l'aide des touches** ▼ **ou** ▲**. Appuyez ensuite sur** *SUPPR***.**

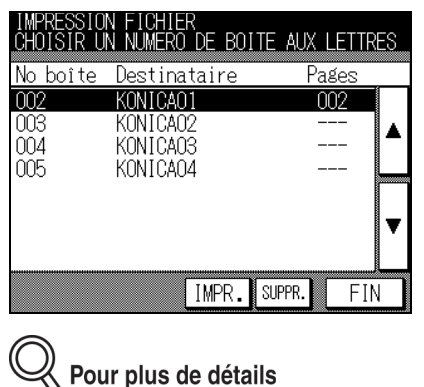

Pour interrompre l'opération, appuyez sur FIN.

#### **6. Si Clé boîte est défini, l'écran relatif au code d'accès s'affiche. Entrez la Clé boîte**

Le document présent dans la boîte aux lettres désignée est supprimé.

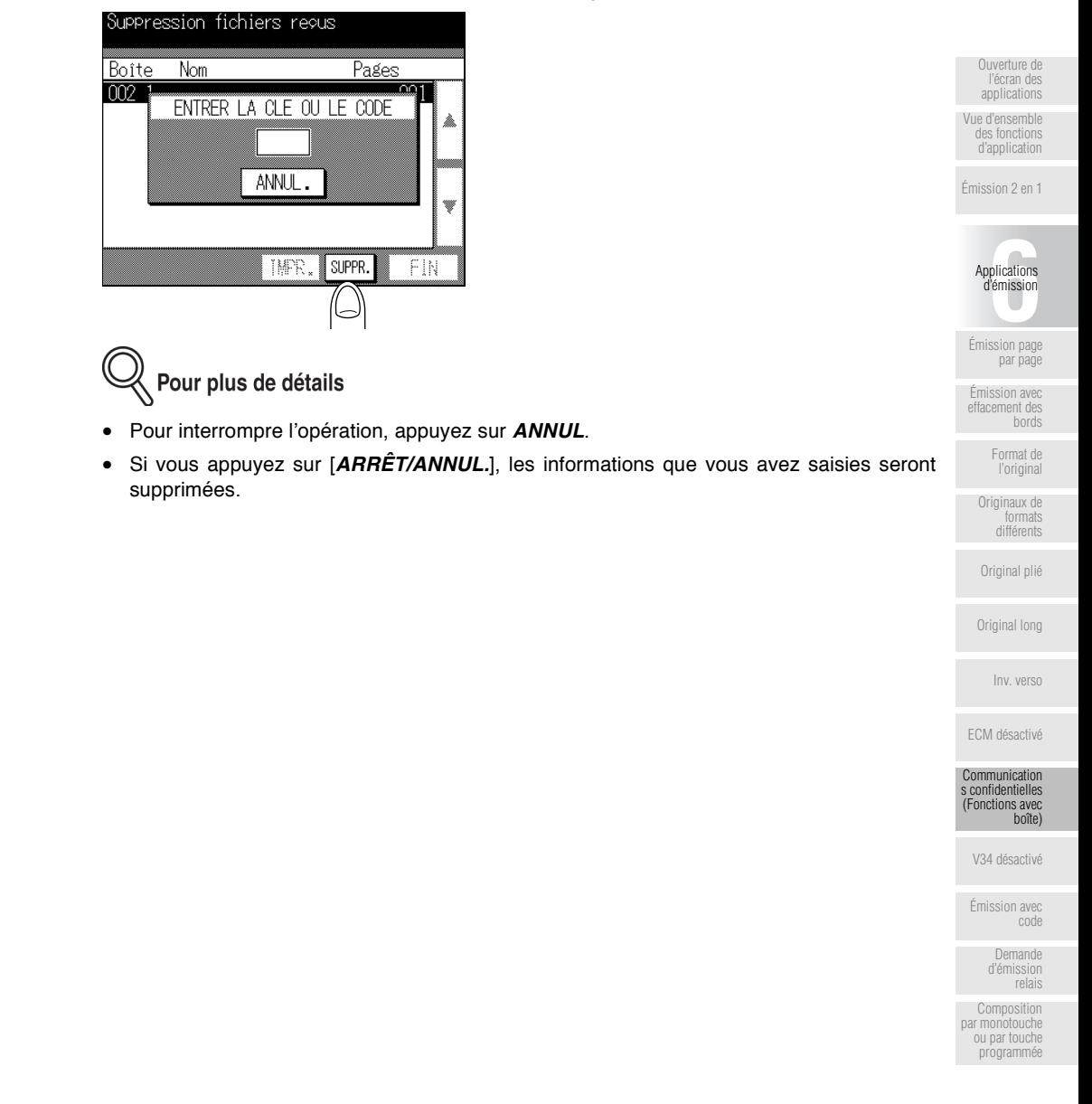

# <span id="page-149-0"></span>**V34 désactivé**

Le mode V34 est un mode de communication utilisé pour communiquer avec le télécopieur Super G3. Lorsqu'un destinataire ou le FK-102 est relié à une ligne par l'intermédiaire d'un central, il se peut que vous ne puissiez pas communiquer en mode super G3 en fonction de la configuration de la ligne.

Dans ce cas, nous vous recommandons de sélectionner V34 désact, avant d'émettre afin de ne pas utiliser le mode super G3.

#### **>>> Spécifications pour la fonction V34 désact. <<<**

La fonction V34 reprend automatiquement à l'issue de l'émission.

**Fonctions incompatibles avec V34 désact.** Relève bal

- **1. Si l'écran de base du télécopieur n'est pas déjà affiché, appuyez sur la touche [***FAX***] du tableau de commande pour le faire apparaître.**
- **2. Appuyez sur la touche [***APPLICATION***] du tableau de commande.**
- **3.** Appuyez sur  $\blacktriangleright$ .
- **4. Appuyez sur** *V34 OFF***.**

Pour plus de détails

Pour quitter, appuyez sur *ANNUL.* ou appuyez de nouveau sur *V34 désact*.

#### **5. Appuyez sur** *VALID***.**

L'écran de base du télécopieur s'affiche de nouveau.

### **6. Au besoin, réglez d'autres fonctions.**

# 

Pour régler des fonctions de l'écran de base du télécopieur, reportez-vous à la section « Réglage des conditions d'émission » (p. 2-10). Pour régler des fonctions de l'écran du menu des applications du télécopieur, reportez-vous à la section « Vue d'ensemble des fonctions d'application » (p.  $6-4$ ).

### **7. Désignez le destinataire.**

# Pour plus de détails

Pour la désignation du destinataire, reportez-vous à la section « Sélection d'un destinataire » (p.  $2-13$ ).

### **8. Mettez en place l'original.**

# Pour plus de détails

Pour mettre en place le document, reportez-vous à la section « Mise en place de l'original sur le télécopieur » (p. 2-5).

# **9. Appuyez sur [***DÉPART***].**

Le FK-102 lit le document et le stocke en mémoire avant de commencer l'émission.

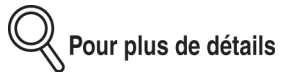

- Pour interrompre l'émission, reportez-vous à la section voir Annulation de l'émission [\(p. 2-33\).](#page-68-0)
- Si le destinataire n'est pas prêt à recevoir, il sera rappelé. Pour avoir des informations sur le rappel, reportez-vous à la rubrique « Rappel » (p. 2-24) de la section « Sélection d'un destinataire » (p.  $2-13$ ).
- En cas d'échec de l'émission, reportez-vous à la section « Envoi de messages impossible » (p. 12-2).

[Ouverture de](#page-113-0) [l'écran des](#page-113-0) [applications](#page-113-0) [Vue d'ensemble](#page-115-0) [des fonctions](#page-115-0) [d'application](#page-115-0)

[Émission 2 en 1](#page-118-0)

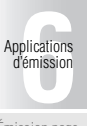

[Émission page](#page-120-0) [par page](#page-120-0)

[Émission avec](#page-123-0) [effacement des](#page-123-0) [bords](#page-123-0)

[Format de](#page-126-0) [l'original](#page-126-0)

[Originaux de](#page-129-0) [formats](#page-129-0) [différents](#page-129-0)

[Original plié](#page-132-0)

[Original long](#page-135-0)

[Inv. verso](#page-137-0)

[ECM désactivé](#page-140-0)

[Communication](#page-142-0) s confidentielles [\(Fonctions avec](#page-142-0) [boîte\)](#page-142-0)

[V34 désactivé](#page-149-0)

[Émission avec](#page-151-0) [code](#page-151-0)

> [Demande](#page-153-0) [d'émission](#page-153-0) [relais](#page-153-0)

[Composition](#page-156-0) [par monotouche](#page-156-0) ou par touche programm

# <span id="page-151-0"></span>**Émission avec code**

L'émission avec code est une émission effectuée avec un code d'accès joint. Si le FK-102 est réglé en mode Réception restrainte, le destinataire doit envoyer le même code d'accès que celui utilisé pour ce mode.

#### **>>> Spécifications pour la fonction Émis. avec code <<<**

**Fonctions incompatibles avec Émis. avec code** Dépôt, Relève, Émis. boîte, Relève bal, Dem émis rel

- **1. Si l'écran de base du télécopieur n'est pas déjà affiché, appuyez sur la touche [***FAX***] du tableau de commande pour le faire apparaître.**
- **2. Appuyez sur la touche [***APPLICATION***] du tableau de commande.**
- **3.** Appuyez sur  $\blacktriangleright$ .
- **4. Appuyez sur** *Émission avec code***.**

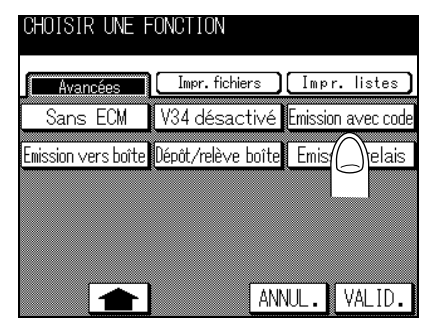

**5. Entrez le code (4 chiffres car le télécopieur du destinataire est un FK-102) dans la zone Code d'accès.**

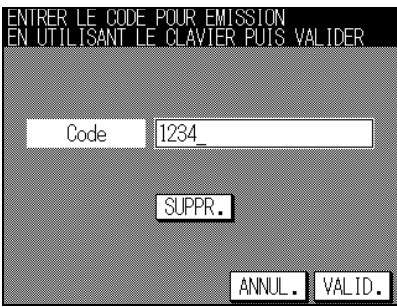

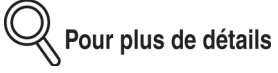

- Pour le code d'accès, il est possible d'utiliser les chiffres 0-9 et les caractères # et \*.
- Pour corriger une erreur de saisie, utilisez *SUPPR*.
- Pour effacer la totalité de l'entrée, appuyez sur [ARRÊT/ANNUL.].

#### **6. Appuyez sur** *VALID***.**

L'écran du menu des applications du télécopieur s'affiche de nouveau.

Pour plus de détails

Pour quitter le mode de réglage, appuyez sur **ANNUL**.

# **7. Appuyez sur** *VALID***.**

L'écran de base du télécopieur s'affiche de nouveau.

#### **8. Au besoin, réglez d'autres fonctions.**

# Pour plus de détails

Pour régler des fonctions de l'écran de base du télécopieur, reportez-vous à la section « Réglage des conditions d'émission » (p. 2-10). Pour régler des fonctions de l'écran du menu des applications du télécopieur, reportez-vous à la section « Ouverture de l'écran des applications  $\ast$  (p. 6-2).

#### **9. Désignez le destinataire.**

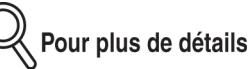

Pour la désignation du destinataire, reportez-vous à la section « Sélection d'un destinataire » (p.  $2-13$ ).

# **10. Mettez en place l'original.**

# Pour plus de détails

Pour mettre en place le document, reportez-vous à la section « Mise en place de l'original sur le télécopieur » (p. 2-5).

# **11. Appuyez sur [***DÉPART***].**

Le FK-102 lit le document et le stocke en mémoire avant de commencer l'émission vers le poste relais.

Pour plus de détails

Pour interrompre l'opération, appuyez sur [ARRÊT/ANNUL.].

[Ouverture de](#page-113-0) [l'écran des](#page-113-0) [applications](#page-113-0) [Vue d'ensemble](#page-115-0) [des fonctions](#page-115-0) [d'application](#page-115-0) [Émission 2 en 1](#page-118-0)

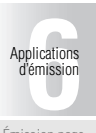

[Émission page](#page-120-0) [par page](#page-120-0)

[Émission avec](#page-123-0) [effacement des](#page-123-0) [bords](#page-123-0)

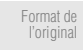

[Originaux de](#page-129-0) [formats](#page-129-0) [différents](#page-129-0)

[Original plié](#page-132-0)

[Original long](#page-135-0)

[Inv. verso](#page-137-0)

[ECM désactivé](#page-140-0)

[Communication](#page-142-0) [\(Fonctions avec](#page-142-0) [boîte\)](#page-142-0)

[V34 désactivé](#page-149-0)

#### [Émission avec](#page-151-0) [code](#page-151-0)

[Demande](#page-153-0) [d'émission](#page-153-0) [relais](#page-153-0)

[Composition](#page-156-0) [par monotouche](#page-156-0) ou par touche [programmée](#page-156-0)

# <span id="page-153-0"></span>**Demande d'émission relais**

Une demande d'émission relais consiste à demander à un télécopieur distant intermédiaire d'émettre vers plusieurs destinataires. Si les destinataires vers lesquels vous souhaitez émettre doivent être appelés en interurbain, cette fonction réduira le coût des communications. Vous pouvez organiser des groupes de destinataires, chacun étant composé d'un poste relais et de plusieurs destinataires.

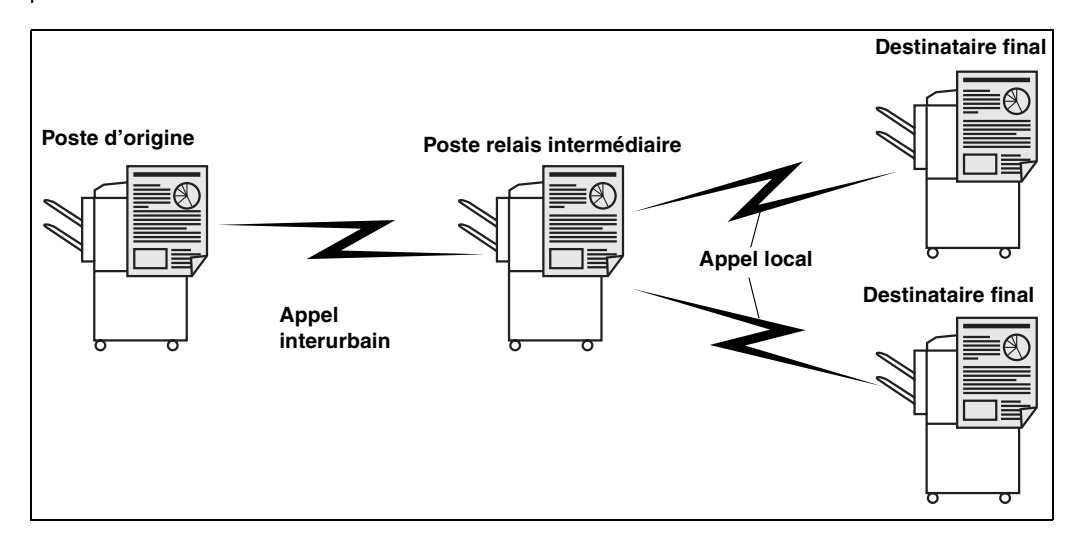

#### **>>> Spécifications pour Demande d'émission relais <<<**

- La fonction Demande d'émission relais ne peut être utilisée que si elle a été activée dans le mode Responsable. Pour plus de détails, reportez-vous à la section Fonctions avancées (p. 10-32).
- Le poste d'origine est le télécopieur qui envoie une demande d'émission relais, le poste relais est le télécopieur qui transmet les appels et le destinataire final est le télécopieur qui recoit et termine la communication.
- Pour utiliser la fonction Demande d'émission relais, un code d'accès de relais et un  $N^{\circ}$ de groupe de destination doivent être définis sur le poste relais intermédiaire.
- Si vous avez l'intention d'utiliser votre FK-102 en tant que poste de relais, définissez le No boîte relais, le Code relais et le No de groupe de destination de votre télécopieur et communiquez ces informations au poste d'origine. Pour plus de détails, reportez-vous à la section Définition d'une émission relais (p. 9-27).
- Demande d'émission relais ne peut être utilisé que si le poste relais bénéficie de la fonction Code F.

#### **Fonctions incompatibles avec Dem émis rel**

Dépôt, Relève, Émis, boîte, Relève bal, Émis, avec code

- **1. Si l'écran de base du télécopieur n'est pas déjà affiché, appuyez sur la touche [***FAX***] du tableau de commande pour le faire apparaître.**
- **2. Appuyez sur la touche [***APPLICATION***] du tableau de commande.**
- **3.** Appuyez sur  $\blacksquare$ .
- **4. Appuyez sur** *Dem émis rel***.**
- **5. Entrez au clavier le N° de la boîte relais du poste relais (sous-adresse) dans la zone No boîte, et le code d'accès relais du poste relais dans la zone Code d'accès.**

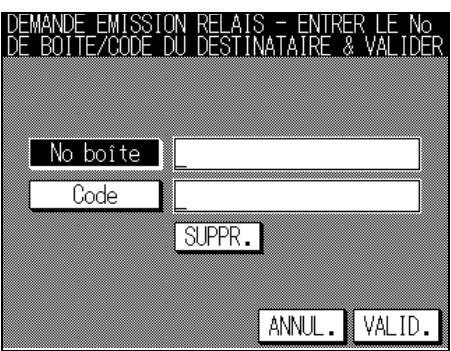

Pour plus de détails

- *No. boîte* (sous-adresse) et *Code d'accès* sont des nombres dont la longueur peut aller jusqu'à 20 chiffres.
- Pour le **Code d'accès**, il est possible d'utiliser les chiffres 0-9 et les caractères # et \*.
- Pour corriger une erreur de saisie, utilisez *SUPPR*.
- Pour effacer la totalité de l'entrée, appuyez sur [ARRÊT/ANNUL.].

## **6. Appuyez sur** *VALID***.**

L'écran du menu des applications du télécopieur s'affiche de nouveau.

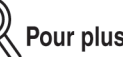

Pour plus de détails

Pour quitter le mode de réglage, appuyez sur **ANNUL**.

#### **7. Appuyez sur** *VALID***.**

L'écran de base du télécopieur s'affiche de nouveau.

[Ouverture de](#page-113-0) [l'écran des](#page-113-0) [applications](#page-113-0) [Vue d'ensemble](#page-115-0) [des fonctions](#page-115-0) [d'application](#page-115-0) [Émission 2 en 1](#page-118-0)

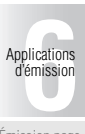

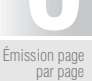

[Émission avec](#page-123-0) [effacement des](#page-123-0)

[bords](#page-123-0) [Format de](#page-126-0) [l'original](#page-126-0)

[Originaux de](#page-129-0) [formats](#page-129-0) [différents](#page-129-0)

[Original plié](#page-132-0)

[Original long](#page-135-0)

[Inv. verso](#page-137-0)

[ECM désactivé](#page-140-0)

[Communication](#page-142-0) s confidentielles [\(Fonctions avec](#page-142-0) [boîte\)](#page-142-0)

[V34 désactivé](#page-149-0)

[Émission avec](#page-151-0) [code](#page-151-0)

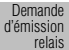

[Composition](#page-156-0) par monotouch ou par touche programm

# **8. Au besoin, réglez d'autres fonctions.**

# Pour plus de détails

Pour régler des fonctions de l'écran de base du télécopieur, reportez-vous à la section « Réglage des conditions d'émission » (p. 2-10). Pour régler des fonctions de l'écran du menu des applications du télécopieur, reportez-vous à la section « Vue d'ensemble des fonctions d'application » (p.  $6-4$ ).

### **9. Désignez le poste relais.**

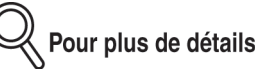

Pour la désignation du destinataire, reportez-vous à la section « Sélection d'un destinataire » (p. 2-13).

# **10. Mettez en place l'original.**

# Pour plus de détails

Pour mettre en place le document, reportez-vous à la section « Mise en place de l'original sur le télécopieur » (p. 2-5).

# **11. Appuyez sur [***DÉPART***].**

Le FK-102 lit le document et le stocke en mémoire avant de commencer l'émission vers le poste relais.

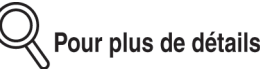

Pour interrompre l'opération, appuyez sur [ARRÊT/ANNUL.].

# <span id="page-156-0"></span>**Composition par monotouche ou par touche programmée**

La fonction Monotouche/Programmée vous permet de mémoriser les numéros de télécopieur avec lesquels vous communiquez le plus souvent et les actions de composition de ces numéros dans des touches à accès direct (appelées monotouches) ou à l'aide de touches programmées. La procédure d'émission à l'aide de monotouches ou de touches programmées est décrite ci-dessous.

Pour savoir comment définir des monotouches et des touches programmées, voir Définition de monotouches et de touches programmées (p. 9-12).

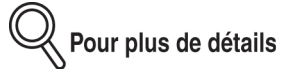

Si vous voulez affecter deux ou plusieurs destinataires à une monotouche ou à une touche programmée, ils doivent tout d'abord être définis sous forme de groupe.

- **1. Si l'écran de base du télécopieur n'est pas déjà affiché, appuyez sur la touche [***FAX***] du tableau de commande pour le faire apparaître.**
- **2. Mettez en place l'original.**

人 Pour plus de détails

Pour mettre en place le document, reportez-vous à la section « Mise en place de l'original sur le télécopieur » (p. 2-5).

#### **3.** ■ **À l'aide de l'écran tactile**

Appuyez sur *Programme* dans l'onglet *Répertoire* de l'écran de base du télécopieur et appuyez sur la touche programmée que vous voulez utiliser.

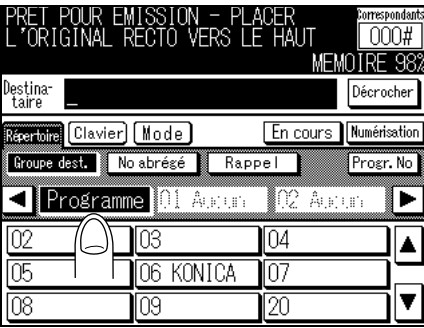

La définition de la fonction enregistrée est rappelée. Appuyez sur [DÉPART] pour lancer l'émission.

[Ouverture de](#page-113-0) l'écran de [applications](#page-113-0) [Vue d'ensemble](#page-115-0) [des fonctions](#page-115-0) [d'application](#page-115-0)

[Émission 2 en 1](#page-118-0)

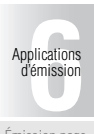

[Émission page](#page-120-0) [par page](#page-120-0)

[Émission avec](#page-123-0) [effacement des](#page-123-0) [bords](#page-123-0)

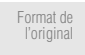

[Originaux de](#page-129-0) [formats](#page-129-0) [différents](#page-129-0)

[Original plié](#page-132-0)

[Original long](#page-135-0)

[Inv. verso](#page-137-0)

[ECM désactivé](#page-140-0)

[Communication](#page-142-0) s confidentielles [\(Fonctions avec](#page-142-0) [boîte\)](#page-142-0)

[V34 désactivé](#page-149-0)

[Émission avec](#page-151-0) [code](#page-151-0)

> [Demande](#page-153-0) [d'émission](#page-153-0) [relais](#page-153-0)

**[Composition](#page-156-0)** [par monotouche](#page-156-0) ou par touche programm

#### ■ **À l'aide d'une monotouche**

Appuyez sur la monotouche ou sur la touche programmée dans laquelle l'opération est enregistrée.

La définition de la fonction enregistrée est rappelée. Appuyez sur [DÉPART] pour lancer l'émission.

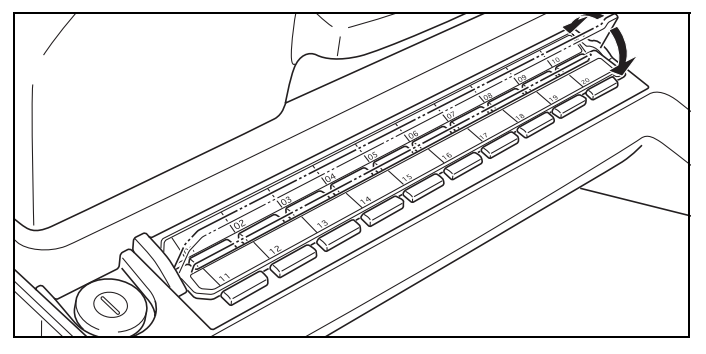

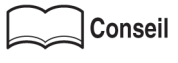

- En cas d'interruption de l'émission, reportez-vous à la section « Annulation de l'émission » (p. 2-33).
- Lorsque la ligne du destinataire est occupée, ou lorsqu'un document ne peut être envoyé pour toute autre raison, le numéro est rappelé. Pour avoir des informations sur les rappels, reportez-vous au paragraphe « Rappel manuel » (p. 2-21).
- Lorsque l'envoi d'un document est impossible, reportez-vous à la section « Envoi de messages impossible » (p. 12-2).

# **7 Fonctions utiles en**

# <span id="page-158-0"></span>**réception**

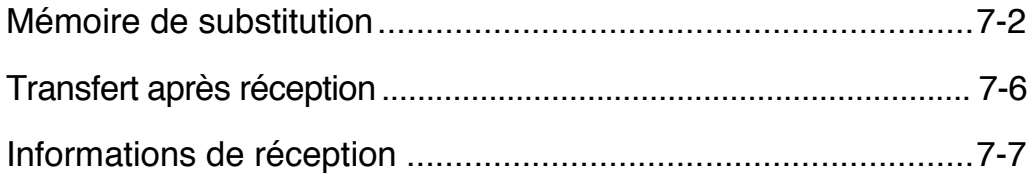

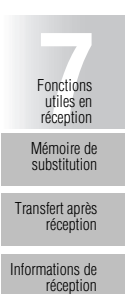

<span id="page-159-1"></span><span id="page-159-0"></span>Dans le mode Responsable, vous pouvez configurer le FK-102 pour recevoir des documents, les stocker en mémoire et les imprimer à volonté. Ce mode est appelé Mémoire de substitution. Les sections suivantes décrivent les procédures d'impression et de suppression des documents reçus et conservés en mémoire en supposant que le mode Mémoire de substitution soit déjà configuré.

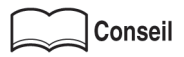

Pour configurer le mode Mémoire de substitution, Pour plus de détails, reportez-vous à la section « Configuration de la mémoire de substitution (Mémoire substitut.) » (p. 10-36).

#### **Impression d'un document conservé en mémoire**

Pour imprimer le document reçu et conservé en mémoire, procédez comme suit.

- **1. Si l'écran de base du télécopieur n'est pas déjà affiché, appuyez sur la touche [***FAX***] du tableau de commande pour le faire apparaître.**
- **2. Appuyez sur la touche [***APPLICATION***] du tableau de commande.**
- **3. Appuyez sur** *Impression fichier***.**

#### **4. Appuyez sur** *Mémoire substit.* **puis sur** *VALID***.**

La fenêtre de saisie du code d'accès s'affiche dans l'écran d'impression du fichier reçu en mémoire de substitution.

**5. Entrez le code d'accès (4 caractères) au clavier.**

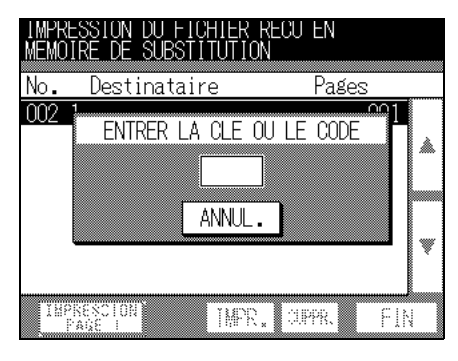

Pour plus de détails

- Pour interrompre líopÈration, appuyez sur *ANNUL*.
- Si vous appuyez sur [*ARRÊT/ANNUL.*], les informations que vous avez saisies seront supprimées.

**6. Sélectionnez le document reçu à l'aide de la touche** ▼ **ou** ▲ **puis appuyez sur** *IMPR***.**

Le document désigné s'imprime.

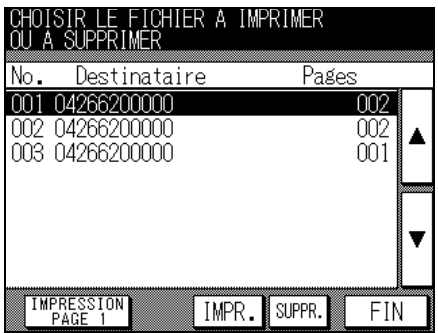

∛ Pour plus de détails

- Pour interrompre l'opération, appuyez sur **FIN** avant d'appuyer sur IMPR.
- Appuyez sur *IMPR.* et sur [ARRÊT/ANNUL.], puis sur ARRÊT pour annuler l'opération.
- Un appui sur *ÉPREUVE* imprime la première page du fichier sélectionné, ce qui vous permet de vérifier son contenu.

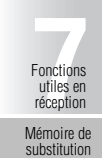

[Transfert après](#page-163-1) [réception](#page-163-1) [Informations de](#page-164-1) [réception](#page-164-1)

#### **Suppression d'un document conservé en mémoire**

Pour supprimer le document reçu et conservé en mémoire, procédez comme suit.

- **1. Si l'écran de base du télécopieur n'est pas déjà affiché, appuyez sur la touche [***FAX***] du tableau de commande pour le faire apparaître.**
- **2. Appuyez sur la touche [***APPLICATION***] du tableau de commande.**
- **3. Appuyez sur IMPR.**

#### **4. Appuyez sur** *Mémoire substit.* **puis sur** *VALID***.**

La fenêtre de saisie du code d'accès s'affiche dans l'écran d'impression du fichier recu en mémoire de substitution.

#### **5. Entrez le code d'accès (4 caractères) au clavier.**

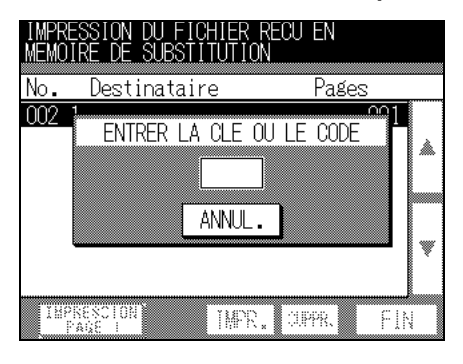

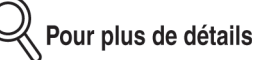

- Pour interrompre líopÈration, appuyez sur *ANNUL*.
- Si vous appuyez sur [*ARRÊT/ANNUL.*], les informations que vous avez saisies seront supprimées.

**6. Sélectionnez le document reçu à l'aide des touches** ▼ **ou** ▲ **puis appuyez sur** *SUPPR***.**

Le document désigné est supprimé. CHOISIR LE FICHIER A IMPRIMER<br>OU A SUPPRIMER No. Destinataire Pages 001 04266200000  $002$ 002 04266200000  $\frac{002}{001}$ **IMPRESSION** IMPR. SUPPR. FIN

Pour plus de détails

Pour interrompre l'opération, appuyez sur FIN.

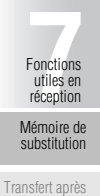

[réception](#page-163-1)

[Informations de](#page-164-1) [réception](#page-164-1)

<span id="page-163-1"></span><span id="page-163-0"></span>Si une erreur se produit sur l'appareil lors de la réception d'une télécopie, les documents reçus peuvent être transférés vers un autre télécopieur. Le Transfert après réception peut être défini lorsque l'écran de base du télécopieur est affiché et que l'opération a été interrompue par suite d'un manque de papier ou d'un bourrage papier.

- **1. Appuyez sur la touche [***CONTRÔLE***] du tableau de commande.**
- **2. Appuyez sur [***Retransmission***].**

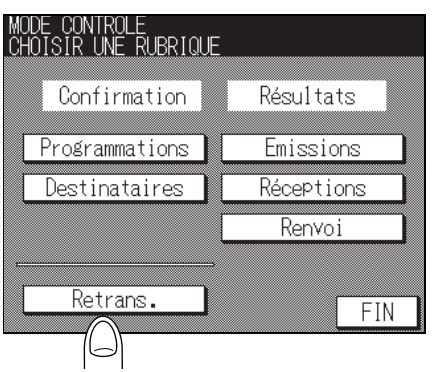

**3. À l'aide du clavier, entrez le destinataire vers lequel les documents reçus doivent être transférés puis appuyez sur [***DÉPART***].**

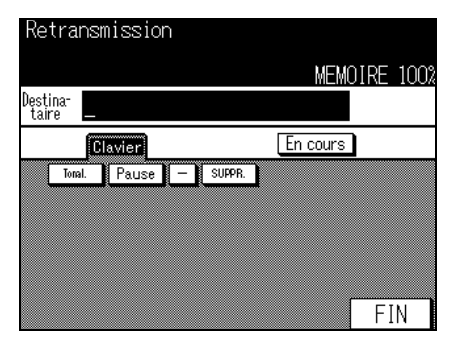

#### **4. Appuyez sur la touche** *FIN***.**

L'écran du menu de confirmation des réglages s'affiche de nouveau.

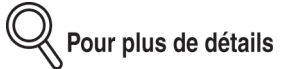

Pour annuler un transfert intercepté, appuyez sur [ARRÊT/ANNUL.]. Étant donné que la tâche en cours de traitement sera affichée, appuyez sur *OUI* pour l'annuler.

#### <span id="page-164-1"></span><span id="page-164-0"></span>**Informations de réception diverses**

#### **Lorsque [Impression 2 en 1] est réglé sur [OUI]**

Lorsque [Impression 2 en 1] est réglé sur [OUI] dans le paramètre du mode d'émission/ réception du mode Responsable, une télécopie reçue en deux pages est combinée en une seule page. Pour plus de détails, reportez-vous à la section « Options des modes d'émission et de réception » (p. 10-22).

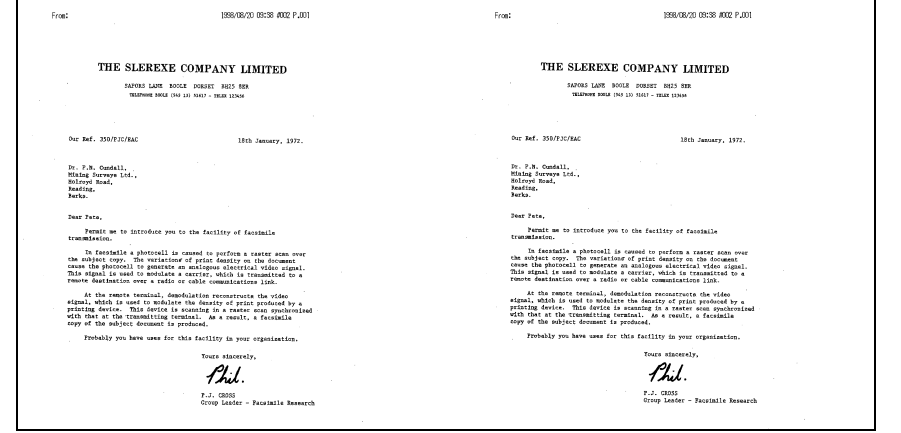

#### **Lorsque [Réception recto-verso] est réglé sur [OUI]**

Lorsque [réception recto-verso] est réglé sur [OUI] dans le paramètre du mode d'émission/ réception du mode Responsable, les documents reçus sont imprimés sur les deux faces du papier. Pour plus de détails, reportez-vous à la section « Options des modes d'émission et de réception » (p.  $10-22$ ).

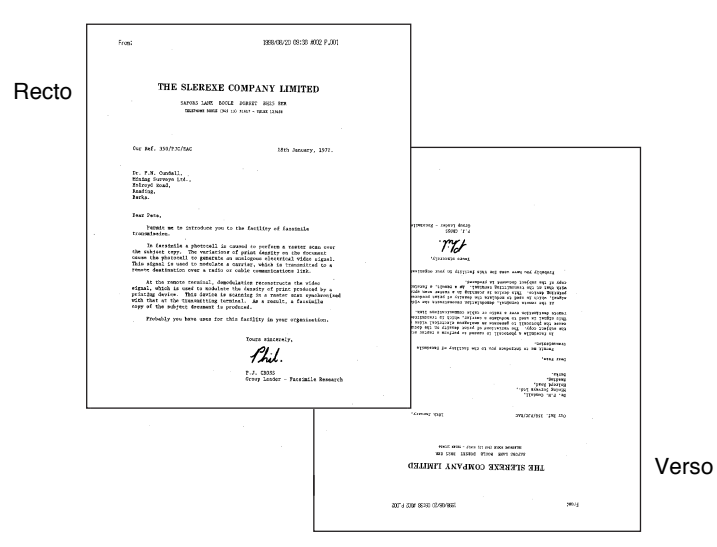

[Mémoire de](#page-159-1) [substitution](#page-159-1) [Transfert après](#page-163-1) [réception](#page-163-1) [Informations de](#page-164-1) [réception](#page-164-1)

Fonctions<br>utiles en<br>réception Fonctions utiles en réception

<span id="page-166-0"></span>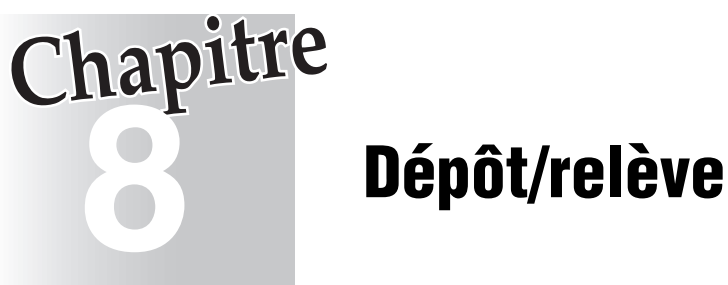

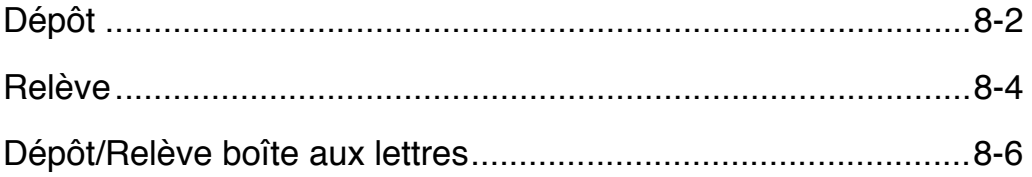

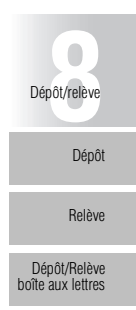

<span id="page-167-1"></span><span id="page-167-0"></span>La fonction Dépôt permet au FK-102 de numériser un document et de le stocker en mémoire jusqu'à ce qu'un destinataire envoie une commande de relève qui déclenche l'émission du document stocké. La fonction Dépôt dispose de deux options : une option utilise de la mémoire dédiée au stockage des documents mis en dépôt, l'autre utilise des boîtes aux lettres de dépôt/relève (Dépôt/Relève BaL) dans le même but. La description qui suit se rapporte à l'utilisation de la première option, qui utilise de la mémoire dédiée.

#### **>>> Spécifications pour le Dépôt <<<**

- Un seul document peut être émis au moyen de la fonction Dépôt.
- Le mode Mémoire est automatiquement sélectionné.

#### **Fonctions incompatibles avec la fonction Dépôt**

Nb total pages, Relève, Émission différée, International, ECM désactivé, Emis. boîte, Emis. avec code, Dépôt/Relève Bal, Dem emis rel

Pour utiliser la fonction Dépôt, procédez comme suit.

- **1. Si l'écran de base du télécopieur n'est pas déjà affiché, appuyez sur la touche [***FAX***] du tableau de commande pour le faire apparaître.**
- **2. Appuyez sur la touche [***APPLICATION***] du tableau de commande.**

### **3. Appuyez sur** *Dépôt***.**

*Dépôt* passe en vidéo inverse.

#### **4. Appuyez sur** *VALID***.**

L'écran de base du télécopieur s'affiche de nouveau.

 $\stackrel{\textstyle\sqrt{}}{\textstyle\sim}$  Pour plus de détails

Pour quitter le mode de réglage, appuyez sur **ANNUL**.

### **5. Au besoin, réglez d'autres fonctions.**

#### Conseil

Pour régler des fonctions de l'écran de base du télécopieur, reportez-vous à la section « Réglage des conditions d'émission » (p. 2-10). Pour régler des fonctions de l'écran du menu des applications du télécopieur, reportez-vous à la section « Vue d'ensemble des fonctions d'application » (p. 6-4).

# **6. Mettez en place l'original.**

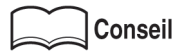

Pour mettre en place le document, reportez-vous à la section « Mise en place de l'original sur le télécopieur » (p. 2-5).

# **7. Appuyez sur [***DÉPART***].**

Le FK-102 numérise le document et le conserve en mémoire jusqu'à ce que le destinataire.envoie une commande de relève qui déclenche l'émission du document stocké.

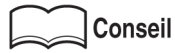

- Pour annuler le dépôt, vous devez supprimer le document réservé stocké en mémoire. Voir la section « Annulation de tâches différées » (p. 2-34).
- En cas d'échec de l'émission, reportez-vous à la section « Envoi de messages impossible » (p.  $12-2$ ).

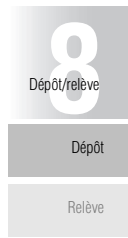

[Dépôt/Relève](#page-171-1) [boîte aux lettres](#page-171-1)

<span id="page-169-1"></span><span id="page-169-0"></span>La fonction Relève permet au FK-102 d'envoyer une commande au télécopieur d'un destinataire dans le but de recevoir un document qui est prêt pour l'émission sur ce dernier ou réservé pour une relève. Cette fonction est pratique si vous souhaitez prendre en charge le coût de la communication en lieu et place de l'émetteur.

Vous pouvez désigner plusieurs destinataires pour la relève en utilisant la relève multiple. Un rapport de relève multiple s'imprime à l'issue d'une relève de ce type. Dans le cas où l'émission différée (Emis. diff) est également utilisée, un rapport de relève multiple différée s'imprime.

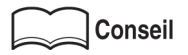

Pour plus d'informations sur le rapport de relève multiple et sur le rapport de relève multiple différée, reportez-vous aux sections « Rapport de relève différée groupée » (p. 11-16) et « Rapport de résultat de relève groupée » (p. 11-17).

#### **>>> Spécifications pour la fonction de Relève <<<**

#### **Fonctions incompatibles avec la fonction Relève**

Mémoire, 2 en 1, Page par page, Effac. bord, Format orig, Nb total pages, Formats diff., Original plié, Original long, Inv. verso, Emis. boîte, Dem emis rel, Couv+R°V°, ECM désactivé, International, Dépôt, Emis. avec code, Dépôt BaL

La fonction Relève dispose de deux options : l'une concerne la relève ordinaire et l'autre permet de recevoir le document qui a été réservé dans une boîte aux lettres du destinataire. La description qui suit se rapporte à la relève ordinaire. Pour la deuxième option, reportez-vous à la section « Pour recevoir par relève un document enregistré dans une boîte aux lettres de dépôt/relève du télécopieur d'un destinataire » (p. 8-11).

- **1. Si l'écran de base du télécopieur n'est pas déjà affiché, appuyez sur la touche [***FAX***] du tableau de commande pour le faire apparaître.**
- **2. Appuyez sur la touche [***APPLICATION***] du tableau de commande.**
- **3. Pour annuler l'émission, appuyez sur** *Mémoire***.**
- **4. Appuyez sur** *Relève***.**

**Relève** passe en vidéo inverse.

Pour plus de détails

Pour dÈsactiver le paramËtre, appuyez sur *ANNUL.* ou appuyez de nouveau sur *Relève*.

# **5. Appuyez sur** *VALID***.**

L'écran de base du télécopieur s'affiche de nouveau.

# **6. Désignez le(s) destinataire(s).**

# Conseil

Pour la désignation du destinataire, reportez-vous à la section « Sélection d'un destinataire » (p. 2-13).

Il est possible de désigner plusieurs destinataires.

# **7. Appuyez sur [***DÉPART***].**

Le FK-102 commence à recevoir le(s) document(s) prêt pour émission sur le télécopieur du destinataire ou réservé pour relève.

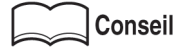

- Pour interrompre la relève avant d'avoir appuyé sur la touche [*DÉPART*], appuyez sur la touche [ARRÊT/ANNUL] du tableau de commande. Si l'émission différée est activée ou si la touche [*DÉPART*] a déjà été enfoncée, supprimez le(s) document(s) réservé(s). [Pour](#page-68-0) plus de détails, reportez-vous à la section « Annulation de l'émission » (p. 2-33).
- En cas d'échec de réception, reportez-vous à la section voir « Lorsque la réception est impossible  $\ast$  (p. 3-5).

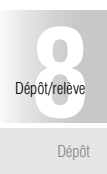

[Relève](#page-169-1)

[Dépôt/Relève](#page-171-1) [boîte aux lettres](#page-171-1)

<span id="page-171-1"></span><span id="page-171-0"></span>Le FK-102 vous permet de consulter dans la boîte aux lettres d'un destinataire les documents désignés pour dépôt ou relève. Cette section décrit les procédures permettant d'exploiter des documents conservés dans la boîte aux lettres de dépôt/relève d'un destinataire. Les procédures sont les suivantes : enregistrement d'un document dans la boîte aux lettres de dépôt/relève, impression/suppression d'un document enregistré dans la boîte aux lettres de dépôt/relève, émission par dépôt ou réception par relève du document enregistré dans la boîte aux lettres de dépôt/relève.

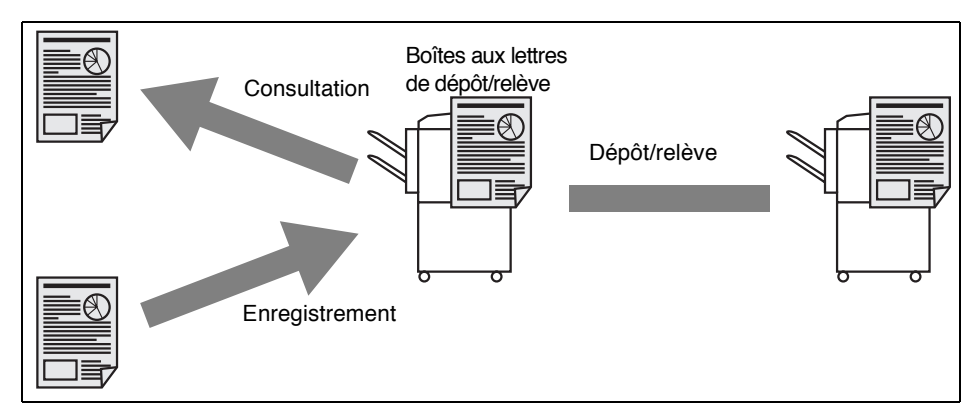

#### **>>> Spécifications pour les boîtes aux lettres de dépôt/relève <<<**

- Les boîtes aux lettres doivent être définies à l'avance. Voir la section « Définition de boîtes aux lettres de dépôt/relève » (p. 9-40).
- Les boîtes aux lettres de dépôt/relève ne peuvent être utilisées que lorsque le télécopieur du destinataire dispose de la fonction Code F.
- Vous ne pouvez enregistrer qu'un seul document dans une boîte aux lettres de dépôt/relève de dépôt/relève.

#### **Fonctions incompatibles avec la fonction Dépôt/Relève boîtes aux lettres**

Mémoire, 2 en 1, Page par page, Effac. bord, Format orig, Nb total pages, Mode numérisation (Formats diff., Original plié et Original long), Inv. verso, Dépôt, Émission différée, International, ECM désactivé, Emis. avec code, Emis. boîte, Dem emis rel, NBulletin board entry, Couv+R°V°

#### **Fonctions incompatibles avec la fonction entree de boîtes aux lettres**

Nb total pages, Dépôt, Émission différée, International, ECM désactivé, Emis. boîte, V34 désactivé.

Emis. avec code, Dem emis rel, Relève BaL

#### **Pour déposer un document dans une boîte aux lettres de dépôt/relève**

Pour déposer un document dans une boîte aux lettres de dépôt/relève, procédez comme suit.

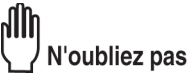

- Si un document est déjà déposé dans une boîte aux lettres de dépôt/relève, le nouveau document remplacera l'ancien.
- Pour voir le document déposé dans la boîte aux lettres de dépôt/relève, reportez-vous à la section « Pour imprimer un document enregistré dans une boîte aux lettres de dépôt/relève » (p. 8-9).
- **1. Si l'écran de base du télécopieur n'est pas déjà affiché, appuyez sur la touche [***FAX***] du tableau de commande pour le faire apparaître.**
- **2. Appuyez sur la touche [***APPLICATION***] du tableau de commande.**
- **3.** Appuyez sur  $\bullet$ .
- **4. Appuyez sur** *Dépôt***.**
- **5. Appuyez sur** *VALID.* **et entrez le N° de boîte aux lettres de dépôt/relève dans la zone suivante** *No boîte***.**

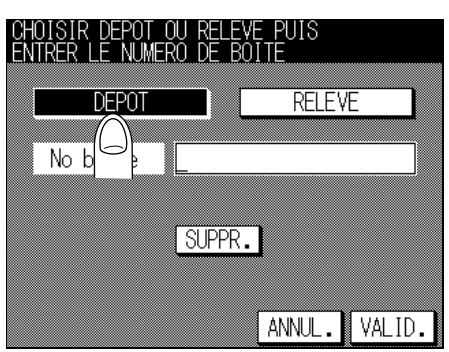

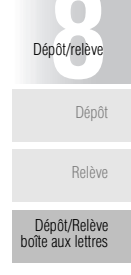

# Pour plus de détails

- $\bullet$  Le N° de boîte doit être compris dans la plage 001 020 (trois chiffres).
- Pour corriger une erreur de saisie, utilisez *SUPPR*.
- Si vous appuyez sur [ARRÊT/ANNUL.], tous les numéros de boîte seront effacés.

# **6. Appuyez sur** *VALID***.**

L'écran du menu des applications du télécopieur s'affiche de nouveau.

Pour plus de détails

Pour quitter le mode de réglage, appuyez sur **ANNUL**.

### **7. Appuyez sur** *VALID***.**

L'écran de base du télécopieur s'affiche de nouveau.

#### **8. Au besoin, réglez d'autres fonctions.**

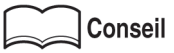

Pour régler des fonctions de l'écran de base du télécopieur, reportez-vous à la section « Réglage des conditions d'émission » (p. 2-10). Pour régler des fonctions de l'écran du menu des applications du télécopieur, reportez-vous à la section « Vue d'ensemble des fonctions d'application » (p.  $6-4$ ).

#### **9. Mettez en place l'original.**

# **Conseil**

Pour mettre en place le document, reportez-vous à la section « Mise en place de l'original sur le télécopieur » (p. 2-5).

# **10. Appuyez sur [***DÉPART***].**

Le FK-102 lit le document et le dépose dans la boîte aux lettres de dépôt/relève.

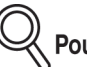

Pour plus de détails

Si vous voulez que le FK-102 interrompe la lecture avant que vous n'ayez appuyé sur la touche [*DÉPART*], appuyez sur [ARRÊT/ANNUL.] et sur ARRÊT dans l'écran EN COURS, puis appuyez sur *OUI* dans l'écran de confirmation.

#### <span id="page-174-0"></span>**Pour imprimer un document enregistré dans une boîte aux lettres de dépôt/relève**

Pour imprimer un document placé dans une boîte aux lettres, procédez comme suit.

- **1. Si l'écran de base du télécopieur n'est pas déjà affiché, appuyez sur la touche [***FAX***] du tableau de commande pour le faire apparaître.**
- **2. Appuyez sur la touche [***APPLICATION***] du tableau de commande.**
- **3. Appuyez sur** *Impression fichier***.**
- **4. Appuyez sur** *Dépôt* **puis sur** *VALID***.**
- **5. Sélectionnez un numéro de boîte à l'aide des touches** ▼ **ou** ▲**. Appuyez ensuite sur** *IMPR***.**

Le document placé dans la boîte aux lettres de dépôt/relève désignée s'imprime.

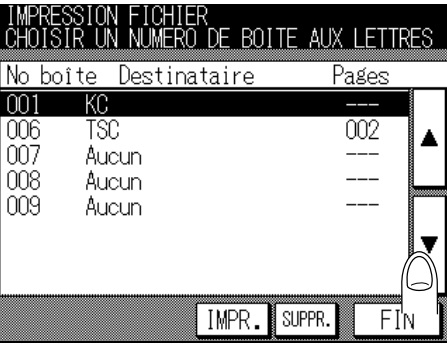

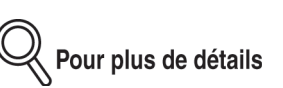

Pour interrompre l'opération, appuyez sur *FIN*.

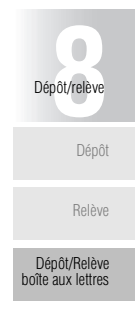

#### **Pour supprimer un document enregistré dans une boîte aux lettres de dépôt/relève**

Pour supprimer un document déposé dans une boîte aux lettres de dépôt/relève, procédez comme suit.

- **1. Si l'écran de base du télécopieur n'est pas déjà affiché, appuyez sur la touche [***FAX***] du tableau de commande pour le faire apparaître.**
- **2. Appuyez sur la touche [***APPLICATION***] du tableau de commande.**
- **3. Appuyez sur** *IMPR***.**
- **4. Appuyez sur** *Dépôt* **puis sur** *VALID***.**
- **5. Sélectionnez un numéro de boîte à l'aide des touches** ▼ **ou** ▲**. Appuyez ensuite sur** *SUPPR***.**

Le document placé dans la boîte aux lettres de dépôt/relève désignée est effacé.

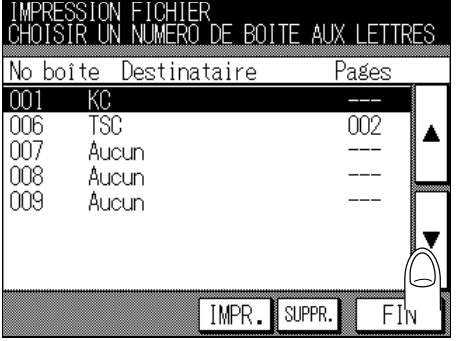

Pour plus de détails

Pour interrompre l'opération, appuyez sur FIN.

#### <span id="page-176-0"></span>**Pour recevoir par relève un document enregistré dans une boîte aux lettres de dépôt/relève du télécopieur d'un destinataire**

Vous pouvez recevoir par relève un document déposé dans une boîte aux lettres de dépôt/relève du télécopieur d'un destinataire. Pour cela, procédez comme suit.

- **1. Si l'écran de base du télécopieur n'est pas déjà affiché, appuyez sur la touche [***FAX***] du tableau de commande pour le faire apparaître.**
- **2. Appuyez sur la touche [***APPLICATION***] du tableau de commande.**
- **3.** Appuyez sur  $\blacktriangledown$ .
- **4. Appuyez sur** *Dépôt***.**
- **5. Appuyez sur** *Relève* **et entrez le N° de boîte aux lettres de dépôt/relève dans la zone adéquate.**

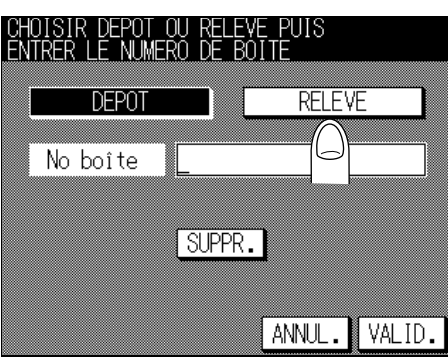

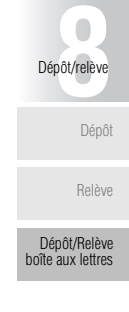

Pour plus de détails

- Le numéro de boîte aux lettres de dépôt/relève est un nombre qui peut comporter jusqu'à 20 chiffres.
- En cas d'erreur de saisie, appuyez sur **SUPPR**. pour effacer votre entrée.
- Pour effacer la totalité de l'entrée, appuyez sur [ARRÊT/ANNUL.].

# **6. Appuyez sur** *VALID***.**

L'écran du menu des applications du télécopieur s'affiche de nouveau.

Pour plus de détails

Pour quitter le mode de réglage, appuyez sur **ANNUL**.

# **7. Appuyez sur** *VALID***.**

L'écran du menu des applications du télécopieur s'affiche de nouveau.

### **8. Sélectionnez le destinataire.**

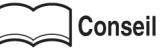

Pour la désignation du destinataire, reportez-vous à la section « Sélection d'un destinataire »  $(p. 2-13)$ .

# **9. Appuyez sur [***DÉPART***].**

Le FK-102 reçoit le document par relève et le dépose dans la boîte aux lettres de dépôt/relève spécifiée.

# **Chapitre**<br>**Configuration du destinataire**

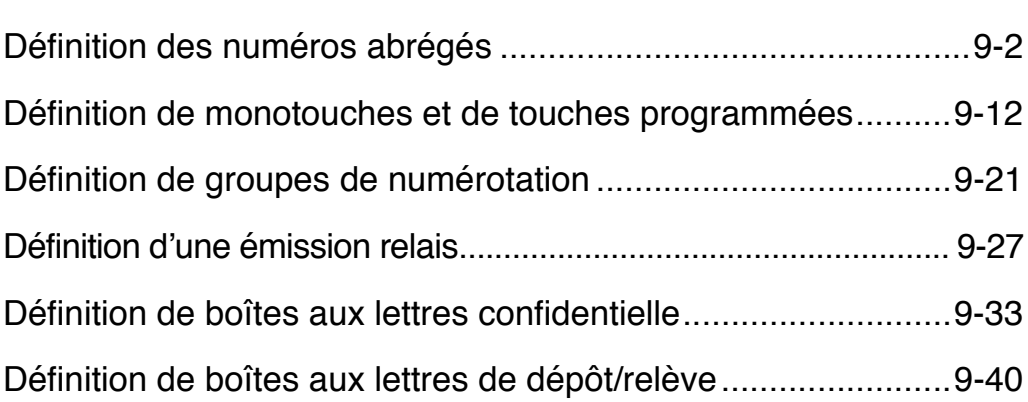

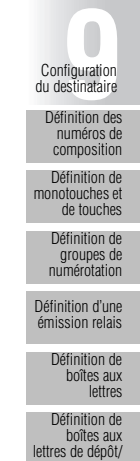

<span id="page-179-0"></span>Il est possible d'attribuer des numéros abrégés aux télécopieurs appelés fréquemment. Si vous définissez le nom et un commentaire (une chaîne de caractères qui permettra ultérieurement d'effectuer une recherche) pour chaque destinataire, la liste des destinataires peut être utilisée pour sélectionner un poste spécifique.

Nous décrivons les procédures d'enregistrement de numéros abrégés (en associant un numéro de tÈlÈcopieur, un nom de destinataire, un commentaire, un mode de numÈrisation et des fonctions d'application à chaque numéro abrégés), et les procédures de modification et de suppression des numéros abrégés déjà enregistrés.

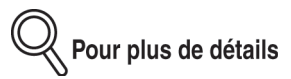

- Il est possible de définir jusqu'à 200 numéros abrégés (00-99, \*00-\*99).
- Il est possible de saisir des numéros comportant jusqu'à 38 signes. Le nom du destinataire est une chaîne pouvant comporter jusqu'à 24 caractères.
- Les informations enregistrées peuvent être confirmées en examinant la liste des numéros abrégés. Pour avoir des informations sur l'impression de la liste, reportez-vous à la section « Liste des numéros abrégés » (p. 11-24).
#### <span id="page-180-0"></span>**Enregistrement de numéros abrégés**

- **1. Si l'écran de base du télécopieur n'est pas déjà affiché, appuyez sur la touche [***FAX***] du tableau de commande pour le faire apparaître.**
- **2. Vérifiez que l'onglet** *Répertoire* **est sélectionné, puis appuyez sur** *Progr. No***.**

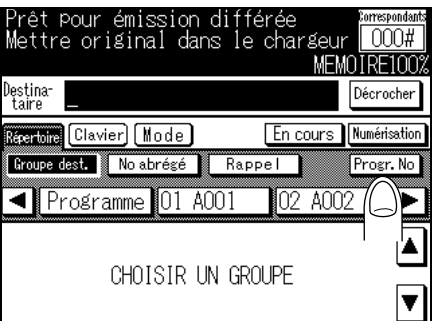

**3. Appuyez sur** *Numéros abrégés***.**

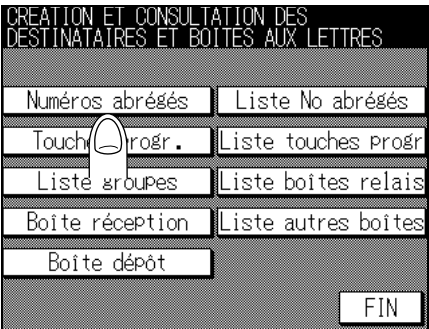

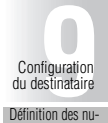

[méros de compo-](#page-179-0)[sition abrégée](#page-179-0)

[Définition de mono](#page-189-0)[touches et de tou](#page-189-0)[ches programmées](#page-189-0)

[Définition de](#page-198-0) [groupes de nu](#page-198-0)[mérotation](#page-198-0)

[Définition d'une](#page-204-0) [émission relais](#page-204-0)

[Définition de boî](#page-210-0)[tes aux lettres](#page-210-0) [confidentielle](#page-210-0)

[Définition de boî](#page-217-0)[tes aux lettres de](#page-217-0) [dépôt/relève](#page-217-0)

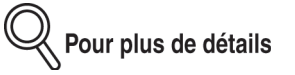

L'écran donnant la liste des numéros abrégés s'affiche après un appui sur Liste No abrégés. Si des numéros abrégés sont déjà enregistrés, vous pouvez appuyer sur MOD. dans cet écran pour modifier le contenu de la liste. Pour plus de détails, reportez-vous à la section « Modification de numéros abrégés enregistrés » (p. 9-8).

**4. Entrez le numéro de télécopieur du destinataire au clavier.**

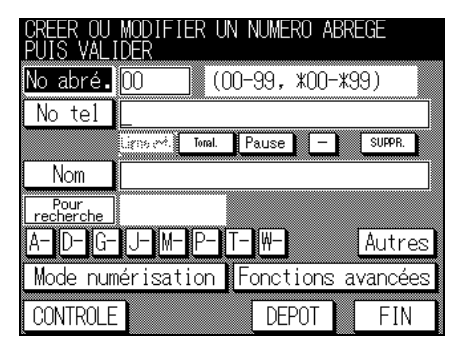

Il est possible de dÈfinir les touches *Ligne ext.*, *Tonalité*, *Pause* et *-*.

- Ligne ext. : Le préfixe d'accès à la ligne extérieure ne peut être entré que si le paramètre PBX (Central) est réglé sur [OUI]. La mention [E] s'affiche sur l'écran.
- **Tonalité** : À utiliser pour générer un signal de tonalité sur une ligne à impulsions. Cette fonction est utile pour utiliser un service d'informations par télécopieur. La mention [T] s'affiche sur l'écran.

Pour plus de détails

Dans le cas d'une ligne analogique (pour numérotation par impulsions), vous pouvez basculer sur la tonalité multifréquence en utilisant la touche astérisque « \* ».

**Pause** : La mention [P] s'affiche sur l'écran.

Utilisez ce code pour insérer un espace entre les chiffres. Un appui sur Pause génère un délai d'une seconde. Vous pouvez entrer ce code de façon répétée.

Lors d'un appel vers l'extérieur à partir d'un poste interne, l'utilisation de Pause sécurise la connexion de la ligne en détectant l'intervalle qui commence après détection de la tonalité et se termine dès l'arrivée de la télécopie.

*-* : La mention [-] síaffiche sur líÈcran. Ce code sert de dÈlimiteur entre les chiffres lors de la composition et ne produit aucun autre effet.

# Pour plus de détails

- Pour corriger une erreur de saisie, utilisez *SUPPR*.
- Le numÈro de composition abrÈgÈe suivant sera indiquÈ dans la zone *No abré.*
- Si vous voulez modifier le numéro de composition abrégée affiché, appuyez sur *No abré.* pour l'effacer et entrez le nouveau numéro au clavier.

## **5. Entrez le nom du numéro abrégé.**

Un commentaire pouvant ultérieurement faire l'objet d'une recherche est enregistré automatiquement si le nom est entré à ce niveau.

Si vous voulez modifier la chaîne, passez à l'étape 6.

Pour plus de détails

- Le nom peut comporter jusqu'à 24 caractères.
- Pour plus de détails, reportez-vous à la section « Saisie des chaînes de caractères » [\(p. Annexe-2\).](#page-315-0)
- **6. Entrez un commentaire de votre choix (une chaîne de caractères qui pourra être utilisée plus tard pour effectuer des recherches).**

#### **7. Si vous ne voulez pas saisir d'autres informations pour le numéro en cours, appuyez sur** *VALID.* **et passez à l'étape 11.**

Pour régler les paramètres de l'original ou enregistrer des fonctions de l'écran des applications du télécopieur, passez aux étapes 8 et 9.

Pour plus de détails

Pour arrêter d'enregistrer le numéro de composition abrégée, appuyez sur FIN.

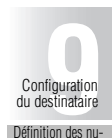

[Définition des nu](#page-179-0)[méros de compo-](#page-179-0)[sition abrégée](#page-179-0)

[Définition de mono](#page-189-0)[touches et de tou](#page-189-0)[ches programmées](#page-189-0)

[Définition de](#page-198-0) [groupes de nu](#page-198-0)[mérotation](#page-198-0)

[Définition d'une](#page-204-0) [émission relais](#page-204-0)

> [Définition de boî](#page-210-0)[tes aux lettres](#page-210-0) [confidentielle](#page-210-0)

#### **8. Appuyez sur** *Mode numérisation***.**

Réglez les fonctions souhaitées.

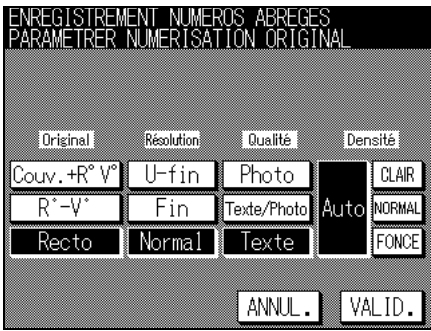

**Conseil** 

Pour les fonctions *Chargeur*, *Résolution*, **Qualité** et *Contraste*, voir « Réglage des conditions d'émission » (p. 2-10).

#### **9. Appuyez sur** *Fonctions avancées* **puis sur la touche représentant la fonction que vous voulez configurer.**

Cette caractéristique fonctionne de la même façon que les fonctions d'applications. Pour les procédures d'utilisation, reportez-vous à la section « Vue d'ensemble des fonctions d'application » (p.  $6-4$ ).

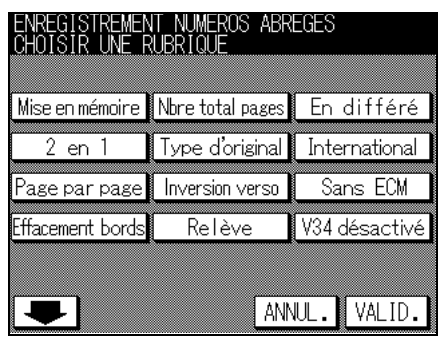

Pour plus de détails

Pour quitter Fonctions avancées, appuyez sur **ANNUL**.

# **10. Confirmez l'entrée que vous avez faite et appuyez sur** *VALID***.**

Désormais, le numéro de télécopieur, le nom du destinataire et le commentaire sont associés au numéro abrégé enregistré à l'étape 4. Le numéro abrégé suivant est indiquÈ dans la zone *No abré*.

Pour plus de détails

- Pour arrêter d'enregistrer le numéro de composition abrégée, appuyez sur *FIN*.
- Pour revenir à l'écran donnant la liste des numéros de composition abrégée après modification, appuyez sur *FIN*.
- Pour enregistrer un autre numéro de composition abrégée, passez à l'étape 4.
- Vous pouvez confirmer le rÈglage en appuyant sur *CONTRÔLE*.

## **11. Appuyez sur** *FIN***.**

L'écran d'enregistrement des destinataires s'affiche de nouveau.

## **12. Appuyez sur** *FIN***.**

L'écran de base du télécopieur s'affiche de nouveau.

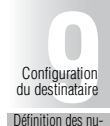

[Définition des nu](#page-179-0)[méros de compo-](#page-179-0)[sition abrégée](#page-179-0)

[Définition de mono](#page-189-0)[touches et de tou](#page-189-0)[ches programmées](#page-189-0)

[Définition de](#page-198-0) [groupes de nu](#page-198-0)[mérotation](#page-198-0)

[Définition d'une](#page-204-0) [émission relais](#page-204-0)

> [Définition de boî](#page-210-0)[tes aux lettres](#page-210-0) [confidentielle](#page-210-0)

#### <span id="page-185-0"></span>**Modification de numéros abrégés enregistrés**

Pour modifier des numéros abrégés enregistrés, procédez comme suit.

- **1. Si l'écran de base du télécopieur n'est pas déjà affiché, appuyez sur la touche [***FAX***] du tableau de commande pour le faire apparaître.**
- **2. Sélectionnez** *Répertoire* **et appuyez sur** *VALID***.**
- **3. Appuyez sur** *Liste No abrégés***.**

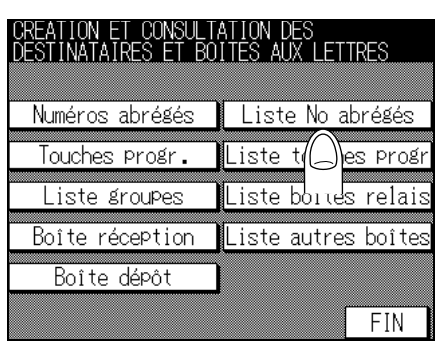

**4. Sélectionnez le numéro abrégé que vous voulez modifier à l'aide des touches** ▲ **ou** ▼**.**

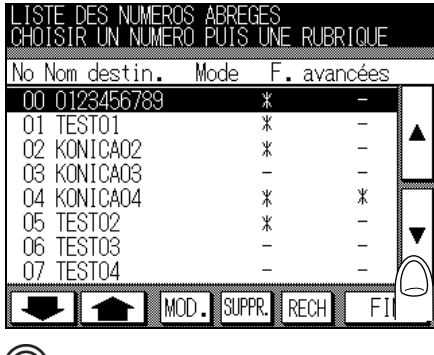

Pour plus de détails

- Pour afficher l'écran précédent ou suivant, utilisez  $\bullet$  ou  $\bullet$ .
- Pour revenir à l'écran d'enregistrement des destinataires, appuyez sur *FIN*.
- Si vous appuyez sur RECH, l'écran des destinataires s'affiche. Dans cet écran, vous pouvez atteindre le numéro de composition abrégée que vous voulez modifier en recherchant le commentaire qui lui est associé.

#### **5. Appuyez sur** *MOD***.**

**6. Appuyez sur** *No tel* **pour modifier le numéro d'appel, sur** *Nom* **pour modifier le nom et sur** *Lettre* **pour modifier le caractère à rechercher.**

Pour modifier des fonctions du télécopieur, appuyez sur **Mode numérisation** ou sur *Fonctions avancées*.

## **7. Confirmez l'entrée que vous avez faite et appuyez sur** *VALID***.**

Les informations associées au numéro de composition abrégée sont modifiées. Le numéro abrégé suivant est indiqué dans la zone *No abré*.

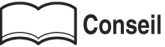

Pour l'enregistrement de numéros abrégés, reportez-vous à la section « Enregistrement de numéros abrégés » (p. 9-3).

## **8. Appuyez sur** *FIN***.**

L'écran donnant la liste des numéros abrégés s'affiche de nouveau.

## **9. Appuyez sur** *FIN***.**

L'écran d'enregistrement des destinataires s'affiche de nouveau.

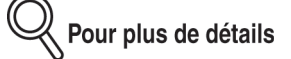

Pour modifier un autre numéro abrégé, passez à l'étape 4.

## **10. Appuyez sur** *FIN***.**

L'écran de base du télécopieur s'affiche de nouveau.

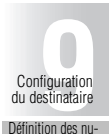

[Définition des nu](#page-179-0)[méros de compo-](#page-179-0)[sition abrégée](#page-179-0)

[Définition de mono](#page-189-0)[touches et de tou](#page-189-0)[ches programmées](#page-189-0)

[Définition de](#page-198-0) [groupes de nu](#page-198-0)[mérotation](#page-198-0)

[Définition d'une](#page-204-0) [émission relais](#page-204-0)

> [Définition de boî](#page-210-0)[tes aux lettres](#page-210-0) [confidentielle](#page-210-0)

#### **Suppression de numéros abrégés**

Pour supprimer des numéros abrégés, procédez comme suit.

- **1. Si l'écran de base du télécopieur n'est pas déjà affiché, appuyez sur la touche [***FAX***] du tableau de commande pour le faire apparaître.**
- **2. Sélectionnez** *Répertoire* **et appuyez sur** *VALID***.**
- **3. Appuyez sur** *Liste No abrégés***.**

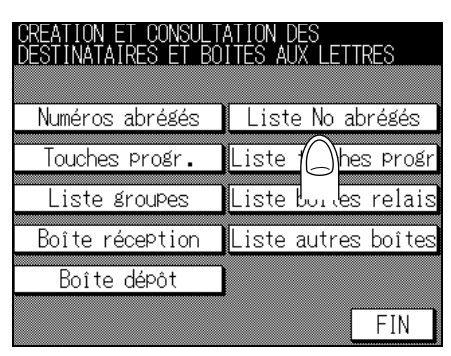

**4. Sélectionnez le numéro abrégé que vous voulez supprimer à l'aide des touches** ▲ **ou** ▼**.**

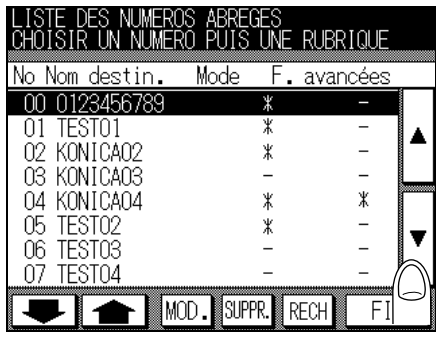

K Pour plus de détails

- Pour afficher l'écran précédent ou suivant, utilisez  $\bullet$  ou  $\bullet$ .
- Pour revenir à l'écran d'enregistrement des destinataires, appuyez sur *FIN*.
- Si vous appuyez sur *RECH*, l'écran des destinataires s'affiche. Dans cet écran, vous pouvez atteindre le numéro abrégé que vous voulez supprimer en recherchant le commentaire qui lui est associé.

## **5. Appuyez sur** *SUPPR***.**

Pour supprimer un autre numéro abrégé, passez à l'étape 4.

## **6. Appuyez sur** *FIN***.**

L'écran d'enregistrement des destinataires s'affiche de nouveau.

# **7. Appuyez sur** *FIN***.**

L'écran de base du télécopieur s'affiche de nouveau.

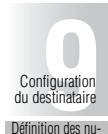

[Définition des nu](#page-179-0)[méros de compo-](#page-179-0)[sition abrégée](#page-179-0)

[Définition de mono-](#page-189-0)[touches et de tou-](#page-189-0)[ches programmées](#page-189-0)

[Définition de](#page-198-0) [groupes de nu-](#page-198-0)[mérotation](#page-198-0)

[Définition d'une](#page-204-0) [émission relais](#page-204-0)

[Définition de boî](#page-210-0)[tes aux lettres](#page-210-0) [confidentielle](#page-210-0)

## <span id="page-189-0"></span>**Définition de monotouches et de touches programmées**

Utilisez la fonction Monotouche/touche programmée pour enregistrer des numéros de télécopieur et des séquences d'opérations fréquemment utilisées. Par la suite, vous pourrez sélectionner le destinataire ou désigner une séquence d'opérations en appuyant sur la touche programmée (dans la liste des numéros abrégés) ou sur la monotouche sur le tableau de commande (si cette option est disponible).

Vous pouvez vous contenter de définir des numéros de télécopieur dans une monotouche.

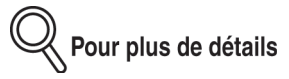

- Il est possible d'enregistrer jusqu'à 40 numéros de télécopieur et/ou de séquences d'opérations, numérotés de 01 à 40, dans des monotouches et touches programmées.
- Les opérations définies dans une monotouche ou dans une touche programmée peuvent être enregistrées sous un nom de programme.

Les procédures permettant de définir des destinataires, des fonctions de télécopieur et des noms de programme dans une monotouche ou dans une touche programmée sont décrites ci-dessous.

#### <span id="page-189-1"></span>**Définition de destinataires et de fonctions du télécopieur dans des monotouches ou des touches programmées**

• **Destinataire**:

Numéro de téléphone, numéro de composition abrégée, numéro de groupe Le numéro de télécopieur entré au clavier peut comporter jusqu'à 38 signes.

- **Fonctions de l'écran de base du télécopieur** : Options de *Mode*, Résolution, Qualité, Contraste
- **Fonctions de l'écran de menu des applications du télécopieur**: Mémoire, 2 en 1, Page par page, Effac. bord, Nb total pages, mode numérisation (Formats diff, Original plié, Original long), Inv. verso, Relève, Emis. dif, International, Emis. avec code, ECM désactivé, V34 désactivé, Emis. boîte, Dépôt/Relève Bal, Dem emis rel

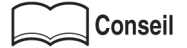

Vous pouvez confirmer les informations enregistrées dans la liste d'enregistrement des touches programmées. Pour imprimer les liste d'enregistrement des touches programmées, voir « Liste touches programmables » (p. 11-26).

- **1. Si l'écran de base du télécopieur n'est pas déjà affiché, appuyez sur la touche [***FAX***] du tableau de commande pour le faire apparaître.**
- **2. Sélectionnez** *Répertoire* **et appuyez sur** *VALID***.**
- **3. Appuyez sur** *Touches progr***.**

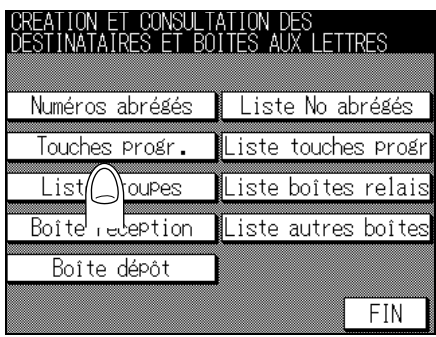

#### Conseil

- L'écran donnant la liste des touches programmées s'affiche après un appui sur la touche Liste touches progr. Si une programmation est enregistrée, vous pouvez la modifier en appuyant sur**MOD**. dans cet écran.
- Voir la section « Modification du contenu d'opérations définies dans des monotouches ou des touches programmées » (p. 9-17). Pour modifier le numéro de programmation indiqué, appuyez sur *No progr.* et entrez le nouveau numéro au clavier.

### **4. Entrez le numéro du télécopieur.**

Entrez le numéro du télécopieur au clavier, un numéro abrégé ou un numéro de groupe.

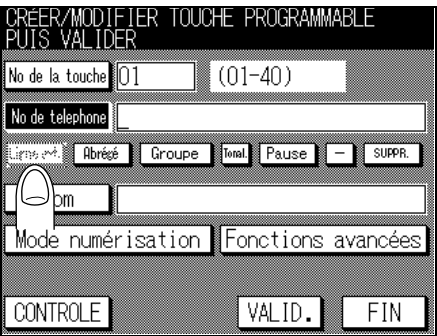

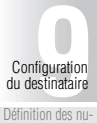

[méros de compo-](#page-179-0)[sition abrégée](#page-179-0)

[Définition de mono](#page-189-0)[touches et de tou](#page-189-0)[ches programmées](#page-189-0) [Définition de](#page-198-0)

[groupes de nu](#page-198-0)[mérotation](#page-198-0)

[Définition d'une](#page-204-0) [émission relais](#page-204-0)

> [Définition de boî](#page-210-0)[tes aux lettres](#page-210-0) [confidentielle](#page-210-0)

- Lors de la saisie du numéro de télécopieur au clavier Vous pouvez utiliser *Ligne ext.*, *Tonalité*, *Pause* et *-*.
	- **Ligne ext.** : Le préfixe d'accès à la ligne extérieure ne peut être entré que si le paramètre PBX (Central) est réglé sur [OUI]. La mention [E] s'affiche sur l'écran.
	- **Tonalité** : À utiliser pour générer un signal de tonalité lorsque l'on utilise une ligne à impulsions. Cette fonction est utile pour utiliser un service d'informations par télécopieur. La mention [T] s'affiche sur l'écran.

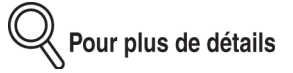

Dans le cas d'une ligne analogique (pour numérotation par impulsions), vous pouvez basculer sur la tonalité multifréquence en utilisant la touche astérisque « \* ».

*Pause* : La mention [P] s'affiche sur l'écran.

Utilisez ce code pour insérer un espace entre les chiffres. Un appui sur *Pause* génère un délai d'une seconde. Vous pouvez entrer ce code de façon répétée.

Le fait d'appuyer sur *Pause* après avoir entré un code de prise de ligne extérieure depuis un poste intérieur (généralement un  $\le 0 \le 0$ permet une composition très fiable du numéro.

: La mention [-] s'affiche sur l'écran. Ce code sert de délimiteur entre les chiffres lors de la composition et ne produit aucun autre effet.

# Pour plus de détails

- Pour corriger une erreur de saisie, utilisez *SUPPR.* ou [*ARRÊT/ANNUL.*].
- $\bullet$   $\dot{\text{A}}$  ce moment, le numéro de touche programmée suivante s'affiche dans [No prog.]. Pour enregistrer le numéro de touche programmée, appuyez sur *No progr.* et entrez le nouveau numéro au clavier.

#### **5. Entrez le nom de l'opération Monotouche/touche programmée.**

# Pour plus de détails

- Entrez le nom de votre choix pour l'opération Monotouche/touche programmée. Voir la section « Saisie des chaînes de caractères » (p. Annexe-2).
- Le nom peut comporter jusqu'à 24 caractères.
- **6. Si vous ne voulez plus entrer d'autres informations pour l'opération Monotouche/touche programmée, appuyez sur** *VALID***. Passez à l'étape 10.**

Pour régler les paramètres de l'original ou enregistrer des fonctions de l'écran des applications du télécopieur, passez aux étapes 7 et 8.

**7. Appuyez sur** *Mode numérisation***.**

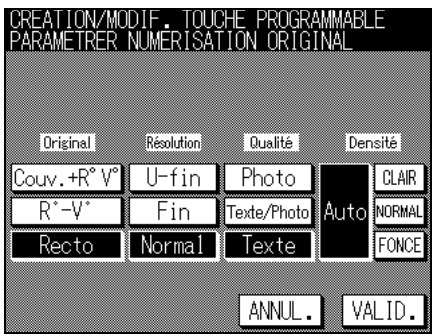

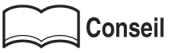

Pour les fonctions *Chargeur*, *Résolution*, **Qualité** et *Contraste*, voir « Réglage des conditions d'émission » (p.  $2-10$ ).

### **8. Appuyez sur** *Applications***.**

Sélectionnez la touche destinataire à la fonction que vous voulez configurer et appuyez sur *VALID*.

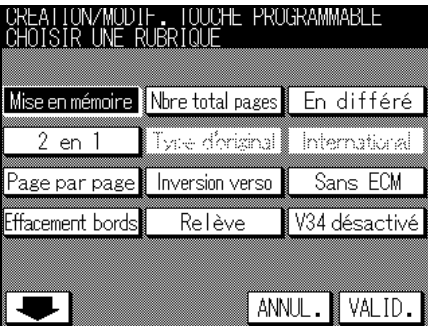

# y<br><mark>∛</mark> Pour plus de détails

- Pour quitter Fonctions avancées, appuyez sur **ANNUL**.
- Pour afficher l'écran précédent ou suivant, utilisez vou le

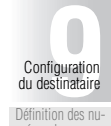

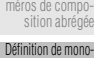

[touches et de tou](#page-189-0)[ches programmées](#page-189-0)

[Définition de](#page-198-0) [groupes de nu-](#page-198-0)[mérotation](#page-198-0)

[Définition d'une](#page-204-0) [émission relais](#page-204-0)

[Définition de boî](#page-210-0)[tes aux lettres](#page-210-0) [confidentielle](#page-210-0)

[Définition de boî-](#page-217-0)[tes aux lettres de](#page-217-0) [dépôt/relève](#page-217-0)

Conseil

Le réglage de cette fonction opère de la même façon que les fonctions d'applications. Pour les procédures d'utilisation, reportez-vous à la section « Vue d'ensemble des fonctions d'application » (p. 6-4).

## **9. Appuyez sur** *VALID***.**

Le numéro libre suivant est indiqué. Pour définir une autre opération Monotouche/ touche programmée, passez à l'étape 4.

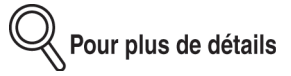

- Vous reviendrez à l'écran d'enregistrement des touches programmées, depuis l'écran donnant la liste des touches programmées, en appuyant sur **MOD**.
- Pour arrêter l'enregistrement d'une opération Monotouche/touche programmée, appuyez sur *ANNUL*.
- Vous pouvez confirmer le rÈglage en appuyant sur *CONTRÔLE*.

# **10. Appuyez sur** *FIN***.**

L'écran d'enregistrement des destinataires s'affiche de nouveau.

# **11. Appuyez sur** *FIN***.**

L'écran de base du télécopieur s'affiche de nouveau.

#### <span id="page-194-0"></span>**Modification du contenu d'opérations définies dans des monotouches ou des touches programmées**

La procédure de modification du contenu d'opérations monotouche/touche programmée est décrite ci-dessous.

- **1. Si l'écran de base du télécopieur n'est pas déjà affiché, appuyez sur la touche [***FAX***] du tableau de commande pour le faire apparaître.**
- **2. Sélectionnez** *Répertoire* **et appuyez sur** *Progr. No***.**
- **3. Appuyez sur** *Liste touches progr***.**

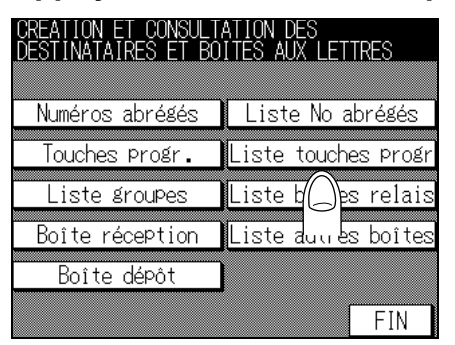

**4. Sélectionnez l'opération de monotouche ou de touche programmée que vous voulez modifier à l'aide des touches** ▲ **ou** ▼**.**

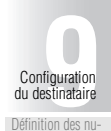

méros de compo [sition abrégée](#page-179-0) [Définition de mono](#page-189-0)[touches et de tou](#page-189-0)[ches programmées](#page-189-0) [Définition de](#page-198-0) [groupes de nu](#page-198-0)[mérotation](#page-198-0) [Définition d'une](#page-204-0) [émission relais](#page-204-0) [Définition de boî](#page-210-0)[tes aux lettres](#page-210-0) [confidentielle](#page-210-0) [Définition de boî](#page-217-0)[tes aux lettres de](#page-217-0) [dépôt/relève](#page-217-0)

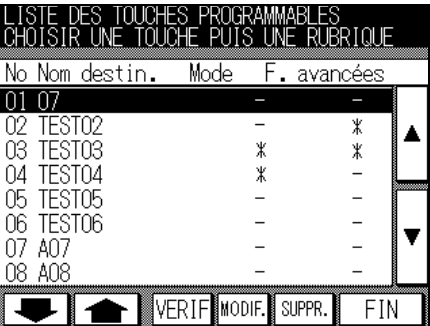

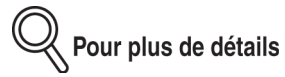

- Pour afficher l'écran précédent ou suivant, utilisez  $\bullet$  ou  $\bullet$ .
- Appuyez sur *FIN.* pour revenir à l'écran de base du télécopieur.
- **5. Appuyez sur** *MODIF***.**

**6. Appuyez sur la touche dont vous voulez modifier le contenu.**

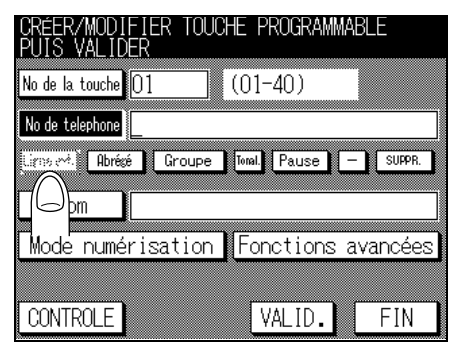

**Conseil** 

Pour avoir des informations sur la saisie des données, reportez-vous à la section « Définition de destinataires et de fonctions du télécopieur dans des monotouches ou des touches programmées » (p. 9-12).

## **7. Appuyez sur** *VALID***.**

Le contenu des monotouches ou des touches programmées a changé

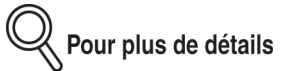

- Pour arrêter l'enregistrement d'une opération Monotouche/touche programmée, appuyez sur *FIN*.
- Pour enregistrer une autre opération Monotouche/touche programmée, passez à l'étape 4.

### **8. Appuyez sur** *FIN***.**

L'écran de base du télécopieur s'affiche de nouveau.

## **9. Appuyez sur** *FIN***.**

L'écran d'enregistrement des destinataires s'affiche de nouveau.

## **10. Appuyez sur** *FIN***.**

L'écran de base du télécopieur s'affiche de nouveau.

#### **Suppression d'opérations définies dans des monotouches ou des touches programmées**

La procédure de suppression d'opérations monotouche/touche programmée est décrite ci-dessous.

- **1. Si l'écran de base du télécopieur n'est pas déjà affiché, appuyez sur la touche [***FAX***] du tableau de commande pour le faire apparaître.**
- **2. Sélectionnez** *Répertoire* **et appuyez sur** *Progr. No***.**
- **3. Appuyez sur** *Liste touches progr***.**

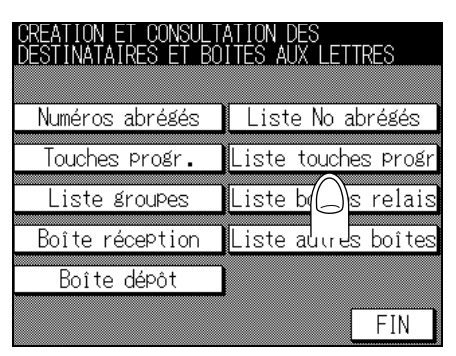

**4. Sélectionnez l'opération de monotouche ou de touche programmée que vous voulez modifier à l'aide des touches** ▲ **ou** ▼**.**

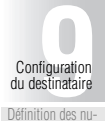

méros de compo [sition abrégée](#page-179-0) [Définition de mono](#page-189-0)[touches et de tou](#page-189-0)[ches programmées](#page-189-0) [Définition de](#page-198-0) [groupes de nu](#page-198-0)[mérotation](#page-198-0) [Définition d'une](#page-204-0) [émission relais](#page-204-0) [Définition de boî](#page-210-0)[tes aux lettres](#page-210-0) [confidentielle](#page-210-0) [Définition de boî](#page-217-0)[tes aux lettres de](#page-217-0) [dépôt/relève](#page-217-0)

LISTE DES TOUCHES PROGRAMMABLES<br>CHOISIR UNE TOUCHE PUIS UNE RUBRIQUE No Nom destin. Mode F. avancées  $0107$ 02 TEST02 ≭ 03 TEST03 X ≭ 04 TEST04 ∦  $\overline{\phantom{0}}$ 05 TEST05  $\overline{a}$ 06 TEST06  $\overline{a}$ 07 A07  $\overline{a}$ 08 A08 VERIF MODIF. SUPPR.  $FI$ 

Pour plus de détails

- Pour afficher l'écran précédent ou suivant, utilisez  $\rightarrow$  ou  $\rightarrow$ .
- Appuyez sur *FIN.* pour revenir à l'écran de base du télécopieur.
- **5. Appuyez sur** *SUPPR***.**

## **6. Appuyez sur** *FIN***.**

L'écran d'enregistrement des destinataires s'affiche de nouveau.

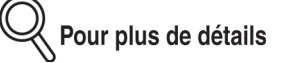

Pour supprimer une autre opération monotouche/touche programmée, passez à l'étape 4.

# **7. Appuyez sur** *FIN***.**

L'écran de base du télécopieur s'affiche de nouveau.

# <span id="page-198-0"></span>**Définition de groupes de numérotation**

Plusieurs numéros abrégés peuvent être attribués à un seul et même groupe. Cette fonction est pratique lorsque vous envoyez souvent les mêmes informations à plusieurs destinataires en même temps et recevez d'eux par relève multiple.

Il est possible d'attribuer jusqu'à 200 numéros abrégés à chaque groupe de numérotation.

Nous décrivons les procédures d'enregistrement de groupes de numérotation (attribution de destinataires et d'un nom de groupe), de modification et de suppression de l'enregistrement de groupes.

#### **Enregistrement de groupes de numérotation**

La procédure d'attribution de destinataires à chaque groupe de numérotation est décrite ci-dessous.

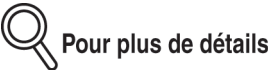

• Le destinataire ne peut être affecté à un groupe de numérotation que s'il est tout d'abord défini avec un numéro abrégé. Avant d'essayer d'affecter le destinataire à un groupe de numérotation, veillez à le définir avec un numéro abrégé.

Pour l'enregistrement de numéros de composition abrégée, reportez-vous à la section « Définition des numéros abrégés » (p. 9-2).

- La liste du groupe de numÈrotation vous permet de confirmer les dÈtails de l'enregistrement. Pour imprimer la liste d'enregistrement du groupe de numérotation, [voir](#page-301-0)  $\cdot$  Liste des groupes » (p. 11-28).
- Il est possible de définir jusqu'à 20 groupes de numérotation.
- Chaque groupe peut avoir un nom de groupe.
- **1. Si l'écran de base du télécopieur n'est pas déjà affiché, appuyez sur la touche [***FAX***] du tableau de commande pour le faire apparaître.**
- **2. Sélectionnez** *Répertoire* **et appuyez sur** *Progr. No***.**
- **3. Appuyez sur** *Liste groupes***.**

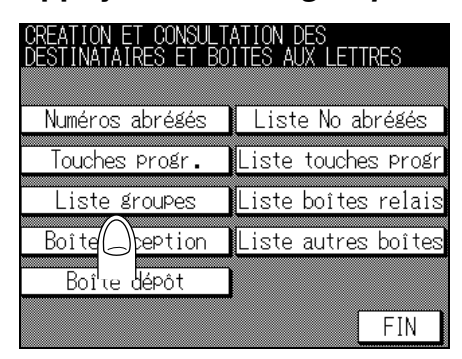

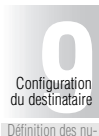

[Définition des nu](#page-179-0)méros de comp [sition abrégée](#page-179-0)

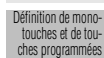

[Définition de](#page-198-0) [groupes de nu](#page-198-0)[mérotation](#page-198-0)

[Définition d'une](#page-204-0) [émission relais](#page-204-0)

> [Définition de boî](#page-210-0)[tes aux lettres](#page-210-0) [confidentielle](#page-210-0)

**4. Sélectionnez** *Aucun* **à l'aide des** ▼ **ou** ▲ **puis appuyez sur** *DESTINAT***.**

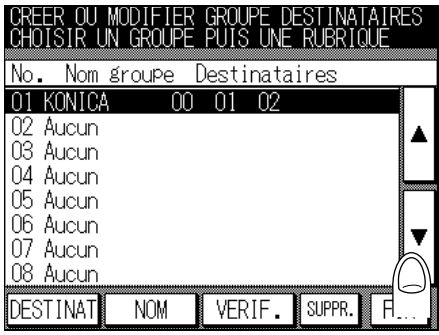

**5. Appuyez sur la touche représentant le destinataire que vous voulez affecter au groupe de numérotation.**

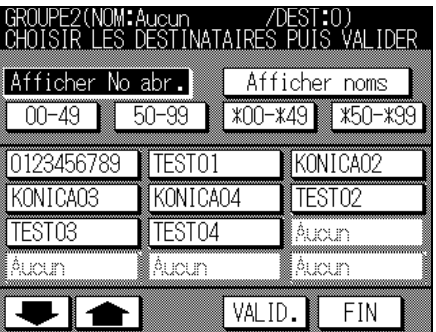

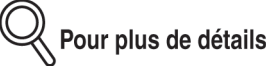

- Il est possible d'affecter jusqu'à 200 destinataires à chaque groupe de numérotation.
- Pour faire une recherche dans la liste des destinataires, appuyez sur *Afficher noms* et sélectionnez la touche de la chaîne à rechercher. Pour revenir à la liste affichée par ordre numÈrique, appuyez sur *Afficher No abr*.
- Pour afficher l'écran précédent ou suivant, utilisez  $\bullet$  ou  $\bullet$ .

### **6. Appuyez sur** *VALID***.**

Les groupes de numérotation sont définis.

 $\measuredangle$  Pour plus de détails

Pour arrêter l'enregistrement du groupe de numérotation, appuyez sur *FIN*.

**7. Pour enregistrer le nom du groupe de numérotation, appuyez sur** *FIN***.**

#### **8. Pour enregistrer le nom de votre choix pour le groupe, appuyez sur** *NOM***.**

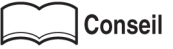

Pour plus de détails, reportez-vous à la section « Saisie des chaînes de caractères » [\(p. Annexe-2\).](#page-315-0)

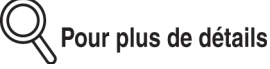

- Le nom est une chaîne pouvant comporter jusqu'à 24 caractères.
- Pour arrêter l'enregistrement du nom de groupe, appuyez sur **ANNUL**.

## **9. Appuyez sur** *FIN***.**

L'écran d'enregistrement des destinataires s'affiche de nouveau.

K Pour plus de détails

Pour enregistrer un autre groupe de numérotation, passez à l'étape 4.

### **10. Appuyez sur** *FIN***.**

L'écran de base du télécopieur s'affiche de nouveau.

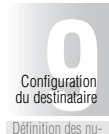

[Définition des nu](#page-179-0)[méros de compo-](#page-179-0)[sition abrégée](#page-179-0)

[Définition de mono](#page-189-0)[touches et de tou](#page-189-0)[ches programmées](#page-189-0)

[Définition de](#page-198-0) [groupes de nu-](#page-198-0)[mérotation](#page-198-0)

[Définition d'une](#page-204-0) [émission relais](#page-204-0)

> [Définition de boî](#page-210-0)[tes aux lettres](#page-210-0) [confidentielle](#page-210-0)

#### **Modification du contenu des groupes de numérotation**

La procédure de modification des paramètres des groupes de numérotation, à savoir destinataires et/ou noms de groupe, est décrite ci-dessous.

- **1. Si l'écran de base du télécopieur n'est pas déjà affiché, appuyez sur la touche [***FAX***] du tableau de commande pour le faire apparaître.**
- **2. Sélectionnez** *Répertoire* **et appuyez sur** *Progr. No***.**

#### **3. Appuyez sur** *Liste groupes***.**

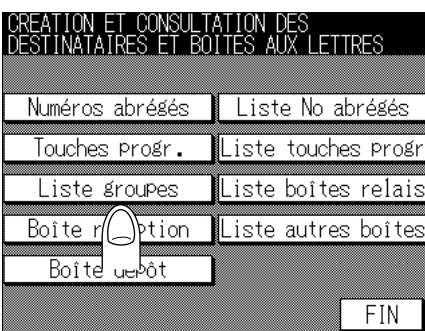

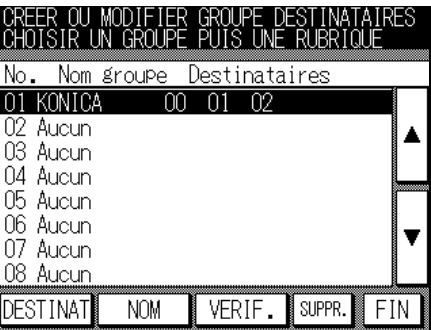

#### **4.** ■ **Pour ajouter un destinataire à un groupe de numérotation**

(1) SÈlectionnez le groupe auquel vous voulez ajouter le destinataire en utilisant ▲

#### ou ▼, et appuyez sur *DESTINAT*.

Dans l'écran d'enregistrement du destinataire, les destinataires affectés au groupe de numérotation sont affichés en surbrillance.

- (2) Appuyez sur la touche représentant le destinataire que vous voulez ajouter.
- (3) Appuyez sur *VALID.* puis sur *FIN*. L'écran de sélection de groupe s'affiche de nouveau.

#### ■ **Pour supprimer un destinataire d'un groupe de numérotation**

- (1) SÈlectionnez le groupe duquel vous voulez supprimer le destinataire en utilisant ▲ ou ▼, et appuyez sur *SUPPR*.
- (2) SÈlectionnez le destinataire que vous voulez supprimer avec les touches ▲ ou ▼ puis appuyez sur *SUPPR*. L'affichage en surbrillance est annulé.
- (3) Appuyez sur *FIN*. L'écran Liste groupes s'affiche de nouveau.

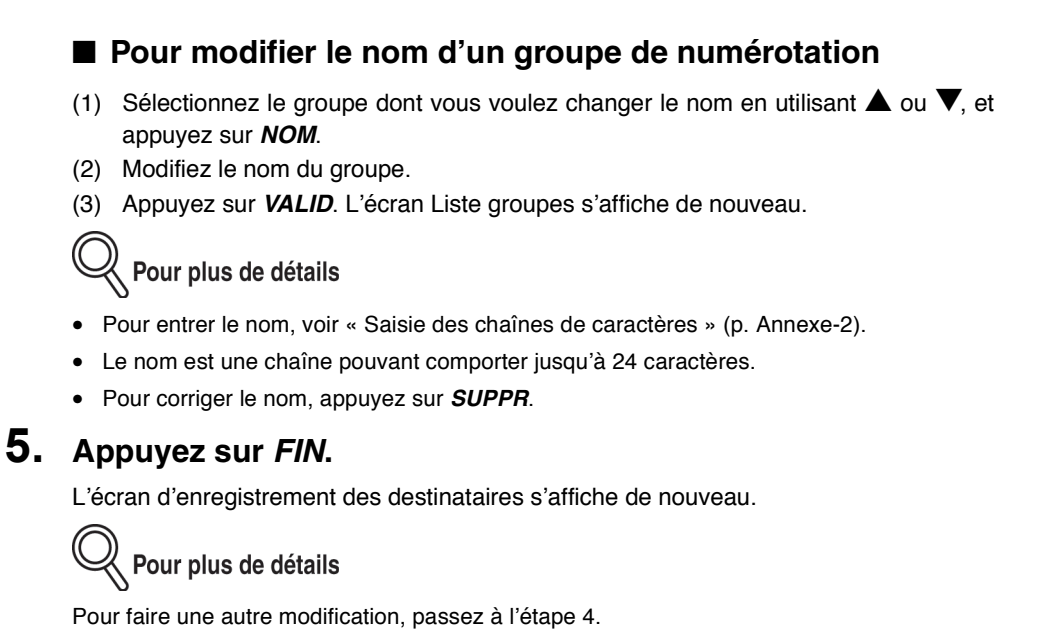

## **6. Appuyez sur** *FIN***.**

L'écran de base du télécopieur s'affiche de nouveau.

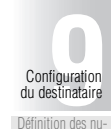

[Définition des nu](#page-179-0)[méros de compo-](#page-179-0)[sition abrégée](#page-179-0)

[Définition de mono](#page-189-0)[touches et de tou](#page-189-0)[ches programmées](#page-189-0)

[Définition de](#page-198-0) [groupes de nu-](#page-198-0)[mérotation](#page-198-0)

[Définition d'une](#page-204-0) [émission relais](#page-204-0)

> [Définition de boî](#page-210-0)[tes aux lettres](#page-210-0) [confidentielle](#page-210-0)

#### **Suppression de groupes de numérotation**

La procédure de suppression de groupes de numérotation existants est décrite ci-dessous.

- **1. Si l'écran de base du télécopieur n'est pas déjà affiché, appuyez sur la touche [***FAX***] du tableau de commande pour le faire apparaître.**
- **2. Sélectionnez** *Répertoire* **et appuyez sur** *Progr. No***.**
- **3. Appuyez sur** *Liste groupes***.**

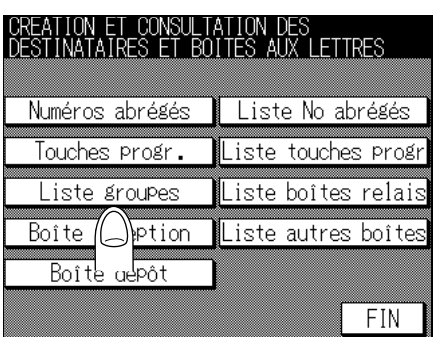

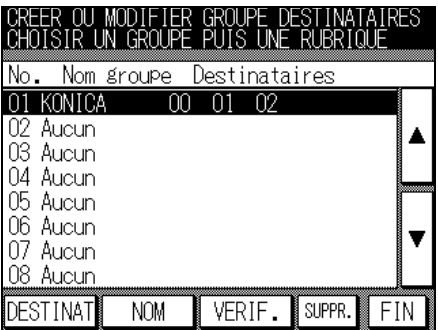

**4. Sélectionnez le groupe de numérotation que vous voulez supprimer en utilisant** ▲ **ou** ▼**, et appuyez sur** *SUPPR.*

Le groupe de numérotation est supprimé.

#### **5. Appuyez sur** *FIN***.**

L'écran d'enregistrement des destinataires s'affiche de nouveau.

Pour plus de détails

Pour supprimer un autre groupe de numérotation, passez à l'étape 4.

#### **6. Appuyez sur** *FIN***.**

L'écran de base du télécopieur s'affiche de nouveau.

# <span id="page-204-0"></span>**Définition d'une émission relais**

Le FK-102 offre la possibilité de relayer une émission vers plusieurs postes qui utilisent les codes F.

Pour que le FK-102 puisse servir de poste relais, il est nécessaire de définir un numéro de poste relais, un code d'accès de relais et un groupe de numérotation de destinataires auxquels les informations seront diffusées.

Les procédures d'enregistrement, de modification et de suppression d'émissions relayées vers plusieurs postes sont décrites ci-dessous.

- Numéro de boîte relais :.................Une boîte parmi cinq, de 100 à 104, peut être attribuée.
- Code d'accès relais :.......................Nombre de quatre chiffres.
- NumÈro de groupe de numérotation des destinataires :....Désignez l'un des cinq groupes définis pour le FK-102.

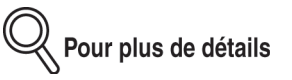

- Les informations définies doivent être communiquées au poste (télécopieur) qui effectuera des demandes de relais.
- · Il est nécessaire de définir à l'avance le numéro de groupe de numérotation. Pour définir des numéros de groupe de numérotation, voir « Définition de groupes de numérotation » [\(p. 9-21\).](#page-198-0)
- Pour pouvoir utiliser la fonction de relais des émissions vers plusieurs postes, celle-ci doit être activée.
- Pour l'utilisation de la demande de relais, voir « Demande d'émission relais » (p. 6-42).

#### **Modèle d'émission relais vers plusieurs destinataires**

On trouve ci-après des explications sur le fonctionnement du poste (télécopieur) qui effectue l'émission, de celui qui la relaye et de ceux qui la reçoivent.

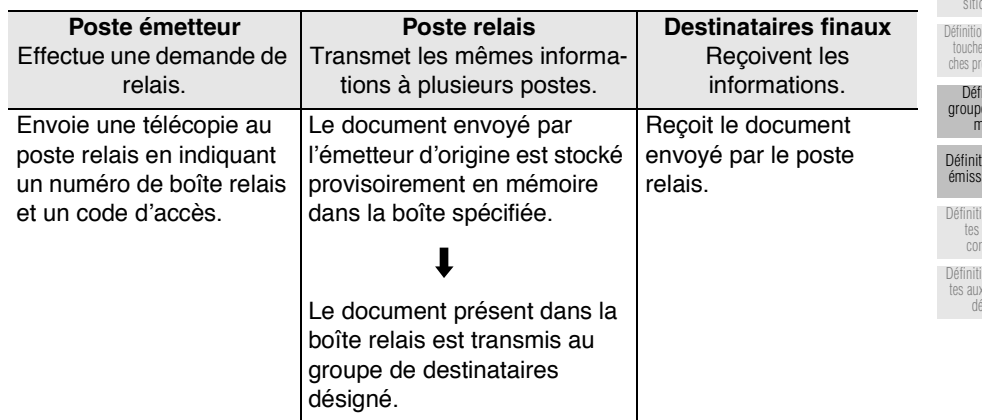

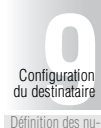

[Définition des nu](#page-179-0)[méros de compo-](#page-179-0)[sition abrégée](#page-179-0)

n de monos et de tou ogrammée

inition de es de nu[mérotation](#page-198-0)

ion d'une ion relais

on de boî[tes aux lettres](#page-210-0) [confidentielle](#page-210-0)

#### **Enregistrement d'une émission relais**

Pour enregistrer un poste comme poste relais.

- **1. Si l'écran de base du télécopieur n'est pas déjà affiché, appuyez sur la touche [***FAX***] du tableau de commande pour le faire apparaître.**
- **2. Sélectionnez** *Répertoire* **et appuyez sur** *Progr. No***.**
- **3. Appuyez sur** *Liste boîtes relais***.**

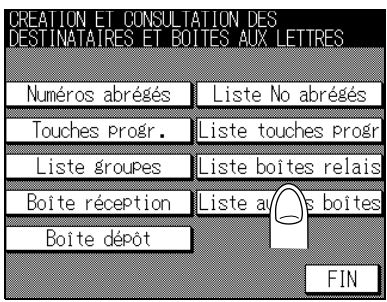

**4. Sélectionnez la boîte relais que vous voulez supprimer en utilisant** ▲ **ou** ▼**, et appuyez sur** *MOD***.**

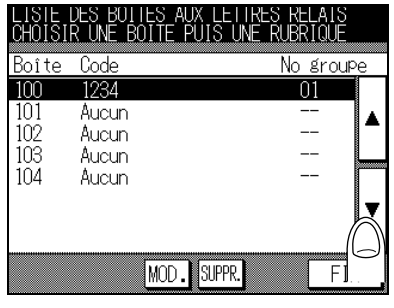

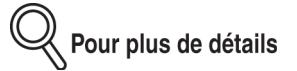

Vous pouvez sélectionner une boîte relais déjà définie pour modifier ou supprimer sa définition. Pour les procédures de fonctionnement, reportez-vous à la section « Modification d'une émission relais » (p. 9-30) et « Suppression d'une émission relais » (p. 9-32).

**5. Entrez les informations requises au clavier.**

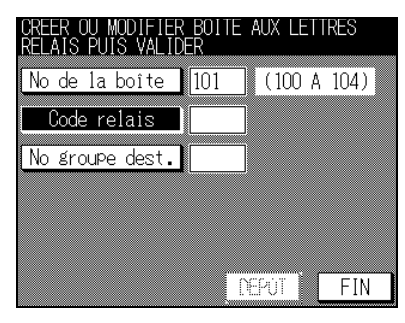

- Entrez le code d'accès relais (un nombre de 4 chiffres) dans la zone **Code relais**.
- Entrez le numéro de groupe de numérotation (un nombre de 2 chiffres) dans la zone *No groupe dest*.

Pour plus de détails

- Entrez le numÈro de boÓte relais, 100-104, dans la zone *No de la boîte*.
- Si vous désignez le numéro d'une boîte relais déjà définie et que vous appuyez sur *Code* relais, sa définition sera indiquée.
- Si vous appuyez sur la touche [*ARRÊT/ANNUL.*], les informations que vous avez saisies seront supprimées.
- Pour arrêter la configuration, appuyez sur *FIN*.

## **6. Appuyez sur** *VALID***.**

La boîte relais est enregistrée et l'écran donnant la liste d'enregistrement des émissions relais s'affiche de nouveau.

#### **7. Appuyez sur** *FIN***.**

L'écran d'enregistrement des destinataires s'affiche de nouveau.

## **8. Appuyez sur** *FIN***.**

L'écran de base du télécopieur s'affiche de nouveau.

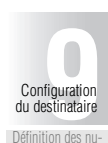

[Définition des nu](#page-179-0)méros de compo [sition abrégée](#page-179-0)

[Définition de mono](#page-189-0)[touches et de tou](#page-189-0)[ches programmées](#page-189-0)

[Définition de](#page-198-0) [groupes de nu](#page-198-0)[mérotation](#page-198-0)

[Définition d'une](#page-204-0) [émission relais](#page-204-0)

[Définition de boî](#page-210-0)[tes aux lettres](#page-210-0) [confidentielle](#page-210-0)

#### <span id="page-207-0"></span>**Modification d'une émission relais**

La procédure de modification de la définition d'une émission relais est décrite ci-dessous.

- **1. Si l'écran de base du télécopieur n'est pas déjà affiché, appuyez sur la touche [***FAX***] du tableau de commande pour le faire apparaître.**
- **2. Sélectionnez** *Répertoire* **et appuyez sur** *Progr. No***.**
- **3. Appuyez sur** *Liste boîtes relais***.**

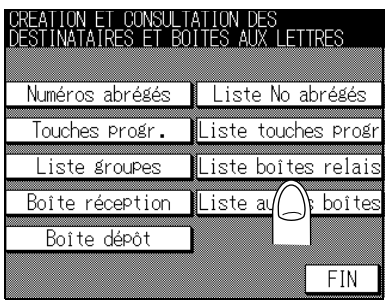

**4. Sélectionnez la boîte relais que vous voulez supprimer en utilisant** ▼ **ou** ▲**, et appuyez sur** *MOD***.**

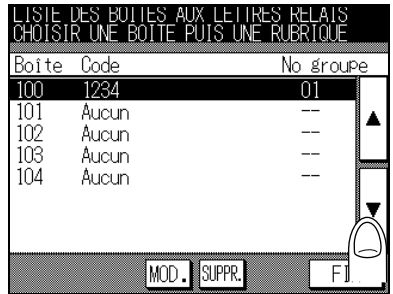

**5. Appuyez sur** *Code relais***. pour modifier le code d'accès et sur** *No groupe dest.* **pour modifier le N° du groupe de destinataires et la valeur du paramètre.**

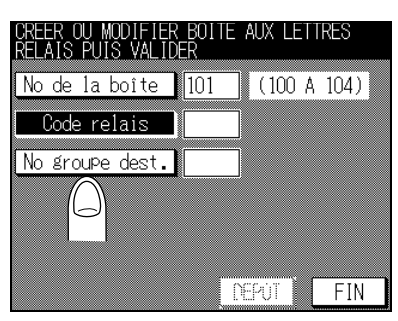

## **6. Confirmez l'entrée que vous avez faite et appuyez sur** *VALID***.**

Le paramètre est modifié. Pour revenir à l'écran d'enregistrement des émissions relayées, appuyez sur **FIN**.

#### **7. Appuyez sur** *FIN***.**

L'écran d'enregistrement des destinataires s'affiche de nouveau.

## **8. Appuyez sur** *FIN***.**

L'écran de base du télécopieur s'affiche de nouveau.

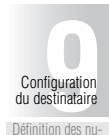

[Définition des nu](#page-179-0)[méros de compo-](#page-179-0)[sition abrégée](#page-179-0)

[Définition de mono](#page-189-0)[touches et de tou](#page-189-0)[ches programmées](#page-189-0)

[Définition de](#page-198-0) [groupes de nu](#page-198-0)[mérotation](#page-198-0)

[Définition d'une](#page-204-0) [émission relais](#page-204-0)

[Définition de boî](#page-210-0)[tes aux lettres](#page-210-0) [confidentielle](#page-210-0)

#### <span id="page-209-0"></span>**Suppression d'une émission relais**

La procédure de suppression de la définition d'une émission relais est décrite ci-dessous.

- **1. Si l'écran de base du télécopieur n'est pas déjà affiché, appuyez sur la touche [***FAX***] du tableau de commande pour le faire apparaître.**
- **2. Sélectionnez** *Répertoire* **et appuyez sur** *Progr. No***.**
- **3. Appuyez sur** *Liste boîtes relais***.**

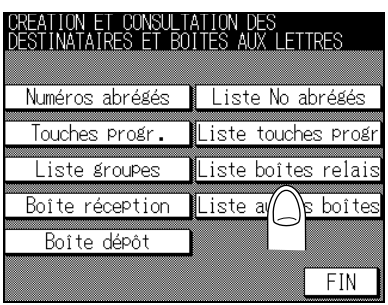

**4. Sélectionnez la boîte relais que vous voulez supprimer en utilisant** ▼ **ou** ▲**, et appuyez sur** *SUPPR***.**

La boîte relais est supprimée.

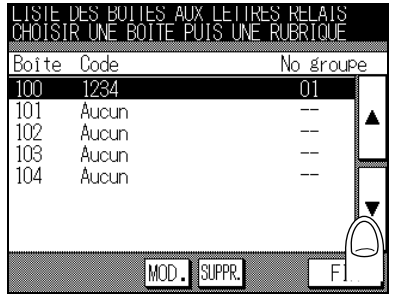

#### **5. Appuyez sur** *FIN***.**

L'écran d'enregistrement des destinataires s'affiche de nouveau.

### **6. Appuyez sur** *FIN***.**

L'écran de base du télécopieur s'affiche de nouveau.

# <span id="page-210-0"></span>**Définition de boîtes aux lettres confidentielle**

Le FK-102 met à votre disposition la fonction de boîte aux lettres à accès restreint, qui utilise le code F. Avant de pouvoir utiliser une boîte aux lettres à accès restreint, vous devez définir un numéro de boîte, un code d'accès, un nom et un numéro de protection de l'accès.

Les procédures d'enregistrement, de modification et de suppression de boîtes aux lettres confidentielles sont décrites ci-dessous.

- Numéro de la boîte : ..................20 boîtes sont disponibles pour les boîtes aux lettres confidentielles et pour les boîtes de dépôt/relève. Désignez un numéro de boîte de 001 à 020.
- Code réception :.....................Code d'accès pour recevoir le document confidentiel. Désignez un nombre de quatre chiffres. Ceci est nécessaire si l'option de boîte aux lettres confidentielle est cochée.
- Nom : .....................................Donnez un nom ‡ la boÓte aux lettres confidentielle avec une chaîne contenant jusqu'à 10 caractères.
- ClÈ boÓte :...............................Il síagit Ègalement díun code díaccËs qui est requis lorsque vous essayez díimprimer ou de supprimer le document conservé dans la boîte aux lettres confidentielle. Désignez un nombre de quatre chiffres.
- Vérifier code :...............................Vous pouvez demander la vérification du code d'accès envové par le destinataire lors de la réception du document dans la boîte aux lettres confidentielle.

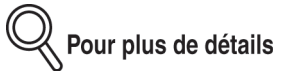

- Les informations définies doivent être communiquées au poste (télécopieur) qui effectuera des émissions confidentielles.
- $\bullet$  La fonction de communication confidentielle ne peut être utilisée que si elle a été activée.
- Vous pouvez confirmer le numéro de protection d'accès dans une liste. Pour plus de détails, reportez-vous à la section  $\cdot$  Confirmation des clés des boîtes aux lettres » (p. 10-51).
- Pour les opérations de communication confidentielle, reportez-vous à la section « Communications confidentielles (Fonctions avec boîte) » (p. 6-31).

#### **Modèle de communication confidentielle**

En communication confidentielle, le poste qui envoie et le poste qui reçoit fonctionnent comme suit.

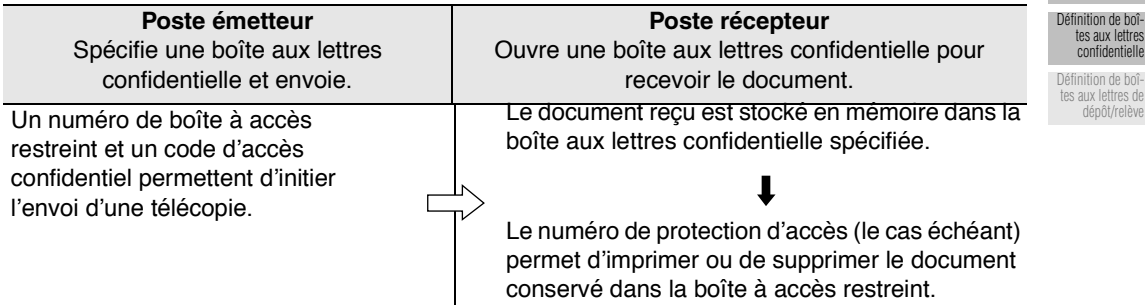

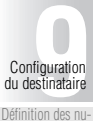

néros de comr [sition abrégée](#page-179-0)

[Définition de mono](#page-189-0)[touches et de tou](#page-189-0)[ches programmées](#page-189-0)

> [Définition de](#page-198-0) [groupes de nu](#page-198-0)[mérotation](#page-198-0)

[Définition d'une](#page-204-0) [émission relais](#page-204-0)

#### **Enregistrement des boîtes aux lettres confidentielles**

La procédure d'enregistrement de la boîte aux lettres confidentielle est la suivante.

- **1. Si l'écran de base du télécopieur n'est pas déjà affiché, appuyez sur la touche [***FAX***] du tableau de commande pour le faire apparaître.**
- **2. Sélectionnez** *Répertoire* **et appuyez sur** *Progr. No***.**
- **3. Appuyez sur** *Boîte réception***.**

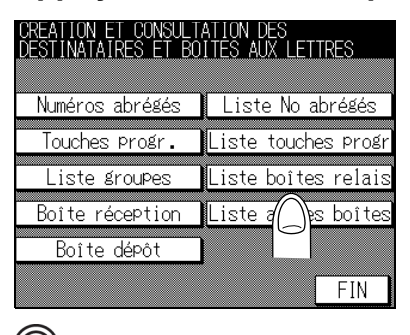

Pour plus de détails

Un appui sur *Liste autres boîtes* provoque l'affichage de l'écran du même nom. Dans cet écran, vous pouvez appuyer sur *MOD*. pour modifier ou supprimer la définition. Pour les procédures de fonctionnement, reportez-vous à la section « Modification de boîtes aux lettres confidentielles » (p. 9-36).

**4. Entrez les informations requises pour la communication confidentielle.**

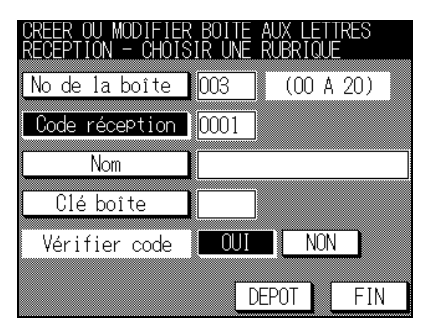

- Entrez le code d'accès (à 4 chiffres) dans la zone **Code réception**.
- Entrez le nom de la boîte aux lettres confidentielle dans la zone **Nom**.
- Entrez le code d'accès (à 4 chiffres) dans la zone *Clé boîte.*
- SÈlectionnez *OUI* ou *NON* dans la zone *Vérifier code*.

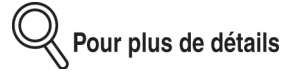

- Pour spécifier le numéro de boîte aux lettres confidentielle, entrez un numéro compris entre 001 et 020 dans la zone *No de la boîte*.
- Si vous désignez un numéro de boîte déjà défini et que vous appuyez sur *No de la boîte*, sa définition sera indiquée.
- Si vous appuyez sur la touche [*ARRÊT/ANNUL*.], les informations que vous avez saisies seront supprimées.
- Pour arrêter la configuration, appuyez sur **FIN**.
- Pour la saisie des chaînes de caractères, reportez-vous à la section « Saisie des chaînes de caractères » (p. Annexe-2).

## **5. Appuyez sur** *VALID***.**

La boîte aux lettres confidentielle est enregistrée.

#### **6. Appuyez sur** *FIN***.**

L'écran d'enregistrement des destinataires s'affiche de nouveau.

## **7. Appuyez sur** *FIN***.**

L'écran de base du télécopieur s'affiche de nouveau.

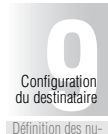

[Définition des nu](#page-179-0)[méros de compo-](#page-179-0)[sition abrégée](#page-179-0)

[Définition de mono](#page-189-0)[touches et de tou](#page-189-0)[ches programmées](#page-189-0)

[Définition de](#page-198-0) [groupes de nu](#page-198-0)[mérotation](#page-198-0)

[Définition d'une](#page-204-0) [émission relais](#page-204-0)

> [Définition de boî](#page-210-0)[tes aux lettres](#page-210-0) [confidentielle](#page-210-0)

#### <span id="page-213-0"></span>**Modification de boîtes aux lettres confidentielles**

La procédure de modification d'une boîte aux lettres confidentielle est la suivante.

- **1. Si l'écran de base du télécopieur n'est pas déjà affiché, appuyez sur la touche [***FAX***] du tableau de commande pour le faire apparaître.**
- **2. Sélectionnez** *Répertoire* **et appuyez sur** *Progr. No***.**
- **3. Appuyez sur** *Liste autres boîtes***.**

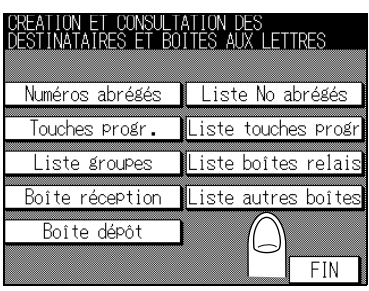

**4. Sélectionnez la boîte aux lettres confidentielle que vous voulez modifier en utilisant** ▼ **ou** ▲**, et appuyez sur** *MOD***.** 

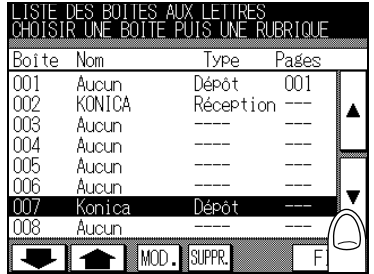

**5. Le cas échéant, entrez la Clé boîte (4 chiffres) de la boîte aux lettres confidentielle.**

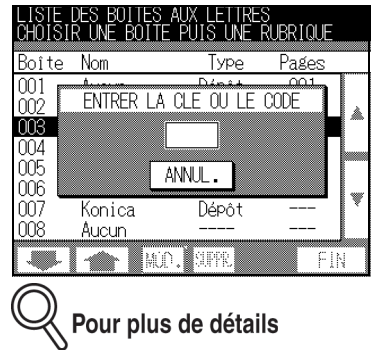

- Si vous appuyez sur la touche [ARRÊT/ANNUL.], le code d'accès que vous avez entré sera supprimÈ.
- Si vous appuyez sur **ANNUL.**, l'écran donnant la liste d'enregistrement des boîtes aux lettres confidentielles et des boîtes de dépôt/relève s'affiche de nouveau.
- **6. Appuyez sur** *Code réception***. pour modifier le code d'accès, sur** *Nom* **pour modifier le nom et sur** *Clé boîte* **pour modifier le numéro de protection d'accès ou la valeur du paramètre.**

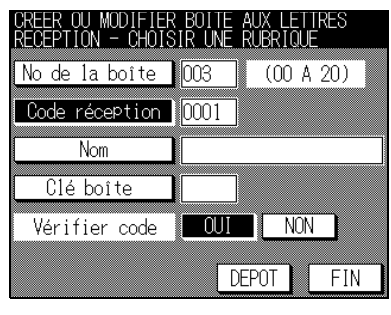

# Pour plus de détails

Si vous voulez changer le réglage de Vérifier code., sélectionnez OUI ou NON.

**7. Confirmez l'entrée que vous avez faite et appuyez sur** *VALID***.**

Le paramètre est modifié, et l'écran donnant la liste d'enregistrement des boîtes aux lettres confidentielles et des boîtes de dépôt/relève s'affiche de nouveau.

#### **8. Appuyez sur** *FIN***.**

L'écran d'enregistrement des destinataires s'affiche de nouveau.

#### **9. Appuyez sur** *FIN***.**

L'écran de base du télécopieur s'affiche de nouveau.

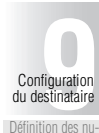

[Définition des nu](#page-179-0)méros de comp [sition abrégée](#page-179-0)

[Définition de mono](#page-189-0)[touches et de tou](#page-189-0)[ches programmées](#page-189-0)

[Définition de](#page-198-0) [groupes de nu](#page-198-0)[mérotation](#page-198-0)

[Définition d'une](#page-204-0) [émission relais](#page-204-0)

> [Définition de boî](#page-210-0)[tes aux lettres](#page-210-0) [confidentielle](#page-210-0)

#### **Suppression de boîtes aux lettres confidentielles.**

La procédure de suppression d'une boîte aux lettres confidentielle est la suivante.

- **1. Si l'écran de base du télécopieur n'est pas déjà affiché, appuyez sur la touche [***FAX***] du tableau de commande pour le faire apparaître.**
- **2. Sélectionnez** *Répertoire* **et appuyez sur** *Progr. No***.**
- **3. Appuyez sur** *Liste autres boîtes***.**

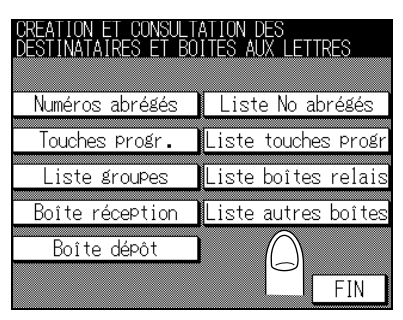

**4. Sélectionnez la boîte aux lettres confidentielle que vous voulez supprimer en utilisant** ▼ **ou** ▲**, et appuyez sur** *SUPPR***.**

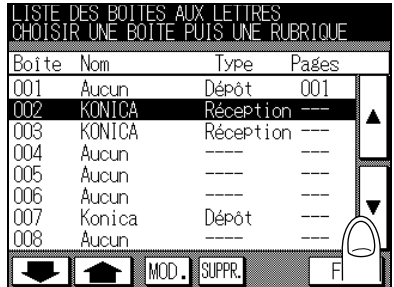
**5. Le cas échéant, entrez la Clé boîte (4 chiffres) de la boîte aux lettres confidentielle.**

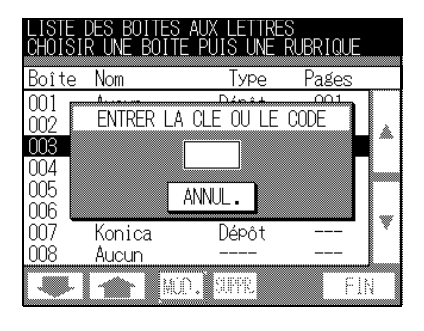

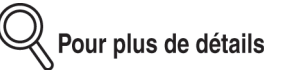

- Si vous appuyez sur la touche [*ARRÊT/ANNUL.*], les informations que vous avez saisies seront supprimées.
- Si vous appuyez sur **ANNUL**., l'écran donnant la liste d'enregistrement des boîtes aux lettres confidentielles et des boîtes de dépôt/relève s'affiche de nouveau.

# **6. Appuyez sur** *OUI***.**

La boîte aux lettres désignée est supprimée et l'écran donnant la liste d'enregistrement des boîtes aux lettres confidentielles et des boîtes de dépôt/relève s'affiche de nouveau.

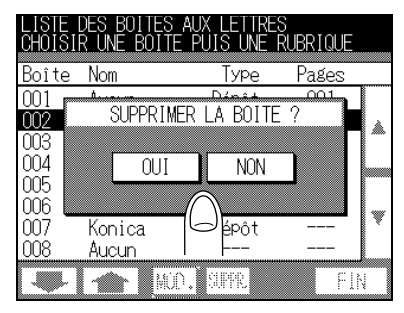

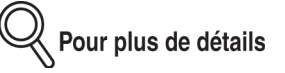

Si vous appuyez sur **NON.**, l'écran donnant la liste d'enregistrement des boîtes aux lettres confidentielles et des boîtes de dépôt/relève s'affiche de nouveau.

## **7. Appuyez sur** *FIN***.**

L'écran d'enregistrement des destinataires s'affiche de nouveau.

# **8. Appuyez sur** *FIN***.**

L'écran de base du télécopieur s'affiche de nouveau.

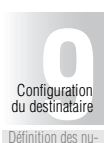

[Définition des nu](#page-179-0)méros de comp [sition abrégée](#page-179-0)

[Définition de mono](#page-189-0)[touches et de tou](#page-189-0)[ches programmées](#page-189-0)

[Définition de](#page-198-0) [groupes de nu](#page-198-0)[mérotation](#page-198-0)

[Définition d'une](#page-204-0) [émission relais](#page-204-0)

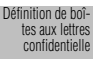

[Définition de boî](#page-217-0)[tes aux lettres de](#page-217-0) dépôt/relèv

# <span id="page-217-0"></span>**Définition de boîtes aux lettres de dépôt/relève**

Le FK-102 dispose de la fonction d'émission/réception par dépôt/relève à l'aide de boîtes de dépôt/relève qui utilisent le code F. Pour pouvoir utiliser une boîte de dépôt/relève, il faut d'abord définir son numéro et son nom.

Les procédures d'enregistrement, de modification et de suppression des boîtes de dépôt/relève sont décrites ci-dessous.

- Numéro de la boîte de dépôt/relève : ........................ 20 boîtes sont disponibles pour les boîtes de dépôt/relève et pour les boîtes aux lettres confidentielles. Désignez un numéro
	- de boîte de 001 à 020.
- Nom : ................................. Donnez un nom ‡ la boÓte de dÈpÙt/relËve avec une chaÓne contenant jusqu'à 10 caractères.

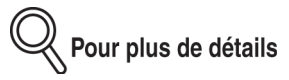

- Les informations définies doivent être communiquées au poste (télécopieur) qui recevra des télécopies dans une boîte de dépôt/relève.
- · Pour l'utilisation des boîtes de dépôt/relève, Pour plus de détails, reportez-vous à la section « Dépôt/Relève boîte aux lettres » (p. 8-6).

#### **Modèle d'émission/réception en utilisant des boîtes de dépôt/relève**

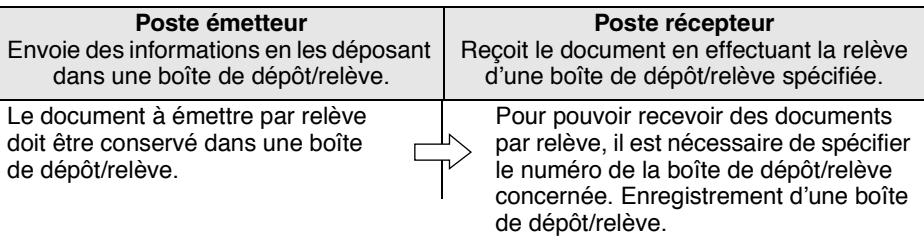

#### **Enregistrement de boîtes aux lettres de dépôt/relève**

La procédure d'enregistrement d'une boîte de dépôt/relève est la suivante.

- **1. Si l'écran de base du télécopieur n'est pas déjà affiché, appuyez sur la touche [***FAX***] du tableau de commande pour le faire apparaître.**
- **2. Sélectionnez** *Répertoire* **et appuyez sur** *Progr. No***.**
- **3. Appuyez sur** *Boîte dépôt***.**

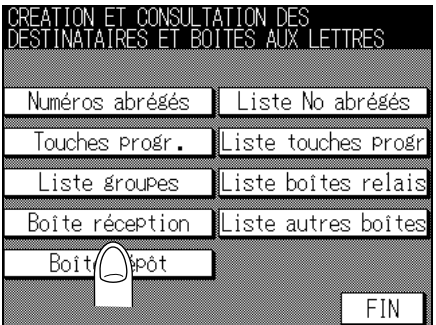

# Pour plus de détails

Après un appui sur *Liste autres boîtes*, l'écran donnant la liste d'enregistrement des boîtes aux lettres confidentielles et des boîtes de dépôt/relève s'affiche. Dans cet écran, vous pouvez appuyer sur *MOD*. pour modifier ou supprimer la définition. Pour les procédures de fonctionnement, reportez-vous aux sections « Modification de boîtes aux lettres de dépôt/ relève » (p. 9-42) et « Suppression de boîtes aux lettres de dépôt/relève » (p. 9-44).

Entrez un numéro de boîte de dépôt/relève compris entre 001 et 020 dans la zone No *boîte*.

**4. Pour enregistrer le nom de la boîte de dépôt/relève, appuyez sur** *NOM***.**

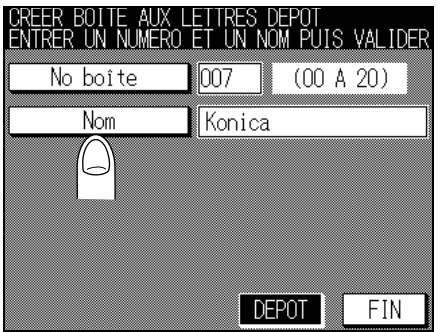

#### **Conseil**

Pour plus de détails, reportez-vous à la section « Saisie des chaînes de caractères » [\(p. Annexe-2\).](#page-315-0)

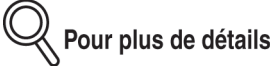

- Appuyez sur *No boîte* et entrez les informations requises pour la boîte de dépôt/relève.
- Si vous désignez un numéro de boîte de dépôt/relève déjà défini, sa définition sera indiquée.
- Si vous appuyez sur la touche [ARRÊT/ANNUL.], la boîte de dépôt/relève que vous avez entrée sera supprimée.
- Pour arrêter la configuration, appuyez sur **FIN**.

## **5. Appuyez sur** *VALID***.**

La boîte de dépôt/relève est enregistrée et l'écran d'enregistrement/modification de boîtes de dépôt/relève s'affiche de nouveau.

#### **6. Appuyez sur** *FIN***.**

L'écran d'enregistrement des destinataires s'affiche de nouveau.

## **7. Appuyez sur** *FIN***.**

L'écran de base du télécopieur s'affiche de nouveau.

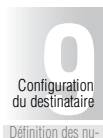

[Définition des nu](#page-179-0)méros de comr [sition abrégée](#page-179-0)

[Définition de mono](#page-189-0)[touches et de tou](#page-189-0)[ches programmées](#page-189-0)

[Définition de](#page-198-0) [groupes de nu](#page-198-0)[mérotation](#page-198-0)

[Définition d'une](#page-204-0) [émission relais](#page-204-0) [Définition de boî-](#page-210-0)

[tes aux lettres](#page-210-0) [confidentielle](#page-210-0) [Définition de boî](#page-217-0)[tes aux lettres de](#page-217-0) [dépôt/relève](#page-217-0)

#### <span id="page-219-0"></span>**Modification de boîtes aux lettres de dépôt/relève**

La procédure de modification d'une boîte de dépôt/relève est la suivante.

- **1. Si l'écran de base du télécopieur n'est pas déjà affiché, appuyez sur la touche [***FAX***] du tableau de commande pour le faire apparaître.**
- **2. Sélectionnez** *Répertoire* **et appuyez sur** *Progr. No***.**
- **3. Appuyez sur** *Liste autres boîtes***.**

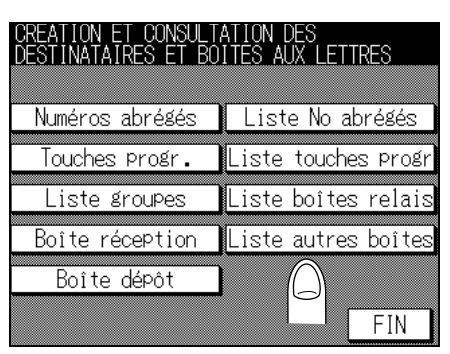

**4. Sélectionnez la boîte de dépôt/relève que vous voulez modifier en utilisant** ▼ **ou** ▲**, et appuyez sur** *MOD***.**

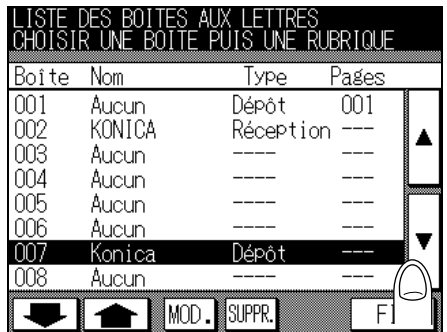

**5. Entrez les modifications.**

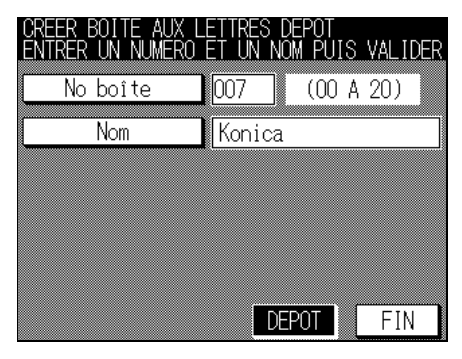

# **6. Confirmez l'entrée que vous avez faite et appuyez sur** *DEPOT***.**

Les paramètres sont modifiés, et l'écran donnant la liste d'enregistrement des boîtes aux lettres et des boîtes de dépôt/relève s'affiche de nouveau.

# **7. Appuyez sur** *FIN***.**

L'écran d'enregistrement des destinataires s'affiche de nouveau.

# **8. Appuyez sur** *FIN***.**

L'écran de base du télécopieur s'affiche de nouveau.

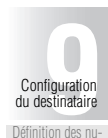

[Définition des nu](#page-179-0)[méros de compo-](#page-179-0)[sition abrégée](#page-179-0)

[Définition de mono](#page-189-0)[touches et de tou-](#page-189-0)[ches programmées](#page-189-0)

[Définition de](#page-198-0) [groupes de nu-](#page-198-0)[mérotation](#page-198-0)

[Définition d'une](#page-204-0) [émission relais](#page-204-0) [Définition de boî-](#page-210-0)

[tes aux lettres](#page-210-0) [confidentielle](#page-210-0) [Définition de boî](#page-217-0)[tes aux lettres de](#page-217-0) [dépôt/relève](#page-217-0)

**9-43**

#### <span id="page-221-0"></span>**Suppression de boîtes aux lettres de dépôt/relève**

La procédure de suppression d'une boîte de dépôt/relève est la suivante.

- **1. Si l'écran de base du télécopieur n'est pas déjà affiché, appuyez sur la touche [***FAX***] du tableau de commande pour le faire apparaître.**
- **2. Sélectionnez** *Répertoire* **et appuyez sur** *Progr. No.*
- **3. Appuyez sur** *Liste autres boîtes***.**

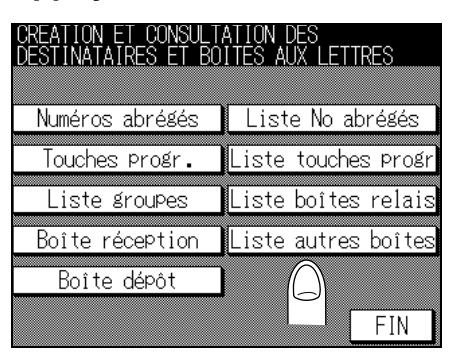

**4. Sélectionnez la boîte de dépôt/relève que vous voulez supprimer en utilisant** ▼ **ou** ▲**, et appuyez sur** *SUPPR.*

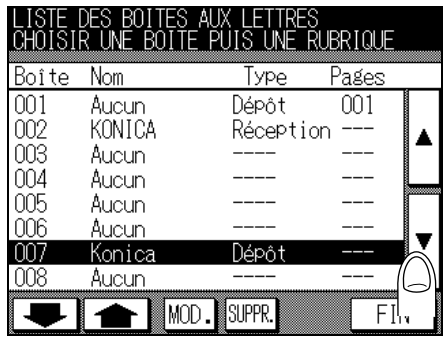

## **5. Appuyez sur** *FIN***.**

L'écran d'enregistrement des destinataires s'affiche de nouveau.

## **6. Appuyez sur** *FIN***.**

L'écran de base du télécopieur s'affiche de nouveau.

# <span id="page-222-0"></span>Chapitre<br>**Mode Responsable**

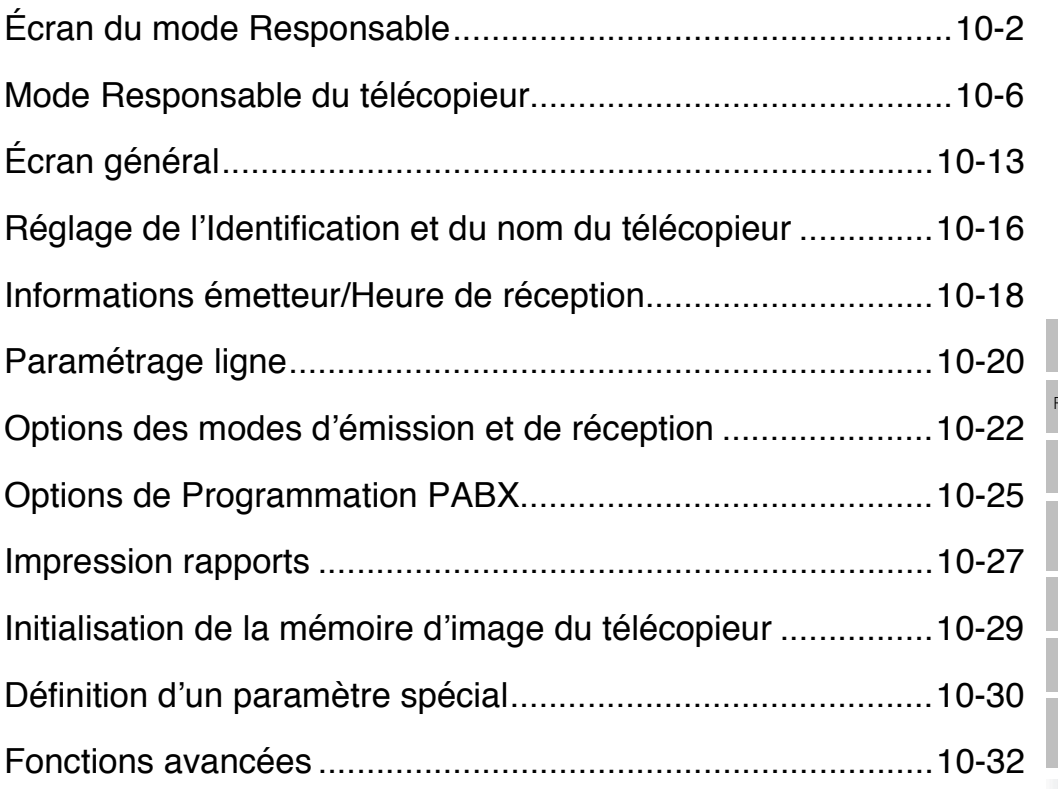

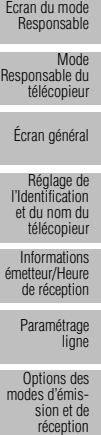

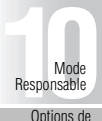

Options de Programmation PABX

Impression rapports

Initialisation de la mémoire d'image du télécopieur

Définition d'un paramètre spécial

# <span id="page-223-1"></span><span id="page-223-0"></span>**Écran du mode Responsable**

Un responsable doit être désigné pour gérer le FK-102. Il est recommandé d'autoriser une personne déterminée à jouer le rôle de responsable pour éviter toute confusion.

Les procédures permettant d'entrer dans le mode Responsable et d'en sortir sont décrites ci-dessous.

Pour plus de détails sur la configuration des paramètres, voir les sections se rapportant aux « paramètres de l'écran de base du télécopieur » et à la « configuration des fonctions d'émission/ réception ».

Vous pouvez prendre connaissance des réglages sélectionnés dans le mode Responsable sur la liste des réglages du télécopieur. Voir "Liste des réglages du télécopieur " (p. 11-30).

#### <span id="page-223-2"></span>**Activation du mode Responsable**

- **1. Appuyez sur la touche [***COPIEUR***].**
- **2. Appuyez sur la touche [***AIDE***].**

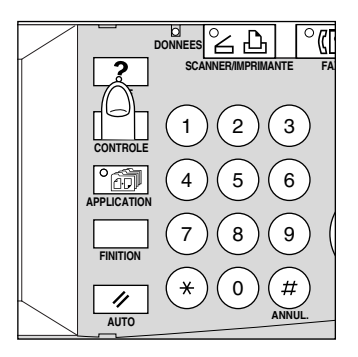

# **3. Appuyez sur** *Mode responsable***.**

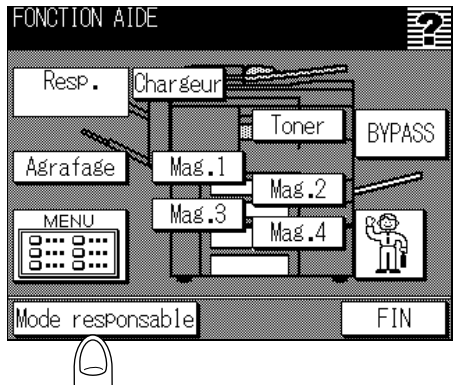

**4. Si un code d'accès est spécifié, l'écran de saisie du code d'accès du responsable s'affiche.**

Entrez le code d'accès responsable (4 chiffres) sur le clavier affiché et appuyez sur *VALID*.

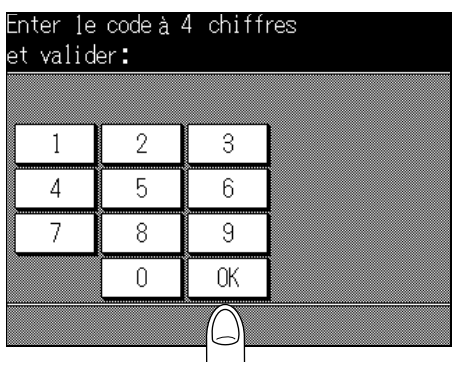

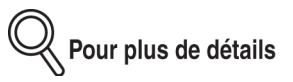

Le technicien du service après-vente détermine le code d accès du responsable. La gestion de ce code d'accès est du ressort du responsable. Demandez le code d'accès du responsable au technicien du service après-vente.

## **5. Appuyez sur** *2. TÉLÉCOPIEUR***.**

Programme réservé au responsable CHOISIR UNE RUBRIQUE 1.Syst./copieur 2.TELECOPIEUR 3.IMPRIM L ΪE **RETOUR**  [Écran du mode](#page-223-1) [Responsable](#page-223-1)

[Mode](#page-227-1) [Responsable du](#page-227-1) [télécopieur](#page-227-1)

[Écran général](#page-234-1)

[Réglage de](#page-237-1) [l'Identification](#page-237-1) et du nom du [télécopieur](#page-237-1) [Informations](#page-239-1)

[émetteur/Heure](#page-239-1) [de réception](#page-239-1) [Paramétrage](#page-241-1) [ligne](#page-241-1)

[Options des](#page-243-1) modes [d'émission et de](#page-243-1)

[réception](#page-243-1)

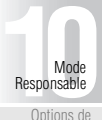

Options de Programmati [PABX](#page-246-1)

> [Impression](#page-248-1) [rapports](#page-248-1)

[Initialisation de](#page-250-1) la mémoire [d'image du](#page-250-1) [télécopieur](#page-250-1)

[Définition d'un](#page-251-1) [paramètre](#page-251-1) [spécial](#page-251-1)

**6. Configurez les paramètres souhaités.**

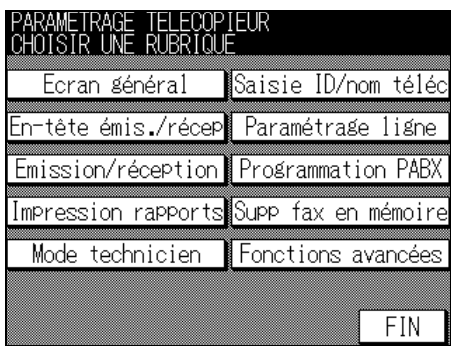

<span id="page-226-0"></span>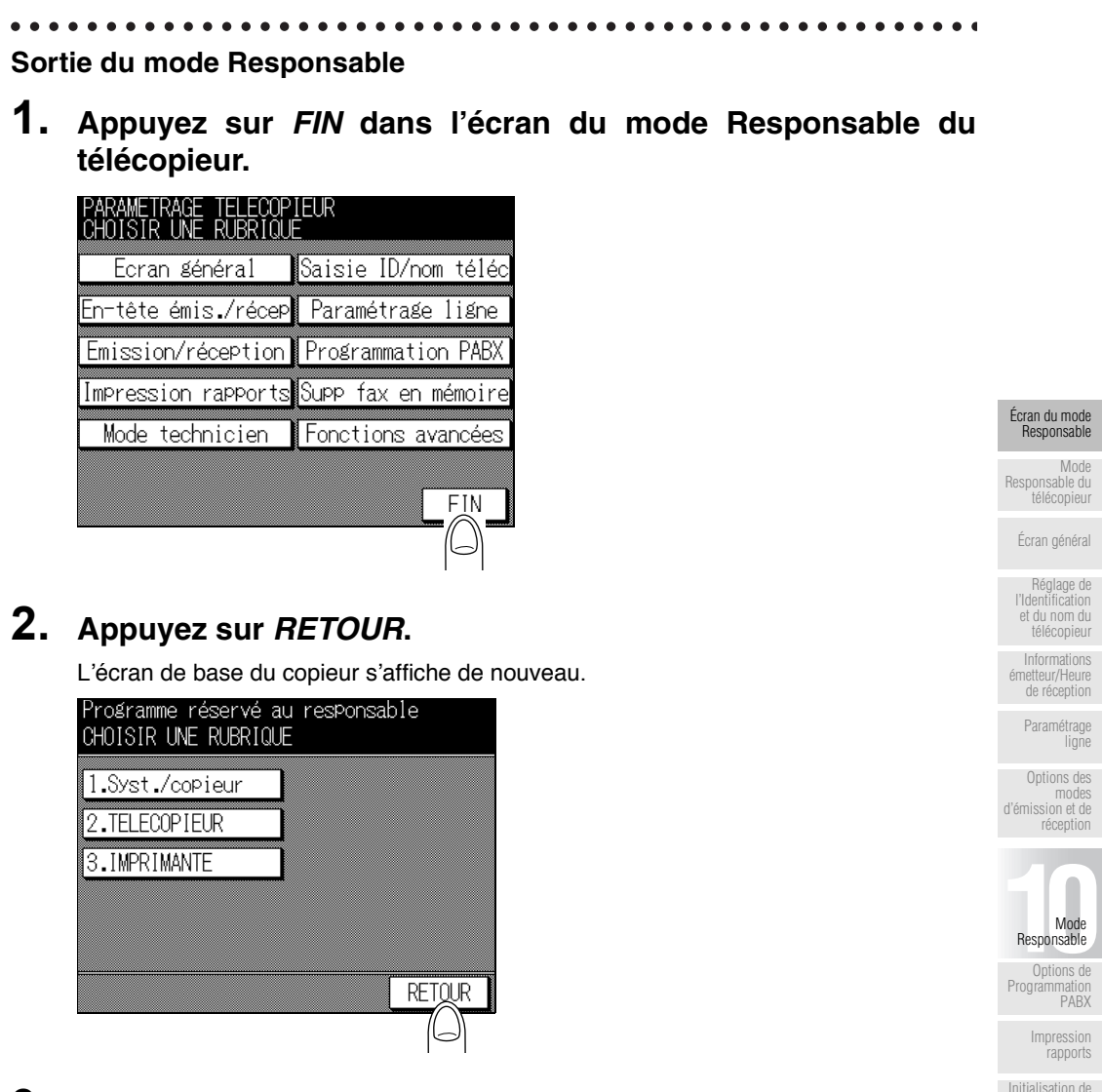

**3. Appuyez sur la touche [***FAX***] du tableau de commande.**

L'écran de base du télécopieur s'affiche de nouveau.

la mémoire [d'image du](#page-250-1) [télécopieur](#page-250-1) [Définition d'un](#page-251-1) [paramètre](#page-251-1) [spécial](#page-251-1) [Fonctions](#page-253-1) [avancées](#page-253-1) <span id="page-227-1"></span><span id="page-227-0"></span>Le mode Responsable du télécopieur comprend les éléments suivants.

#### $\bullet$   $\bullet$   $\bullet$

#### **Écran général**

Définit les réglages initiaux de l'écran de base du télécopieur. [\(p. 10-13\)](#page-234-1)

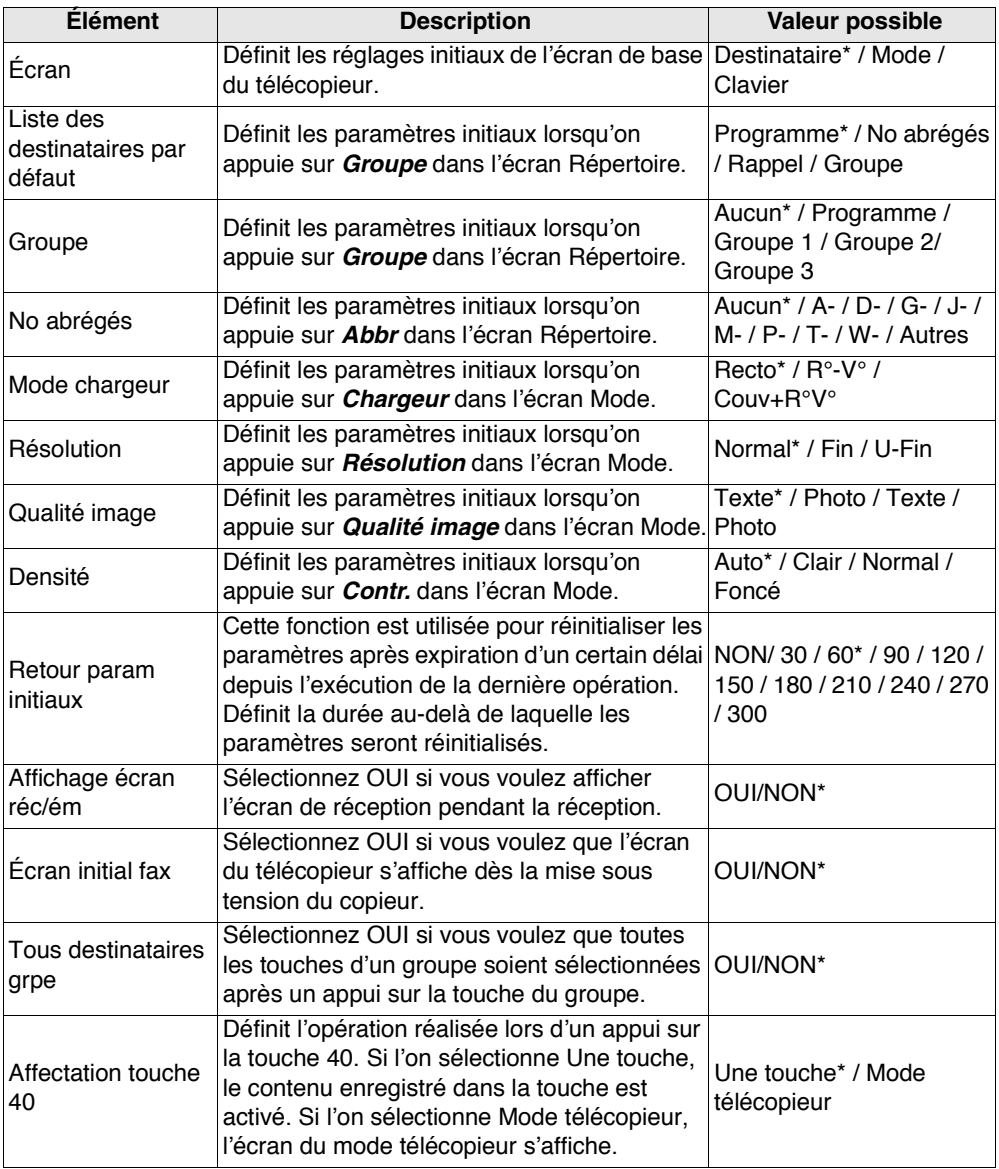

\* indique le réglage d'usine par défaut.

 $............$ 

 $\bullet$ 

 $\bullet$ 

 $\bullet$  $\bullet\bullet\bullet$  $\bullet$  $\bullet\bullet\bullet\bullet$ 

 $\bullet$ 

. . . . . . .

 $• • •$ 

#### **Saisie ID/nom téléc**

Enregistrement d'un code d'identification (ID) et du nom du télécopieur [\(p. 10-16\)](#page-237-1)

 $\bullet$ 

 $\bullet$ 

 $\begin{array}{cccccccccccccc} \bullet & \bullet & \bullet & \bullet & \bullet & \bullet & \bullet \end{array}$ 

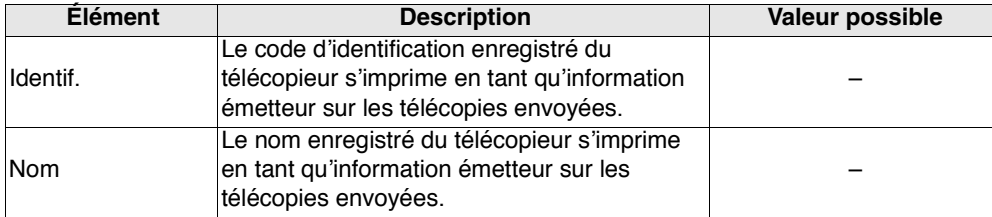

#### . . . . . . . . . . . **En-tête émis./récep**

Définit la méthode d'ajout des informations émetteur et des informations de réception. [\(p. 10-18\)](#page-239-1)

 $\bullet$  $\bullet$ 

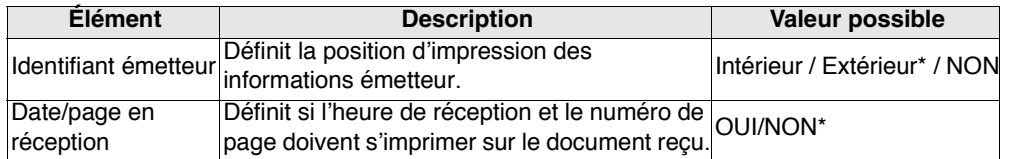

#### $\bullet\bullet\bullet\bullet$

#### **Paramétrage ligne**

Définit des éléments liés à l'émission et à la réception. [\(p. 10-20\)](#page-241-1)

 $\bullet$  $\bullet$  $\bullet$  $\bullet$  $\bullet$  $\blacksquare$  $\bullet$ 

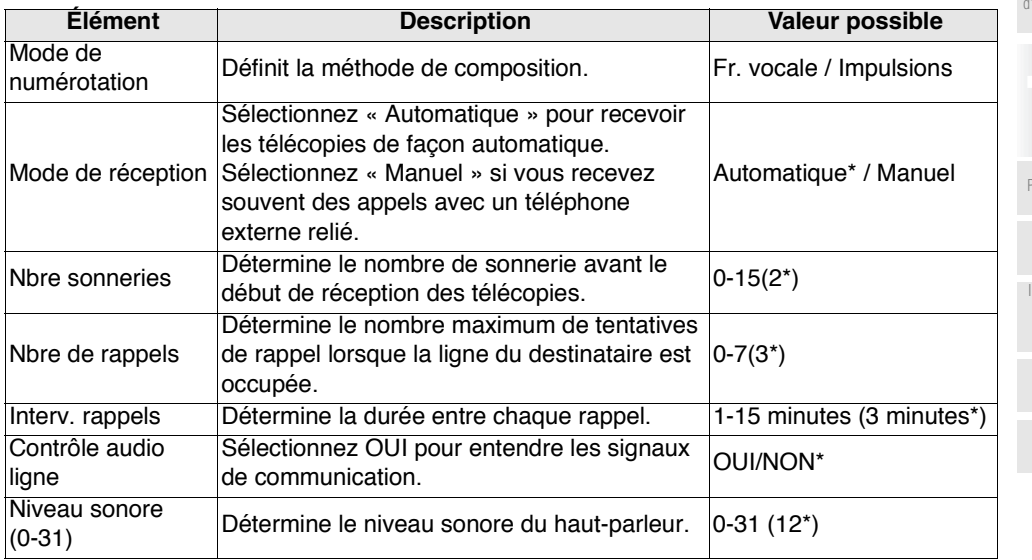

\* indique le réglage d'usine par défaut.

[Écran du mode](#page-223-1) [Responsable](#page-223-1)

[Mode](#page-227-1)

[Responsable du](#page-227-1) [télécopieur](#page-227-1)

[Écran général](#page-234-1)

[Réglage de](#page-237-1) [l'Identification](#page-237-1) et du nom du [télécopieur](#page-237-1) [Informations](#page-239-1)

[émetteur/Heure](#page-239-1)

[de réception](#page-239-1) [Paramétrage](#page-241-1) [ligne](#page-241-1)

[Options des](#page-243-1) modes [d'émission et de](#page-243-1) [réception](#page-243-1)

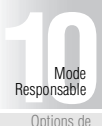

nitialisation de la mémoire [d'image du](#page-250-1) [télécopieur](#page-250-1)

[Définition d'un](#page-251-1)

[paramètre](#page-251-1) [spécial](#page-251-1)

#### **Emission/réception**

Définit la méthode d'impression pour le mode d'émission/réception. [\(p. 10-22\)](#page-243-1)

. . . . . . . . .

. . . . . . . . . .

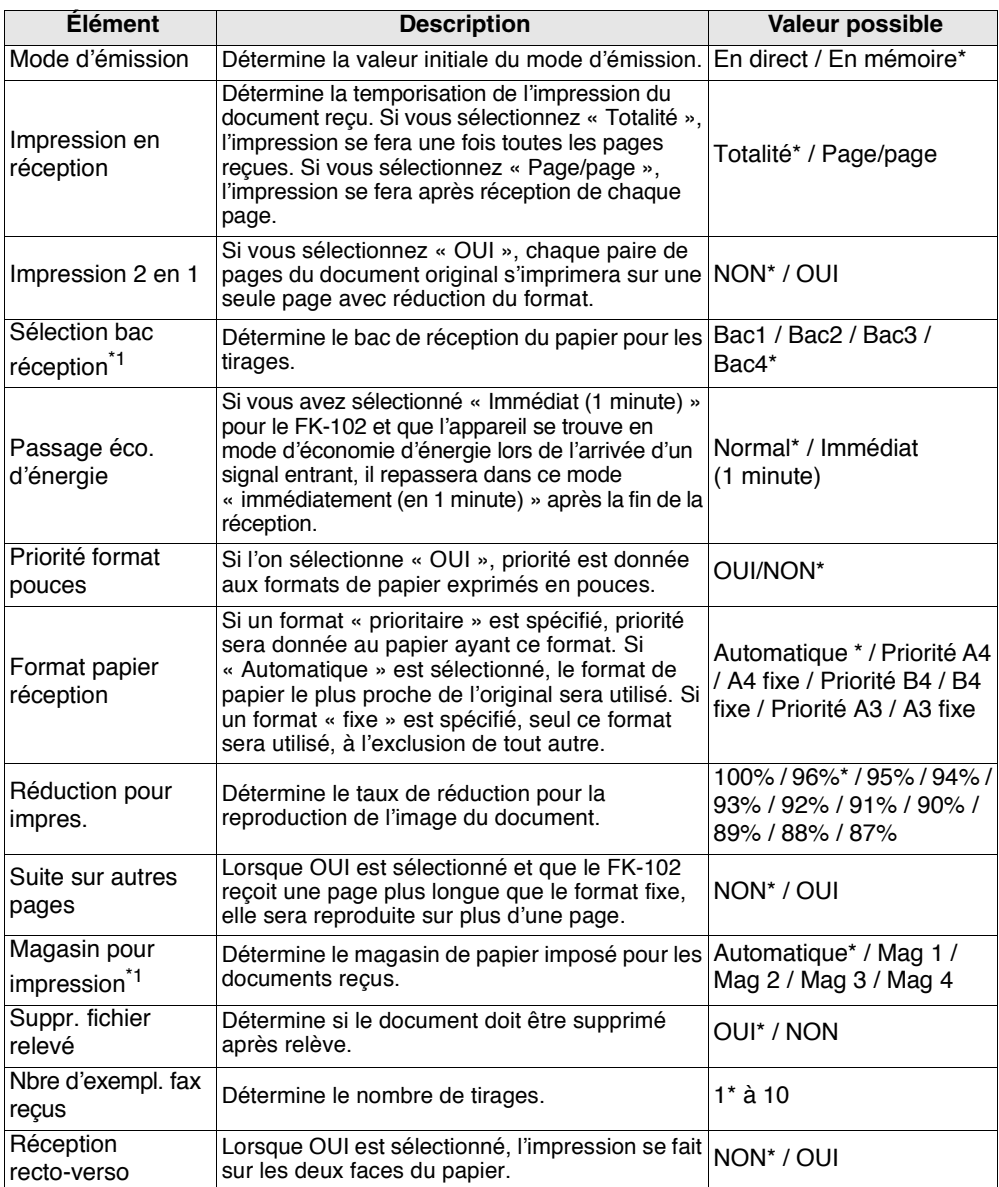

 $*1$ : Le type de magasin peut différer en fonction de l'option installée.

\* indique le réglage d'usine par défaut.

. . . . . . . . . . . . . . . . **.** 

#### **Programmation PABX**

 $\bullet$ 

Définit la méthode de connexion de la ligne du central. [\(p. 10-25\)](#page-246-1)

 $\bullet$ 

 $\bullet\bullet\bullet\bullet$ 

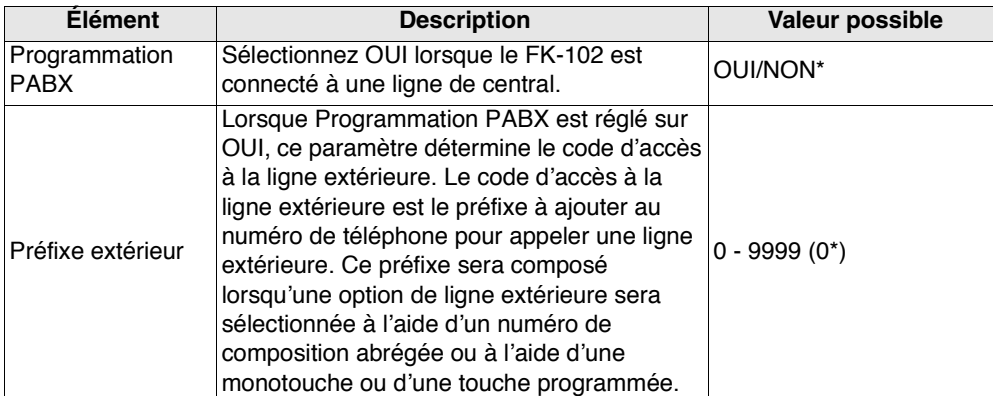

 $\bullet\hspace{0.1cm} \bullet\hspace{0.1cm} \bullet\hspace{0.1cm} \bullet$ 

 $\bullet$ 

 $\bullet$  $\bullet$ 

 $\bullet$  $\bullet$ 

\* indique le réglage d'usine par défaut.

[Écran du mode](#page-223-1) [Responsable](#page-223-1)

[Mode](#page-227-1) [Responsable du](#page-227-1) [télécopieur](#page-227-1)

[Écran général](#page-234-1)

[Réglage de](#page-237-1) [l'Identification](#page-237-1) et du nom du [télécopieur](#page-237-1)

[Informations](#page-239-1) [émetteur/Heure](#page-239-1) [de réception](#page-239-1)

> [Paramétrage](#page-241-1) [ligne](#page-241-1)

[Options des](#page-243-1) modes [d'émission et de](#page-243-1) [réception](#page-243-1)

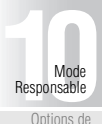

Options de [Programmation](#page-246-1) [PABX](#page-246-1)

[Impression](#page-248-1) [rapports](#page-248-1)

[Initialisation de](#page-250-1) la mémoire [d'image du](#page-250-1) [télécopieur](#page-250-1)

[Définition d'un](#page-251-1) [paramètre](#page-251-1) [spécial](#page-251-1)

#### $..................$ . . . . . . . . . . . . . . . . . . .

#### **Impression rapports**

Définit la méthode d'impression d'un rapport. [\(p. 10-27\)](#page-248-1)

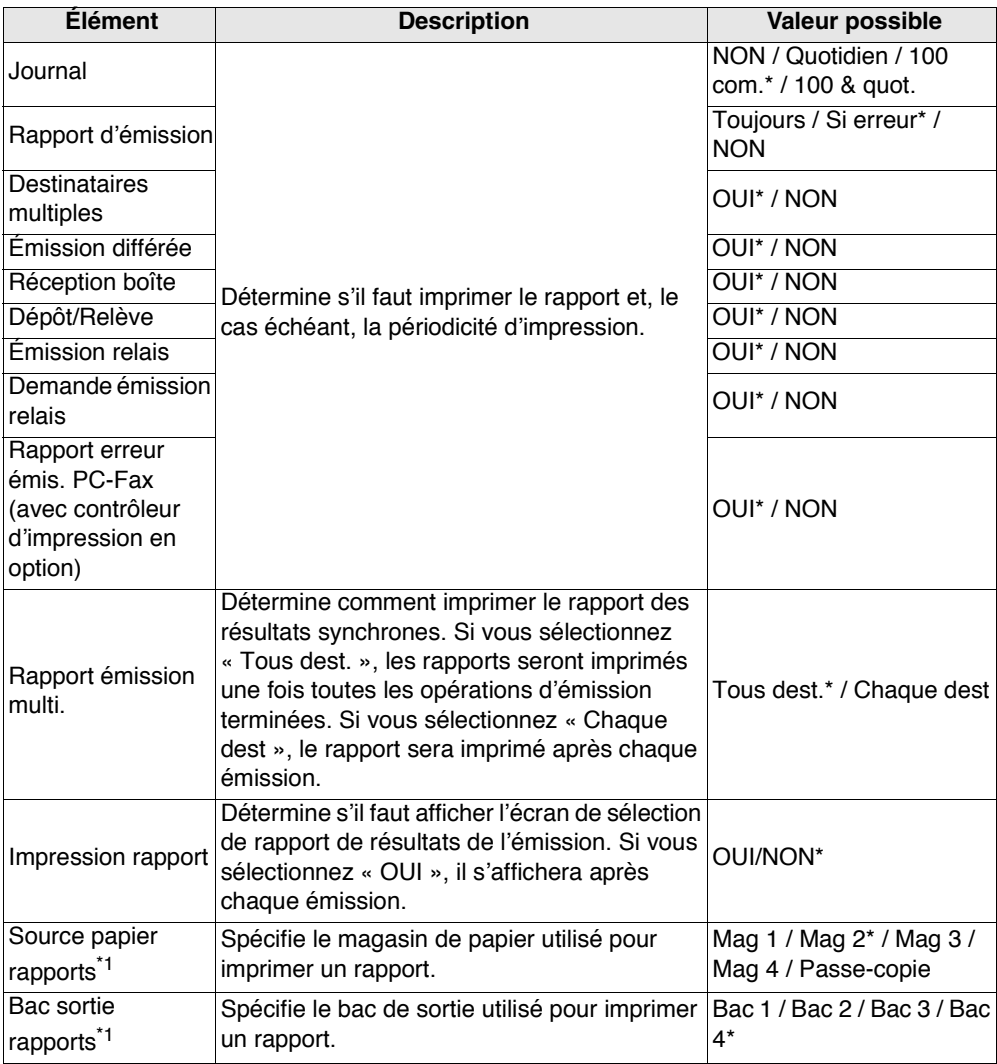

 $*1$ : Le type de magasin peut différer en fonction de l'option installée.

\* indique le réglage d'usine par défaut.

#### $\bullet$  $\bullet$  $\bullet$  $\bullet$  $\bullet$  $\begin{array}{ccccccccccccccccc} \bullet & \bullet & \bullet & \bullet & \bullet & \bullet & \bullet & \bullet \end{array}$  $\bullet$  $\bullet$  $\bullet$  $\bullet$

#### **Supp fax en mémoire**

Supp fax en mémoire [\(p. 10-29\)](#page-250-1)

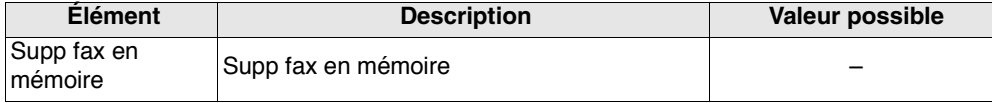

#### $\bullet$  $\bullet$  $\bullet$  $\bullet$  $\bullet$  $\bullet$  $\bullet$  $\bullet$ . . . . . . . . . . . . . . . . .

#### **Mode technicien**

Active la fonction de diagnostic à distance du télécopieur. [\(p. 10-30\)](#page-251-1)

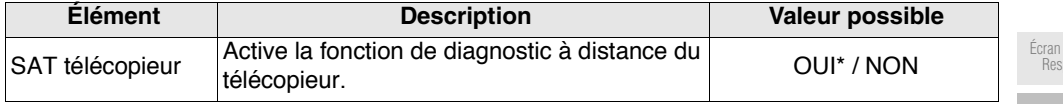

\* indique le réglage d'usine par défaut.

[Écran du mode](#page-223-1) [Responsable](#page-223-1)

[Mode](#page-227-1) [Responsable du](#page-227-1) [télécopieur](#page-227-1)

[Écran général](#page-234-1)

[Réglage de](#page-237-1) [l'Identification](#page-237-1) et du nom du [télécopieur](#page-237-1)

[Informations](#page-239-1) [émetteur/Heure](#page-239-1) [de réception](#page-239-1)

> [Paramétrage](#page-241-1) [ligne](#page-241-1)

[Options des](#page-243-1) modes [d'émission et de](#page-243-1) [réception](#page-243-1)

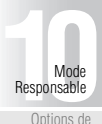

Options de [Programmation](#page-246-1) [PABX](#page-246-1)

[Impression](#page-248-1) [rapports](#page-248-1)

[Initialisation de](#page-250-1) la mémoire [d'image du](#page-250-1) [télécopieur](#page-250-1)

[Définition d'un](#page-251-1) [paramètre](#page-251-1) [spécial](#page-251-1)

#### **Fonctions avancées**

Active ou désactive les fonctions d'émission et de réception. [\(p. 10-32\)](#page-253-1)

. . . . . . . . . . . . . .

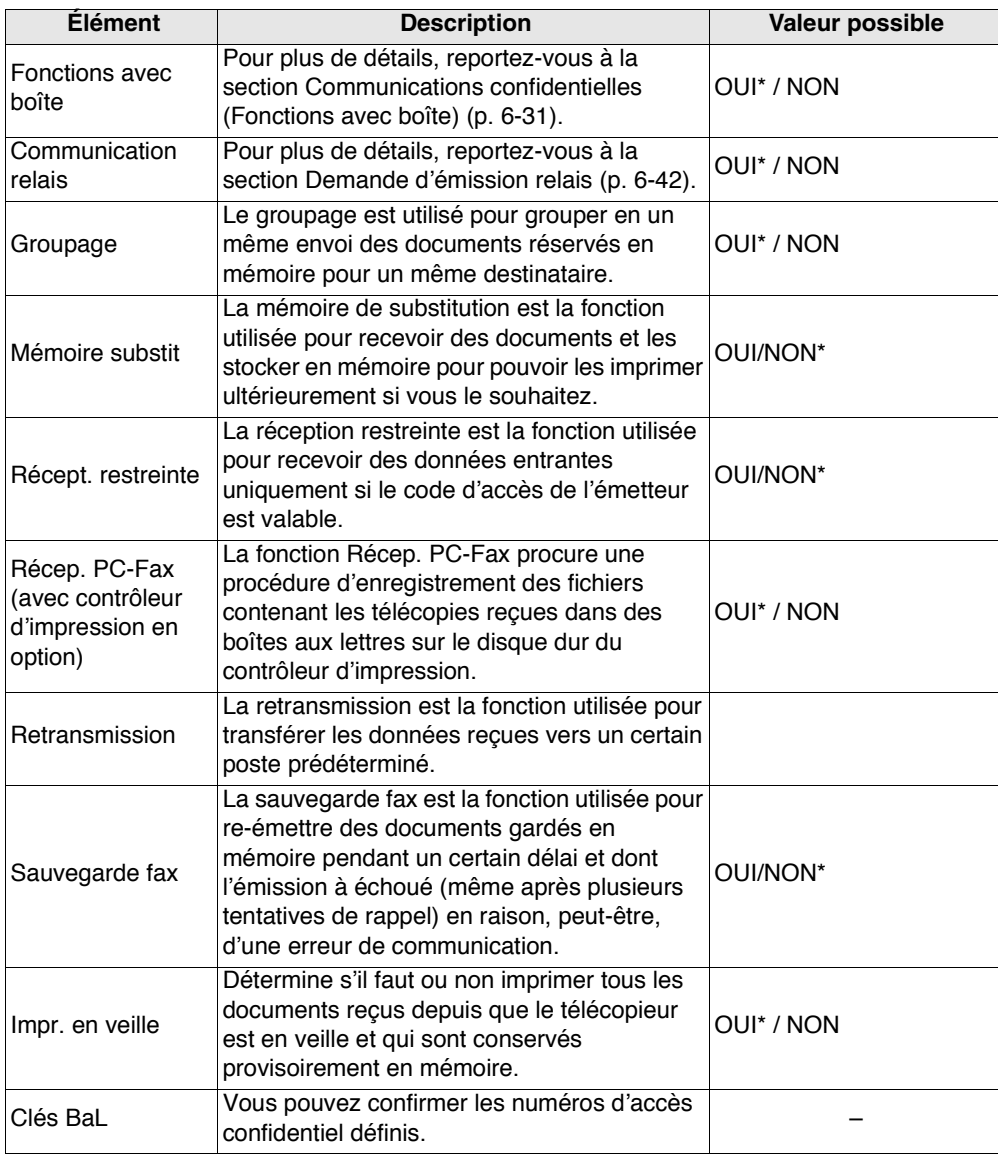

\* indique le réglage d'usine par défaut.

# <span id="page-234-1"></span><span id="page-234-0"></span>**Écran général**

Dans ce mode, vous déterminez les réglages initiaux de l'écran de base du télécopieur.

- Écran : Liste des destinataires \*/ Mode / Clavier
- Destinataire par défaut : Programme\* / No abrégés / Rappel / Groupe
- Groupe : Aucun\* / Programme / Groupe 1 / Groupe 2 / Groupe 3
- No abrégé :  $Aucun* / A- / D- / G- / J- / M- / P- / T- / W- / Autres$
- Mode chargeur : Recto\* / R°-V° / Couv+R°V°
- Résolution : Normal\* / Fin / U-Fin
- Qualité image : Texte\* / Photo / Texte / Photo
- Densité : Auto<sup>\*</sup> / Clair / Normal / Foncé
- Retour param initiaux NON/ 30 / 60\* / 90 / 120 / 150 / 180 / 210 / 240 / 270 / 300
- Affichage écran réc/éme : OUI / NON\*
- Écran initial fax OUI/NON\*
- Tous destinataires grpe OUI/NON\*
- Affectation touche 40 : Une touche\* / Mode Télécopieur

Définit l'opération réalisée lors d'un appui sur la monotouche 40.

- Si vous sélectionnez [Une touche], le contenu enregistré dans la touche est activé.
- Si vous sélectionnez [Mode télécopieur], l'écran du mode télécopieur s'affiche. Le paramètre No prog. sera compris entre 01 et 39.

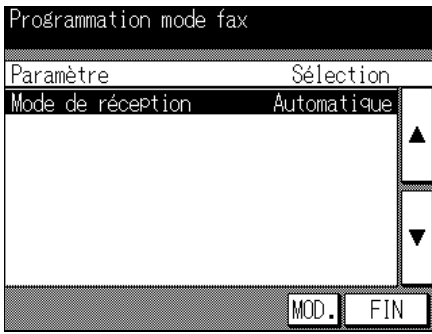

\* indique le réglage d'usine par défaut.

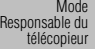

[Écran général](#page-234-1)

[Réglage de](#page-237-1) [l'Identification](#page-237-1) et du nom du [télécopieur](#page-237-1) [Informations](#page-239-1) [émetteur/Heure](#page-239-1)

[de réception](#page-239-1) [Paramétrage](#page-241-1) [ligne](#page-241-1)

[Options des](#page-243-1) modes [d'émission et de](#page-243-1) [réception](#page-243-1)

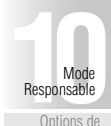

Programmati [PABX](#page-246-1)

> [Impression](#page-248-1) [rapports](#page-248-1)

[Initialisation de](#page-250-1) la mémoire [d'image du](#page-250-1)

[télécopieur](#page-250-1) [Définition d'un](#page-251-1)

[paramètre](#page-251-1) [spécial](#page-251-1)

**Écran général - (suite)**

- **1. Ouvrez le mode Responsable du télécopieur (voir « [Activation du mode Responsable](#page-223-2) » (p. 10-2)).**
- **2. Appuyez sur** *Écran général***.**

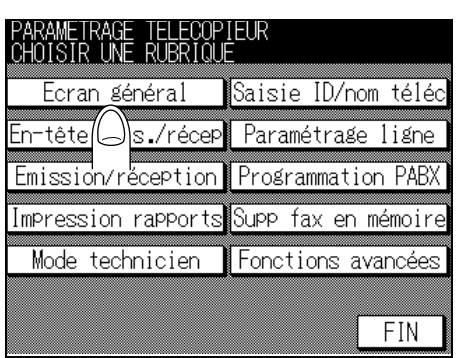

**3. Sélectionnez le paramètre que vous voulez régler en utilisant** ▲ **ou** ▼**.**

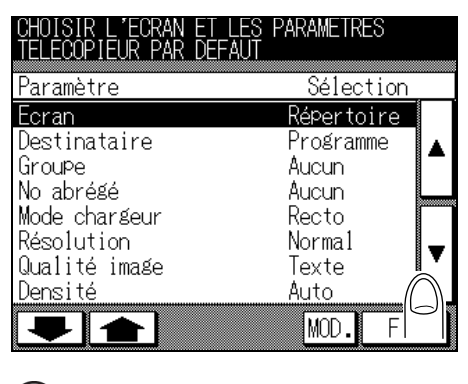

Pour plus de détails

Pour afficher l'écran précédent ou suivant, utilisez vou  $\bullet$ .

**4. Appuyez sur** *MOD.* **pour parcourir les choix possibles jusqu'à ce que la valeur souhaitée s'affiche.**

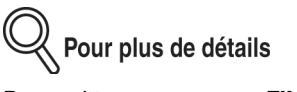

Pour quitter, appuyez sur *FIN*.

# **5. Appuyez sur** *FIN***.**

La valeur du paramètre est modifiée et l'écran du mode Responsable du télécopieur s'affiche de nouveau.

**Conseil** 

Pour quitter le mode Responsable, reportez-vous à la section [\(p. 10-5\)](#page-226-0).

[Écran du mode](#page-223-1) [Responsable](#page-223-1)

[Mode](#page-227-1) [Responsable du](#page-227-1) [télécopieur](#page-227-1)

[Écran général](#page-234-1)

[Réglage de](#page-237-1) [l'Identification](#page-237-1) et du nom du [télécopieur](#page-237-1)

[Informations](#page-239-1) [émetteur/Heure](#page-239-1) [de réception](#page-239-1)

[Paramétrage](#page-241-1) [ligne](#page-241-1)

[Options des](#page-243-1) modes [d'émission et de](#page-243-1) [réception](#page-243-1)

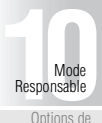

Options de [Programmation](#page-246-1) [PABX](#page-246-1)

[Impression](#page-248-1) [rapports](#page-248-1)

[Initialisation de](#page-250-1) la mémoire [d'image du](#page-250-1) [télécopieur](#page-250-1)

[Définition d'un](#page-251-1) [paramètre](#page-251-1) [spécial](#page-251-1)

<span id="page-237-1"></span><span id="page-237-0"></span>Vous pouvez enregistrer le code d'identification (Identif.) et le nom du télécopieur Le code d'identification est un nombre comportant jusqu'à 20 chiffres et le nom est une chaîne comportant jusqu'à 30 caractères.

- **1. Ouvrez le mode Responsable du télécopieur (voir « [Activation du mode Responsable](#page-223-2) » (p. 10-2)).**
- **2. Appuyez sur** *Saisie ID/Nom télec***.**

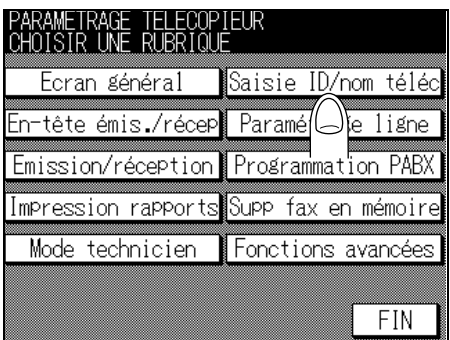

**3. Entrez le code d'identification (ID) en utilisant les touches numériques, +,** *ESP.***, << et/ou >>.**

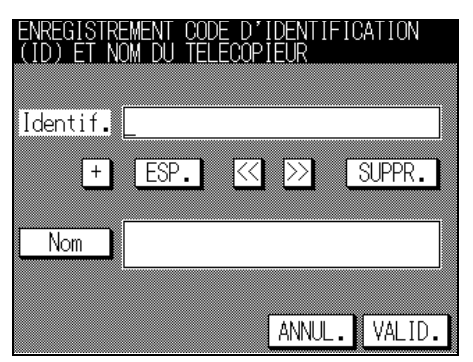

- + : représente « + ».
- *ESP.* : représente un espace.
- **<<** : DÈplace le curseur vers la gauche.
- **>>** : DÈplace le curseur vers la droite.
- **SUPPR.** : Efface le caractère situé à gauche du curseur.
- Pour quitter, appuyez sur *ANNUL*.
- Pour corriger l'entrée, appuyez sur la touche [ARRÊT/ANNUL.] du tableau de commande.

# **4. Appuyez sur** *Nom***. L'écran de saisie du nom s'affiche.**

## **5. Tapez le nom et appuyez sur** *VALID***.**

#### Conseil

Pour plus de détails, reportez-vous à la section Saisie des chaînes de caractères [\(p. Annexe-2\).](#page-315-0)

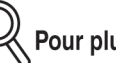

Pour plus de détails

Pour corriger l'entrée, appuyez sur la touche [ARRÊT/ANNUL.] du tableau de commande.

# **6. Appuyez sur** *VALID***.**

Le code d'identification et le nom que vous avez entrés sont enregistrés et le menu de configuration du télécopieur s'affiche de nouveau.

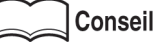

Pour quitter l'écran du mode Responsable, reportez-vous à la section [\(p. 10-5\)](#page-226-0).

[Écran général](#page-234-1)

[Écran du mode](#page-223-1) [Responsable](#page-223-1) [Mode](#page-227-1) [Responsable du](#page-227-1) [télécopieur](#page-227-1)

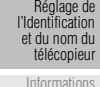

[émetteur/Heure](#page-239-1) [de réception](#page-239-1)

> [Paramétrage](#page-241-1) [ligne](#page-241-1)

[Options des](#page-243-1) modes [d'émission et de](#page-243-1) [réception](#page-243-1)

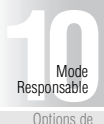

Options de Programmati [PABX](#page-246-1)

> [Impression](#page-248-1) [rapports](#page-248-1)

[Initialisation de](#page-250-1) la mémoire [d'image du](#page-250-1) [télécopieur](#page-250-1)

[Définition d'un](#page-251-1) [paramètre](#page-251-1) [spécial](#page-251-1)

<span id="page-239-1"></span><span id="page-239-0"></span>Vous pouvez choisir díactiver (OUI) ou de dÈsactiver (NON) cette fonction díimpression. Cette fonction permet d'identifier le poste de l'émetteur et l'heure de réception. Si vous sélectionnez OUI, vous pouvez aussi choisir d'imprimer ces informations.

La disposition sur la page imprimée des informations identifiant le poste de l'émetteur (TTI) est régie par les deux options suivantes.

- Intérieur : Les informations émetteur seront imprimées à l'intérieur de la zone destinataire au document.
- Extérieur : Les informations émetteur seront imprimées à l'extérieur de la zone destinataire au document.
- NON : Les informations émetteur ne seront pas imprimées.

\* indique le réglage d'usine par défaut.

La disposition sur la page imprimée de l'heure et du nombre de pages (RTI) est régie par les deux options suivantes.

- OUI : Les données relatives à l'heure et au nombre de pages seront imprimées à la partie inférieure des pages.
- NON\* : Les données relatives à l'heure et au nombre de pages ne seront pas imprimées.

\* indique le réglage d'usine par défaut.

≪ Pour plus de détails

L'information identifiant le poste émetteur qui peut être imprimée sur les pages reçues est le code d'identification ou le nom du télécopieur. Pour plus de détails, reportez-vous à la section Informations émetteur (p. 2-50).

**1. Ouvrez le mode Responsable du télécopieur (voir « [Activation du mode Responsable](#page-223-2) » (p. 10-2)).**

#### **2. Appuyez sur** *En-tête émis./récep***.**

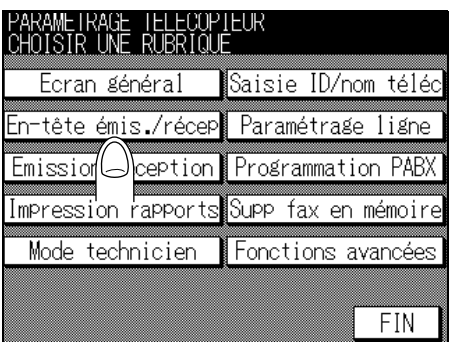

**3. Sélectionnez le paramètre que vous voulez régler en utilisant** ▲ **ou** ▼**.**

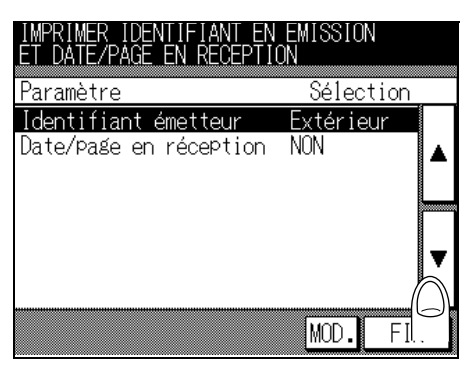

**4. Appuyez sur** *MOD.* **jusqu'à ce que la valeur souhaitée s'affiche.**

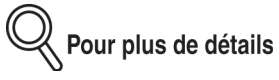

Pour arrêter la configuration, appuyez sur **FIN**.

# **5. Appuyez sur** *FIN***.**

La valeur du paramètre est modifiée et l'écran du mode Responsable du télécopieur s'affiche de nouveau.

Conseil

Pour quitter le mode Responsable, reportez-vous à la section [\(p. 10-5\)](#page-226-0).

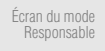

[Mode](#page-227-1) [Responsable du](#page-227-1) [télécopieur](#page-227-1)

[Écran général](#page-234-1)

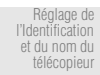

#### [Informations](#page-239-1) [émetteur/Heure](#page-239-1) [de réception](#page-239-1)

[Paramétrage](#page-241-1) [ligne](#page-241-1)

[Options des](#page-243-1) modes [d'émission et de](#page-243-1) [réception](#page-243-1)

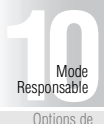

Options de Programmati [PABX](#page-246-1)

> [Impression](#page-248-1) [rapports](#page-248-1)

[Initialisation de](#page-250-1) la mémoire [d'image du](#page-250-1) [télécopieur](#page-250-1)

[Définition d'un](#page-251-1) [paramètre](#page-251-1) [spécial](#page-251-1)

# <span id="page-241-1"></span><span id="page-241-0"></span>**Paramétrage ligne**

Les options à votre disposition pour le paramétrage ligne sont les suivantes.

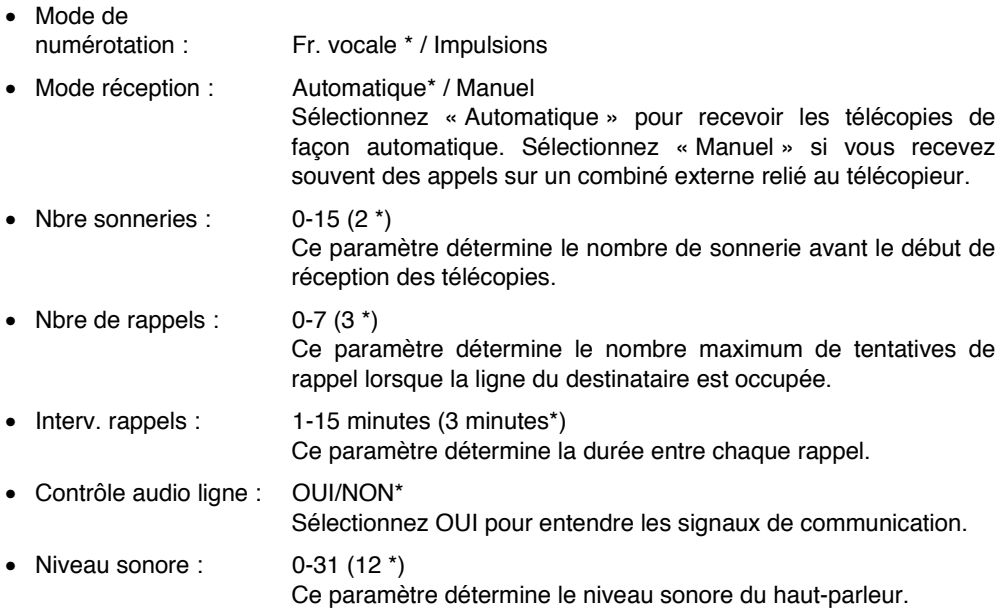

\* indique le réglage d'usine par défaut.

**1. Ouvrez le mode Responsable du télécopieur (voir « [Activation du mode Responsable](#page-223-2) » (p. 10-2)).**

# **2. Appuyez sur** *Paramétrage ligne***.**

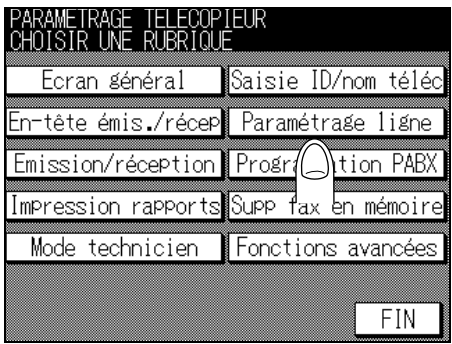

**3. Sélectionnez le paramètre que vous voulez régler en utilisant** ▲ **ou** ▼**.**

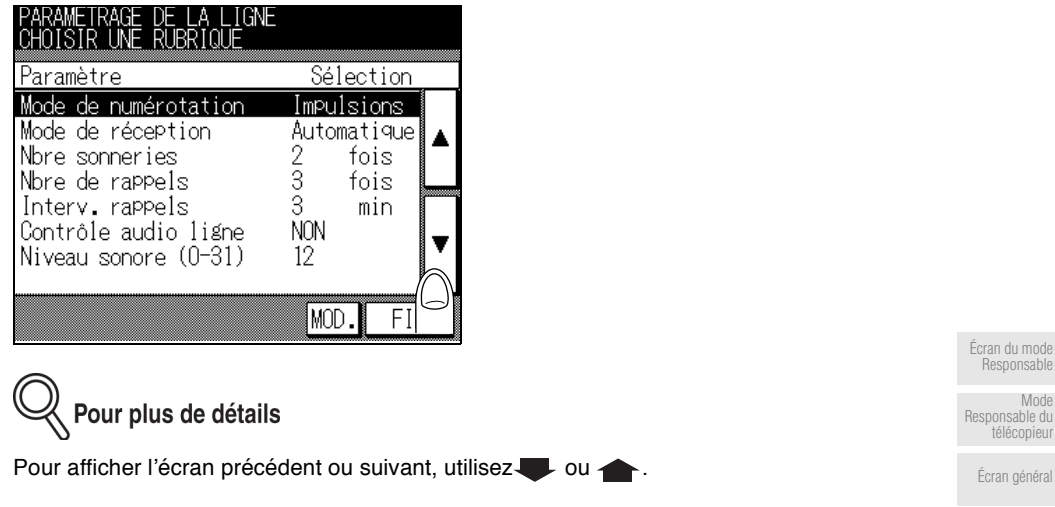

**4. Appuyez sur** *MOD.* **jusqu'à ce que la valeur souhaitée s'affiche.**

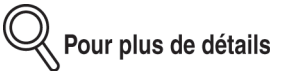

Pour quitter, appuyez sur *FIN*.

# **5. Appuyez sur** *FIN***.**

La valeur du paramètre est modifiée et l'écran du mode Responsable du télécopieur s'affiche de nouveau.

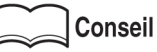

Pour quitter le mode Responsable, reportez-vous à la section [\(p. 10-5\)](#page-226-0).

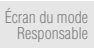

[Mode](#page-227-1)

[télécopieur](#page-227-1)

[Réglage de](#page-237-1) [l'Identification](#page-237-1) et du nom du [télécopieur](#page-237-1)

[Informations](#page-239-1) [émetteur/Heure](#page-239-1) [de réception](#page-239-1)

> [Paramétrage](#page-241-1) [ligne](#page-241-1)

[Options des](#page-243-1) modes [d'émission et de](#page-243-1) [réception](#page-243-1)

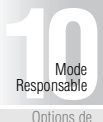

Options de Programmati [PABX](#page-246-1)

> [Impression](#page-248-1) [rapports](#page-248-1)

[Initialisation de](#page-250-1) la mémoire [d'image du](#page-250-1) [télécopieur](#page-250-1)

[Définition d'un](#page-251-1) [paramètre](#page-251-1) [spécial](#page-251-1)

# <span id="page-243-1"></span><span id="page-243-0"></span>**Options des modes d'émission et de réception**

Les options relatives aux valeurs initiales des modes d'émission et de réception sont les suivantes.

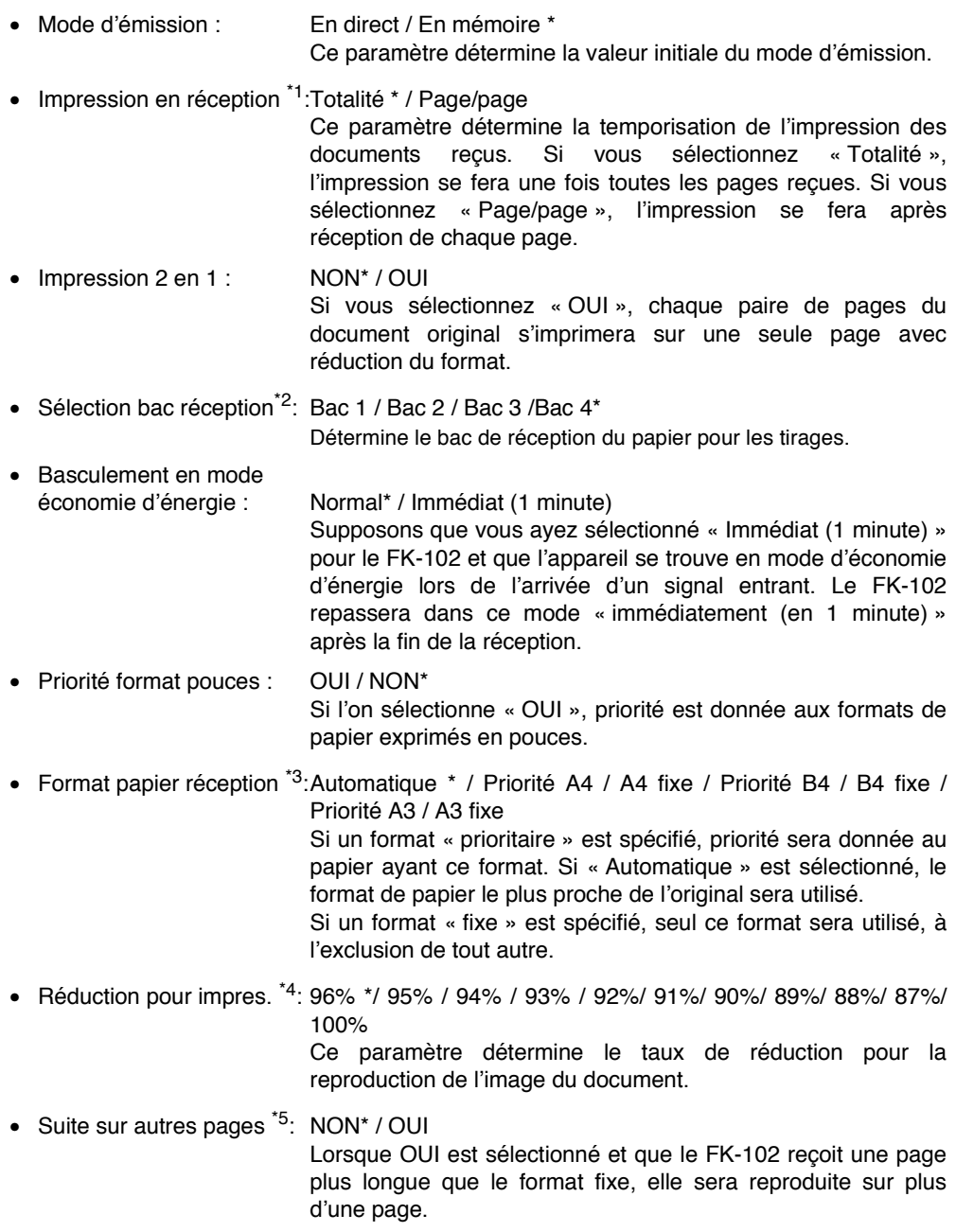

• Magasin pour impression \*2:Automatique\* / Mag 1 / Mag 2 / Mag 3 / Mag 4

- Suppr. fichier relevé : OUI \* / NON Ce paramètre détermine si le document doit être supprimé après relève.
- Nbre d'exempl. fax reçu  ${}^{*6}:1*$  à 10

Ce paramètre détermine le nombre de tirages.

- Réception recto-verso<sup>\*7</sup>: NON<sup>\*</sup> / OUI Lorsque OUI est sélectionné, l'impression se fait sur les deux faces du papier.
- \* indique le réglage d'usine par défaut.

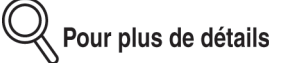

- Si l'option sélectionnée pour le paramètre « Impression en réception » est « Page/ page », l'option « NON » est automatiquement sélectionnée pour le paramètre « Impression 2 en 1 », quel que soit son réglage antérieur.
- $*2$ : Le type de magasin peut différer en fonction des options installées.
- \*3: Pour pouvoir accéder au paramètre « Format papier réception », sélectionnez « Automatique » pour le paramètre « Magasin pour réception ».
- \*4: Si on sélectionne « 100% » pour le paramètre « Réduction pour impres. », le réglage de « Magasin pour impression » sera « Automatique ». Les paramètres « Impression 2 en 1 » et « Suite sur autres pages » seront réglés sur « NON », quelle que soit l'option choisie antérieurement.
- $*5$ : Le paramètre « Suite sur autres pages » sera réglé sur « OFF » si : Réception recto-verso est réglé sur OUI, Réduction pour impres. est réglé sur 100%, Impression 2 en 1 est réglé sur OUI ou Magasin pour impression est réglé sur une autre option que Automatique.
- \*6: Si l'option « Page/page » est sélectionnée dans « Impression en réception », le paramètre est automatiquement réglé sur « 1 ».
- \*7: La fonction ne sera activée que si « Impression en réception » est réglé sur « Totalité ».
- **1. Ouvrez le mode Responsable du télécopieur (voir « [Activation du mode Responsable](#page-223-2) » (p. 10-2)).**

#### **2. Appuyez sur** *Émission/réception***.**

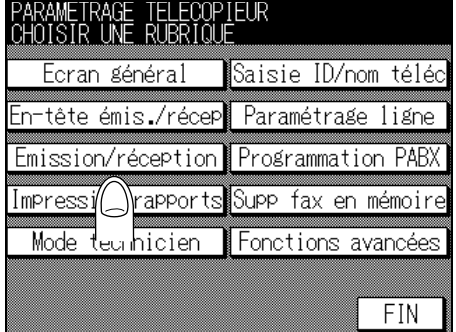

[de réception](#page-239-1) [Paramétrage](#page-241-1) [ligne](#page-241-1) [Options des](#page-243-1)

[Écran du mode](#page-223-1) **[Responsable](#page-223-1)** [Mode](#page-227-1) [Responsable du](#page-227-1) [télécopieur](#page-227-1) [Écran général](#page-234-1) [Réglage de](#page-237-1) [l'Identification](#page-237-1) et du nom du [télécopieur](#page-237-1) [Informations](#page-239-1) [émetteur/Heure](#page-239-1)

modes [d'émission et de](#page-243-1) [réception](#page-243-1)

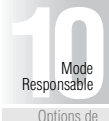

[PABX](#page-246-1) [Impression](#page-248-1) [rapports](#page-248-1)

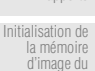

[télécopieur](#page-250-1) [Définition d'un](#page-251-1) [paramètre](#page-251-1)

aramene<br>[spécial](#page-251-1)

**3. Sélectionnez le paramètre que vous voulez régler en utilisant** ▲ **ou** ▼**.**

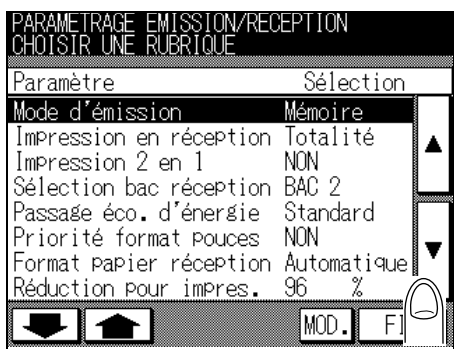

∛ Pour plus de détails

Pour afficher l'écran précédent ou suivant, utilisez ou  $\leftarrow$ .

**4. Appuyez sur** *MOD.* **jusqu'à ce que la valeur souhaitée s'affiche.**

Pour plus de détails

Pour arrêter la configuration, appuyez sur **FIN**.

# **5. Appuyez sur** *FIN***.**

La valeur du paramètre est modifiée et l'écran du mode Responsable du télécopieur s'affiche de nouveau.

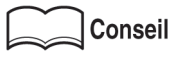

Pour quitter le mode Responsable, reportez-vous à la section [\(p. 10-5\)](#page-226-0).

<span id="page-246-1"></span><span id="page-246-0"></span>En mode PABX, vous pouvez choisir les options suivantes.

• Programmation PABX : OUI/NON\* Sélectionnez OUI lorsque le FK-102 est connecté à une ligne de central. • Préfixe ligne ext.  $\qquad \qquad : \qquad 0\n-9999$  (0  $\dagger$ )

Lorsque Programmation PABX est réglé sur OUI, ce paramètre détermine le code d'accès à une ligne extérieure. Le code d'accès à la ligne extérieure est le préfixe à ajouter au numéro de téléphone pour appeler une ligne extérieure. Ce préfixe sera composé lorsqu'une option de ligne extérieure sera sélectionnée à l'aide d'un numéro de composition abrégée ou à l'aide d'une monotouche ou d'une touche programmée.

\* indique le réglage d'usine par défaut.

- **1. Ouvrez le mode Responsable du télécopieur (voir « [Activation du mode Responsable](#page-223-2) » (p. 10-2)).** [Responsable du](#page-227-1) [Écran général](#page-234-1)
	- PARAMETRAGE TELECOPIEUR<br>CHOISIR UNE RUBRIQUE Ecran général |Saisie ID/nom téléc En-tête émis ⁄récep∭ Paramétrage ligne Emission/réception Programmation PABX fa Impression rapports Supp. mémoire Mode technicien Fonctions avancées FIN
- **2. Appuyez sur** *Programmation PABX***.**

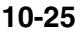

Options de [Programmation](#page-246-1) [PABX](#page-246-1) **[1](#page-222-0)**<br>**1[0](#page-246-1)**<br>**1**<br>**1**<br>**1**<br>**1**<br>**0**<br>**0**<br>**1** Responsable

[Impression](#page-248-1) [rapports](#page-248-1)

[Écran du mode](#page-223-1) [Responsable](#page-223-1) [Mode](#page-227-1)

[télécopieur](#page-227-1)

[Réglage de](#page-237-1) [l'Identification](#page-237-1) et du nom du [télécopieur](#page-237-1) [Informations](#page-239-1) [émetteur/Heure](#page-239-1) [de réception](#page-239-1) [Paramétrage](#page-241-1) [ligne](#page-241-1) [Options des](#page-243-1) modes [d'émission et de](#page-243-1) [réception](#page-243-1)

[Initialisation de](#page-250-1) la mémoire [d'image du](#page-250-1) [télécopieur](#page-250-1)

[Définition d'un](#page-251-1) [paramètre](#page-251-1) [spécial](#page-251-1)

**3. Sélectionnez** *OUI* **ou** *NON* **pour Programmation PABX.**

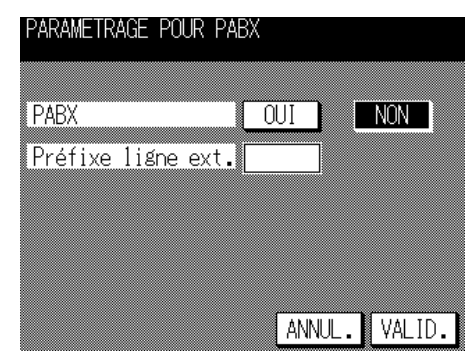

## **4. Entrez le Préfixe ligne ext. à l'aide du pavé numérique.**

Pour plus de détails

Pour arrêter la configuration, appuyez sur **ANNUL**.

# **5. Appuyez sur** *VALID***.**

La valeur du paramètre est modifiée et l'écran du mode Responsable du télécopieur s'affiche de nouveau.

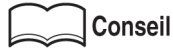

Pour quitter le mode Responsable, reportez-vous à la section [\(p. 10-5\)](#page-226-0).

# <span id="page-248-1"></span><span id="page-248-0"></span>**Impression rapports**

Vous pouvez choisir l'option OUI ou NON pour chaque paramètre se rapportant à l'Impression des rapports. Ces paramètres gèrent l'impression des rapports de gestion des communications, des rapports de résultats et de réservation des communications, ainsi que les magasins d'entrée et bacs de sortie des rapports. Si l'option OUI est sélectionnée, le mode d'impression peut également être choisi.

- Journal : NON / Quotidien / 100 com.\* / 100 & quot.
- Émission : Toujours / Si erreur\* / NON • Destinataires multiples : OUI<sup>\*</sup> / NON • Émission différée :  $\overline{OUI^* / NON}$ **Réception boîte : COUI\* / NON** • Dépôt/Relève : OUI\* / NON • Émission relais : OUI\* / NON Demande émission relais : OUI<sup>\*</sup> / NON • Rapport erreur émis. PC-Fax : OUI\* / NON • Rapport émission multi : Tous dest.\* / Chaque dest Impression rapport :  $OUI / NON^*$ • Source papier rapports : Mag 1 / Mag 2<sup>\*</sup> / Mag 3 / Mag 4 / Passe-copie [Écran du mode](#page-223-1) [Responsable](#page-223-1) [Mode](#page-227-1) [Responsable du](#page-227-1) [télécopieur](#page-227-1) [Écran général](#page-234-1) [Réglage de](#page-237-1) [l'Identification](#page-237-1) et du nom du [télécopieur](#page-237-1) [Informations](#page-239-1) [émetteur/Heure](#page-239-1)
	- Bac sortie rapports : Bac 1 / Bac 2 / Bac 3 / Bac 4\*

\* indique le réglage d'usine par défaut.

y<br><mark>∛ Pour plus de détails</mark>

- Sélectionnez *OUI* dans l'écran « Impression rapports » ; le rapport d'émission s'imprimera si l'option *OUI* est sélectionnée. Le rapport ne s'imprimera pas si l'option *NON* est sélectionnée
- Le bac utilisé dépend des bacs installés.

#### **1. Ouvrez le mode Responsable du télécopieur (voir « [Activation du mode Responsable](#page-223-2) » (p. 10-2)).**

[de réception](#page-239-1) [Paramétrage](#page-241-1) [ligne](#page-241-1) [Options des](#page-243-1) modes [d'émission et de](#page-243-1) réceptio

Options de [Programmation](#page-246-1) [PABX](#page-246-1) [Impression](#page-248-1) [rapports](#page-248-1) [Initialisation de](#page-250-1) la mémoire [d'image du](#page-250-1) [télécopieur](#page-250-1) [Définition d'un](#page-251-1) [paramètre](#page-251-1) [spécial](#page-251-1) [Fonctions](#page-253-1) [avancées](#page-253-1)

**[1](#page-222-0)**<br>**1[0](#page-246-1)**<br>**1**<br>**1**<br>**1**<br>**1**<br>**0**<br>**0**<br>**1** Responsable

**2. Appuyez sur** *Impression rapports***.**

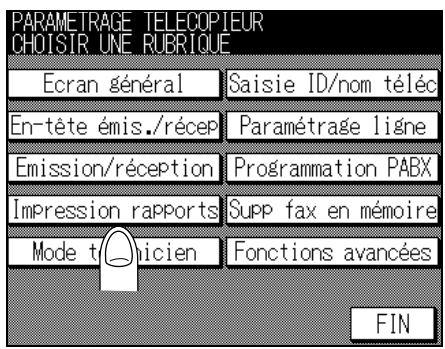

**3. Sélectionnez le paramètre que vous voulez régler en utilisant** ▲ **ou** ▼**.**

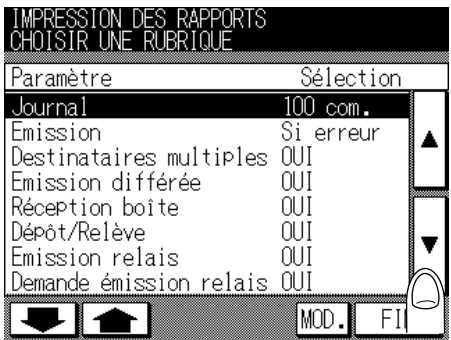

**4. Appuyez sur** *MOD.* **jusqu'à ce que la valeur souhaitée s'affiche.**

Q Pour plus de détails

Pour arrêter la configuration, appuyez sur FIN.

# **5. Appuyez sur** *FIN***.**

La valeur du paramètre est modifiée et l'écran du mode Responsable du télécopieur s'affiche de nouveau.

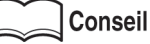

Pour quitter le mode Responsable, reportez-vous à la section [\(p. 10-5\)](#page-226-0).

# <span id="page-250-1"></span><span id="page-250-0"></span>**Initialisation de la mémoire d'image du télécopieur**

Vous pouvez initialiser la mémoire d'image des télécopies. Tous les documents déjà réservés ou reçus et conservés en mémoire seront supprimés par l'opération d'initialisation.

- **1. Ouvrez le mode Responsable du télécopieur (voir « [Activation du mode Responsable](#page-223-2) » (p. 10-2)).**
- **2. Appuyez sur** *Supp fax en mémoire***.**

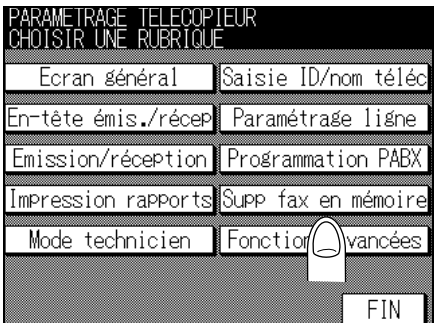

# **3. Appuyez sur** *OUI***.**

La mémoire d'image des télécopies est initialisée. L'écran de l'étape 2 s'affiche.

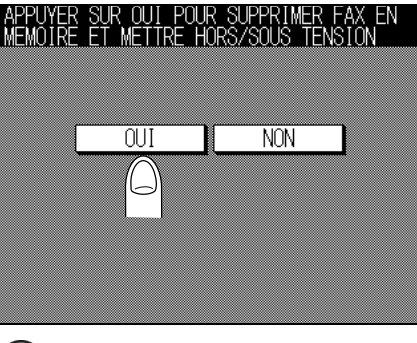

Pour arrêter l'initialisation avant d'appuyer sur *OUI*, appuyez sur *NON*.

- **4. Mettez l'appareil hors tension à l'aide de l'interrupteur principal.**
- **5. Mettez l'appareil sous tension en actionnant l'interrupteur principal et l'interrupteur secondaire.**

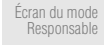

[Mode](#page-227-1) [Responsable du](#page-227-1) [télécopieur](#page-227-1)

[Écran général](#page-234-1)

[Réglage de](#page-237-1) [l'Identification](#page-237-1) et du nom du [télécopieur](#page-237-1)

[Informations](#page-239-1) [émetteur/Heure](#page-239-1) [de réception](#page-239-1)

> [Paramétrage](#page-241-1) [ligne](#page-241-1)

[Options des](#page-243-1) modes [d'émission et de](#page-243-1) [réception](#page-243-1)

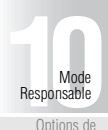

Programmat [PABX](#page-246-1)

> [Impression](#page-248-1) [rapports](#page-248-1)

[Initialisation de](#page-250-1) la mémoire [d'image du](#page-250-1) [télécopieur](#page-250-1)

[Définition d'un](#page-251-1) [paramètre](#page-251-1) [spécial](#page-251-1)

<span id="page-251-1"></span><span id="page-251-0"></span>Il est possible de configurer un paramètre spécifiquement conçu pour l'administrateur.

• SAT télécopieur : OUI\*/NON

Lorsque l'option OUI est sélectionnée, la fonction de diagnostic à distance du télécopieur est activée.

\* indique le réglage d'usine par défaut.

- **1. Ouvrez le mode Responsable du télécopieur (voir « [Activation du mode Responsable](#page-223-2) » (p. 10-2)).**
- **2. Appuyez sur** *Mode technicien***.**

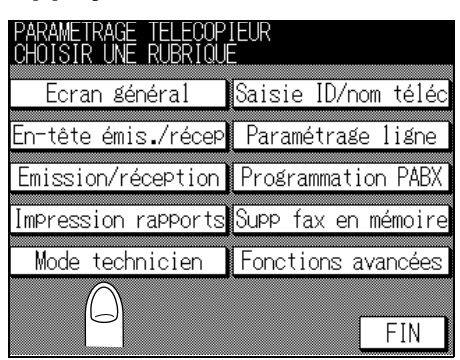

**3. Si le code d'accès est défini, entrez-le (4 chiffres) au clavier et appuyez sur** *VALID***.**

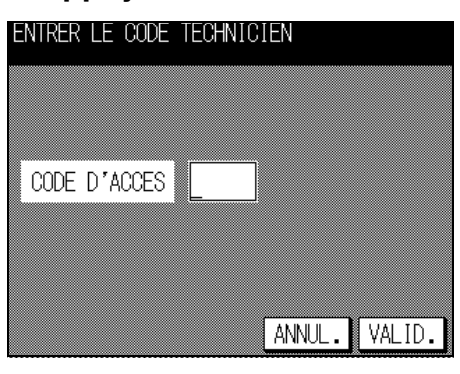

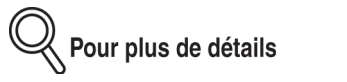

Pour arrêter la configuration, appuyez sur **ANNUL**.
# **4. Sélectionnez OUI ou NON avec** *MOD.*

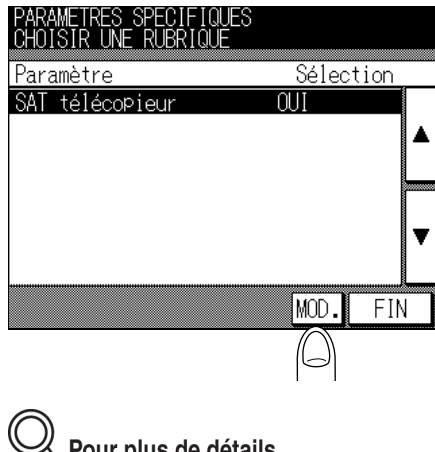

Pour plus de détails

Pour arrêter la configuration, appuyez sur FIN.

# **5. Appuyez sur** *FIN***.**

La valeur du paramètre est modifiée et l'écran du mode Responsable du télécopieur s'affiche de nouveau.

**Conseil** 

Pour quitter le mode Responsable, reportez-vous à la section [\(p. 10-5\)](#page-226-0).

[Écran du mode](#page-223-0) [Responsable](#page-223-0)

[Mode](#page-227-0) [Responsable du](#page-227-0) [télécopieur](#page-227-0)

[Écran général](#page-234-0)

[Réglage de](#page-237-0) [l'Identification](#page-237-0) et du nom du [télécopieur](#page-237-0)

[Informations](#page-239-0) [émetteur/Heure](#page-239-0) [de réception](#page-239-0) [Paramétrage](#page-241-0)

[ligne](#page-241-0)

[Options des](#page-243-0) modes [d'émission et de](#page-243-0) [réception](#page-243-0)

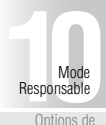

Options de [Programmation](#page-246-0) [PABX](#page-246-0)

> [Impression](#page-248-0) [rapports](#page-248-0)

[Initialisation de](#page-250-0) la mémoire [d'image du](#page-250-0) [télécopieur](#page-250-0)

[Définition d'un](#page-251-0) [paramètre](#page-251-0) [spécial](#page-251-0)

> [Fonctions](#page-253-0) [avancées](#page-253-0)

<span id="page-253-0"></span>Vous pouvez activer ou désactiver individuellement les fonctions d'émission et de réception.

## . . . . . . . . . . . . . . .

**Activation et désactivation des fonctions d'émission et de réception** SÈlectionnez OUI ou NON pour chaque fonction.

• Fonctions avec boîte : OUI\*/NON Si l'on sélectionne « NON », les fonctions d'émission et de réception avec boîte (confidentielles) sont désactivées. Pour plus de détails sur les communications confidentielles, voir « Communications confidentielles (Fonctions avec boîte) » [\(p. 6-31\).](#page-142-0) • Communication relais : OUI\* /NON Si l'on sélectionne « NON », les fonctions de demande d'émission relais et d'émission relais vers plusieurs destinataires sont désactivées. Pour plus de détails sur les communications relais, [voir](#page-153-0) « Demande d'émission relais » (p. 6-42). • Groupage : OUI\* / NON Lorsque l'option OUI est sélectionnée, la fonction de groupage est activée, c'est-à-dire que si vous ajoutez une émission réservée à une autre réservée plus tôt, les deux événements d'émission se feront sans interruption à l'issue d'une seule numérotation.

\* indique le réglage d'usine par défaut.

**1. Ouvrez le mode Responsable du télécopieur (voir « [Activation du mode Responsable](#page-223-1) » (p. 10-2)).**

## **2. Appuyez sur** *Fonctions avancées***.**

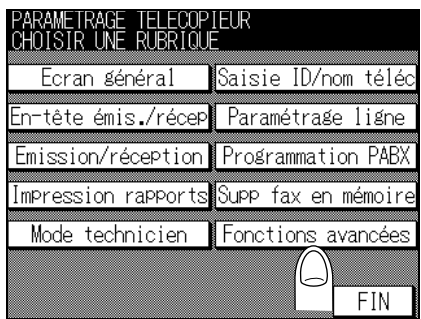

**3. Appuyez sur** *Sélection fonctions***.**

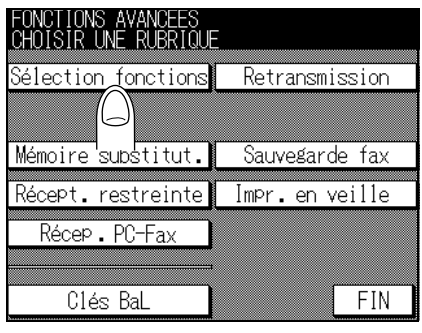

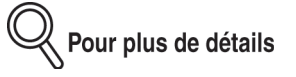

Lorsque le contrôleur d'impression en option est installé, l'écran s'affiche comme ci-dessous.

**4. Sélectionnez la fonction que vous voulez régler en utilisant** ▲ **ou** ▼**.**

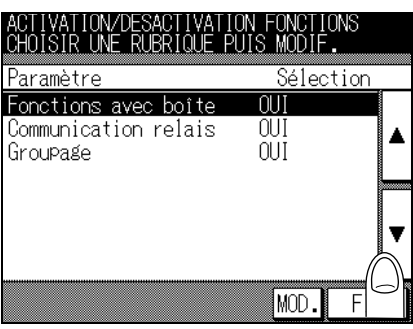

- **5. Appuyez sur** *MOD.* **pour l'activer (OUI) ou la désactiver** Options de Programmati **[1](#page-222-0)**<br>**1[0](#page-246-0)**<br>**1**<br>**1**<br>**1**<br>**1**<br>**0**<br>**1**<br>**0**<br>**1** Responsable
	- [PABX](#page-246-0) [Impression](#page-248-0) [rapports](#page-248-0)

[Écran du mode](#page-223-0) [Responsable](#page-223-0) **[Mode](#page-227-0)** [Responsable du](#page-227-0) [télécopieur](#page-227-0) [Écran général](#page-234-0)

[Réglage de](#page-237-0) [l'Identification](#page-237-0) et du nom du [télécopieur](#page-237-0) [Informations](#page-239-0) [émetteur/Heure](#page-239-0) [de réception](#page-239-0) [Paramétrage](#page-241-0) [ligne](#page-241-0) [Options des](#page-243-0) modes [d'émission et de](#page-243-0) [réception](#page-243-0)

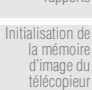

[Définition d'un](#page-251-0)

[paramètre](#page-251-0) [spécial](#page-251-0) [Fonctions](#page-253-0) [avancées](#page-253-0)

**Conseil** 

s'affiche de nouveau.

Pour quitter, appuyez sur *FIN*.

**6. Appuyez deux fois sur** *FIN***.**

**(NON).**

Pour quitter le mode Responsable, reportez-vous à la section [\(p. 10-5\)](#page-226-0).

La valeur du paramètre est modifiée et l'écran du mode Responsable du télécopieur

**10-33**

## **Configuration du transfert des télécopies (Retrans.)**

La fonction de transfert des télécopies peut être activée ou désactivée. Si cette fonction est activée, les données reçues seront transférées vers un certain poste prédéterminé.

**1. Ouvrez le mode Responsable du télécopieur (voir « [Activation du mode Responsable](#page-223-1) » (p. 10-2)).**

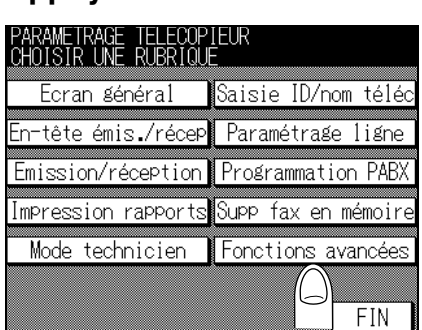

**2. Appuyez sur** *Fonctions avancées***.**

**3. Appuyez sur [***Retransmission***].**

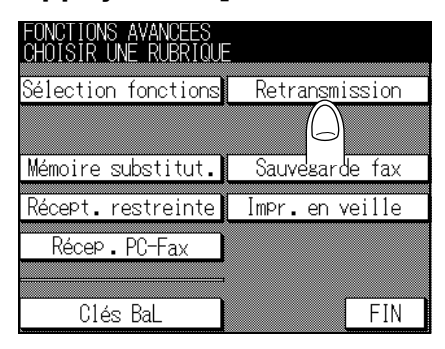

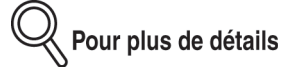

Lorsque le contrôleur d'impression en option est installé, l'écran s'affiche comme ci-dessous.

**4. Renseignez la zone** *No fax.* **avec le numéro de télécopieur auquel le document doit être envoyé.**

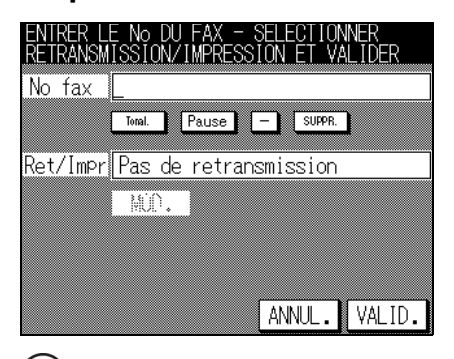

# Pour plus de détails

- Vous pouvez saisir jusqu'à 38 signes dans la zone *No fax*.
- Vous pouvez utiliser *Tonalité*, *Pause* et *-*. voir « Sélection d'un destinataire » (p. 2-13).
- Pour corriger une erreur de saisie, utilisez *SUPPR*.
- Si vous appuyez sur la touche [*ARRÊT/ANNUL.*], les informations que vous avez saisies seront supprimées.
- Pour arrêter la configuration, appuyez sur **ANNUL**.

## **5. Pour sélectionner une condition de transfert, appuyez sur** *MOD.* **de** *Ret/impr***.**

- [Pas de retransmission] Le document reçu n'est pas retransmis.
- [Retrans+impr (toujours)] Le document reçu est retransmis et également imprimé par cette machine.
- [Retrans+impr (erreur)] Le document reçu est retransmis. Si la retransmission échoue, le document est imprimé par cette machine.

Pour plus de détails

Lorsque Récep. PC-télécopieur est réglé sur OUI, les options de Ret/impr deviennent Pas de retransmission/Retrans+PC (toujours)/Retrans+PC (erreur).

## **6. Appuyez sur** *VALID.* **puis sur** *FIN***.**

La valeur du paramètre est modifiée et l'écran du mode Responsable du télécopieur s'affiche de nouveau.

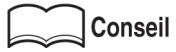

Pour quitter le mode Responsable, reportez-vous à la section [\(p. 10-5\)](#page-226-0).

[Écran du mode](#page-223-0) [Responsable](#page-223-0)

[Mode](#page-227-0) [Responsable du](#page-227-0) [télécopieur](#page-227-0)

[Écran général](#page-234-0)

[Réglage de](#page-237-0) [l'Identification](#page-237-0) et du nom du [télécopieur](#page-237-0) [Informations](#page-239-0)

[émetteur/Heure](#page-239-0) [de réception](#page-239-0) [Paramétrage](#page-241-0) [ligne](#page-241-0)

[Options des](#page-243-0) modes [d'émission et de](#page-243-0) [réception](#page-243-0)

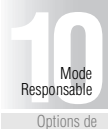

[Impression](#page-248-0) [rapports](#page-248-0)

[PABX](#page-246-0)

[Initialisation de](#page-250-0) la mémoire [d'image du](#page-250-0) [télécopieur](#page-250-0)

[Définition d'un](#page-251-0) [paramètre](#page-251-0) [spécial](#page-251-0)

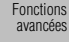

**Configuration de la mémoire de substitution (Mémoire substitut.)** Vous pouvez activer ou désactiver la réception inconditionnelle en mémoire, ce qui signifie stocker en mémoire les documents reçus afin de les imprimer ultérieurement.

• MÈmoire substit. OUI/NON\*

\* indique le réglage d'usine par défaut.

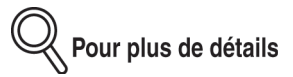

- Si l'on règle Mémoire substit. sur OUI, il devient impossible de sélectionner l'option Récep. PC-Fax.
- Pour imprimer le document reçu en mémoire de substitution, voir la section « Mémoire de substitution  $\ast$  (p. 7-2).
- **1. Ouvrez le mode Responsable du télécopieur (voir « [Activation du mode Responsable](#page-223-1) » (p. 10-2)).**

## **2. Appuyez sur** *Fonctions avancées***.**

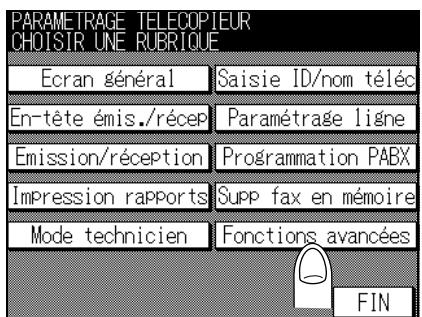

## **3. Appuyez sur** *Mémoire substit.*

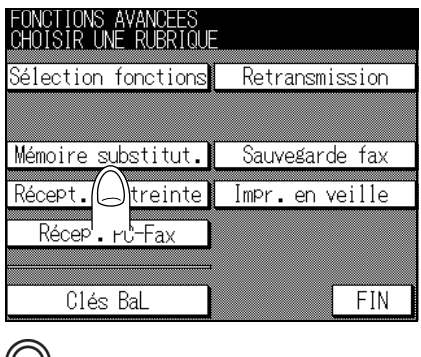

Pour plus de détails

Lorsque le contrôleur d'impression en option est installé, l'écran s'affiche comme ci-dessus.

**4. Appuyez sur** *OUI* **et renseignez la zone** *Code d'accès* **en indiquant le code d'accès requis pour imprimer le document reçu.**

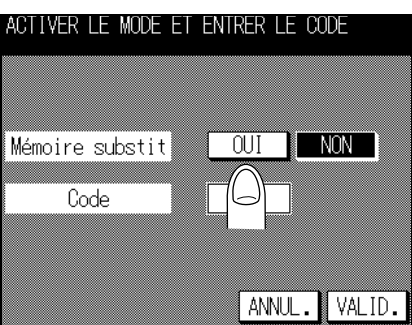

# Pour plus de détails

- Le code accès est un nombre qui peut comporter jusqu'à 4 chiffres.
- Si vous appuyez sur la touche [*ARRÊT/ANNUL.*], les informations que vous avez saisies seront supprimées.
- Pour quitter, appuyez sur *ANNUL*.

# **5. Appuyez sur** *VALID.* **puis sur** *FIN***.**

La valeur du paramètre est modifiée et l'écran du mode Responsable du télécopieur s'affiche de nouveau.

**Conseil** 

Pour quitter le mode Responsable, reportez-vous à la section [\(p. 10-5\)](#page-226-0).

[Écran du mode](#page-223-0) [Responsable](#page-223-0)

[Mode](#page-227-0) [Responsable du](#page-227-0) [télécopieur](#page-227-0)

[Écran général](#page-234-0)

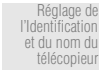

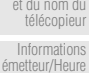

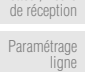

[Options des](#page-243-0) modes [d'émission et de](#page-243-0) [réception](#page-243-0)

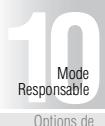

Options de Programmat [PABX](#page-246-0) [Impression](#page-248-0)

[rapports](#page-248-0)

[Initialisation de](#page-250-0) la mémoire [d'image du](#page-250-0) [télécopieur](#page-250-0)

[Définition d'un](#page-251-0) [paramètre](#page-251-0) [spécial](#page-251-0)

## Configuration de la sauvegarde fax

La fonction de sauvegarde fax des télécopies peut être activée ou désactivée. Si cette fonction est activée, elle utilisée pour re-émettre des documents gardés en mémoire pendant un certain délai et dont l'émission à échoué (même après plusieurs tentatives de rappel), peut-être en raison d'une erreur de communication. Vous pouvez désigner un destinataire qui n'est pas le même que celui désigné lors des tentatives précédentes.

- OUI/NON\* • Sauvegarde fax ÷
- · Délai 12\*/24/48/72 heures  $\ddot{\phantom{a}}$

\* indique le réglage d'usine par défaut.

<u>》</u><br>《 Pour plus de détails

Si la sauvegarde fax est activée, le document conservé en mémoire pour retransmission ultérieure sera repéré Renvoi dans les tâches EN COURS.

1. Ouvrez le mode Responsable du télécopieur (voir « Activation du mode Responsable » (p. 10-2)).

## 2. Appuyez sur Fonctions avancées.

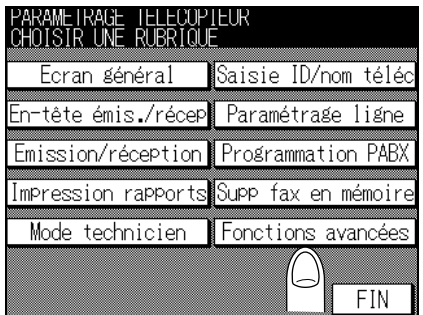

## **3. Appuyez sur [***Sauvegarde fax.***].**

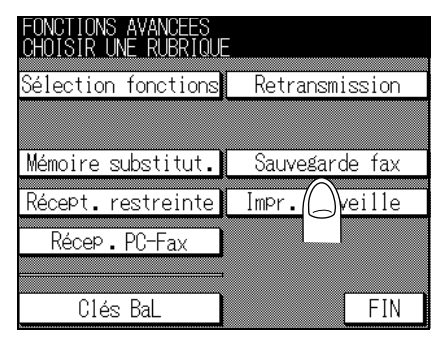

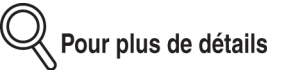

Lorsque le contrôleur d'impression en option est installé, l'écran s'affiche comme ci-dessus.

**4. Appuyez sur** *OUI***. Appuyez ensuite sur** *MOD.* **et sélectionnez le délai de conservation du document en mémoire.**

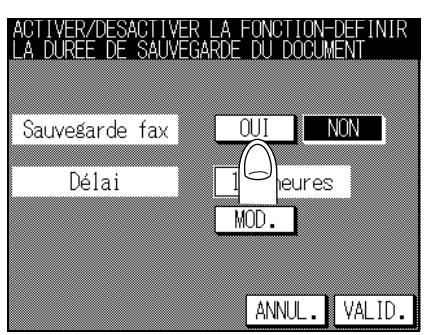

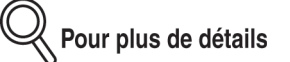

- Vous pouvez régler ce délai sur 12, 24, 48 ou 72 heures.
- Pour arrêter la configuration, appuyez sur **ANNUL**.

# **5. Appuyez sur** *VALID.* **puis sur** *FIN***.**

La valeur du paramètre est modifiée et l'écran du mode Responsable du télécopieur s'affiche de nouveau.

**Conseil** 

Pour quitter le mode Responsable, reportez-vous à la section [\(p. 10-5\)](#page-226-0).

#### [Écran du mode](#page-223-0) [Responsable](#page-223-0)

[Mode](#page-227-0) [Responsable du](#page-227-0) [télécopieur](#page-227-0)

[Écran général](#page-234-0)

[Réglage de](#page-237-0) [l'Identification](#page-237-0) et du nom du [télécopieur](#page-237-0)

[Informations](#page-239-0) [émetteur/Heure](#page-239-0) [de réception](#page-239-0)

> [Paramétrage](#page-241-0) [ligne](#page-241-0)

[Options des](#page-243-0) modes [d'émission et de](#page-243-0) [réception](#page-243-0)

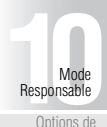

Options de Programmat [PABX](#page-246-0)

> [Impression](#page-248-0) [rapports](#page-248-0)

[Initialisation de](#page-250-0) la mémoire [d'image du](#page-250-0) [télécopieur](#page-250-0)

[Définition d'un](#page-251-0) [paramètre](#page-251-0) [spécial](#page-251-0)

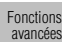

## **Configuration de la réception restreinte (Récep. restr.)**

La fonction de réception restreinte peut être activée ou désactivée. Lorsque la réception restreinte est activée, le FK-102 ne recevra les données entrantes que si le code d'accès de l'émetteur est valable. Le FK-102 vérifie si le code d'accès émetteur est bien celui défini pour le FK-102. Si les deux codes d'accès sont différents ou si l'émetteur ne fournit pas de code d'accès, une erreur de communication se produit.

• Récept. Restr. : OUI/ NON\*

\* indique le réglage d'usine par défaut.

- **1. Ouvrez le mode Responsable du télécopieur (voir « [Activation du mode Responsable](#page-223-1) » (p. 10-2)).**
- **2. Appuyez sur** *Fonctions avancées***.**

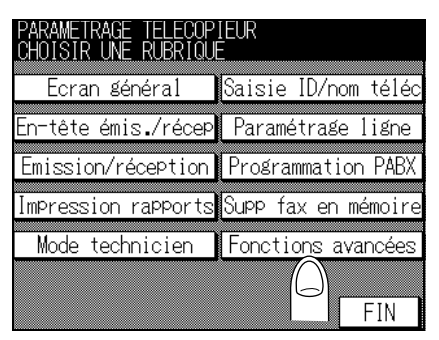

**3. Appuyez sur** *Récept. Restr***.**

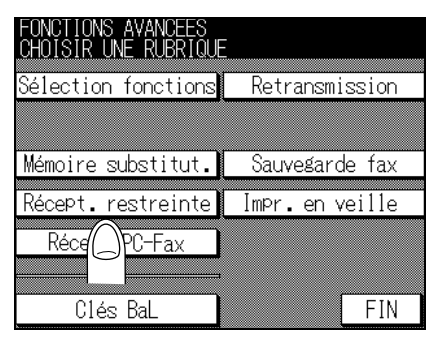

# Pour plus de détails

Lorsque le contrôleur d'impression en option est installé, l'écran s'affiche comme ci-dessous.

**4. Appuyez sur** *OUI* **et renseignez la zone** *Code d'accès* **en indiquant le code d'accès requis pour imprimer le document reçu.**

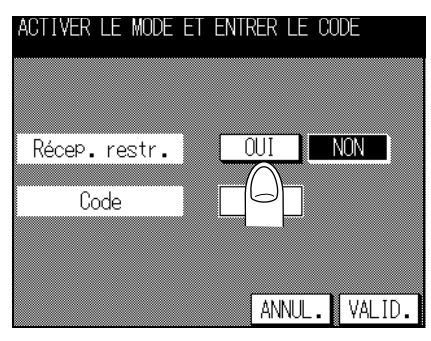

<mark>火</mark> Pour plus de détails

- Le code d'accès est un nombre qui peut comporter jusqu'à 4 chiffres.
- Si vous appuyez sur la touche [*ARRÊT/ANNUL.*], les informations que vous avez saisies seront supprimées.
- Pour quitter, appuyez sur *ANNUL*.

# **5. Appuyez sur** *VALID.* **puis sur** *FIN***.**

La valeur du paramètre est modifiée et l'écran du mode Responsable du télécopieur s'affiche de nouveau.

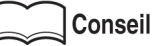

Pour quitter le mode Responsable, reportez-vous à la section [\(p. 10-5\)](#page-226-0).

[Écran du mode](#page-223-0) [Responsable](#page-223-0)

[Mode](#page-227-0) [Responsable du](#page-227-0) [télécopieur](#page-227-0)

[Écran général](#page-234-0)

[Réglage de](#page-237-0) [l'Identification](#page-237-0) et du nom du [télécopieur](#page-237-0) [Informations](#page-239-0)

[émetteur/Heure](#page-239-0) [de réception](#page-239-0)

[Paramétrage](#page-241-0) [ligne](#page-241-0)

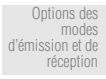

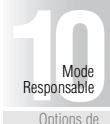

Options de Programmati [PABX](#page-246-0)

> [Impression](#page-248-0) [rapports](#page-248-0)

[Initialisation de](#page-250-0) la mémoire [d'image du](#page-250-0) [télécopieur](#page-250-0)

[Définition d'un](#page-251-0) [paramètre](#page-251-0) [spécial](#page-251-0)

> [Fonctions](#page-253-0) [avancées](#page-253-0)

#### **Impr. en veille**

Les procédures suivantes concernent la configuration de l'impression de documents reçus alors que le télécopieur est en veille. Vous pouvez déterminer si, une fois le télécopieur de nouveau sous tension, il faut ou non imprimer tous les documents reçus et conservés provisoirement en mémoire depuis qu'il était en veille.

- OUI : pour imprimer les documents reçus.
- NON : pour stocker en mémoire les documents reçus la nuit et les imprimer dès que le télécopieur est remis sous tension.

Pour tirer le meilleur parti de cette fonction, vous pouvez en outre utiliser une fonction de programmation hebdomadaire. Voir la section « Mode Responsable, Programmateur » dans le manuel d'utilisation du copieur.

• Impr. en veille : OUI\*/NON

\* indique le réglage d'usine par défaut.

**1. Ouvrez le mode Responsable du télécopieur (voir « [Activation du mode Responsable](#page-223-1) » (p. 10-2)).**

## **2. Appuyez sur** *Fonctions avancées***.**

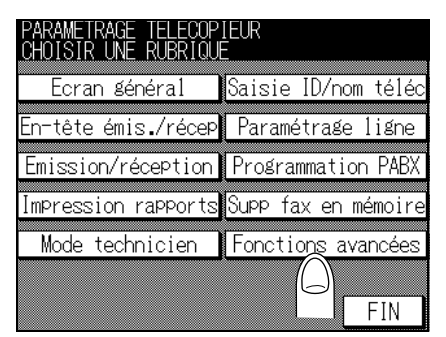

# **3. Appuyez sur** *Impr. en veille***.**

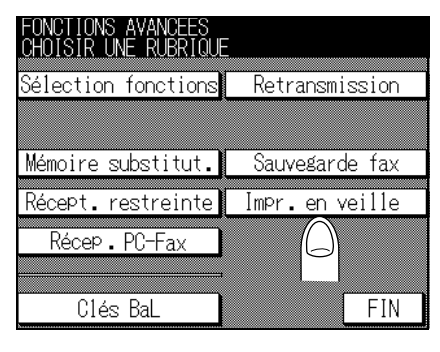

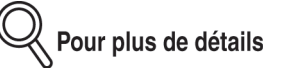

Lorsque le contrôleur d'impression en option est installé, l'écran s'affiche comme ci-dessus.

## **4. Appuyez selon le cas sur** *OUI* **ou sur** *NON***.**

Si vous avez appuyé sur *NON*, entrez l'heure de *DÉBUT* et l'heure de *FIN* sur le clavier du tableau de commande

(exemple : entrez 2000 dans la zone *DÉBUT* et 0800 dans la zone *FIN* pour dÈfinir une plage horaire sans impression de  $20:00$  H à  $8:00$  H).

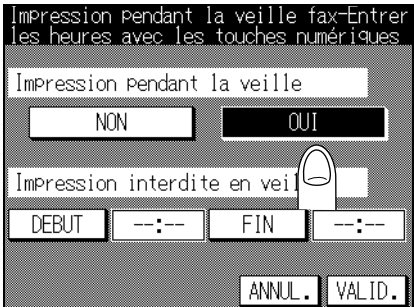

# **5. Appuyez sur** *VALID.* **puis sur** *FIN***.**

La valeur du paramètre est modifiée et l'écran du mode Responsable du télécopieur s'affiche de nouveau.

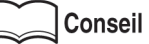

Pour quitter le mode Responsable, reportez-vous à la section [\(p. 10-5\)](#page-226-0).

[Mode](#page-227-0) [Responsable du](#page-227-0) [télécopieur](#page-227-0)

[Écran général](#page-234-0)

[Réglage de](#page-237-0) [l'Identification](#page-237-0) et du nom du [télécopieur](#page-237-0)

[Informations](#page-239-0) [émetteur/Heure](#page-239-0) [de réception](#page-239-0)

[Paramétrage](#page-241-0) [ligne](#page-241-0)

[Options des](#page-243-0) modes [d'émission et de](#page-243-0) [réception](#page-243-0)

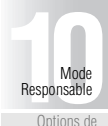

Options de Programmati [PABX](#page-246-0)

> [Impression](#page-248-0) [rapports](#page-248-0)

[Initialisation de](#page-250-0) la mémoire [d'image du](#page-250-0) [télécopieur](#page-250-0)

[Définition d'un](#page-251-0) [paramètre](#page-251-0) [spécial](#page-251-0)

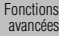

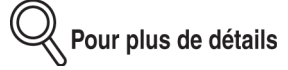

Cette fonction est annulée lorsque :

- Vous remettez líappareil sous tension ;
- L'appareil est remis sous tension par l'arrivée d'un travail d'impression ; ou
- Líappareil est remis sous tension par la fonction du programmateur hebdomadaire.

Lorsque l'un de ces trois événements se produit, l'impression commence.

Tant que l'un de ces trois événements ne s'est pas produit, le mode d'impression en veille reste en vigueur.

#### **Exemple : si l'heure de début est 20:00 H et l'heure de fin 8:30 H :**

#### **1. Lors de la mise hors tension et sous tension manuelle**

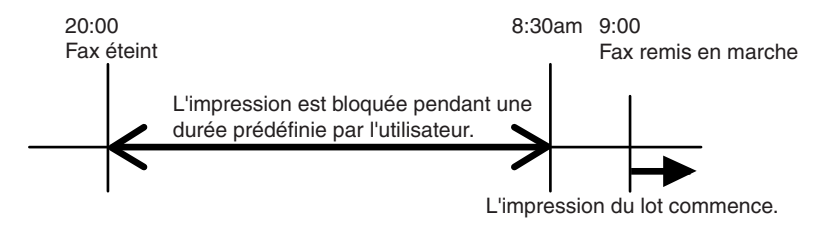

**2. Lors de la mise hors tension et sous tension automatique par le programmateur hebdomadaire**

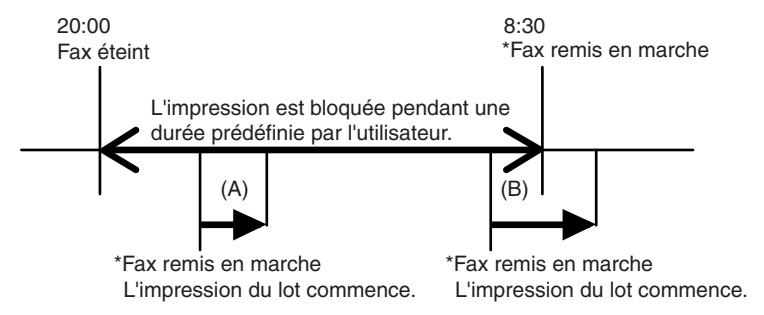

\*Líappareil est remis sous tension au cours de líune quelconque des conditions mentionnÈes ci-dessus.

- (A) Si le mode de mise en veille est activé dans une plage prédéfinie sans impression, le mode de suspension de l'impression est réactivé (et les documents ne sont plus imprimés).
- (B) Si le mode de mise en veille est activé en dehors d'une plage prédéfinie sans impression, il reste en vigueur jusqu'à une remise sous tension (et les documents sont imprimés au fur et à mesure de leur arrivée). Le mode de mise en veille est traité dans la section 11 « Mode Responsable, Économie d'énergie » du manuel d'utilisation du copieur.

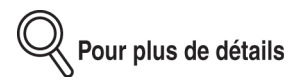

- (1) Si vous voulez que l'appareil soit remis sous tension à une certaine heure, définie dans le programmateur hebdomadaire, et laisser les documents s'imprimer dès leur arrivée la nuit, vous devez régler le programmateur afin que l'appareil soit remis sous tension à une heure que vous obtenez en retranchant le temps d'arrêt de la machine de l'heure de FIN de suspension de l'impression. Reportez-vous au repère (B) de la figure de la page précédente.
- (2) Si vous voulez que les documents reçus soient stockés en mémoire la nuit en semaine et toute la journée pendant le week-end, réglez le programmateur hebdomadaire comme en (1) pour la semaine, et désactivez-le pour le week-end.

[Écran du mode](#page-223-0) [Responsable](#page-223-0)

[Mode](#page-227-0) [Responsable du](#page-227-0) télécopieu

[Écran général](#page-234-0)

[Réglage de](#page-237-0) [l'Identification](#page-237-0) et du nom du [télécopieur](#page-237-0)

[Informations](#page-239-0) [émetteur/Heure](#page-239-0) [de réception](#page-239-0)

> [Paramétrage](#page-241-0) [ligne](#page-241-0)

[Options des](#page-243-0) modes [d'émission et de](#page-243-0) [réception](#page-243-0)

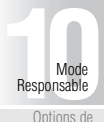

Options de Programmat [PABX](#page-246-0)

> [Impression](#page-248-0) [rapports](#page-248-0)

[Initialisation de](#page-250-0) la mémoire [d'image du](#page-250-0) [télécopieur](#page-250-0)

[Définition d'un](#page-251-0) [paramètre](#page-251-0) aram<del>c</del>ue<br>[spécial](#page-251-0)

> [Fonctions](#page-253-0) [avancées](#page-253-0)

#### **Récep. PC-Fax**

On indique ci-après comment activer ou désactiver la fonction de Réception PC-Fax. Ce paramètre n'est accessible que lorsque le contrôleur d'impression en option est activé. La fonction Récep. PC-Fax procure une procédure d'enregistrement des fichiers contenant les télécopies reçues dans des boîtes aux lettres sur le disque dur du contrôleur d'impression. Les fichiers enregistrés dans des boîtes aux lettres peuvent être lus par des ordinateurs du réseau.

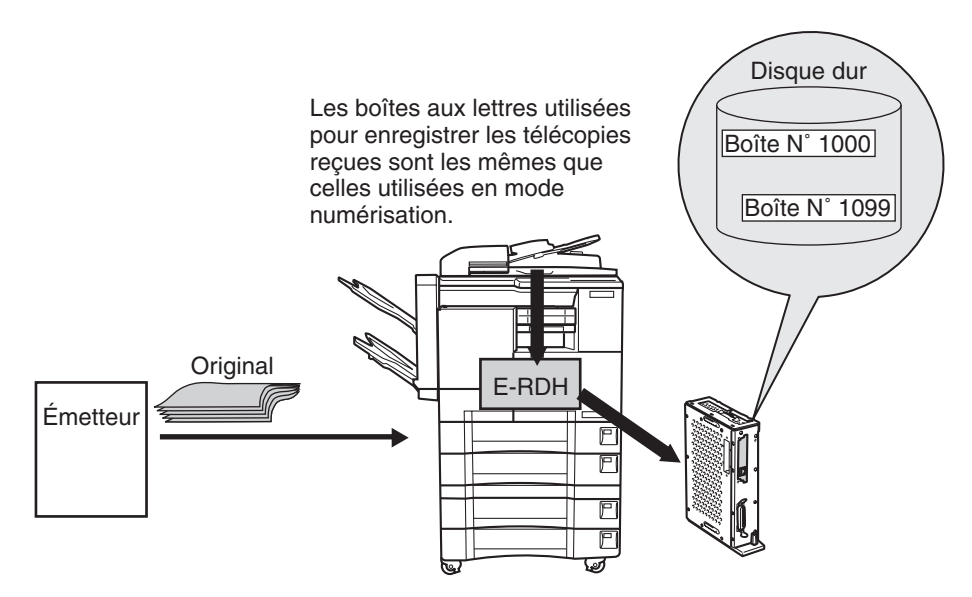

• Récep. PC-Fax : OUI/NON\*

\* indique le réglage d'usine par défaut.

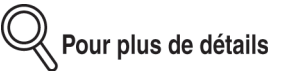

Lorsque vous activez la Réception PC-Fax, la fonction Mémoire substitut. ne peut plus être sélectionnée automatiquement tant que vous ne désactivez pas Récep. PC-FAX.

## **1. Ouvrez le mode Responsable du télécopieur (voir « [Activation du mode Responsable](#page-223-1) » (p. 10-2)).**

**2. Appuyez sur** *Fonctions avancées***.**

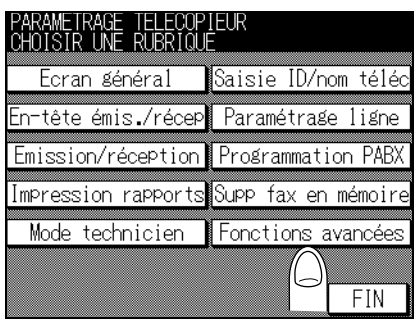

**3. Appuyez sur** *Récep. PC-Fax***.**

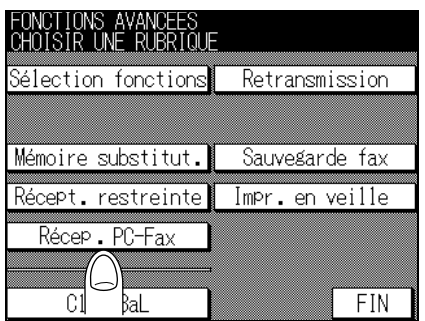

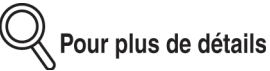

Lorsque le contrôleur d'impression en option est installé, l'écran s'affiche comme ci-dessus.

## **4. Appuyez sur** *MOD.* **dans l'écran Récep. PC-Fax et sélectionnez OUI.**

OUI : Une télécopie PC-Fax est reçue en réponse à un numéro de télécopieur ou à un numéro de PC-Fax.

## ACTIVER LE MODE ET ENTRER LE CODE

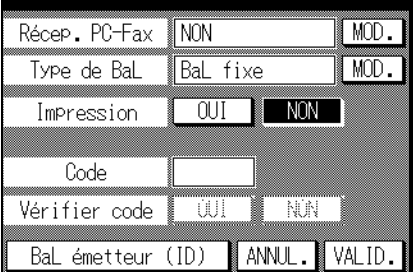

[Écran du mode](#page-223-0) [Responsable](#page-223-0)

[Mode](#page-227-0) [Responsable du](#page-227-0) [télécopieur](#page-227-0)

[Écran général](#page-234-0)

[Réglage de](#page-237-0) [l'Identification](#page-237-0) et du nom du [télécopieur](#page-237-0)

[Informations](#page-239-0) [émetteur/Heure](#page-239-0) [de réception](#page-239-0)

> [Paramétrage](#page-241-0) [ligne](#page-241-0)

[Options des](#page-243-0) modes [d'émission et de](#page-243-0) [réception](#page-243-0)

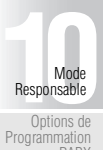

[PABX](#page-246-0) [Impression](#page-248-0) [rapports](#page-248-0)

[Initialisation de](#page-250-0) la mémoire [d'image du](#page-250-0) [télécopieur](#page-250-0)

[Définition d'un](#page-251-0) [paramètre](#page-251-0) [spécial](#page-251-0)

> [Fonctions](#page-253-0) [avancées](#page-253-0)

## **5. Appuyez sur** *MOD.* **dans** *Type de BaL* **et sélectionnez [BaL fixe] ou [BaL sécurisée] en fonction de vos besoins.**

Votre sélection détermine la boîte aux lettres dans laquelle les fichiers reçus sont enregistrés.

BaL fixe : un fichier reçu est envoyé à la boîte aux lettres N° 0000.

BaL sécurisée : un fichier reçu est envoyé à une boîte aux lettres dont le numéro est compris entre 1000 et 1099.

## **6. Réglez le paramètre Impression sur** *OUI* **ou sur** *NON***.**

OUI : un fichier reçu est envoyé dans une boîte avant d'être imprimé.

**7. Si vous le souhaitez, entrez un code d'accès (4 chiffres) au clavier.**

## **8. Réglez le paramètre Vérifier code d'accès sur** *OUI* **ou sur** *NON* **en fonction du besoin**

Pour enregistrer un fichier reçu dans une boîte aux lettres sécurisée, vous devez utiliser un mot de passe.

Pour plus de détails

La zone du code d'accès est également grisée lorsque [Type de BaL] est réglé sur BaL fixe ou lorsque [Récep. PC-Fax] est désactivé.

## **9. Appuyez sur** *Bal émetteur (ID)***.**

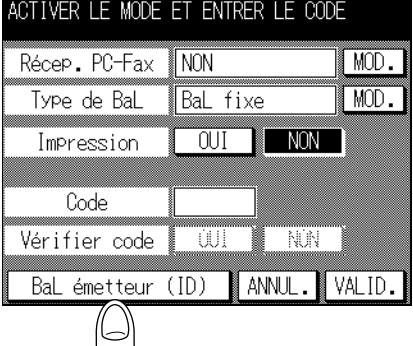

**10. Sélectionnez la boîte aux lettres en utilisant** ▲ **ou** ▼ **et appuyez sur** *MOD***.**

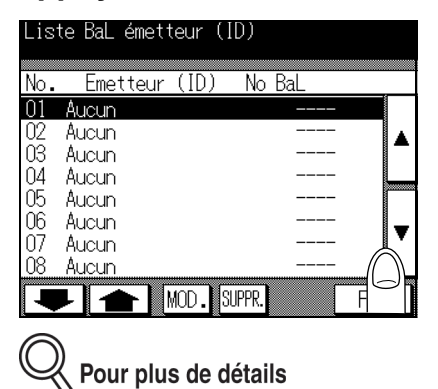

- Vous pouvez enregistrer jusqu'à vingt boîtes aux lettres.
- Si vous voulez supprimer une boîte aux lettres, sélectionnez-la et appuyez sur **SUPPR**.
- **11. Saisissez l'identification du télécopieur (Identif.) en utilisant le clavier, +,** *ESP.***, [<<] ou [>>].**

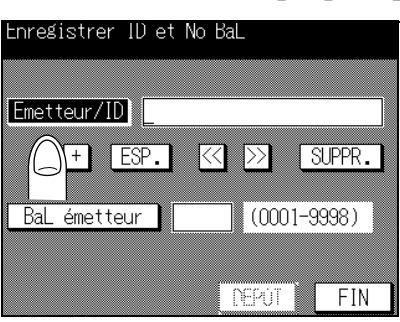

+................. Pour entrer le signe +. ESP............ Pour entrer un espace. <<............... DÈplace le curseur vers la gauche. >>............... Déplace le curseur vers la droite. SUPPR. ..... Supprime la dernière lettre à chaque appui.

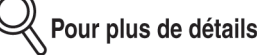

Pendant l'émission, les touches + et **ESP**. sont ignorées.

**12. Appuyez sur** *BaL émetteur* **pour entrer le No boîte.**

## **13. Appuyez sur** *VALID***.**

La Liste BaL émetteur (ID) s'affiche de nouveau.

[Écran du mode](#page-223-0) [Responsable](#page-223-0)

[Mode](#page-227-0) [Responsable du](#page-227-0) [télécopieur](#page-227-0)

[Écran général](#page-234-0)

[Réglage de](#page-237-0) [l'Identification](#page-237-0)

et du nom du [télécopieur](#page-237-0) [Informations](#page-239-0) [émetteur/Heure](#page-239-0)

[de réception](#page-239-0) [Paramétrage](#page-241-0) [ligne](#page-241-0)

[Options des](#page-243-0) modes [d'émission et de](#page-243-0) [réception](#page-243-0)

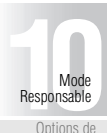

Options de Programmat [PABX](#page-246-0)

> [Impression](#page-248-0) [rapports](#page-248-0)

[Initialisation de](#page-250-0) la mémoire [d'image du](#page-250-0) [télécopieur](#page-250-0)

[Définition d'un](#page-251-0) [paramètre](#page-251-0) [spécial](#page-251-0)

> [Fonctions](#page-253-0) [avancées](#page-253-0)

# **14. Appuyez sur** *FIN***.**

L'écran Récep. PC-Fax s'affiche de nouveau.

# **15. Appuyez sur** *VALID.* **puis sur** *FIN***.**

Si vous n'avez pas entré de code d'accès à l'étape 7, le champ Vérifier code d'accès est grisé. La valeur du paramètre est modifiée et l'écran du mode Responsable du télécopieur s'affiche de nouveau.

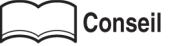

Pour quitter le mode Responsable, reportez-vous à la section [\(p. 10-5\)](#page-226-0).

Le tableau ci-dessous montre des combinaisons de fonctions et les actions destinatairees au niveau de la réception PC-Fax.

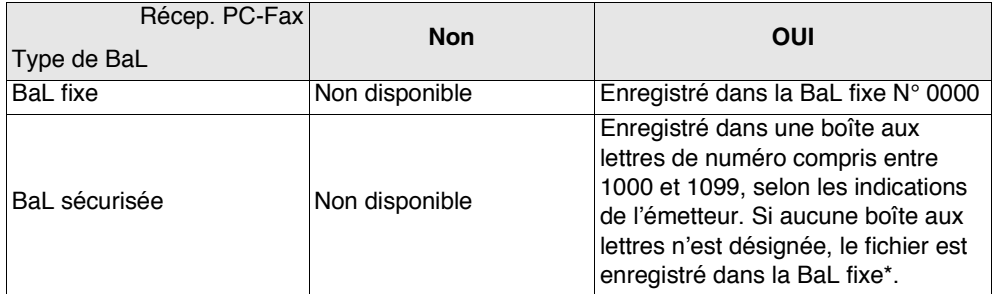

\*: Par défaut, les paramètres sont réglés pour enregistrer un fichier reçu dans la Bal fixe. Vous pouvez également imprimer le fichier reçu sans l'enregistrer dans une boîte aux lettres. Demandez au représentant du service après-vente de vous informer sur cette possibilité.

#### **Exemple : Désignation d'une boîte aux lettres en utilisant la fonction d'Émission vers une boîte (Code F) (entre appareils FK-102)**

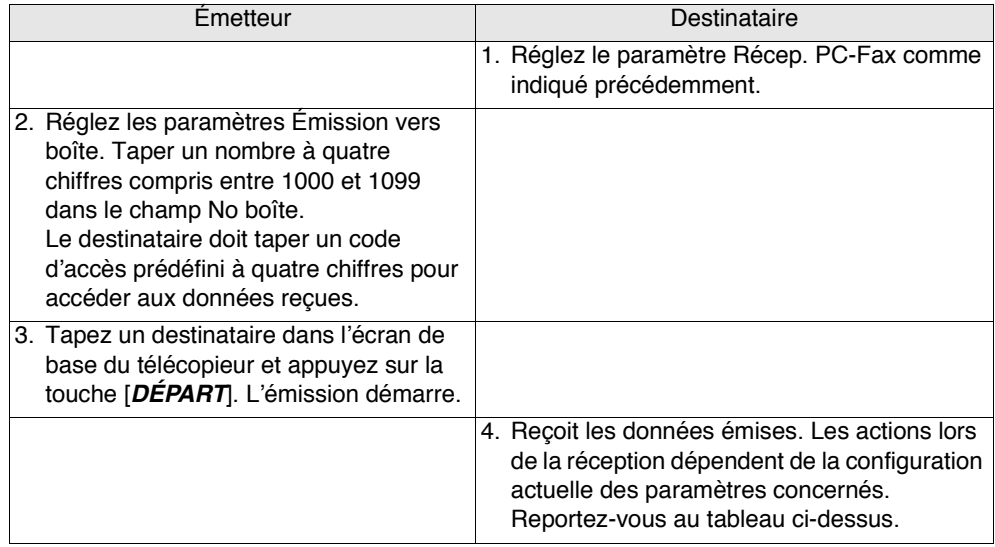

#### **Confirmation des clés des boîtes aux lettres**

Vous pouvez confirmer les clés des boîtes aux lettres définies.

. . . . . . . . . . . .

Pour plus de détails

Pour l'enregistrement des clés des boîtes aux lettres, voir « Définition de boîtes aux lettres confidentielle » (p. 9-33).

- **1. Ouvrez le mode Responsable du télécopieur (voir « [Activation du mode Responsable](#page-223-1) » (p. 10-2)).**
- **2. Appuyez sur** *Fonctions avancées***.**

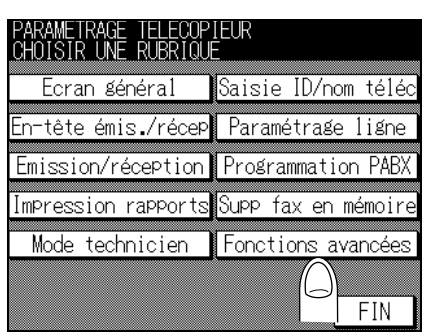

**3. Appuyez sur** *Clés BaL***.**

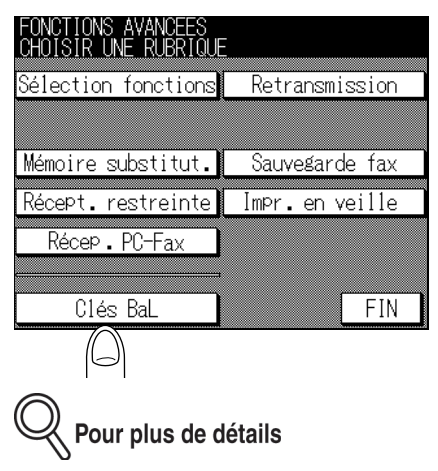

Lorsque le contrôleur d'impression en option est installé, l'écran s'affiche comme ci-dessus.

[Écran du mode](#page-223-0) [Responsable](#page-223-0) [Mode](#page-227-0) [Responsable du](#page-227-0) [télécopieur](#page-227-0) [Écran général](#page-234-0)

[Réglage de](#page-237-0) [l'Identification](#page-237-0) et du nom du [télécopieur](#page-237-0) [Informations](#page-239-0) [émetteur/Heure](#page-239-0) [de réception](#page-239-0) [Paramétrage](#page-241-0) [ligne](#page-241-0) [Options des](#page-243-0) modes [d'émission et de](#page-243-0) [réception](#page-243-0)

Options de Programmat [PABX](#page-246-0) [Impression](#page-248-0) [rapports](#page-248-0) [Initialisation de](#page-250-0) la mémoire [d'image du](#page-250-0) [télécopieur](#page-250-0) [Définition d'un](#page-251-0) [paramètre](#page-251-0) [spécial](#page-251-0) [Fonctions](#page-253-0) [avancées](#page-253-0)

**[1](#page-222-0)**<br>**1[0](#page-246-0)**<br>**1**<br>**1**<br>**1**<br>**1**<br>**0**<br>**1**<br>**0**<br>**1** Responsable

**4. Sélectionnez la clé de boîte aux lettres que vous voulez confirmer en utilisant** ▲ **ou** ▼**.**

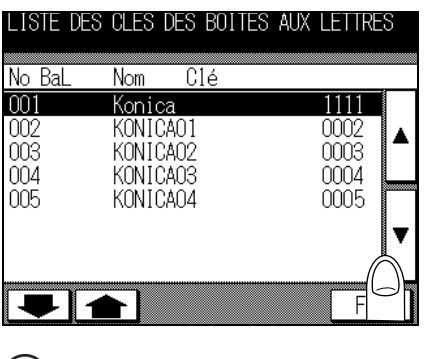

Q Pour plus de détails

Pour afficher l'écran précédent ou suivant, utilisez vou  $\blacktriangle$ .

# **5. Appuyez deux fois sur** *FIN***.**

L'écran du mode Responsable du télécopieur s'affiche de nouveau.

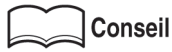

Pour quitter le mode Responsable, reportez-vous à la section [\(p. 10-5\)](#page-226-0).

# <span id="page-274-0"></span>**12 Chapitre<br>Explications relatives aux rapports et aux listes**

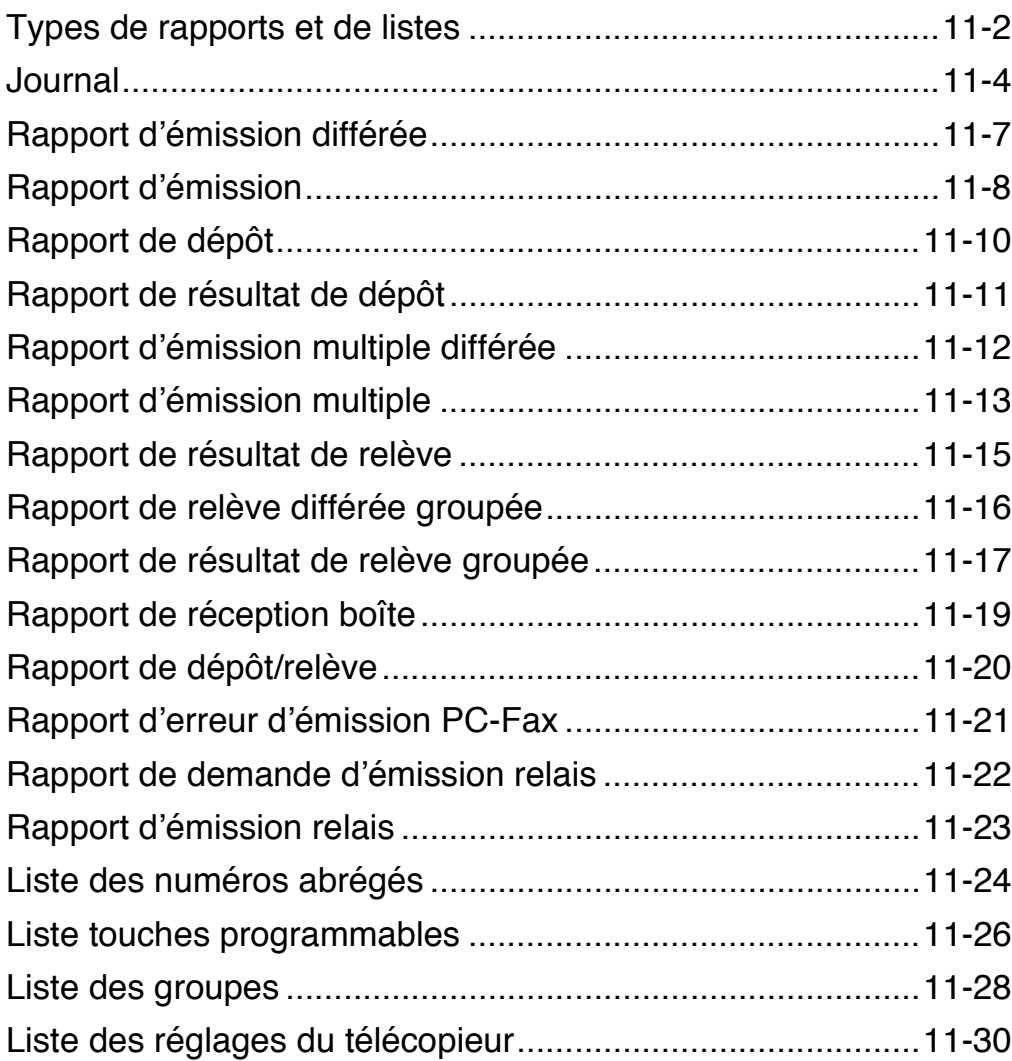

Types de rapports et de **listes** Journal Rapport d'émission différée Rapport d'émission Rapport de dépôt Rapport de résultat de dépôt Rapport d'émission multiple différée Rapport d'émission multiple Rapport de résultat de relève Rapport de relève différée groupée Rapport de résultat de relève groupée Rapport de réception boîte Rapport de dépôt/relève Rapport d'erreur d'émission PC-Fax Rapport de de-mande d'émission relais Rapport d'émission relais Liste des numéros abrégés Explications<br>
relatives aux<br>
apports et aux<br>
listes relatives aux rapports et aux listes

programmables Liste des groupes

Liste touches

Liste des réglages du télécopieur <span id="page-275-1"></span><span id="page-275-0"></span>Les types de rapports et de listes suivants peuvent être imprimés avec le FK-102.

#### 

#### **Rapports**

On trouve les rapports imprimés automatiquement, ceux pour lesquels on peut définir la méthode d'impression et ceux qui sont imprimés en fonction du besoin.

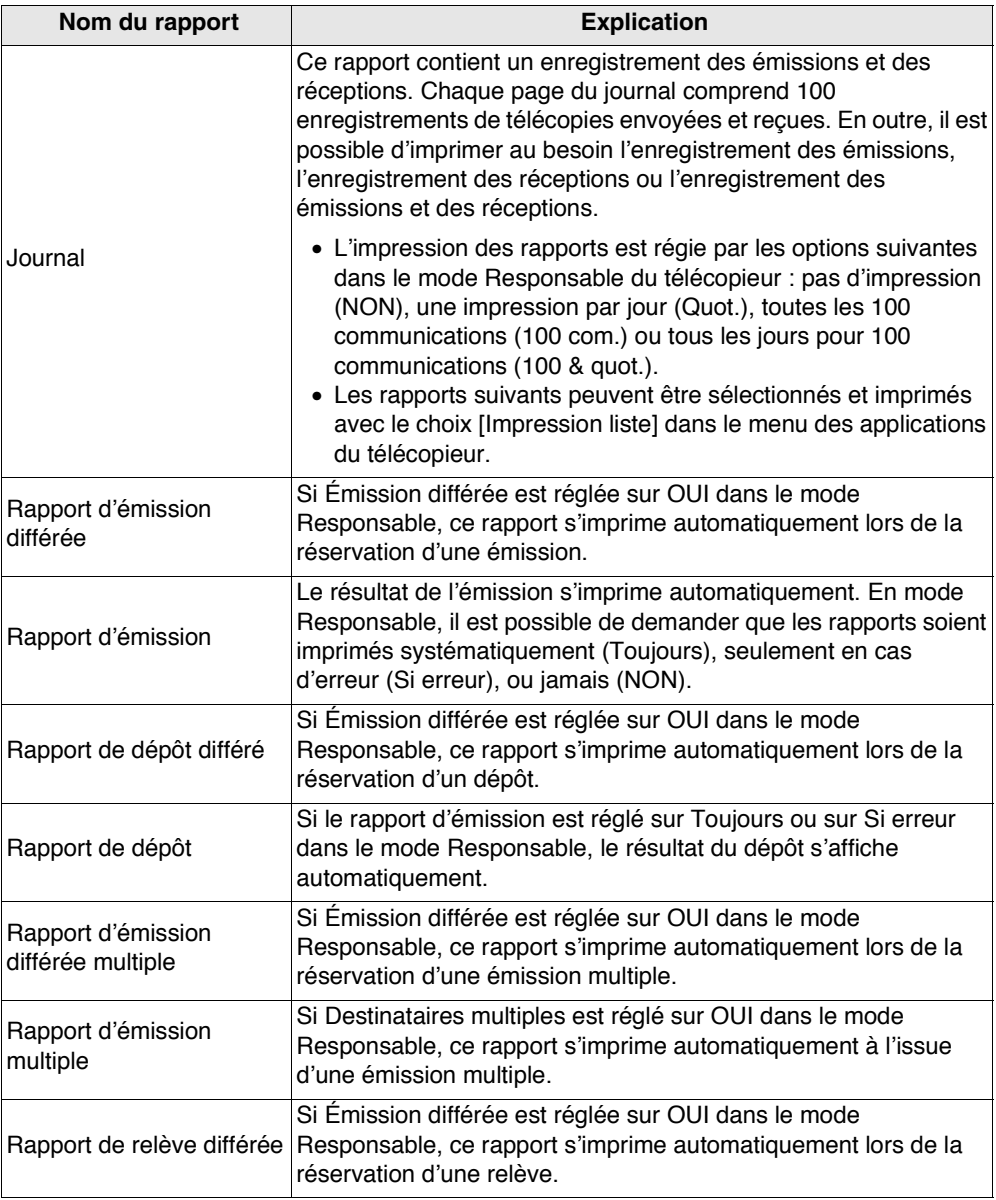

## **Types de rapports et de listes - (suite)**

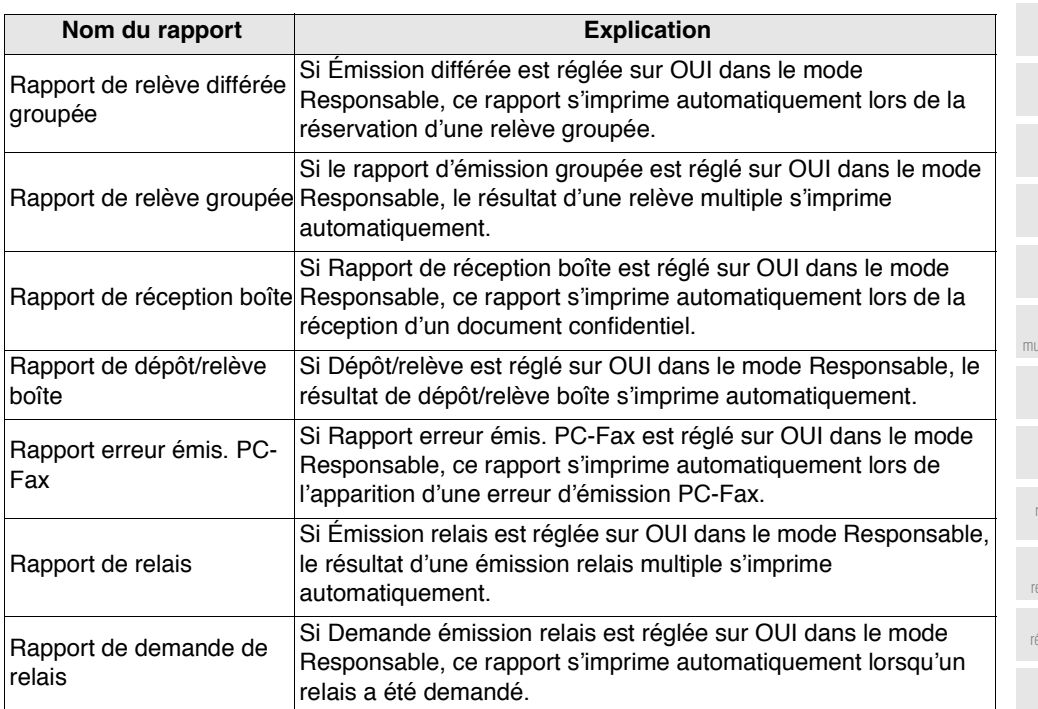

## . . . . . . . . . . . . . . . . . . .

**Listes**

Il est possible de demander líimpression de listes en appuyant sur [*APPLICATION*] puis en appuyant sur *Impression listes*.

 $\bullet$ 

 $\bullet$  $\bullet$  $\bullet$  $\bullet$  $\bullet$  $\bullet$  $\bullet$  $\bullet$  $\bullet$  $\bullet$  $\bullet$  $\bullet$  $\bullet$ 

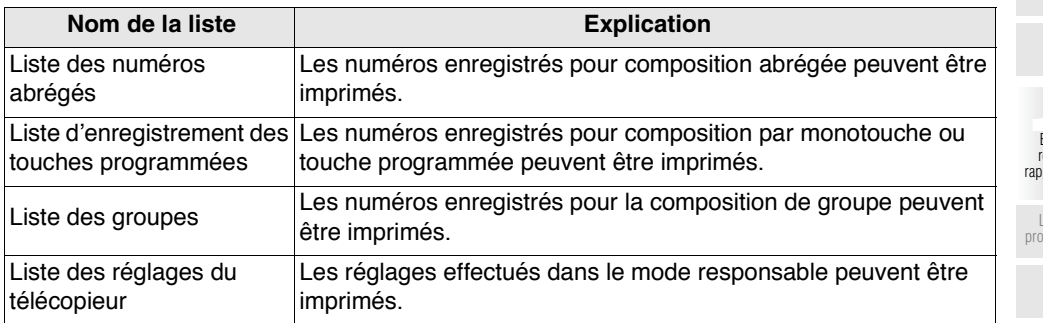

[Rapport](#page-280-1) [d'émission](#page-280-1) [différée](#page-280-1) [Rapport](#page-281-1) [d'émission](#page-281-1)

[Types de](#page-275-1) [rapports et de](#page-275-1) [listes](#page-275-1)

[Journal](#page-277-1)

[Rapport de](#page-283-1) [dépôt](#page-283-1)

[Rapport de](#page-284-1) [résultat de](#page-284-1) [dépôt](#page-284-1)

[Rapport](#page-285-1) [d'émission](#page-285-1) [multiple différée](#page-285-1)

[Rapport](#page-286-1) [d'émission](#page-286-1) [multiple](#page-286-1)

[Rapport de](#page-288-1) [résultat de](#page-288-1) [relève](#page-288-1)

[Rapport de](#page-289-1) [relève différée](#page-289-1) [groupée](#page-289-1)

[Rapport de](#page-290-1) [résultat de](#page-290-1) [relève groupée](#page-290-1)

[Rapport de](#page-292-1) [réception boîte](#page-292-1)

[Rapport de](#page-293-1) [dépôt/relève](#page-293-1)

[Rapport d'erreur](#page-294-1) [d'émission PC-](#page-294-1)[Fax](#page-294-1)

 $\bullet\bullet\bullet\bullet$ 

 $\bullet$  $\bullet$  $\bullet$ 

> [Rapport de](#page-295-1) [demande](#page-295-1) [d'émission relais](#page-295-1)

> > [Rapport](#page-296-1) [d'émission](#page-296-1) [relais](#page-296-1)

[Liste des](#page-297-1) [numéros](#page-297-1) [abrégés](#page-297-1)

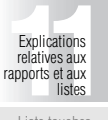

[Liste touches](#page-299-1) [programmables](#page-299-1)

> [Liste des](#page-301-1) [groupes](#page-301-1)

[Liste des](#page-303-1) [réglages du](#page-303-1) [télécopieur](#page-303-1)

# <span id="page-277-1"></span><span id="page-277-0"></span>**Journal**

Le journal est un rapport qui contient un enregistrement des émissions et des réceptions. Chaque page du journal comprend 100 enregistrements de télécopies envoyées ou reçues. En plus de líimpression automatique du journal, il est possible díimprimer sur demande le rapport des émissions, le rapport des réceptions ou le rapport des émissions/réceptions (c'est-à-dire le iournal lui-même).

#### **Impression automatique**

La fréquence d'impression du journal peut être définie à l'aide du paramètre [Impression rapports.]

#### **Impression manuelle**

Le journal peut être imprimé manuellement à l'aide de la procédure suivante.

# **1. Basculez en mode télécopieur.**

Si l'écran de base du télécopieur n'est pas affiché, appuyez sur la touche [*FAX*] du tableau de commande pour l'afficher.

# **2. Appuyez sur [***APPLICATION***].**

# **3. Appuyez sur** *Impression listes***.**

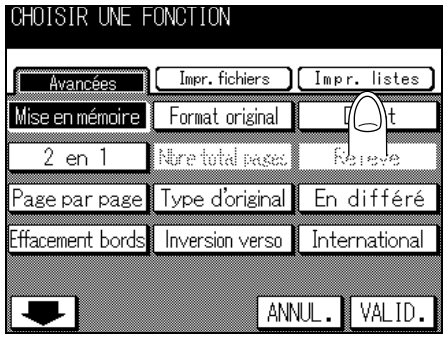

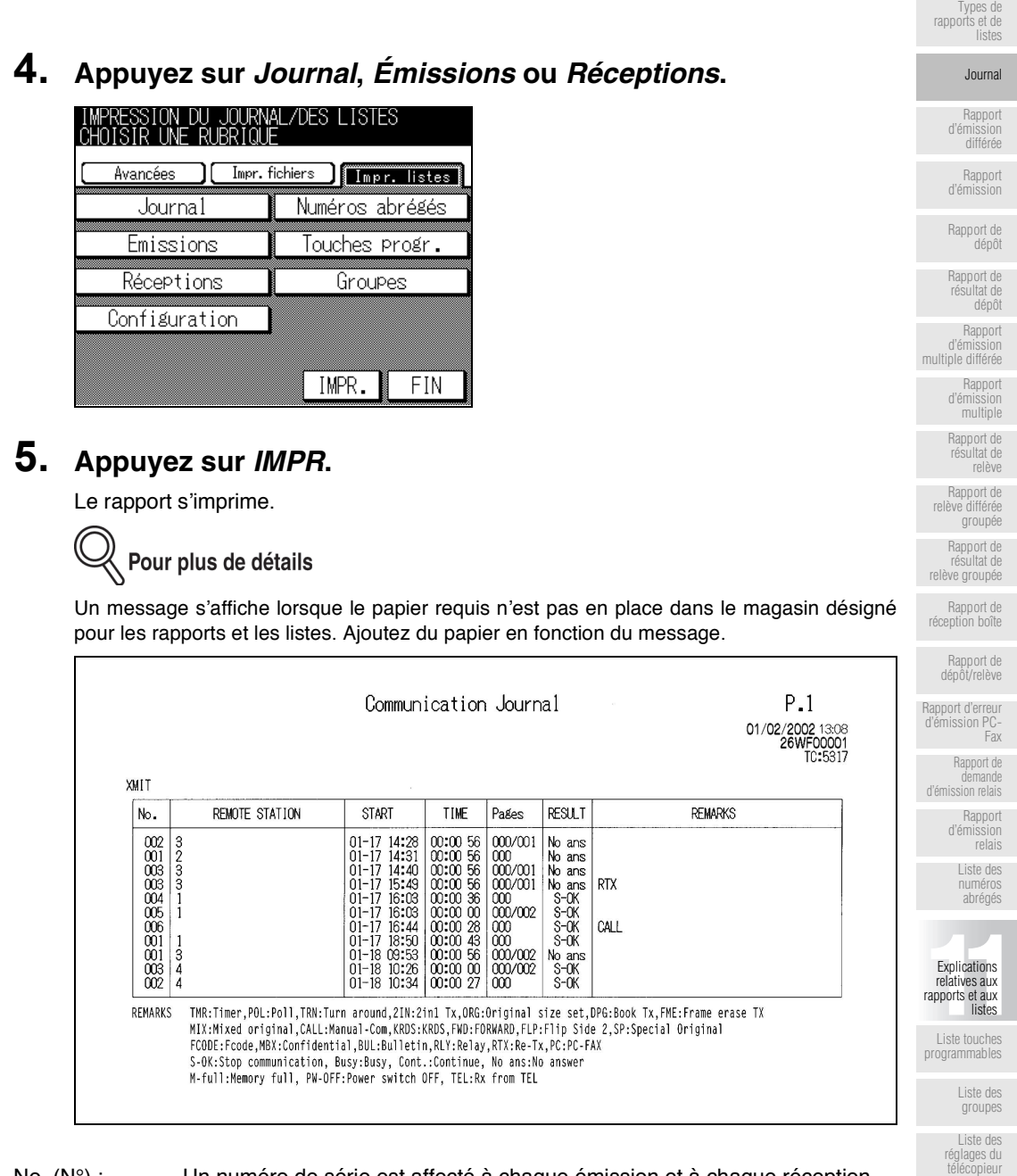

No. (N°) : ............ Un numéro de série est affecté à chaque émission et à chaque réception.

#### REMOTE STATION

(destinataire) : ....Les indications qui apparaissent sont les suivantes. Cet espace reste vide lorsqu'il n'y a pas d'informations.

Nom du destinataire lorsqu'il est enregistré sous un numéro de composition abrégée ; et, numéro de téléphone du destinataire.

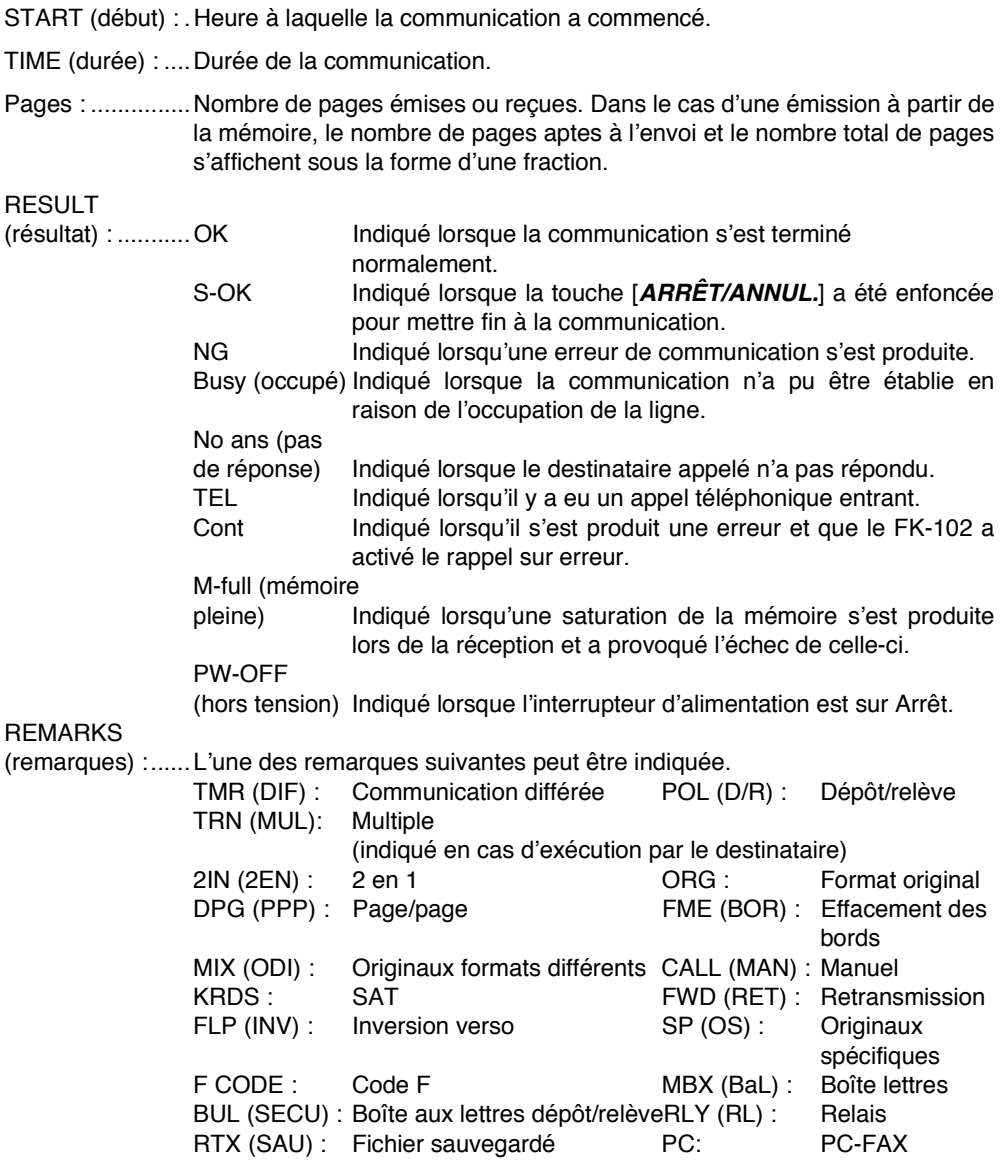

<span id="page-280-1"></span><span id="page-280-0"></span>Ce rapport s'imprime automatiquement lorsqu'une émission différée est désignée.

L'impression automatique peut être réglée sur OUI ou sur NON avec l'option [Émission différée] sélectionnée pour le champ [Impression rapports] du mode Responsable. Pour plus de détails, reportez-vous à la section « Impression rapports » (p. 10-27).

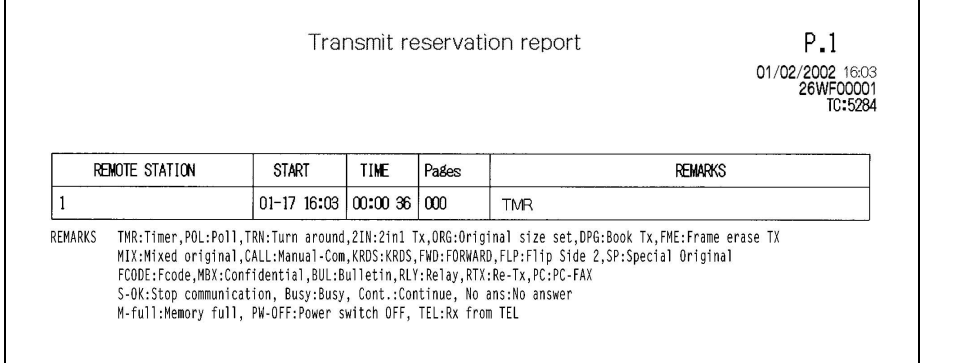

#### **REMOTE STATION**

(destinataire) : .... Les indications qui apparaissent sont les suivantes.

Nom du destinataire lorsque celui-ci est enregistré sous un numéro de composition abrégée ; et, numéro de téléphone du destinataire lorsque le destinataire est désigné à l'aide du clavier.

START (début) : . Heure de l'émission différée.

TIME:..................L'heure désignée est indiquée en cas d'émission différée.

Pages : ............... Nombre de pages de l'original numérisées.

#### **REMARKS**

(remarques) :......L'une des remarques suivantes peut être indiquée.

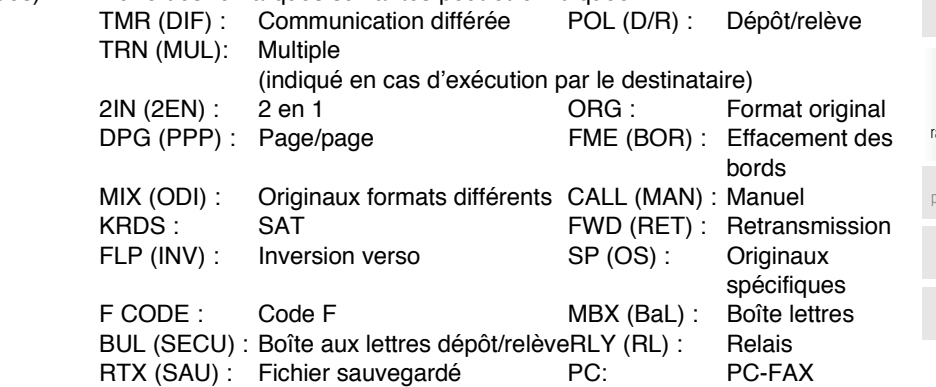

Types de rapports et de listes

#### Journal

Rannort d'émission<br>différée

Rapport<br>d'émission

Rapport de<br>dépôt

Rapport de<br>résultat de dépôt

Rapport d'émission

multiple différée

Rapport<br>d'émission multiple

Rapport de<br>résultat de relève

Rapport de relève différée groupée

Rapport de résultat de<br>résultat de

Rapport de réception boîte

Rapport de<br>dépôt/relève

Rapport d'erreur d'émission PC

Fax Rapport de

demande d'émission relais

Rapport d'émission<br>relais

I iste des

numéros abrégés

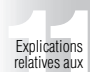

relatives aux<br>rapports et aux listes

Liste touches rogrammables

Liste des

groupes Liste des

réglages du<br>télécopieur

## <span id="page-281-1"></span><span id="page-281-0"></span>**Impression manuelle**

Les éléments suivants apparaissent pour l'émission si l'option OUI est sélectionnée pour [Impression rapports]-[Impression rapport] dans le mode Responsable.

Appuyez sur OUI pour imprimer le rapport d'émission. Appuyez sur NON pour ne pas imprimer le rapport. Pour plus de détails, reportez-vous à la section « Impression rapports » (p. 10-27).

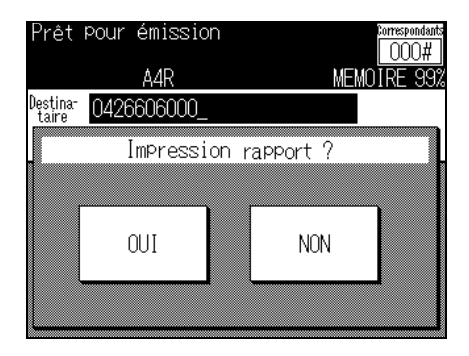

## **Impression automatique**

L'impression automatique peut être réglée sur OUI ou sur NON avec l'option [Émission différée] sélectionnée pour le champ [Impression rapports] du mode Responsable. Pour plus de détails, reportez-vous à la section « Impression rapports » (p. 10-27).

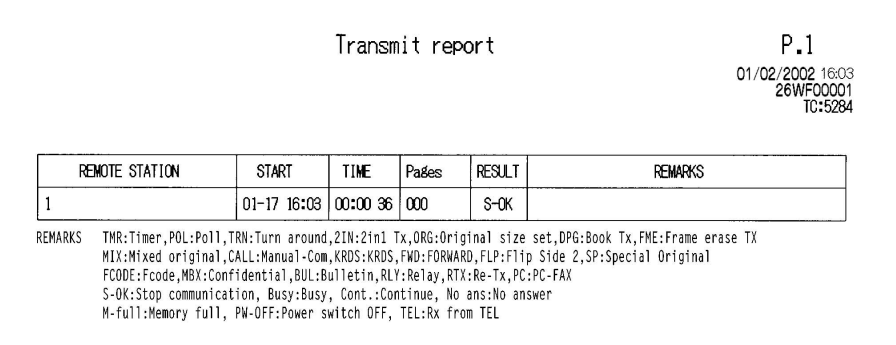

#### **REMOTE STATION**

(destinataire) : .... Les indications qui apparaissent sont les suivantes.

Nom du destinataire lorsqu'il est enregistré sous un numéro de composition abrégée ; et, numéro de téléphone du destinataire.

START (début) : . Heure à laquelle la communication a commencé.

TIME (durée) : .... Durée requise pour la communication.

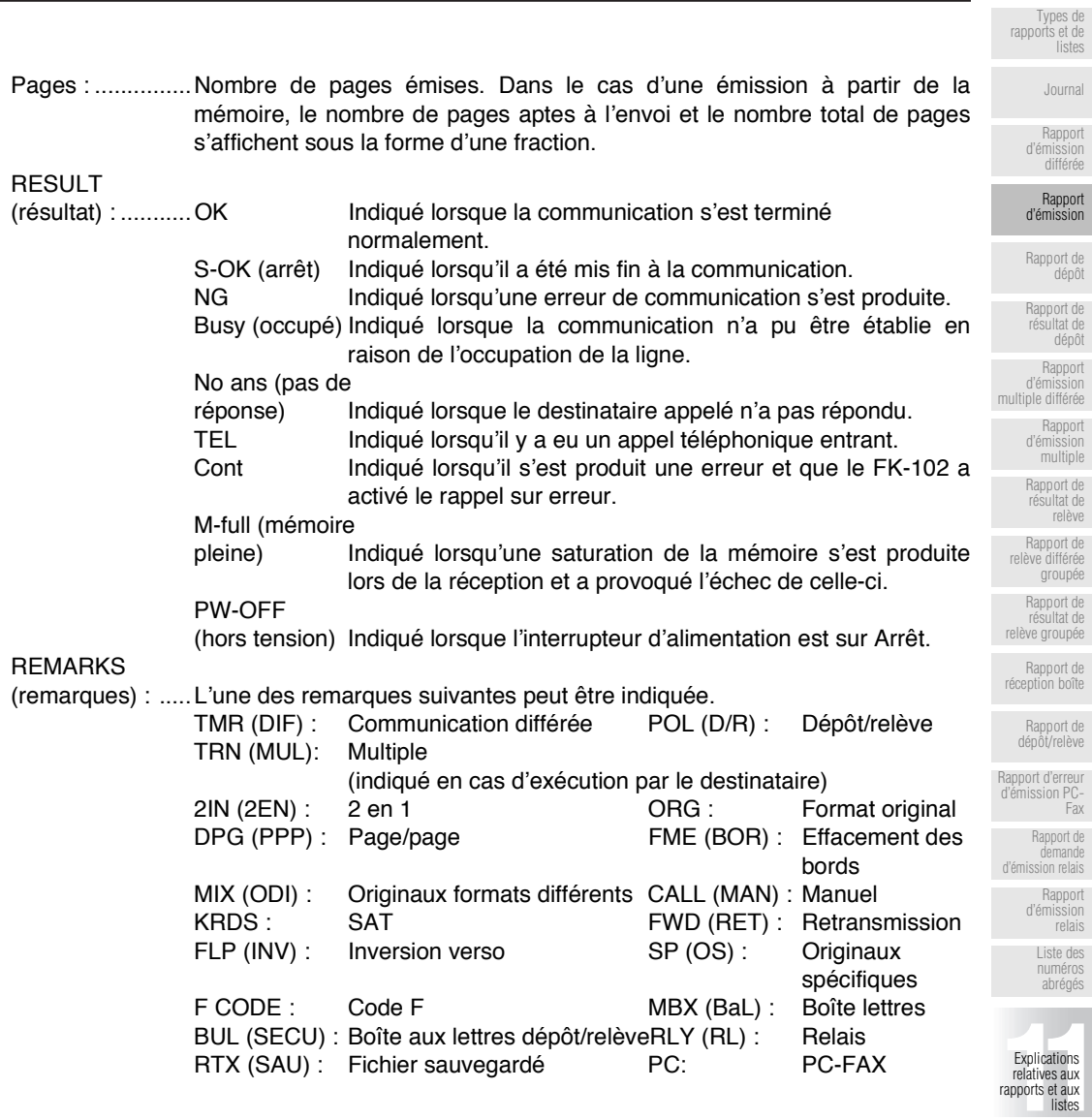

Liste touches<br>programmables

Liste des<br>groupes

Liste des<br>réglages du<br>télécopieur

# <span id="page-283-1"></span><span id="page-283-0"></span>Rapport de dépôt

Ce rapport s'imprime automatiquement lorsqu'un dépôt a été réservé.

L'impression automatique peut être réglée sur OUI ou sur NON avec l'option [Émission différée] sélectionnée pour le champ [Impression rapports] du mode Responsable. Pour plus de détails, reportez-vous à la section « Impression rapports » (p. 10-27).

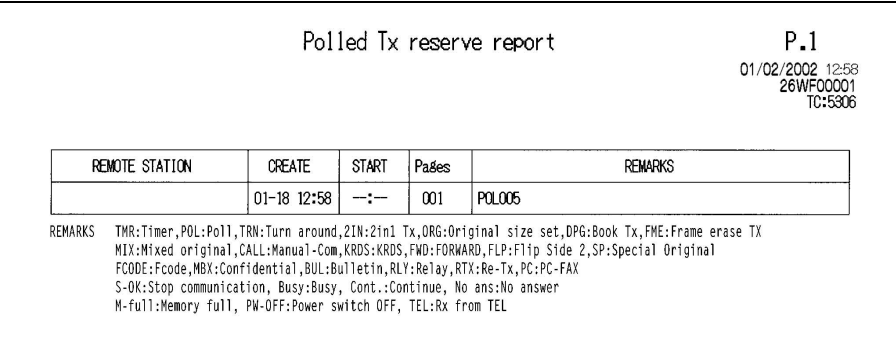

**REMOTE STATION** 

(destinataire) : .... Non indiqué.

**CREATE** 

(création) : .......... Heure réservée pour le dépôt.

START (début) : . Non indiqué.

Pages : ............... Nombre de pages de l'original numérisées.

**REMARKS** 

(remarques) :...... POL (dépôt) est indiqué.

<span id="page-284-1"></span><span id="page-284-0"></span>Le résultat d'un dépôt s'imprime automatiquement.

L'impression automatique peut être réglée sur OUI ou sur NON avec l'option [Journal] sélectionnée pour le champ [Impression rapports] du mode Responsable. Pour plus de détails, reportez-vous à la section « Impression rapports » (p. 10-27).

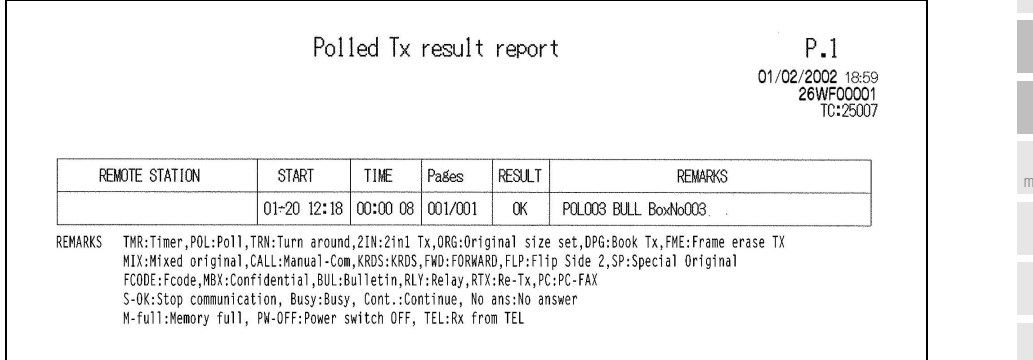

#### **REMOTE STATION**

(destinataire) : .... Le code d'identification du télécopieur du destinataire.

START (début) : . Heure à laquelle la communication a commencé.

- TIME (durée) : .... Durée requise pour la communication.
- Rapport d'erreur<br>d'émission PC-Pages : ................Nombre de pages émises. Dans le cas d'une émission à partir de la mémoire, le nombre de pages aptes à l'envoi et le nombre total de pages s'affichent sous la forme d'une fraction. d'émission relais

#### $DCMH$

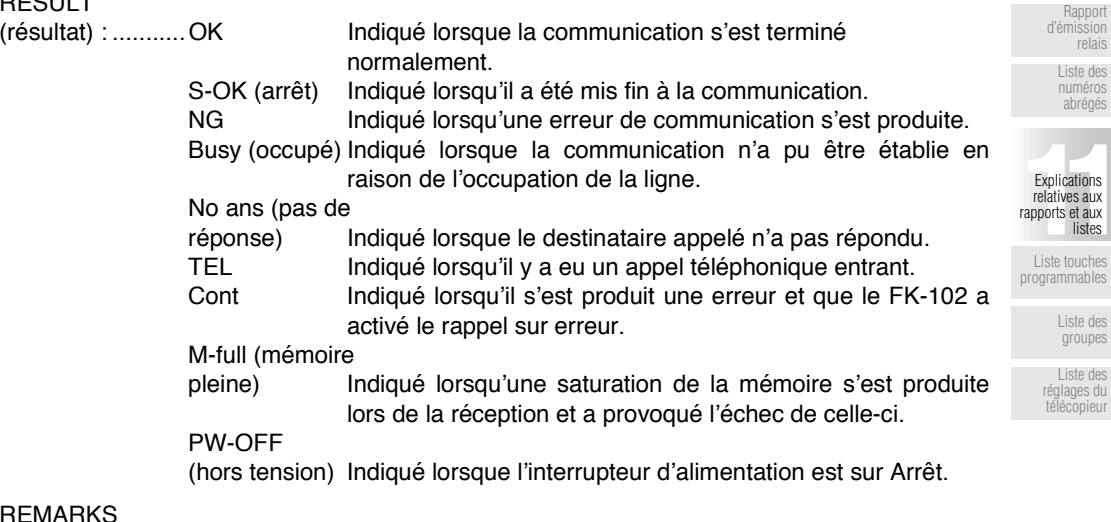

(remarques) :...... POL (dépôt) est indiqué.

Types de<br>rapports et de listes

Journal

Rapport d'émission<br>différée

Rapport<br>d'émission

Rapport de<br>dépôt Rapport de<br>résultat de dépôt Rapport i jappon<br>d'émission ultiple différée Rapport d'émission multiple Rapport de<br>résultat de relève Rapport de relève différée groupée Rapport de résultat de<br>résultat de<br>relève groupée

Rapport de<br>réception boîte

Rapport de<br>dépôt/relève

Fax

 $\frac{55}{50}$ 

Rapport de<br>demande

<span id="page-285-1"></span><span id="page-285-0"></span>Ce rapport s'imprime automatiquement lors de la réservation d'une émission multiple.

L'impression automatique peut être réglée sur OUI ou sur NON avec l'option [Émission différée] sélectionnée pour le champ [Impression rapports] du mode Responsable. Pour plus de détails, reportez-vous à la section « Impression rapports » (p. 10-27).

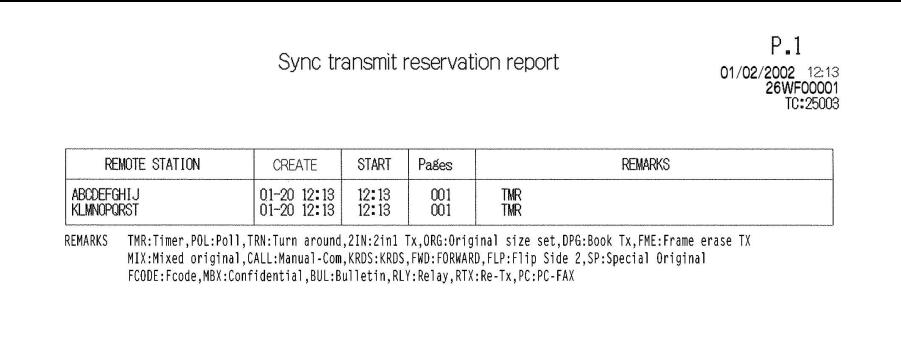

#### **REMOTE STATION**

(destinataire) : .... Les indications qui apparaissent sont les suivantes.

Nom du destinataire lorsqu'il est enregistré sous un numéro de composition abrégée ; et,

numéro de téléphone du destinataire lorsque le destinataire est désigné à l'aide du clavier.

#### CREATE

(création) : .......... Heure à laquelle la communication a été réservée.

START (début) : L'heure désignée est indiquée en cas d'émission différée.

Pages : ............... Nombre de pages de l'original numérisées.

#### **RFMARKS**

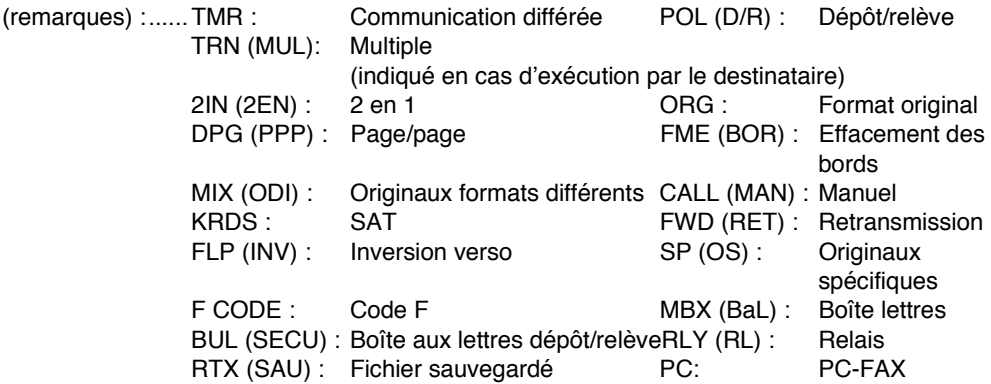

<span id="page-286-1"></span><span id="page-286-0"></span>Ce rapport s'imprime automatiquement à l'issue d'une émission multiple.

L'impression automatique peut être réglée sur OUI ou sur NON avec l'option [Destinataires multiples] sélectionnée pour le champ [Impression rapports] du mode Responsable. Pour plus de détails, reportez-vous à la section « Impression rapports » (p. 10-27).

[Tous dest.][Chaque dest.] peut être réglé avec l'option [Rapport émission multi.] du paramètre [Impression rapports] du mode Responsable. Pour plus de détails, reportez-vous à la section « Impression rapports » (p. 10-27).

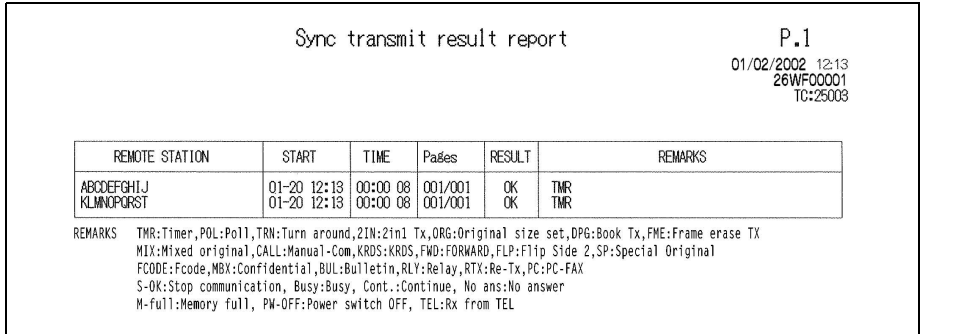

#### **REMOTE STATION**

(destinataire) : .... Les indications qui apparaissent sont les suivantes.

Nom du destinataire lorsqu'il est enregistré sous un numéro de composition abrégée : et, numéro de téléphone du destinataire.

START (début) : . Heure à laquelle la communication a commencé.

TIME (durée) : .... Durée requise pour la communication.

Pages : ................ Nombre de pages émises. Le nombre de pages aptes à l'envoi et le nombre total de pages sont indiqués sous la forme d'une fraction.

**RESULT** 

 $\overline{ }$ 

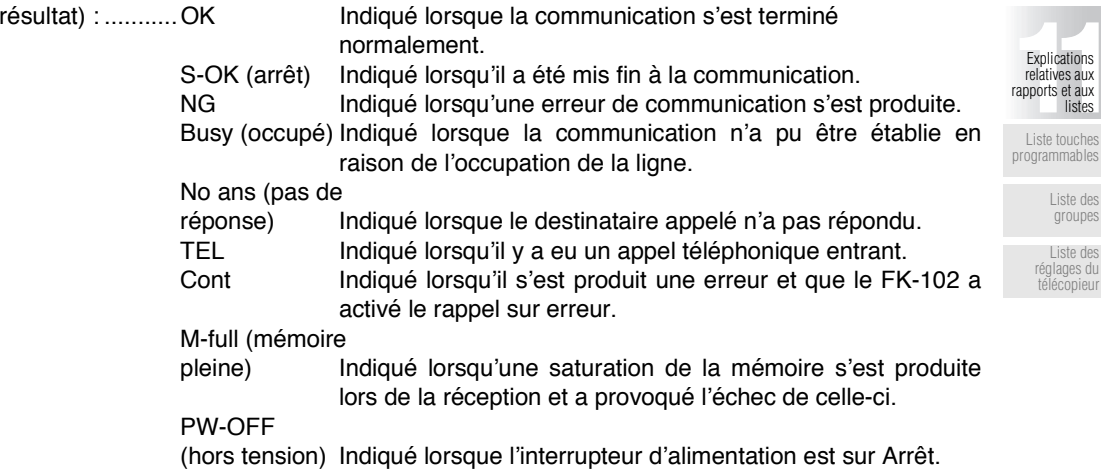

Types de<br>rapports et de listes

Journal

Rapport d'émission<br>différée

Rapport<br>d'émission

Rapport de<br>dépôt

Rapport de<br>résultat de dépôt Rapport d'émission multiple différée Rapport<br>d'émission<br>multiple Rapport de<br>résultat de relève Rapport de relève différée groupée Rapport de résultat de<br>résultat de Rapport de<br>réception boîte

Rapport de<br>dépôt/relève

Rapport d'erreur

d'émission PC Fax

Rapport de demande d'émission relais

> Rapport d'émission<br>relais

> > I iste des numéros abrégés

# **Rapport d'émission multiple - (suite)**

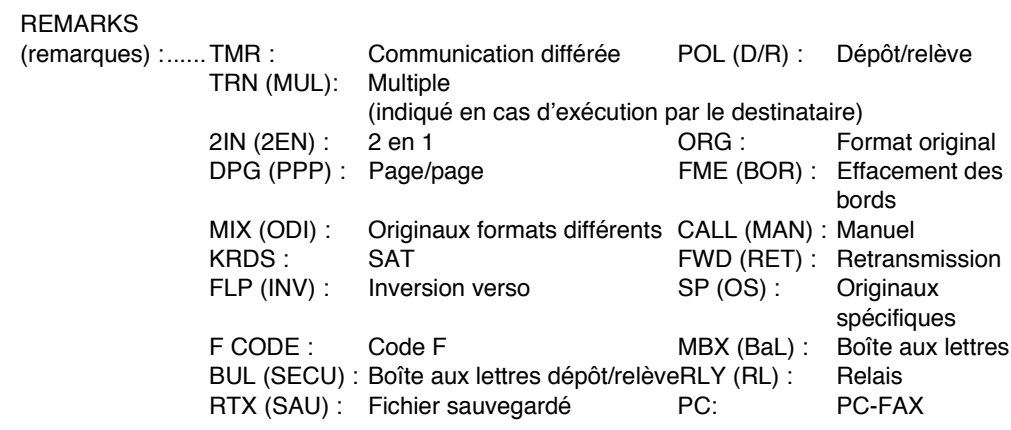
# <span id="page-288-0"></span>Rapport de résultat de relève

Ce rapport s'imprime automatiquement lors de la réception d'une relève.

L'impression automatique peut être réglée sur OUI ou sur NON avec l'option [Émission différée] sélectionnée pour le champ [Impression rapports] du mode Responsable. Pour plus de détails, reportez-vous à la section « Impression rapports » (p. 10-27).

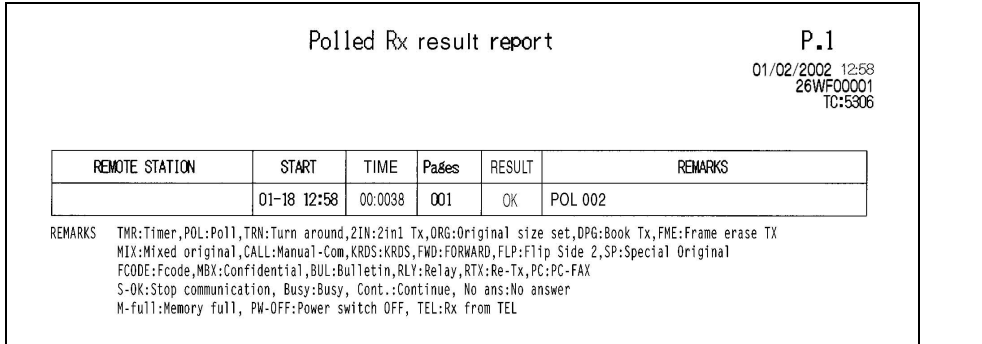

#### **REMOTE STATION**

(destinataire) ...... L'un des éléments suivants est indiqué.

Nom du destinataire lorsque celui-ci est enregistré dans la liste des numéros de composition abrégée. Numéro de téléphone du destinataire

START (début) : . Heure de début de la communication.

TIME (durée) : .... Durée requise pour une communication.

Pages ................. Nombre de pages envoyées.

#### **RESULT**

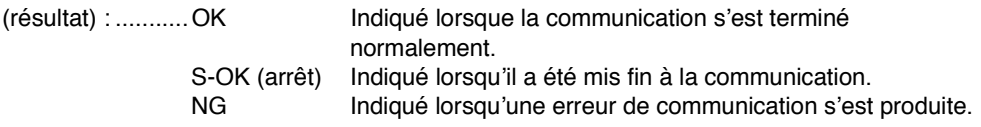

#### **REMARKS**

(remarques) :...... POL (dépôt) est indiqué.

À réception d'une télécopie PC-FAX, le terme PC est indiqué avec le N° de boîte utilisé.

Rapport d'émission<br>relais I iste des numéros abrégés Explications relatives aux<br>rapports et aux

Rapport de<br>réception boîte

Rapport de<br>dépôt/relève

Rapport d'erreur

d'émission PC Fax

Rapport de

demande d'émission relais

Types de<br>rapports et de listes

Journal

Rapport d'émission

différée

Rapport<br>d'émission

Rapport de<br>dépôt Rapport de<br>résultat de dépôt Rapport d'émission multiple différée Rapport<br>d'émission multiple Rapport de<br>résultat de relève Rapport de relève différée groupée Rapport de résultat de<br>résultat de<br>relève groupée

Liste touches programmables

listes

Liste des groupes

Liste des réglages du<br>télécopieur <span id="page-289-0"></span>Ce rapport s'imprime automatiquement lorsqu'une relève est réservée pour plusieurs destinataires.

L'impression automatique peut être réglée sur OUI ou sur NON avec l'option [Émission différée] sélectionnée pour le champ [Impression rapports] du mode Responsable. Pour plus de détails, reportez-vous à la section « Impression rapports » (p. 10-27).

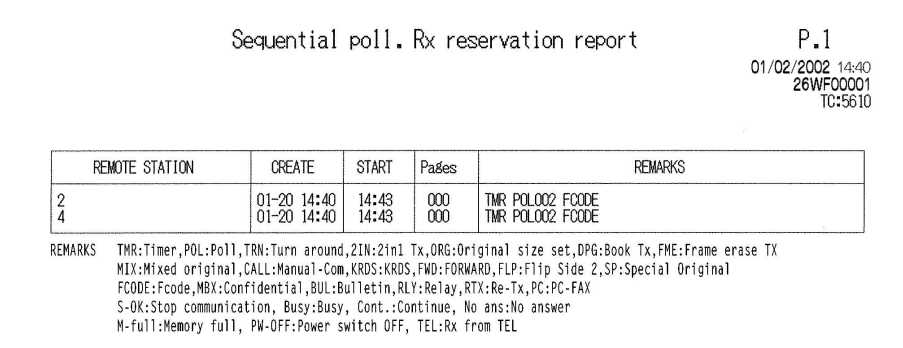

#### **REMOTE STATION**

(destinataire) : .... Numéro de téléphone du destinataire.

**CREATE** 

(création) : .......... Heure à laquelle la relève est reçue.

START (début) : . L'heure désignée est indiquée en cas d'émission différée.

Pages : ............... Nombre de pages émises.

#### **REMARKS**

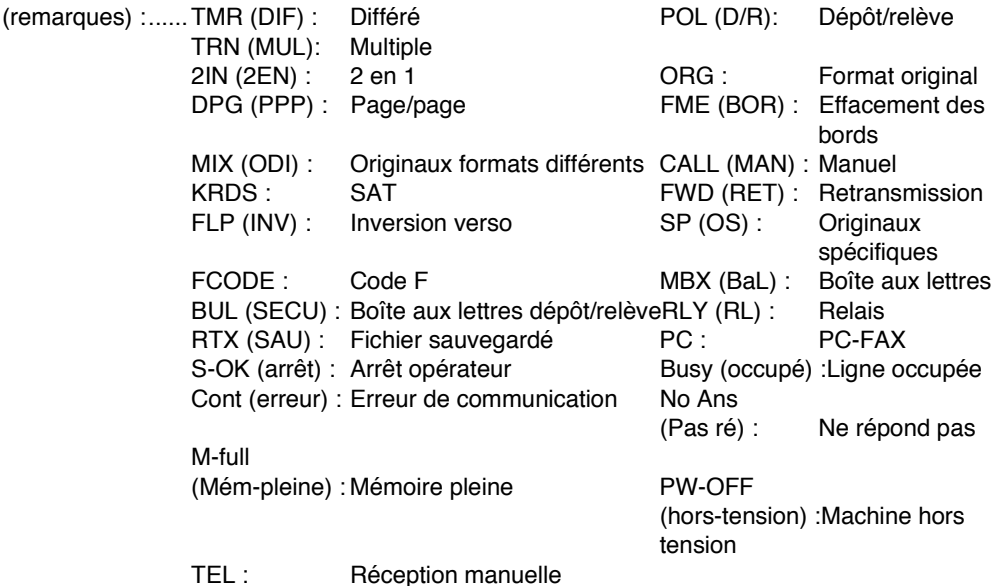

# <span id="page-290-0"></span>Rapport de résultat de relève groupée

Le résultat de la relève de destinataires multiples s'imprime automatiquement.

L'impression automatique peut être réglée sur OUI ou sur NON avec l'option [Destinataires multiples] sélectionnée pour le champ [Impression rapports] du mode Responsable. Pour plus de détails, reportez-vous à la section « Impression rapports » (p. 10-27).

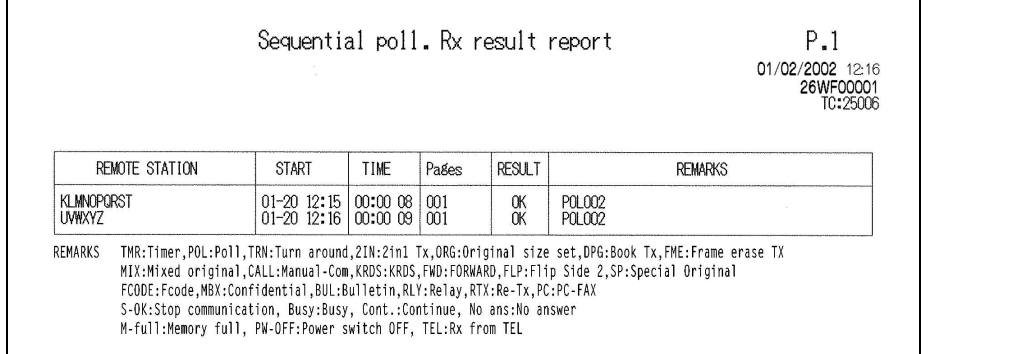

#### **REMOTE STATION**

(destinataire) : .... Les indications qui apparaissent sont les suivantes.

Nom du destinataire lorsqu'il est enregistré sous un numéro de composition abrégée : et.

Numéro de téléphone du destinataire.

- START (début) : . Heure à laquelle la communication a commencé.
- TIME (durée) : .... Durée requise pour la communication.
- Pages : ............... Nombre de pages émises.

#### **RESULT**

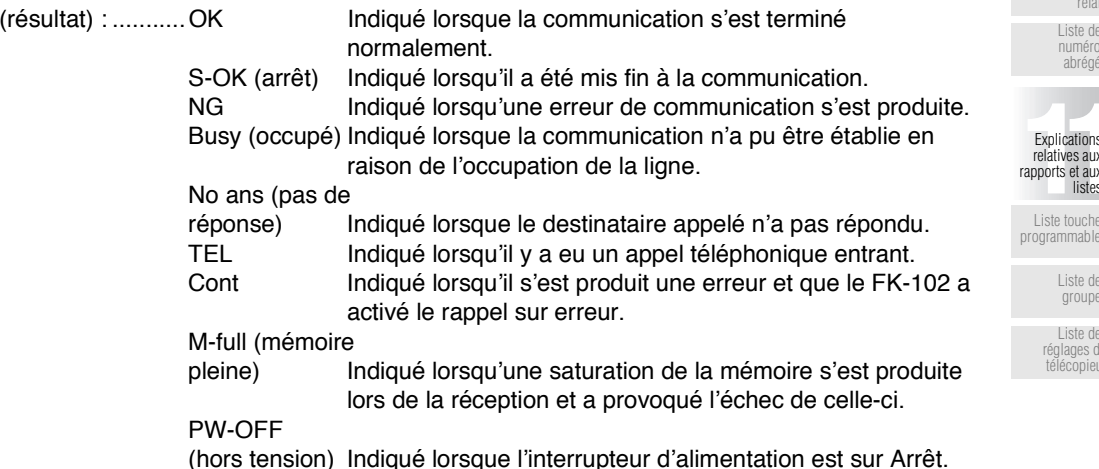

Journal

Rapport

d'émission<br>différée

Rapport<br>d'émission

Rapport de<br>dépôt

Rapport de<br>résultat de

dépôt Rapport d'émission

multiple différée

Rapport<br>d'émission multiple

Rapport de<br>résultat de

relève

Rapport de<br>relève différée groupée

Rapport de résultat de relève groupée

> Rapport de<br>réception boîte Rapport de<br>dépôt/relève

Rapport d'erreur d'émission PC

Fax Rapport de

demande d'émission relais

Rapport d'émission

# **Rapport de résultat de relève groupée - (suite)**

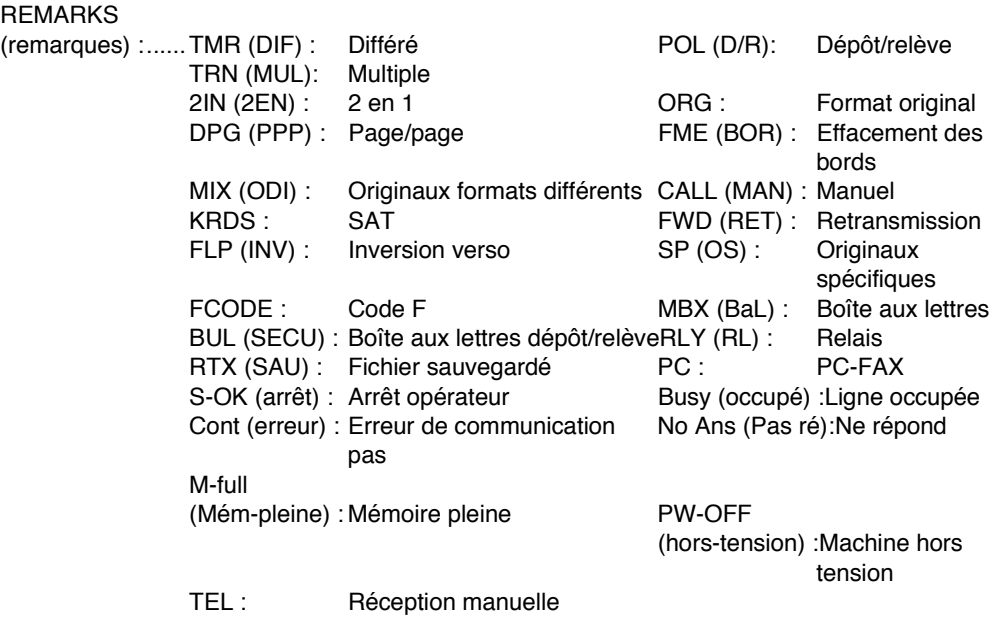

<span id="page-292-0"></span>Ce rapport s'imprime automatiquement après une réception confidentielle.

L'impression automatique peut être réglée sur OUI ou sur NON avec l'option [Réception boîte] sélectionnée pour le champ [Impression rapports] du mode Responsable. Pour plus de détails, reportez-vous à la section « Impression rapports » (p. 10-27).

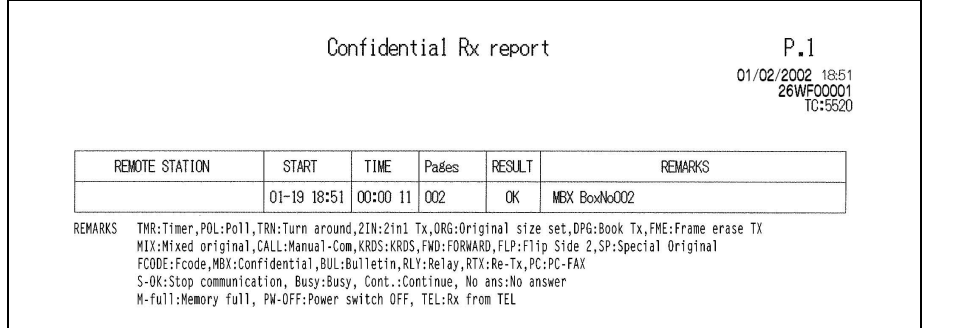

#### **REMOTE STATION**

(destinataire) : .... Les indications qui apparaissent sont les suivantes.

- · Nom du destinataire lorsqu'il est enregistré sous un numéro de composition abrégée
- · Numéro de téléphone du destinataire.

START (début) : . Heure à laquelle la communication a commencé.

TIME (durée) : .... Durée requise pour la communication.

Pages : ............... Nombre de pages émises.

**RESULT** 

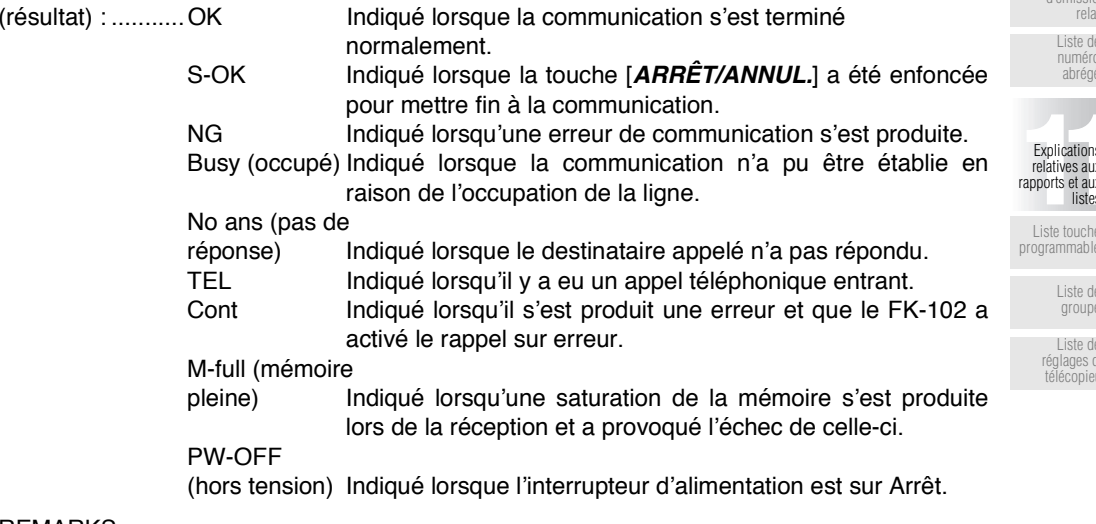

REMARKS

(remarques) :...... Le terme MBX et le numéro de boîte aux lettres sont indiqués.

Types de<br>rapports et de listes

Journal

Rapport d'émission<br>différée

Rapport<br>d'émission

Rapport de<br>dépôt Rapport de<br>résultat de dépôt Rapport d'émission multiple différée Rapport<br>d'émission multiple Rapport de<br>résultat de relève Rapport de relève différée groupée Rapport de

résultat de relève groupée

Rapport de<br>réception boîte

Rapport de<br>dépôt/relève

Rapport d'erreur

d'émission PC Fax

Rapport de

demande d'émission relais Rapport <span id="page-293-0"></span>Ce rapport s'imprime automatiquement à l'issue de l'émission d'un document enregistré pour une opération de dépôt/relève boîte.

L'impression automatique peut être réglée sur OUI ou sur NON avec l'option [Dépôt/Relève] sélectionnée pour le champ [Impression rapports] du mode Responsable. Pour plus de détails, reportez-vous à la section « Impression rapports » (p. 10-27).

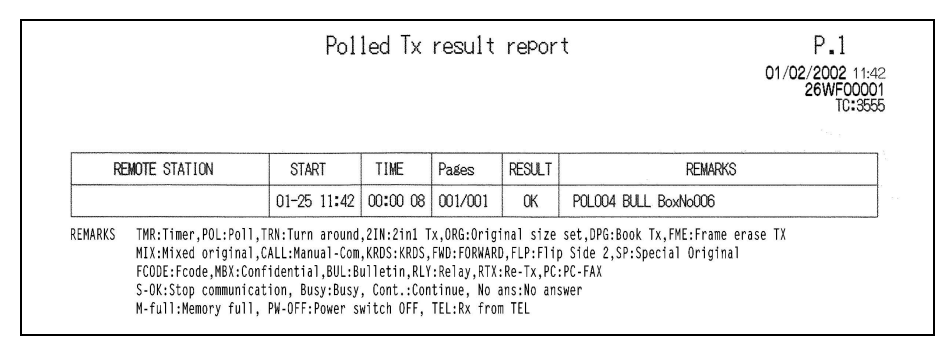

#### **REMOTE STATION**

(destinataire) : .... Les indications qui apparaissent sont les suivantes.

- · Nom du destinataire lorsqu'il est enregistré sous un numéro de composition abrégée
- · Numéro de téléphone du destinataire.

START (début) : . Heure à laquelle la communication a commencé.

TIME (durée) : .... Durée requise pour la communication.

Pages : ............... Nombre de pages émises.

**RESULT** 

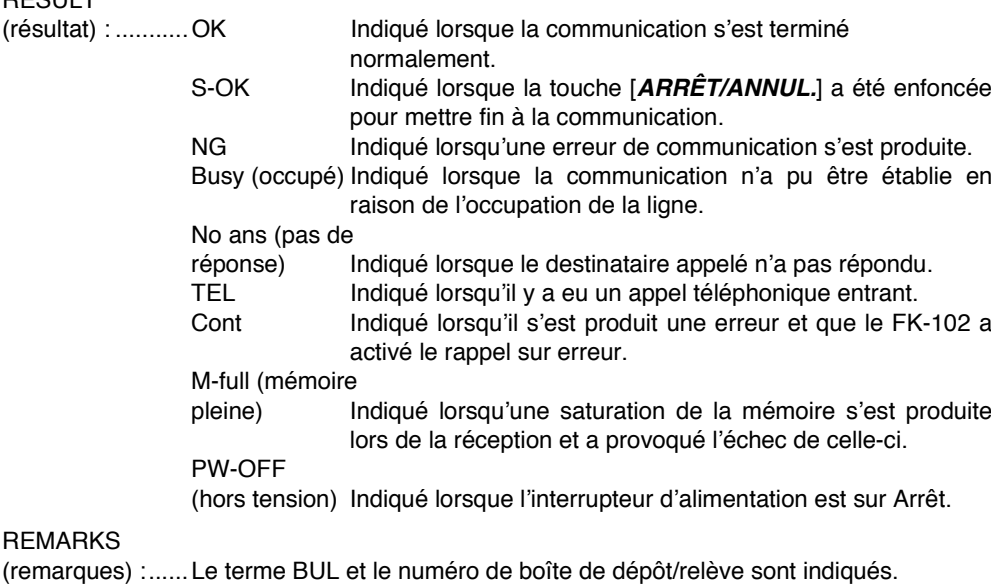

# <span id="page-294-0"></span>Rapport d'erreur d'émission PC-Fax

Ce rapport s'imprime automatiquement lorsqu'une erreur est enregistrée lors d'une émission PC-Fax.

L'impression automatique peut être réglée sur OUI ou sur NON avec l'option [Rapport erreur émis. PC-Fax] sélectionnée pour le champ [Impression rapports] du mode Responsable. Pour plus de détails, reportez-vous à la section « Impression rapports » (p. 10-27).

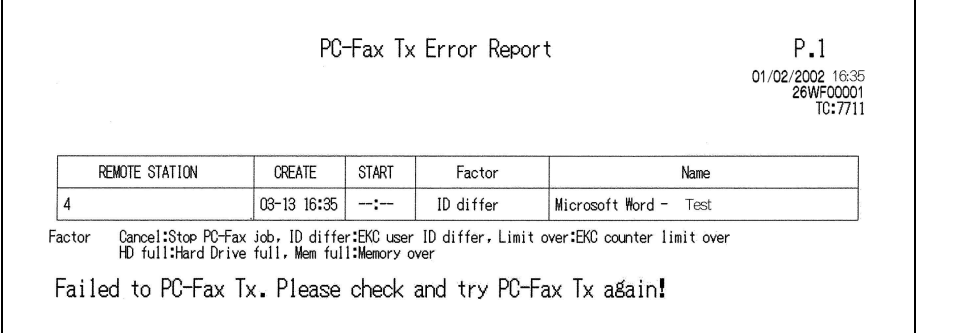

#### **REMOTE STATION**

(destinataire) : .... Numéro de téléphone du destinataire (s'il y a plusieurs destinataires, seul le premier est indiqué).

#### **CREATE**

(création) ............ Heure à laquelle un appui sur VALID. a été fait sur l'écran PC-Fax.

START (début) : . L'heure désignée est indiquée en cas d'émission différée.

FACTOR (cause) La cause de l'erreur est indiquée.

Name (nom) .......Le nom de la tâche ou de l'utilisateur est indiqué.

Types de<br>rapports et de listes Journal

> Rapport d'émission<br>différée

Rapport<br>d'émission

Rapport de<br>dépôt

Rapport de<br>résultat de

dépôt Rapport

d'émission multiple différée

> Rapport<br>d'émission multiple

Rapport de<br>résultat de relève

Rapport de relève différée groupée

Rapport de résultat de<br>résultat de

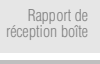

Rapport de<br>dépôt/relève Rapport d'erreur

d'émission PC Fax

Rapport de demande d'émission relais

Rapport

d'émission<br>relais

I iste des numéros abrégés

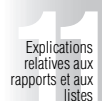

I iste touches programmables

> Liste des groupes

Liste des réglages du<br>télécopieur <span id="page-295-0"></span>Ce rapport s'imprime automatiquement lorsqu'un document pour lequel une émission relais a été demandée est diffusé aux membres d'un groupe depuis un poste relais.

L'impression automatique peut être réglée sur OUI ou sur NON avec l'option [Demande émission relais] sélectionnée pour le champ [Impression rapports] du mode Responsable. Pour plus de détails, reportez-vous à la section « Impression rapports » (p. 10-27).

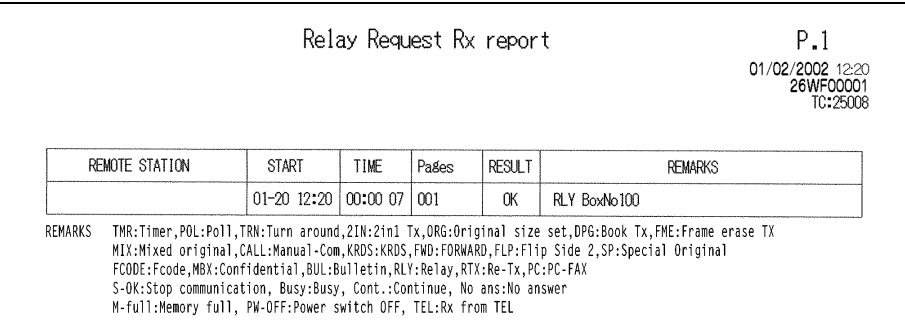

#### **REMOTE STATION**

(destinataire) : .... Noms des destinataires auxquels le document relayé a été diffusé.

START (début) : . Heure à laquelle la communication a commencé.

TIME (durée) : .... Durée requise pour la communication.

Pages : ............... Nombre de pages émises.

**RESULT** 

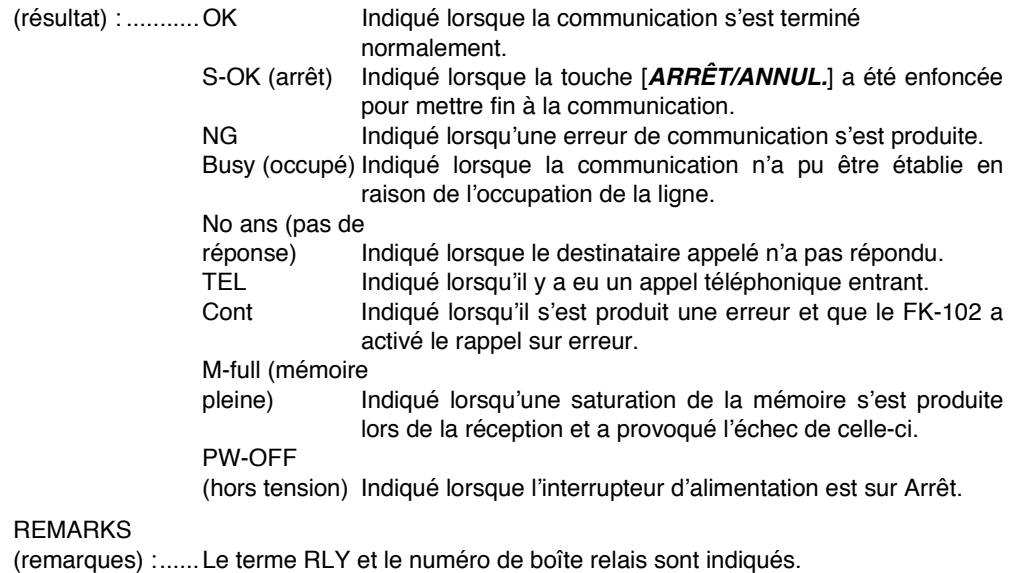

<span id="page-296-0"></span>Ce rapport s'imprime automatiquement lorsqu'une émission relais est demandée.

L'impression automatique peut être réglée sur OUI ou sur NON avec l'option [Demande émission relais] sélectionnée pour le champ [Impression rapports] du mode Responsable. Pour plus de détails, reportez-vous à la section « Impression rapports » (p. 10-27).

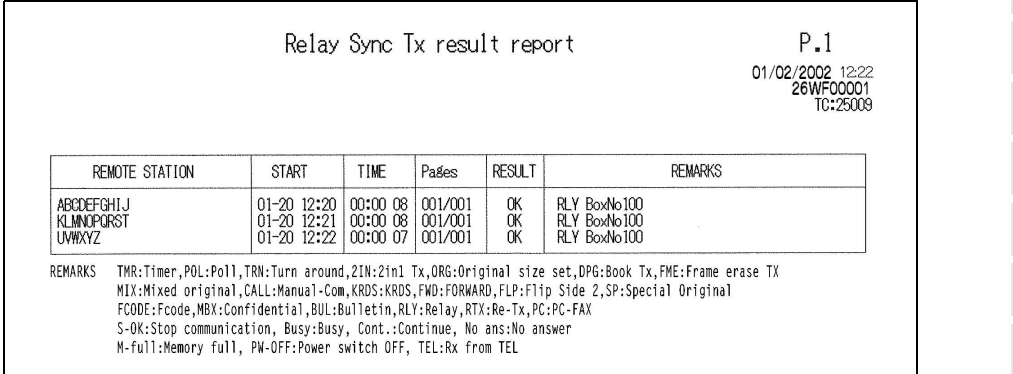

#### **REMOTE STATION**

(destinataire) : .... Nom du poste relais.

START (début) : . Heure à laquelle la communication a commencé.

TIME (durée) : .... Durée requise pour la communication.

Pages : ............... Nombre de pages émises.

### **DESLILT**

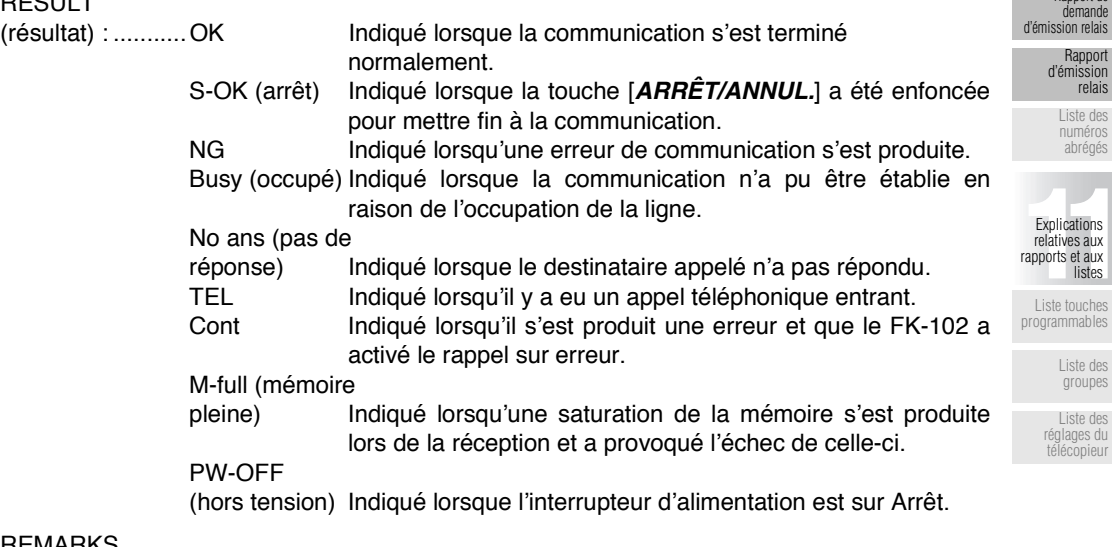

(remarques) :......Le terme RLY et le numéro de boîte relais sont indiqués.

Types de<br>rapports et de listes

Journal

Rapport d'émission<br>différée

Rapport<br>d'émission

Rapport de<br>dépôt Rapport de<br>résultat de dépôt Rapport i jappon<br>d'émission multiple différée Rapport<br>d'émission multiple Rapport de<br>résultat de relève Rapport de relève différée groupée Rapport de résultat de<br>résultat de<br>relève groupée

Rapport de<br>réception boîte

Rapport de<br>dépôt/relève

Rapport d'erreur<br>d'émission PC-

Fax Rapport de

# <span id="page-297-0"></span>**1. Basculez en mode télécopieur.**

Si l'écran de base du télécopieur n'est pas affiché, appuyez sur la touche [FAX] du tableau de commande pour l'afficher.

**2. Appuyez sur [***APPLICATION***].**

### **3. Appuyez sur** *Impression listes***.**

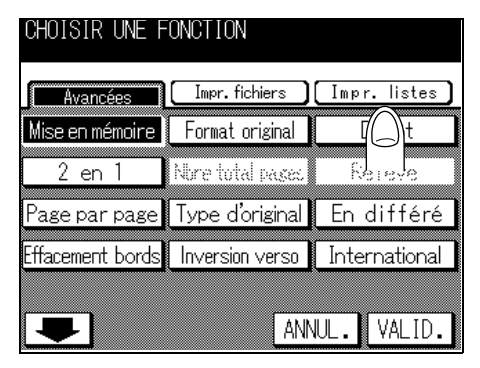

**4. Appuyez sur** *Numéros abrégés***.**

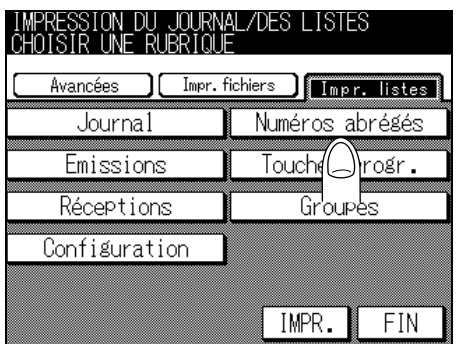

# **5. Appuyez sur** *IMPR***.**

La liste des numéros abrégés s'imprime.

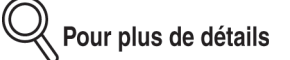

Un message s'affiche lorsque le papier requis n'est pas en place dans le magasin désigné pour les rapports et les listes. Ajoutez du papier en fonction du message.

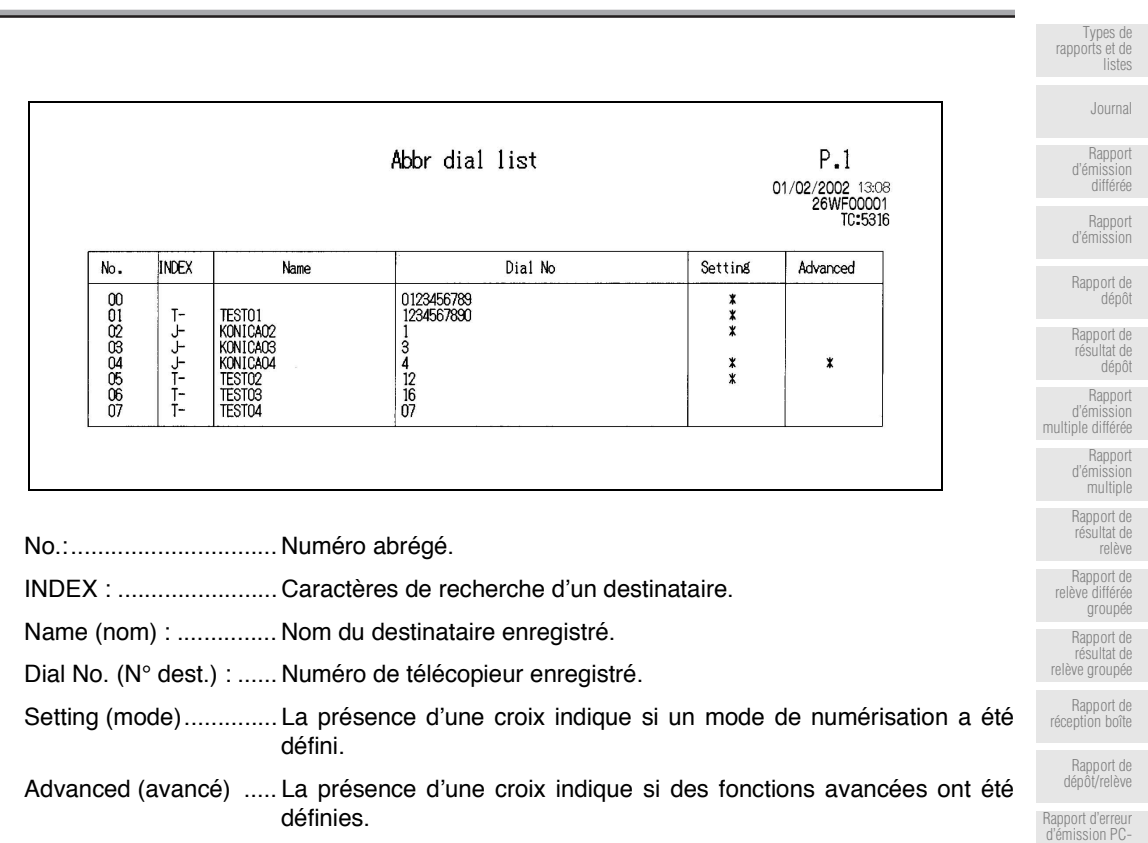

### **Liste des numéros abrégés - (suite)**

[Fax](#page-294-0) [Rapport de](#page-295-0) [demande](#page-295-0) [d'émission relais](#page-295-0) [Rapport](#page-296-0) [d'émission](#page-296-0) [relais](#page-296-0) [Liste des](#page-297-0) [numéros](#page-297-0) [abrégés](#page-297-0)

[Liste touches](#page-299-0) [programmables](#page-299-0) [Liste des](#page-301-0) [groupes](#page-301-0) [Liste des](#page-303-0) [réglages du](#page-303-0) [télécopieur](#page-303-0)

Explications<br>
relatives aux<br>
apports et aux<br>
listes relatives aux rapports et aux listes

# <span id="page-299-0"></span>**1. Basculez en mode télécopieur.**

Si l'écran de base du télécopieur n'est pas affiché, appuyez sur la touche [FAX] du tableau de commande pour l'afficher.

**2. Appuyez sur [***APPLICATION***].**

### **3. Appuyez sur** *Impression listes***.**

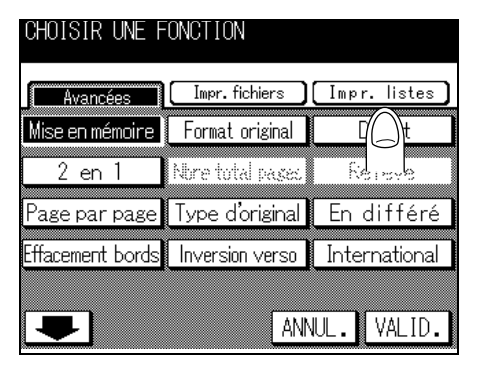

**4. Appuyez sur** *Liste touches progr***.**

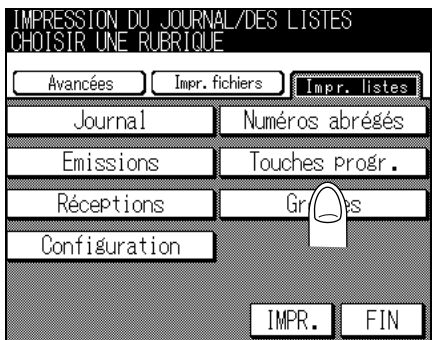

# **5. Appuyez sur** *IMPR***.**

La liste des numéros programmés s'imprime.

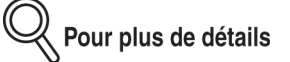

Un message s'affiche lorsque le papier requis n'est pas en place dans le magasin désigné pour les rapports et les listes. Ajoutez du papier en fonction du message.

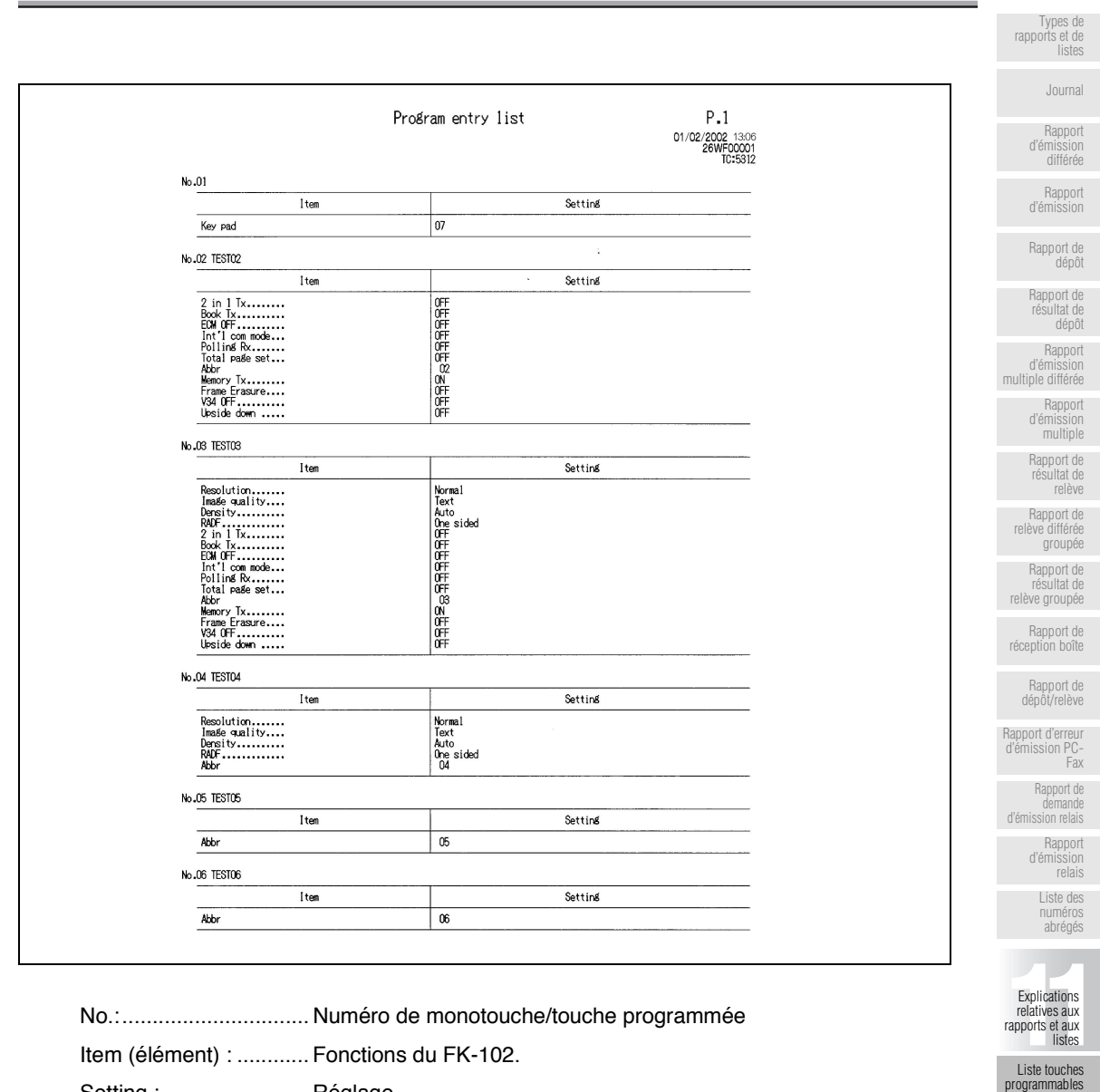

### **Liste touches programmables - (suite)**

Setting : ......................... Réglage.

[Liste des](#page-301-0) [groupes](#page-301-0) [Liste des](#page-303-0) [réglages du](#page-303-0) [télécopieur](#page-303-0)

# <span id="page-301-0"></span>**1. Basculez en mode télécopieur.**

Si l'écran de base du télécopieur n'est pas affiché, appuyez sur la touche [FAX] du tableau de commande pour l'afficher.

**2. Appuyez sur [***APPLICATION***].**

### **3. Appuyez sur** *Impression listes***.**

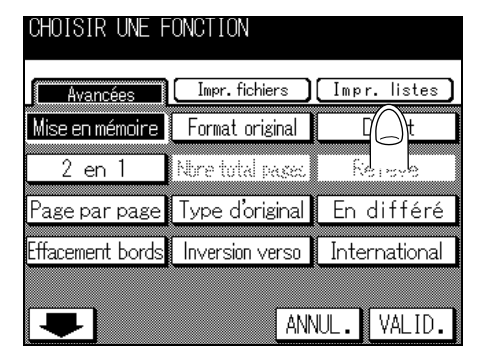

**4. Appuyez sur** *Liste groupes***.**

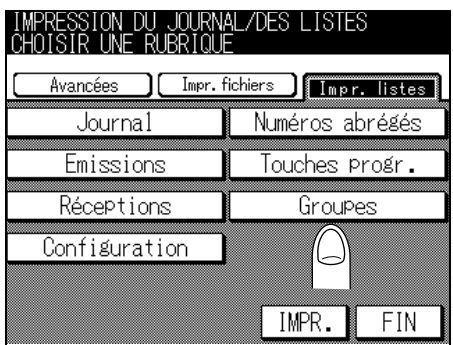

# **5. Appuyez sur** *IMPR***.**

La liste des groupes s'imprime.

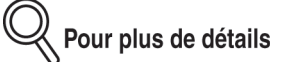

Un message s'affiche lorsque le papier requis n'est pas en place dans le magasin désigné pour les rapports et les listes. Ajoutez du papier en fonction du message.

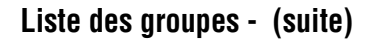

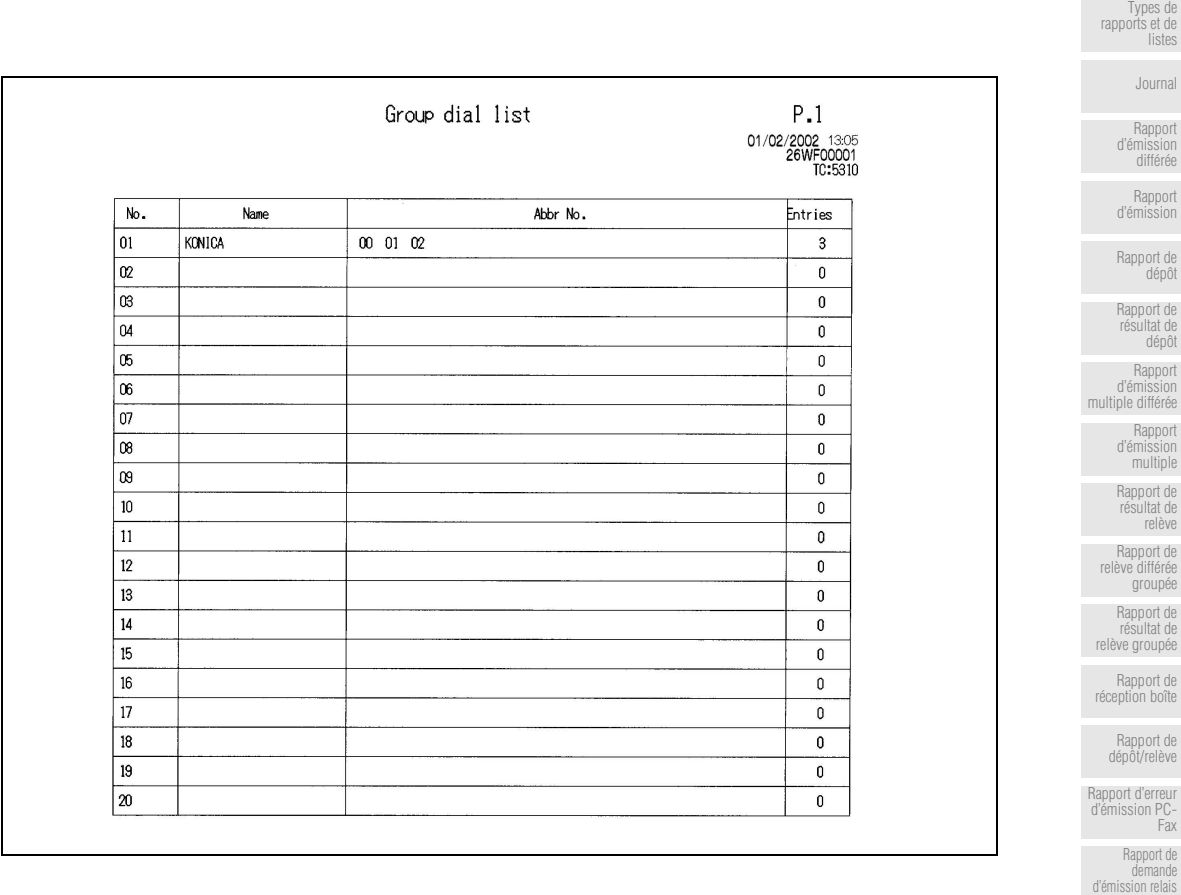

No. (N°): ........................ Numéro du groupe.

Name (nom) : ............... Nom du groupe enregistrÈ.

Abbr no. (N° abr.) : ....... Numéro abrégé enregistré pour le groupe.

Entries (entrées) :......... Nombre de numéros abrégé enregistrés pour le groupe.

[Rapport](#page-296-0) [d'émission](#page-296-0) [relais](#page-296-0) [Liste des](#page-297-0) [numéros](#page-297-0) [abrégés](#page-297-0)

[Liste touches](#page-299-0) [programmables](#page-299-0) [Liste des](#page-301-0) [groupes](#page-301-0) [Liste des](#page-303-0) [réglages du](#page-303-0) [télécopieur](#page-303-0)

Explications<br>
relatives aux<br>
apports et aux<br>
listes relatives aux rapports et aux listes

# <span id="page-303-0"></span>**1. Basculez en mode télécopieur.**

Si l'écran de base du télécopieur n'est pas affiché, appuyez sur la touche [FAX] du tableau de commande pour l'afficher.

**2. Appuyez sur [***APPLICATION***].**

### **3. Appuyez sur** *Impression listes***.**

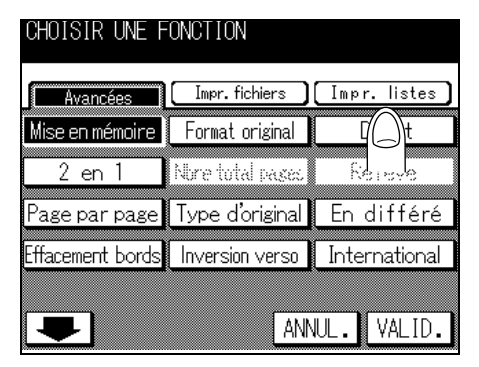

**4. Appuyez sur** *Configuration***.**

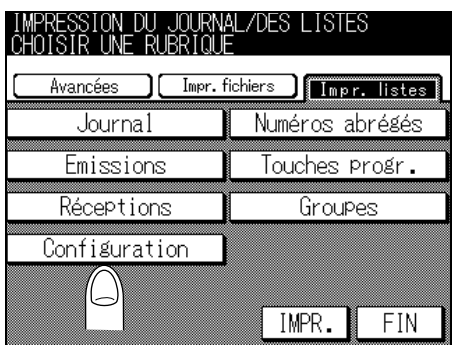

# **5. Appuyez sur** *IMPR***.**

La liste des réglages du télécopieur s'imprime.

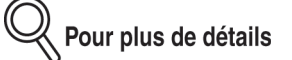

Un message s'affiche lorsque le papier requis n'est pas en place dans le magasin désigné pour les rapports et les listes. Ajoutez du papier en fonction du message.

### **Liste des réglages du télécopieur - (suite)**

[Types de](#page-275-0)

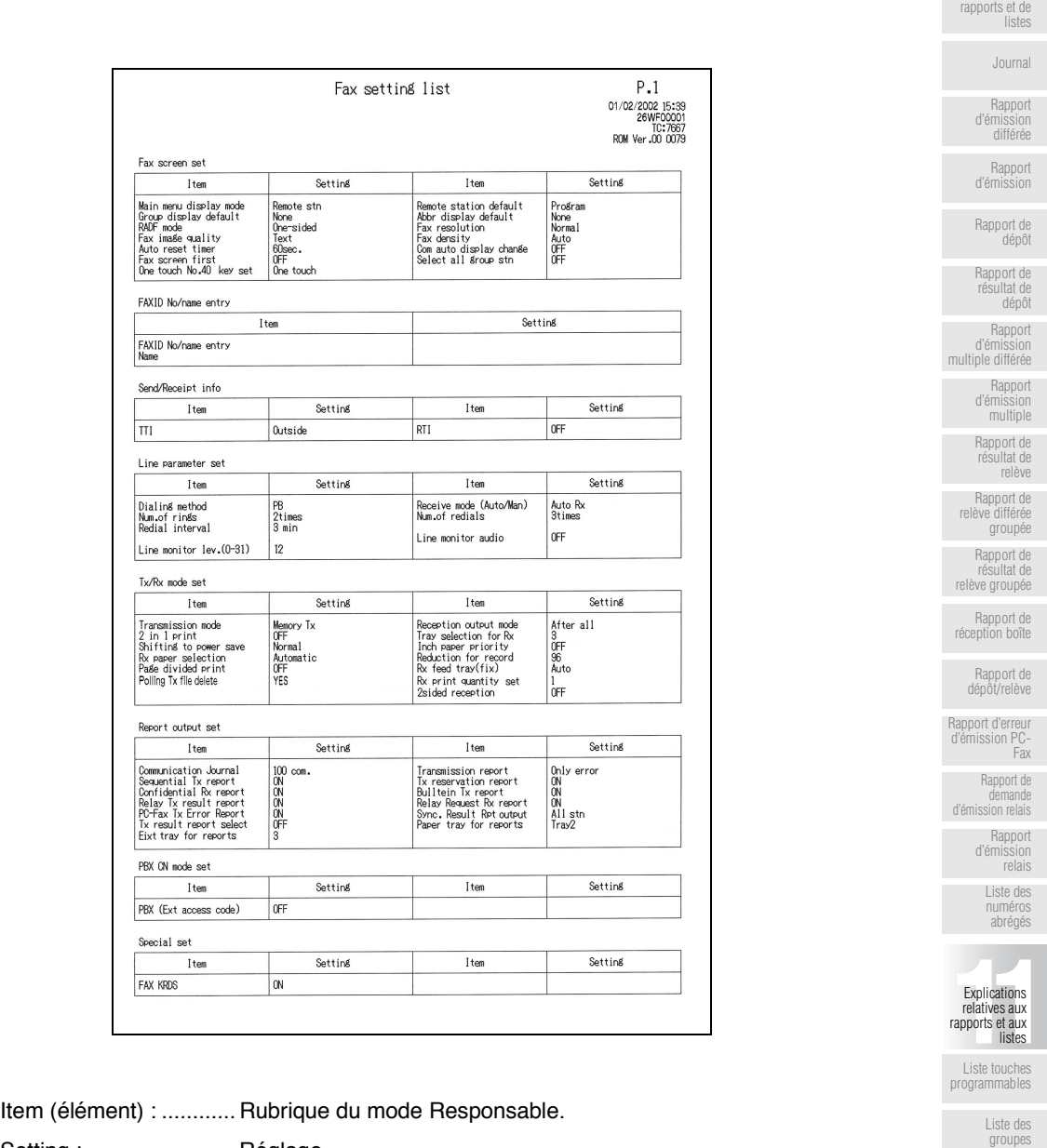

Setting : ......................... Réglage.

[Liste des](#page-303-0) [réglages du](#page-303-0) [télécopieur](#page-303-0)

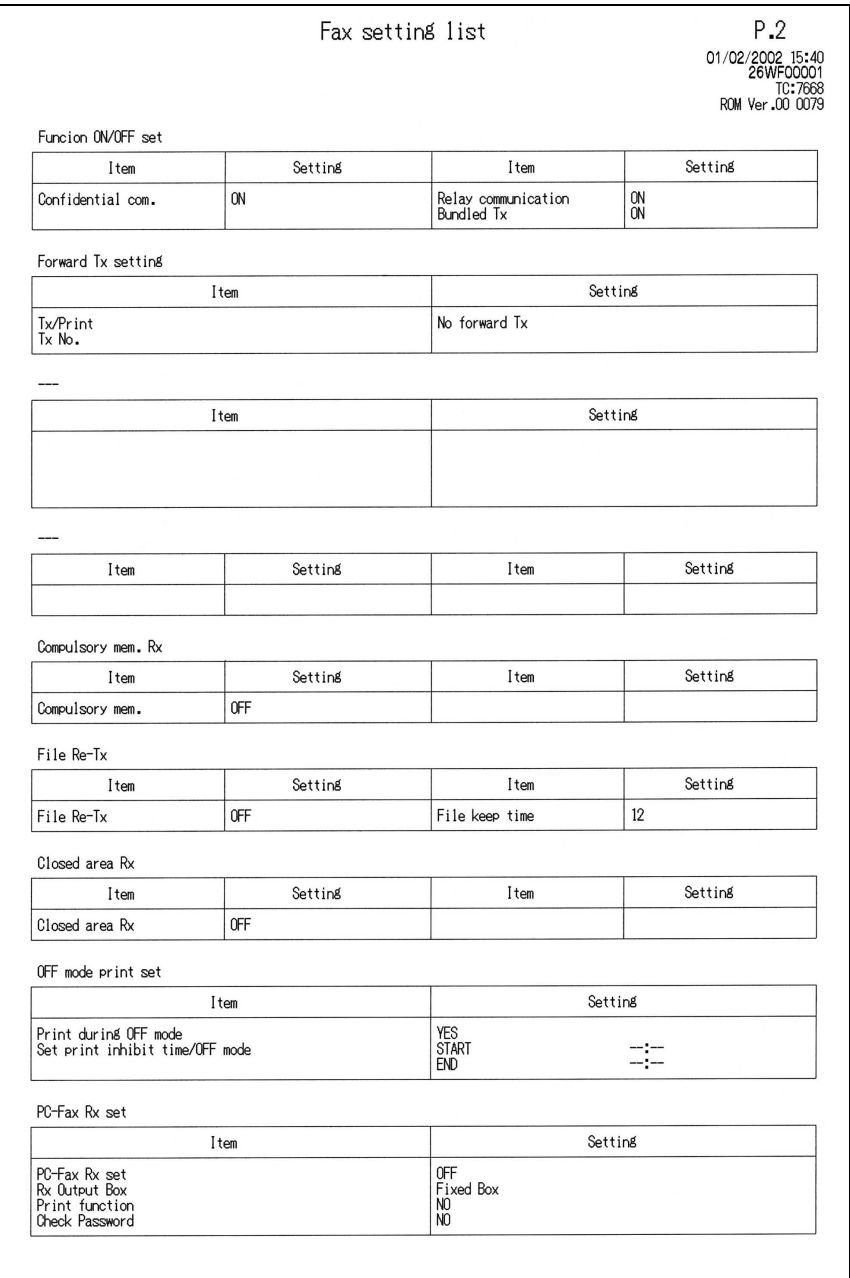

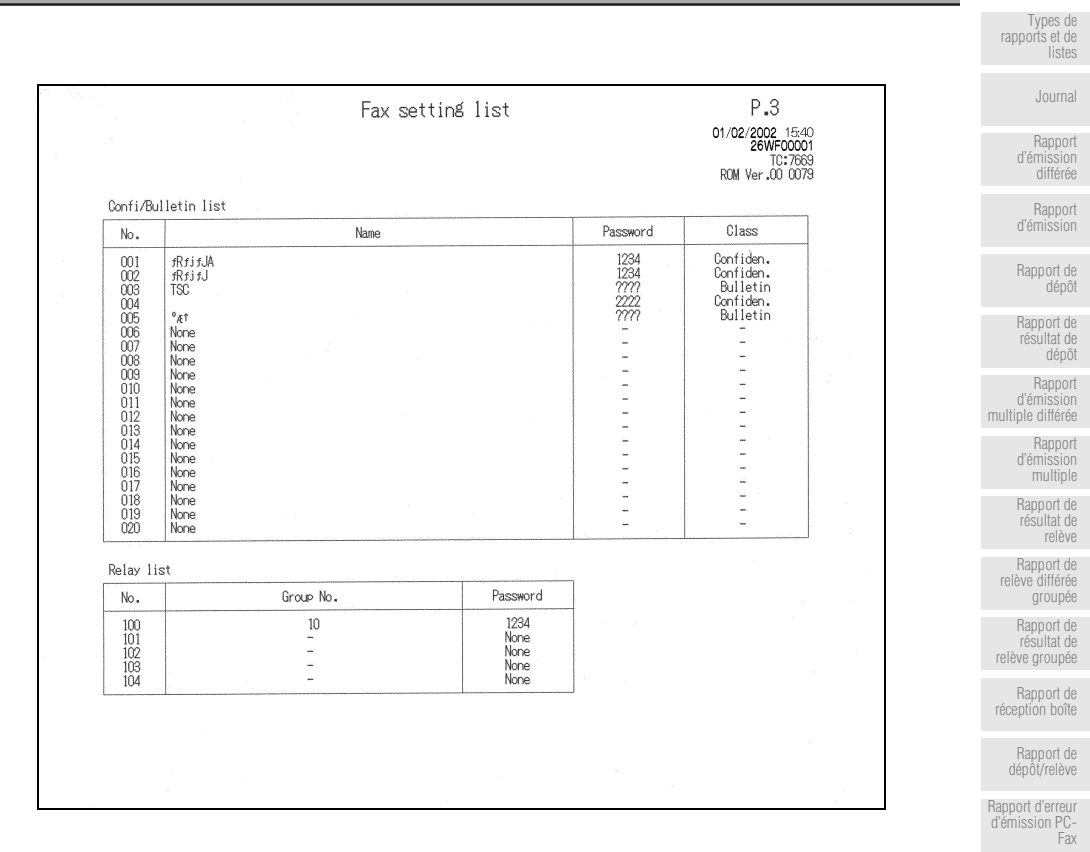

### **Liste des réglages du télécopieur - (suite)**

### **Liste autres boîtes**

No. (N°) ........................ NumÈro de boÓte enregistrÈ pour boÓtes aux lettres confidentielles ou de dépôt/relève.

Name (nom) ................. Nom enregistrÈ.

Password (code) ......... Code confidentiel.

Class (classe)............... Confidential (BaL confidentielle) ou Bulletin (BaL de dépôt/relève).

#### **Liste relais**

No. (N°) ........................... Numéro de boîte de l'enregistrement du relais.

Group No. ( $N^{\circ}$  groupe). N° du groupe de destinataires pour émission relais.

Password (code) ......... Code pour émission relais.

[Rapport de](#page-295-0) [demande](#page-295-0) [d'émission relais](#page-295-0) [Rapport](#page-296-0) [d'émission](#page-296-0) [relais](#page-296-0) [Liste des](#page-297-0) [numéros](#page-297-0) [abrégés](#page-297-0)

[Liste touches](#page-299-0) [programmables](#page-299-0) [Liste des](#page-301-0) [groupes](#page-301-0) [Liste des](#page-303-0) [réglages du](#page-303-0) [télécopieur](#page-303-0)

Explications<br>
relatives aux<br>
apports et aux<br>
listes relatives aux rapports et aux listes

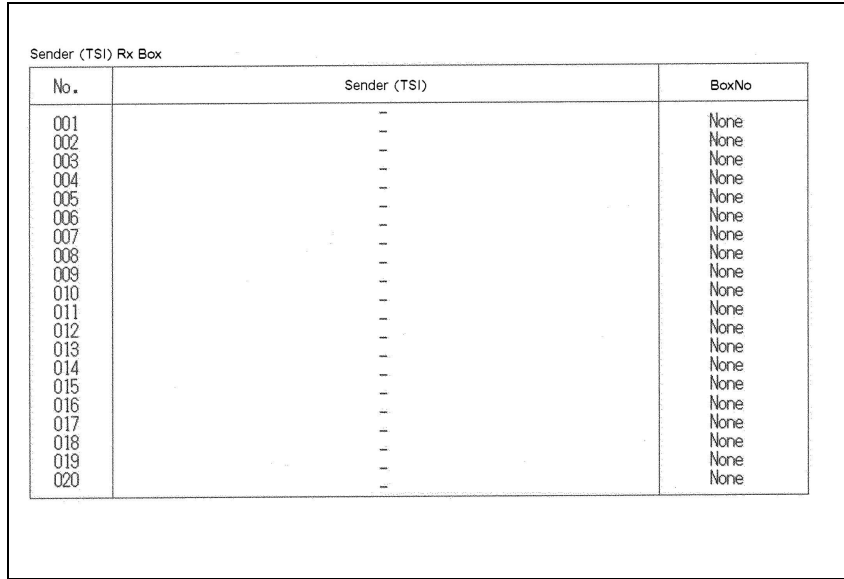

### **Liste BaL émetteur (ID)**

No. (N°) ................................ NumÈro díenregistrement de líÈmetteur (ID) Sender (TSI) (émetteur/ID)... Code d'identification de l'émetteur enregistré. Box No. (N° boîte) ................ N° de boîte enregistré

<span id="page-308-0"></span>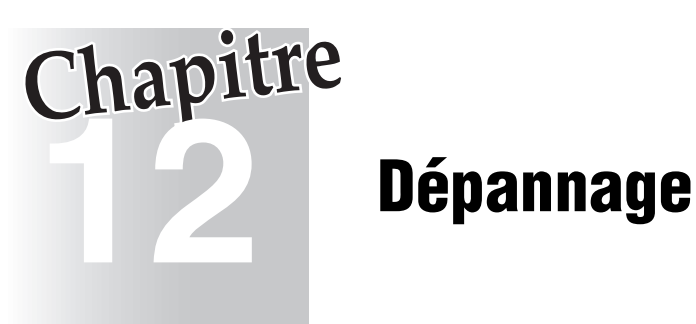

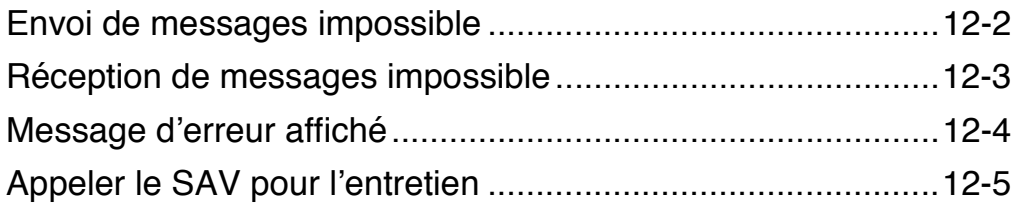

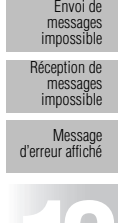

Appeler le SAV pour l'entretien **12**Dépannage <span id="page-309-1"></span><span id="page-309-0"></span>Lorsque l'envoi d'un message est impossible, essayez de corriger le problème en vous référant au tableau ci-dessous. Si l'envoi du document est toujours impossible même après avoir essayé de corriger le problème, veuillez contacter un représentant du service après-vente.

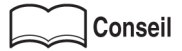

- Pour plus d'informations sur les messages d'erreur, reportez-vous à la section « Message d'erreur affiché » (p. 12-4).
- Pour des problèmes tels que le bourrage d'originaux, le bourrage papier, une qualité insuffisante ou l'épuisement du toner, reportez-vous au manuel d'utilisation du copieur.

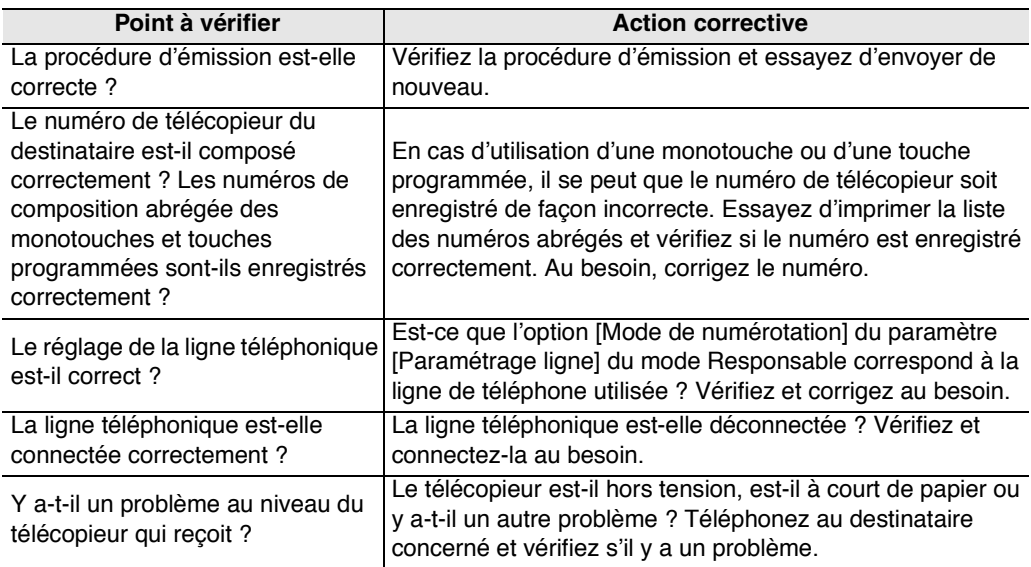

<span id="page-310-1"></span><span id="page-310-0"></span>Lorsque la réception d'un message est impossible, essayez de corriger le problème en vous référant au tableau ci-dessous. Si la réception du document est toujours impossible même après avoir essayé de corriger le problème, veuillez contacter un représentant du service après-vente.

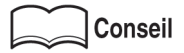

- Pour plus d'informations sur les messages d'erreur, reportez-vous à la section « Message d'erreur affiché » (p. 12-4).
- Pour des problèmes tels que le bourrage d'originaux, le bourrage papier, une qualité insuffisante ou l'épuisement du toner, reportez-vous au manuel d'utilisation du copieur.

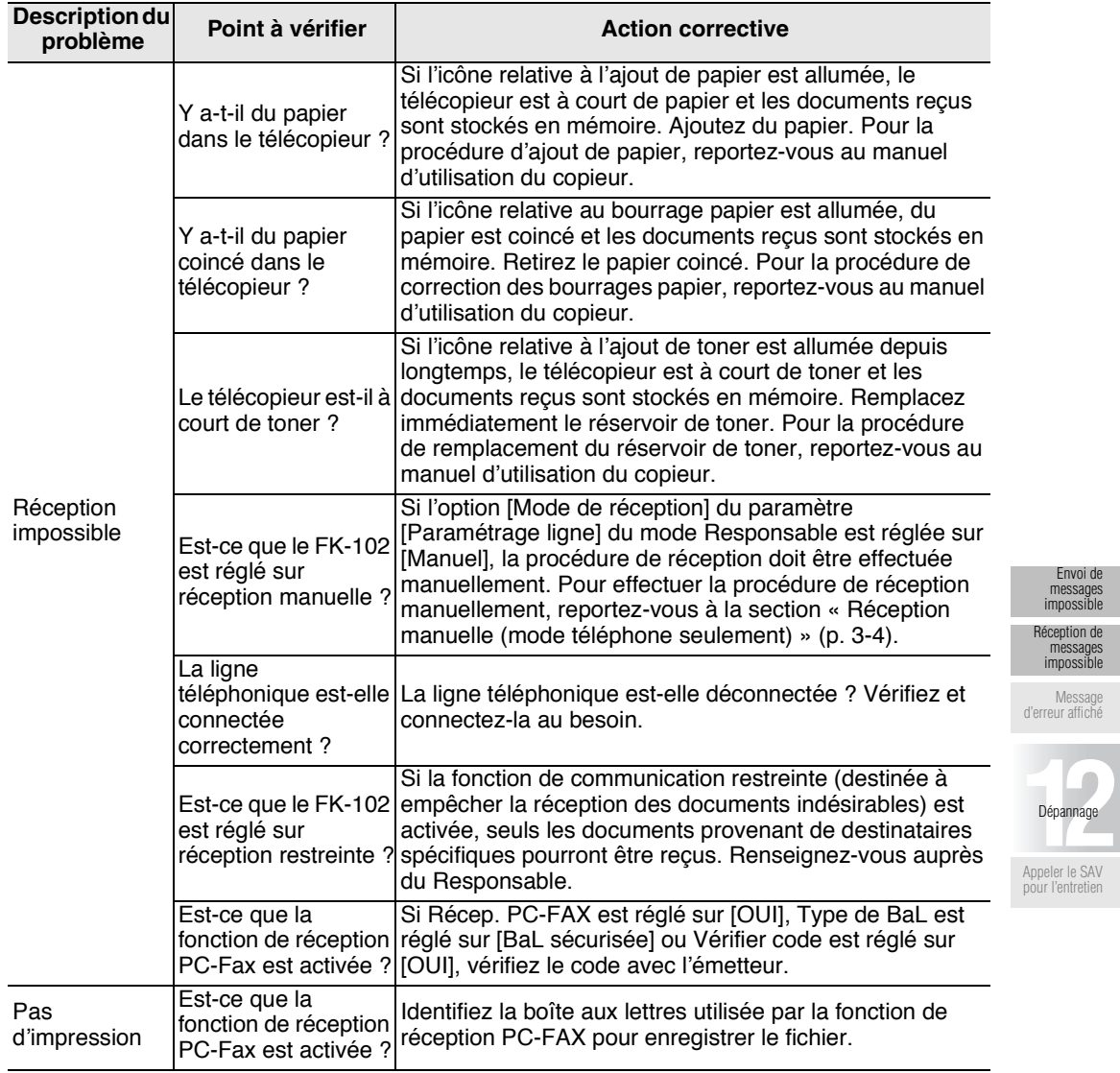

[Envoi de](#page-309-1) [messages](#page-309-1) [impossible](#page-309-1)

[messages](#page-310-1) [impossible](#page-310-1)

eler le SAV r l'entreti

<span id="page-311-1"></span><span id="page-311-0"></span>Lorsqu'un problème se produit sur le FK-102, les messages d'erreur suivants s'affichent sur l'écran qui apparaît lorsqu'on appuie sur COM. Prenez des mesures correctives en vous référant aux explications. Si l'envoi du document est toujours impossible même après avoir essayé de corriger le problème, veuillez contacter un représentant du service après-vente.

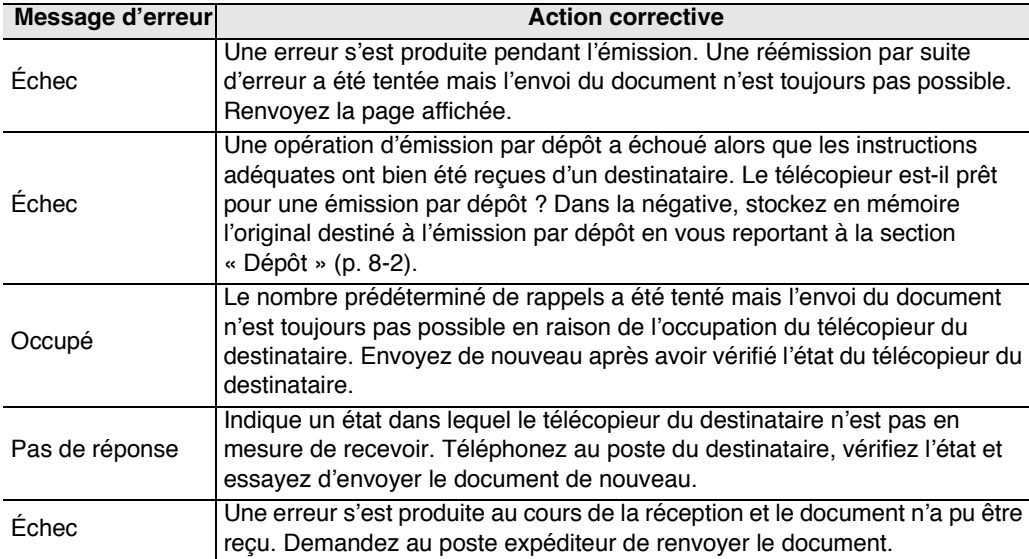

<span id="page-312-1"></span><span id="page-312-0"></span>L'écran « Appeler le SAV pour l'entretien » s'affiche lorsqu'il devient nécessaire de faire appel à un représentant du service après-vente. Cet écran contient les numéros de téléphone et de télécopieur du représentant du service après-vente concerné. Cette page indique la procédure à utiliser pour rendre compte par téléphone au représentant du service après-vente d'un problème affectant le FK-102.

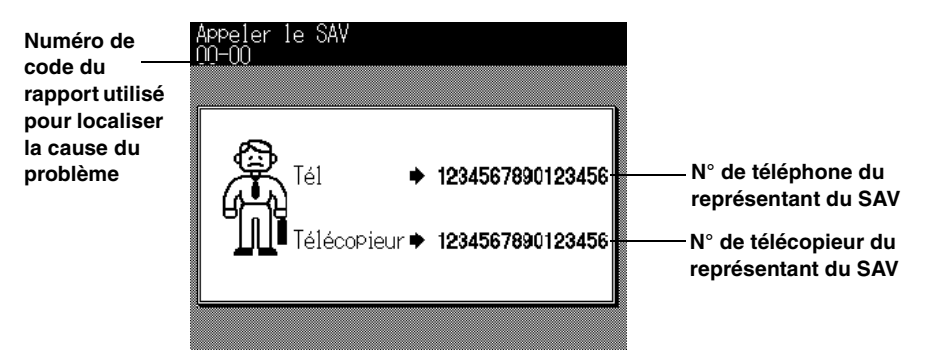

### $\langle \mathbf{N} \rangle$  attention

Pour écarter tout risque d'accident grave, procédez comme suit lorsque l'écran cidessus est affiché et que le télécopieur ne fonctionne plus.

- 1. Inscrivez le numéro de code du rapport figurant sur la deuxième ligne du message.
- 2. Mettez l'appareil hors tension en actionnant l'interrupteur principal et l'interrupteur secondaire.
- 3. DÈbranchez le cordon díalimentation de la prise murale.
- 4. Contactez le représentant du service après-vente et indiquez-lui le numéro de code du rapport.

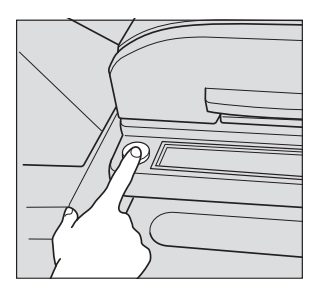

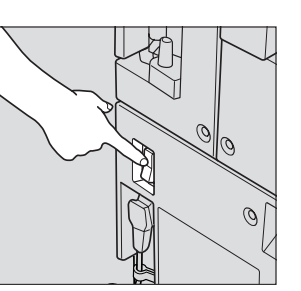

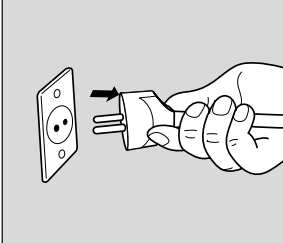

[Envoi de](#page-309-1) [messages](#page-309-1) [impossible](#page-309-1) [Réception de](#page-310-1) [messages](#page-310-1) [impossible](#page-310-1)

[Message](#page-311-1) [d'erreur affiché](#page-311-1)

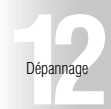

[Appeler le SAV](#page-312-1) pour l'entretie

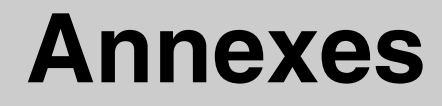

Annexe

# **Saisie des chaînes de caractères**

Un écran s'affiche pour vous permettre d'entrer un nom pour les numéros de téléphone abrégés ou pour un groupe. Les procédures de saisie des caractères dans cet écran sont décrites cidessous.

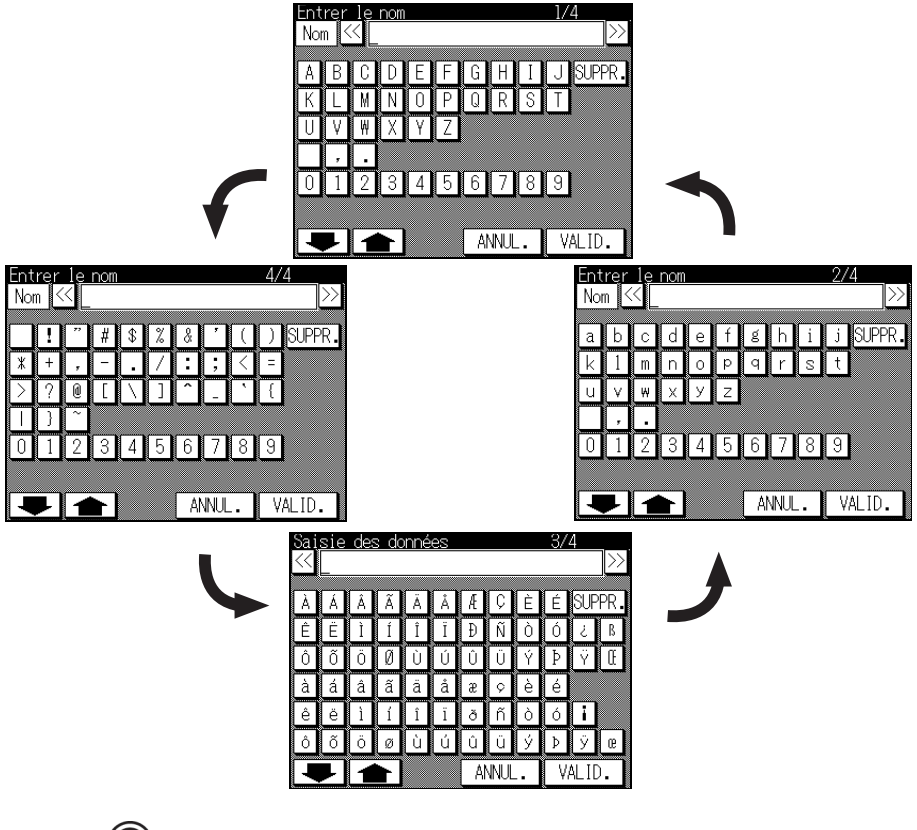

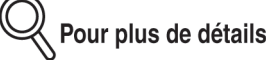

- Appuyez sur **SUPPR**. pour supprimer le caractère courant.
- Pour supprimer tous les caractères saisis, appuyez sur [ARRÊT/ANNUL.].

### **Pour saisir un caractère alphabétique ou un symbole**

# **1. Appuyez sur**

Les lettres de líalphabet en majuscules, en minuscules ainsi que des symboles s'affichent dans cet ordre.

**2. Lorsque le caractère souhaité est affiché, appuyez sur la touche correspondante.**

# **Nombre de pages stockées en mémoire**

Cet appareil dispose d'une mémoire d'image de télécopie de 2 Mo. Cette mémoire peut stocker jusqu'à 94 pages environ (pages A4 standard Konica contenant environ 700 caractères en résolution « fine »).

Le nombre de pages réellement mémorisées peut varier en fonction du format, de la résolution et de l'état de l'original.

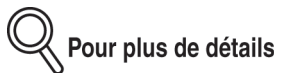

Une saturation de la mémoire peut se produire au cours de la lecture de l'original. Dans ce cas, vous pouvez émettre la partie de l'original qui a déjà été lue, ou recommencer la procédure depuis le début. Si la mémoire est souvent saturée, augmentez sa taille. Pour plus de détails, consultez le service après vente.

Annexe

# Glossaire

Cette section décrit les termes généraux utilisés dans le domaine des communications par télécopieur.

#### Caractères numériques

#### $2$ en 1

Fonction permettant de réunir deux pages en une seule et d'émettre la page large ainsi composée.

#### A

#### Appel groupé

Pour grouper plusieurs numéros abrégés. Cette fonction est utile si vous utilisez fréquemment la fonction Destinataires multiples ou la relève. Vous pouvez enregistrer jusqu'à 200 numéros abrégés dans un groupe.

### B

#### $\blacksquare$  bps

Abréviation de « bits par seconde ». C'est l'unité de mesure utilisée en transmission de données. Une valeur exprimée avec cette unité indique la quantité de données envoyées en une seconde.

### $\mathbf c$

#### Code F

Il définit l'utilisation de la sous-adresse de la norme T.30\* de l'ITU-T. Vous pouvez utiliser diverses fonctions du code F pour des communications entre des télécopieurs prenant en charge le code F, même s'ils sont de marques différentes. Sur cet appareil, le code F est utilisé pour les fonctions Dépôt/relève bal, Demande d'émission relais, Fonctions avec boîte et Émission avec code (\* c'est l'une des normes de communication).

#### ■ Composition par monotouche ou par touche programmée

Fonction permettant d'enregistrer des numéros de télécopieurs fréquemment utilisés ainsi que des modèles de séquences d'opérations. Par la suite, vous pouvez sélectionner le destinataire ou désigner une séquence d'opérations en appuyant sur la touche programmée (dans la liste de composition abrégée) ou sur la monotouche sur le tableau de commande.

### $\overline{\mathbf{D}}$

#### Dépôt/relève de boîte aux lettres

Fonction permettant de relever les documents que vous voulez lire ou stocker ceux que vous voulez émettre par relève.

#### Diffusion

Action consistant à émettre une télécopie vers plusieurs destinataires en une seule opération.

#### ■ **Diffusion groupée**

Fonction permettant d'envoyer automatiquement plusieurs documents à une heure spécifiée si les paramètres d'émission des documents tels que le destinataire, l'heure d'émission, l'état d'activation du mode mémoire ou la résolution sont les mêmes.

#### ■ **Durée de l'émission**

Temps requis pour envoyer une télécopie. Plus la résolution est élevée, plus l'émission prend de temps.

#### **E**

#### ■ **ECM (Mode de correction d'erreur)**

Mode de correction díerreur pour les communications en mode G3. Lorsque ce mode est activé, il y a un échange d'informations avec le destinataire pour déterminer si les données sont envoyées et reçues correctement. En cas de détection d'erreur, les données sont de nouveau envoyÈes. Si le destinataire prend en charge le mode de correction díerreur, les données sont émises dans ce mode, sauf si vous le désactivez.

#### ■ **Effacement des bords (Eff bord)**

Fonction permettant d'effacer les bandes sombres qui apparaissent lorsque l'original est un livre ou est lu avec le chargeur ouvert.

#### ■ Émission avec code (Émis. avec code)

Fonction permettant d'envoyer une télécopie protégée par un code d'accès. L'émetteur doit envoyer une télécopie avec le même code d'accès que celui défini dans Réception restreinte (Récep. restr.) si ce paramètre est défini sur le télécopieur de destinataire.

#### ■ **Émission différée**

Fonction assurant la mise en réserve de l'émission suivante pendant la communication ou l'impression.

#### ■ **Émission différée (Émis. diff)**

Fonction permettant d'indiquer l'heure d'envoi de la télécopie. Vous pouvez ainsi réaliser des Èconomies en demandant líenvoi de vos tÈlÈcopies ‡ tarif rÈduit, en dehors des heures de pointe.

#### ■ Émission directe

Dans cette méthode d'émission, la télécopie est envoyée dès qu'une page est numérisée. Ceci permet d'envoyer des documents sans risque de dépasser la capacité de la mémoire si le nombre de pages est élevé.

#### ■ **Émission manuelle**

Cette opération est effectuée pour l'envoi de documents avec confirmation de l'état du télécopieur destinataire.

#### ■ **Émission relais**

Fonction permettant d'envoyer une télécopie à plusieurs destinataires par l'intermédiaire d'un autre poste (appelÈ poste relais). Lorsque les postes destinataires sont sur un site distant, vous pouvez économiser sur le coût des communications en définissant l'un d'eux comme poste relais. Une fois votre télécopie reçue, il la transmettra (en local) aux autres postes.

Annexe

### **F**

#### ■ **Fonctions avec boîte**

Fonctions permettant d'échanger des informations confidentielles avec certaines personnes. Les documents envoyés à l'aide de ces fonctions sont stockés dans la boîte aux lettres privée du destinataire et ne sont pas imprimés une fois reçues. Ils pourront être imprimés à la demande en saisissant le code d'accès.

#### ■ **Format original (Format orig.)**

Fonction permettant de désigner le format de papier du document à envoyer. Normalement, lorsque le format de papier chargé sur le télécopieur du destinataire est trop petit pour accepter l'image émise, l'image d'origine est réduite afin de tenir dans le format de papier. Cette fonction vous donne la possibilité d'imprimer une partie de l'image sans réduction.

### **G**

#### ■ **G3**

Un des modes de communication par télécopieur normalisés par l'ITU-T. Les modes sont G3 et G4. G3 est le mode de communication le plus utilisé actuellement.

#### ■ **Groupage**

Fonction permettant d'envoyer simultanément les documents qui viennent d'être réservés et ceux qui l'étaient déjà lorsque le destinataire et les paramètres d'émission tels que l'émission depuis la mémoire et la résolution, sont identiques. Cette fonction peut envoyer jusqu'à cinq documents à la suite.

#### **I**

#### ■ **Identification** (Identif.)

Code d'identification permettant aux différents appareils de se reconnaître lors des communications entre télécopieurs. L'identification la plus courante est le numéro de téléphone.

#### ■ **Informations émetteur**

Informations telles que la date d'émission, le nom, le numéro de téléphone et le numéro de page imprimés dans la marge haute de la télécopie reçue.

#### ■ **International**

Communication internationale. En mode international, la vitesse utilisée en émission est plus faible. Sélectionnez ce mode si vous envoyez une télécopie à un destinataire avec lequel vous pensez que la ligne ne sera pas de bonne qualité, même si celui-ci se trouve dans votre propre pays.

#### ■ **Inv. verso**

Fonction permettant de spécifier le type de reliure approprié lors de l'émission d'un document recto-verso (c'est-à-dire imprimé sur les deux faces du papier). Le type de reliure choisi permet de lire correctement les pages du document en les feuilletant de droite à gauche ou de haut en bas.

### **L**

#### ■ **Lecture**

Opération consistant à effectuer une numérisation optique d'un original et à l'enregistrer sous forme de données d'image.

#### **M**

#### ■ **Mémoire**

Emplacement de stockage des données. Utilisé pour spécifier la communication ou stocker les données.

#### ■ **Mémoire**

Dans cette méthode d'émission, toutes les pages sont d'abord numérisées et stockées en mémoire avant d'être envoyées. Le document est automatiquement numéroté en fonction de son nombre total de pages, et l'image de la première page est visible sur le rapport des résultats de communication.

Toutefois, lorsquíon envoie un grand nombre de pages ou lorsque les originaux contiennent des images très détaillées, la capacité de la mémoire peut s'avérer insuffisante en raison du volume important des données qui y sont stockées.

#### ■ Mémoire de substitution (Mémoire substitut.)

Fonction permettant de stocker, et d'imprimer si nécessaire, le document reçu.

#### ■ Mode de numérotation

Il y a deux méthodes : par fréquences vocales ou par impulsions.

#### **N**

#### ■ **Nom émetteur**

Nom de ce télécopieur, formé de caractères alphanumériques et de signes. Il est enregistré au niveau du poste d'origine et s'imprime dans la marge haute du documents reçu.

#### ■ **Nombre de pages (Nb de pages)**

Fonction qui insère le nombre total de pages sur chaque page d'une télécopie en émission directe. Elle permet au destinataire de vérifier si toutes les pages de la télécopie ont été envoyées ou non (le nombre total de pages est automatiquement inséré lors d'une émission à partir de la mémoire).

#### ■ **Numérisation horizontale**

Direction horizontale lors de la numérisation de l'original.

#### ■ **Numérisation verticale**

Direction horizontale lors de la numérisation de l'original.

#### ■ **Numéro de composition abrégée**

Une des fonctions permettant d'enregistrer les numéros de télécopieur fréquemment utilisés. En enregistrant le nom du destinataire et le caractère de recherche en même temps que le numéro abrégé, vous pouvez désigner le destinataire à l'aide du répertoire. Il est possible d'enregistrer jusqu'à 200 numéros abrégés (00-99, \*00-\*99).

Annexe

### **O**

#### ■ **Original long**

Cette fonction autorise l'émission de pages dont la longueur est supérieure à celle du format A3 (420 mm). Si vous essayez d'envoyer un document long sans avoir sélectionné le mode Original long, líalimentation du papier ne se fera pas correctement. Lorsque le mode Original long est sélectionné, il est possible d'envoyer des pages d'une longueur pouvant aller jusqu'à 800 mm.

#### ■ **Original plié**

Fonction permettant de dÈterminer le format du document avant de lire et díenvoyer la télécopie. Certains télécopieurs ne peuvent pas détecter le format du document s'il a été plié. Cette fonction ne peut être utilisée qu'avec le chargeur.

#### ■ **Originaux de formats différents (Orig formats diff)**

Fonction permettant de définir et d'envoyer un document composé de pages de différents formats en une seule opération.

### **P**

#### ■ **Page par page**

Fonction permettant de produire deux pages séparées provenant des pages contiguës d'un livre ou d'un catalogue ouvert.

#### ■ **Pause**

Permet d'insérer un certain délai entre des chiffres composés. Un seul appui sur Pause produit un délai d'une seconde.

#### ■ **Poste d'origine**

TÈlÈcopieur qui donne instruction díenvoyer un document vers plusieurs destinataires.

#### ■ **Poste relais**

Télécopieur qui envoie un document à plusieurs destinataires à réception d'une demande d'émission relais envoyée par un poste d'origine.

#### **R**

#### ■ **Rappel**

Composer de nouveau le numéro d'un destinataire. Le rappel peut être automatique ou manuel.

#### ■ **Réception de substitution en mémoire**

Fonction assurant le stockage automatique en mémoire du document reçu lorsque celui-ci ne peut être imprimé en raison d'un manque de papier.

#### ■ **Réglages d'usine**

Valeurs réglées en usine. Vous pouvez modifier certaines de ces valeurs dans le mode Responsable. Il est utile de définir comme valeurs initiales (d'usine) celles que vous utilisez fréquemment.

#### Relève

Fonction permettant d'envoyer une télécopie, déjà lue et enregistrée en mémoire, à réception d'une commande d'envoi émise par le destinataire.

#### **■ Répertoire**

Permet d'appeler un destinataire en recherchant son nom dans la liste des numéros de composition abrégée enregistrés.

#### **Résolution**

Plus la résolution est élevée, plus l'émission prend de temps. Sélectionnez la résolution appropriée.

#### Retransmission

Fonction permettant de sélectionner des documents dont l'envoi a échoué. Les documents sont stockés en mémoire et peuvent être sélectionnés et envoyés de nouveau au même destinataire ou à un destinataire différent.

### $\mathbf{s}$

#### Saturation de la mémoire

État de la mémoire d'image des télécopies de l'appareil lorsqu'elle est pleine pendant le stockage de documents émis.

#### Super G3 (SG3)

C'est le mode de communication G3 qui est conforme à la norme V.34 de l'ITU-T. Il permet de communiquer plus rapidement (jusqu'à 33 400 bps) qu'avec une communication G3 normale.

### T

#### ■ Transfert après réception

Fonction permettant de transférer/émettre les documents reçus en attente d'impression, à l'aide du tableau de commande. Le Transfert après réception peut être défini lorsque l'écran de base du télécopieur est affiché et que l'opération d'impression a été interrompue par suite d'un manque de papier ou d'un bourrage papier.

#### $\mathbf{v}$

#### $\blacksquare$  V34

Protocole de communication correspondant au mode Super G3 de communication des télécopieurs. La communication en mode Super G3 peut ne pas être possible si le destinataire ou l'émetteur sont reliés par l'intermédiaire d'un central.

#### ■ Vitesses d'émission

Vitesses d'émission du modem du télécopieur. L'émission peut avoir lieu à vitesse élevée (33 600 bps). En cas de sélection du mode International, la vitesse d'émission est abaissée à 7200 bps voire à 4800 bps pour éviter une détérioration des données due aux parasites de la ligne.

Annexe
# **Index**

# **Signes**

. . . . . . . . . . . . .

# Caractères numériques

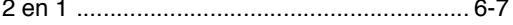

# $\overline{\mathsf{A}}$

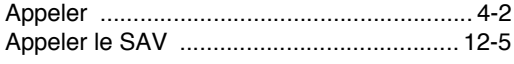

# $\, {\bf B}$

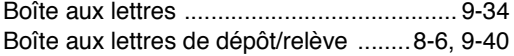

# $\mathbf c$

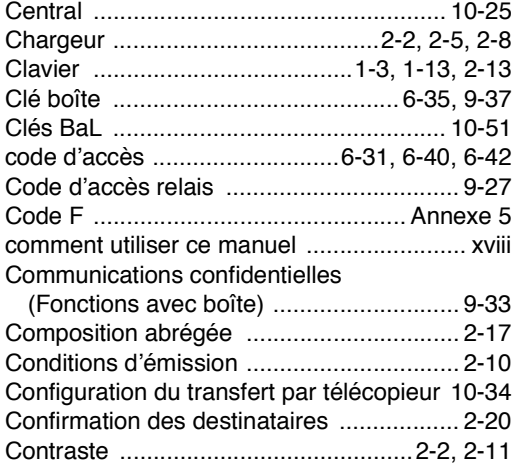

### D

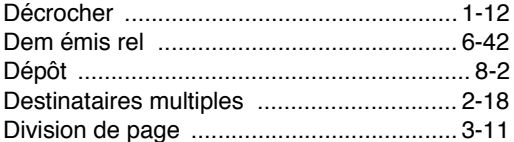

# E

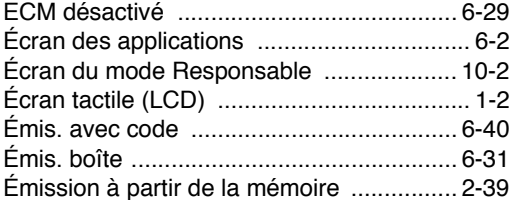

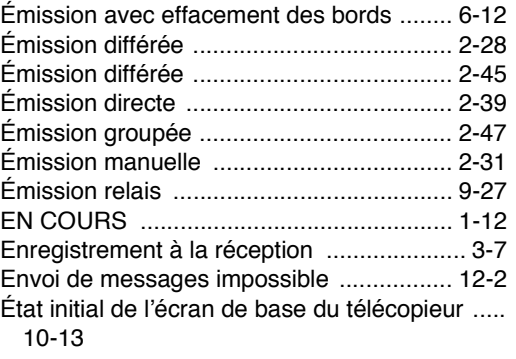

# $\mathbf{F}$

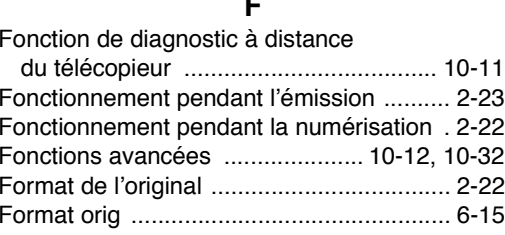

#### $\mathbf G$

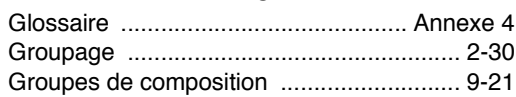

#### $\mathbf{I}$

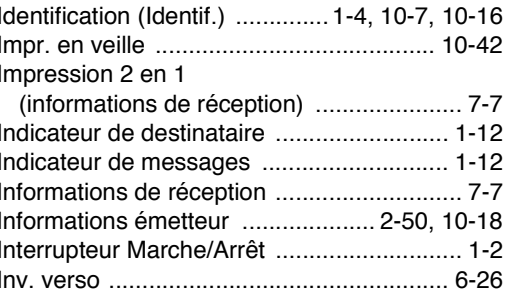

# J

Journal des communications ...................... 11-4

#### L

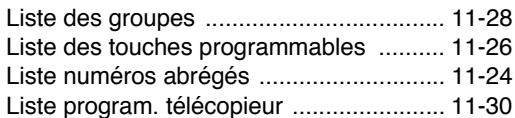

# $\mathbf M$

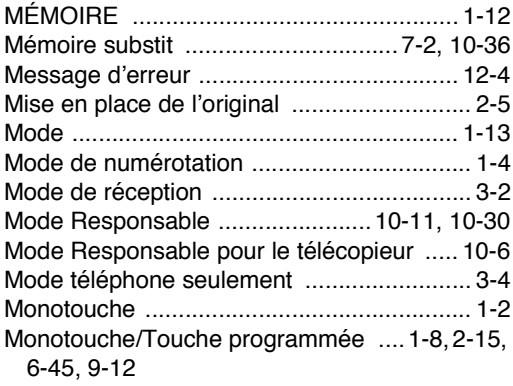

# $\overline{\mathsf{N}}$

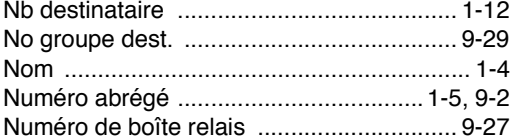

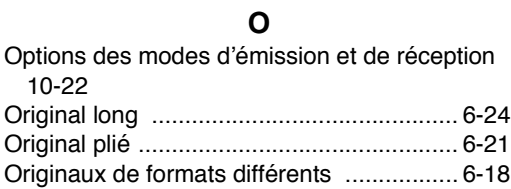

# $\mathsf{P}$

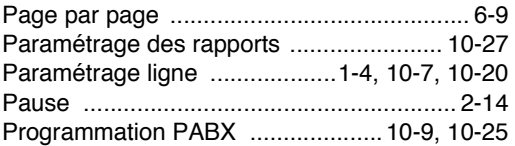

# $\pmb{\mathsf{Q}}$

Qualité ...........................  $\ldots$ .....................2-2, 2-11

# $\pmb{\mathsf{R}}$

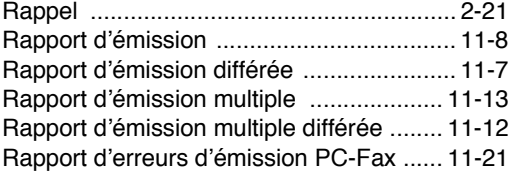

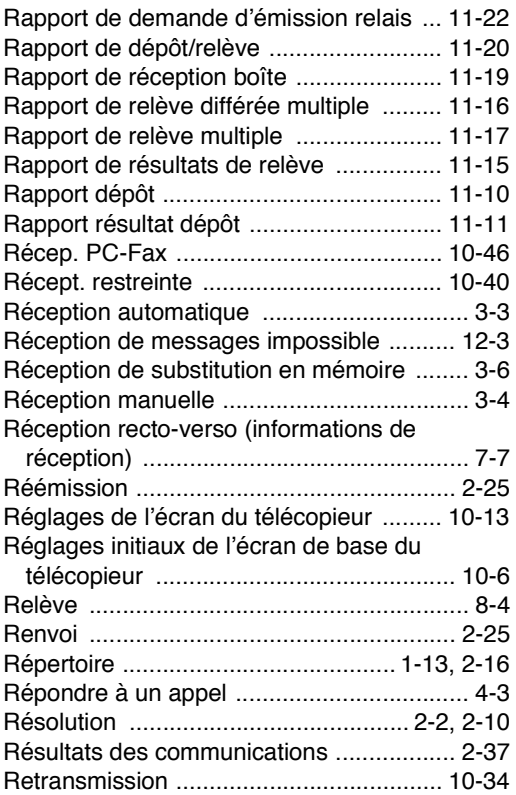

# $\mathbf S$

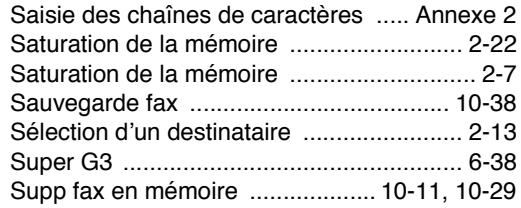

# $\mathbf T$

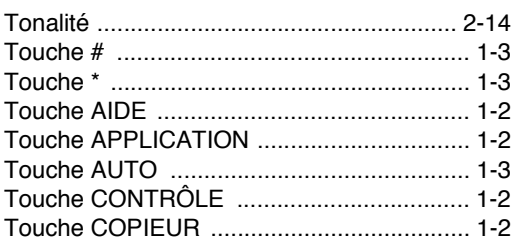

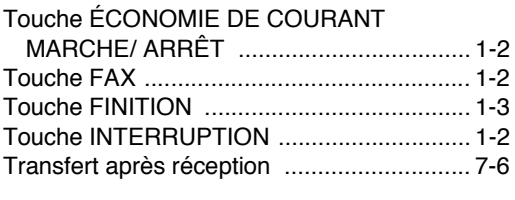

# $\mathbf V$

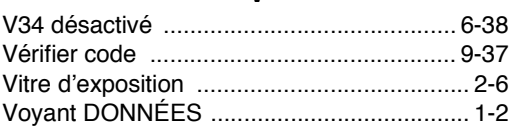